August 1987 **S2.95 U.S.<br>S3.95 Canada** 

# MAGAZINE **Adventurer's Guide<br>to Role-Playing Games**

**Computer Care on a Budget** 

# **How to Build an Audio Digitizer**

# **Software Reviews**

Deceptor<br>
The Pawn Portal<br>
Official America's Cup

# **FREE Type-in Programs**<br>Calendar Maker

**Bingo Simulator Radio Search Jupiter Jump String Magician Autorun Amiga ZPlot** 

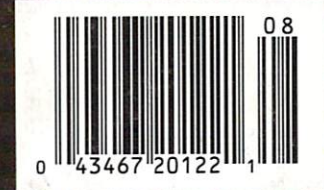

# EGACY of the ANGIENT

# NEVER LOOKED AND DESCRIPTION OF PROPERTY AND ARRANGEMENT OF PROPERTY AND ARRANGEMENT OF PROPERTY AND ARRANGEMENT OF PROPERTY AND ARRANGEMENT OF PROPERTY AND ARRANGEMENT OF PROPERTY AND ARRANGEMENT OF PROPERTY AND ARRANGEME SO GOOD

In most dungeon fantasy games, you can't really see the slime on the dungeon walls. Or watch monsters coming after vou. you.

Introducing Legacy of the \, Ancients. It's a new fantasy role-playing adventure that offers the richest graphics ever seen in fantasy game. And something more.

A dangerous quest at a furious pace. Dungeons, castles, and towns to explore. Puzzles. Gambling. Fighting. Magic. In short, everything you love about fantasy games. And lots of new things you've never seen before.

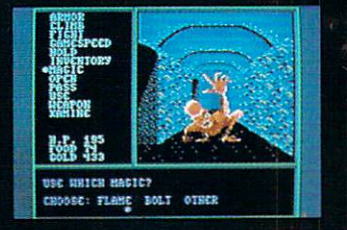

Blood stains on a monster's teeth. Incredible graphic detail.

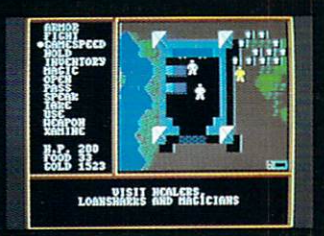

12 different towns. Pick up some<br>magic spells. Stock up on weapons and armor. Rob the bank on your way out.

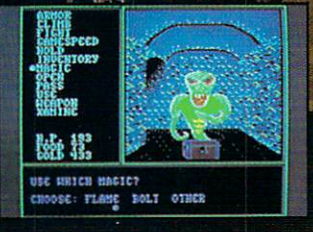

IN N

Flickering torchlight on moldy walls. Explore 24 dungeon levels, each with<br>Blood stains on a monster's teeth. a different look and challenge.

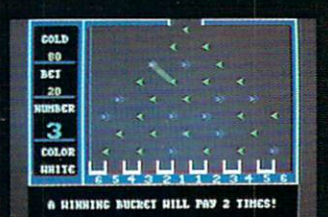

to win. Visit casinos for extra goldin the combat-training centers.

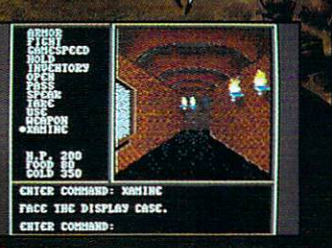

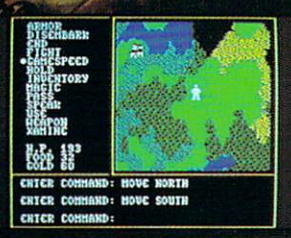

The displays in the Time-Space museum can be done on the door worlds.

Talk to the locals. Some will want<br>to help. Some are good to eat.

HOW TO ORDER: VISfT YOUR RETAILER OR CALL 800-245-4525 FOR DIRECT VISA ORDERS AND ALL PROPERTY OF DIRECT VISIT OF DIRECT VISIT OF DIRECT VISIT OF DIRECT (IN CA CALL 800-562-1112). The Direct Price is \$29.95 for the C-64

version. To buy by mail, send check check check check check check check check check check check check check ch or money or designed and construction and construction Direct Sales, P.O. Box 7530, San Mateo, Ca 94403. Additional and the san Mateo, Ca 94403. Additional and the san Mateo, Ca 94403. Additional shipping and handling (\$5 Canadian). There is a 14-day, money-back guarantee on direct orders.

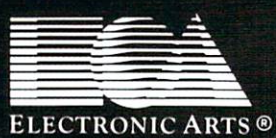

# **DATA EAST BRINGS ARCADE REALISM HOME!**

**OATA EAST ALES** OVER 100 PRIZES - Win free Data East Computer Games, a real Data East Mrquer Sumer, and a trip for two to the National Arcade Expel

ting dealers for

KARATE, CHAMP — Put on your black belt and challenge your friends or the computer through nine picture-squee settings in this leading Martial Arts game to become the Karake Champ. For Commodore 64 128<sup>%</sup> and Apple II - se

BREAKTHRU

DATA EAST USA, INC. 470 NEEDLES DRIVE, SAN JOSE CALIFORNIA 95112 (408) 286-7074

- AND IREM-CORP. RESPECTIVELY<br>IND JIM, RESPECTIVELY<br>ISO VIOLE NEW JERSEY 18872

**EXPRESS RAIDER** - Bandits have seized the Gold City Express. Rescue the passengers, save the train, and recapture the loot! For Commodore

**B4 L2S**<br> **TAG TEAM WRESTLING**<sup>26</sup> – Teamwerk and<br> **Stamina** are the keys, as you and your partner<br>
battle your way through the Title Matches on your<br>
quest for the belt. For Commodore 64 128<sup>-9</sup>. Apple<br>
Il<sup>3</sup> senes, and I

If series, and IBM.<br>
KIDNG-FILMASTER<sup>++</sup> – Battle the evil forces<br>
through the two dangerous floors in the wizard's<br>
castle to rescue the captive fair maiden. For Comdore 64 128 and Apple II serie

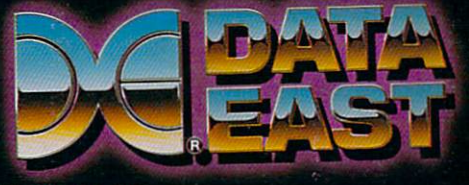

# INTRODUCING The Adventure-Simulation... Action, Role Play, Drama And Intrigue... MicroProse PRESENTS

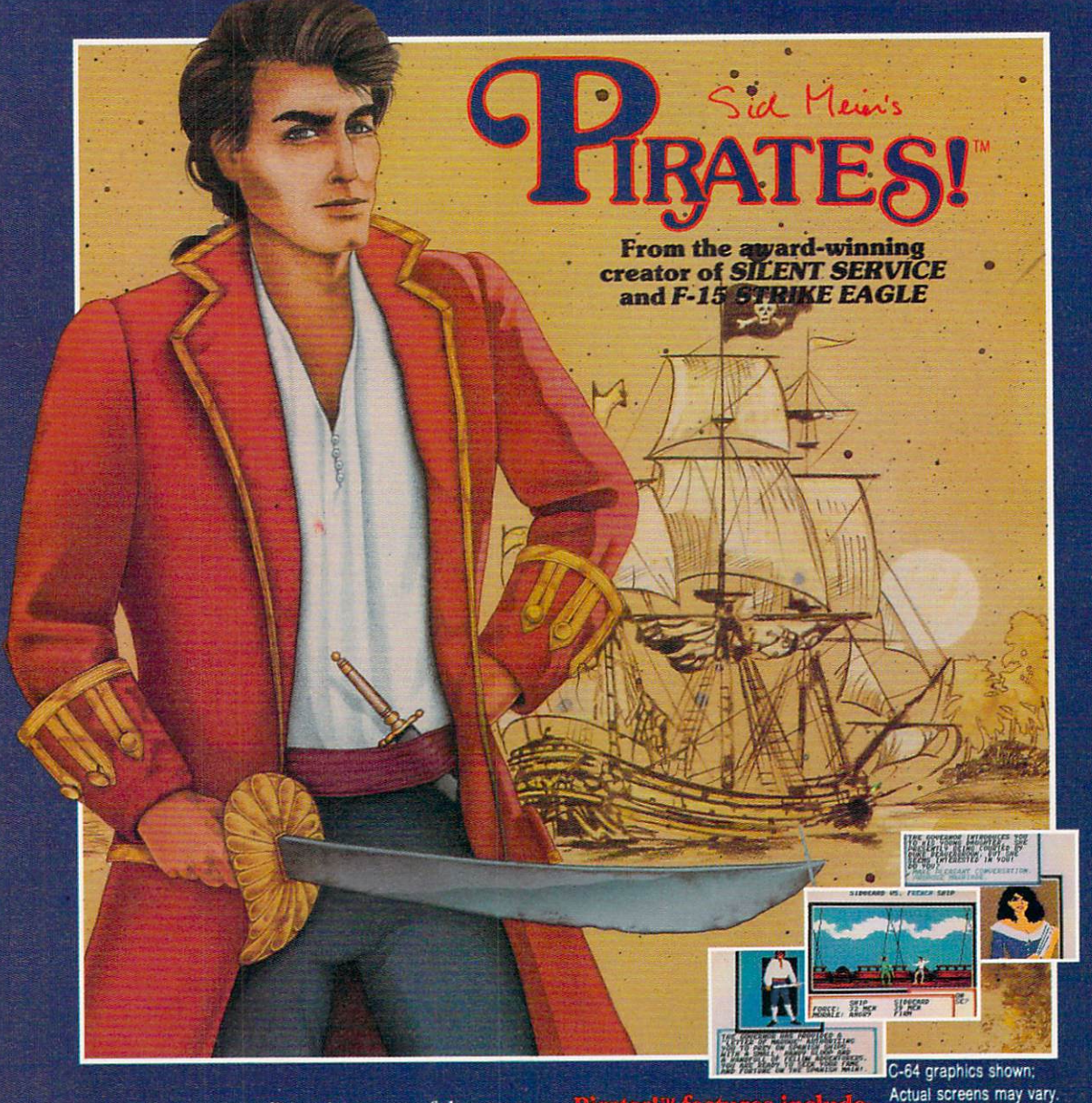

Join as, mate, for an expedition into one of the most fascinating eras of this millenium! PIRATES!™ is an exciting new adventure-simulation that will challenge your skills while it captures your imagination!

You are cast in the leading role as privateer captain, criss-crossing the Spanish Main, slipping into ports as needs or opportunities require but always relishing your return to the freedom of the open seas!

**PIRATES!**  $M$  is a unique blend of your favorite software gaming features aU in one package. It weaves together the excitement ofarcade-styie action, the challenge ofsimulation decisionmaking, and the interactive storyline of a textadventure. And. in the standard of all MicroProse software, PIRATES!<sup>™</sup> is designed to give you hundreds of hours of stimulating game play!

- ACTION... ship battles, land conquests, fencing and sailing
- STRATEGY... plundering, trading, negotiating and forging alliances
- GOALS... treasures, romance, status, power and prestige
- NEW EXPERIENCES... explore across a map of the entire Caribbean
- EXTENSIVE GRAPHICS... over 70 different scenes and pictures
- EXCITEMENT... triumphs and tragedies, victories and defeats

PIRATES!<sup>™</sup> is available from your favorite "Valued MicroProse Retailer" (VMR). Call us for the VMR nearest you!

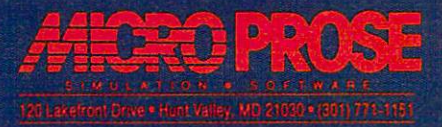

and Atari are registered trademarks of Commodore Electronics Ltd., International Business Machines Inc.,<br>Apple Computer Inc. and Atari Inc., respectively.

# VOLUME 8. NUMBER 8

**AUGUST 1987** 

responsible to the control of the control of the control of the control of the control of the control of the control of the control of the control of the control of the control of the control of the control of the control

**TEGP7411E** 

# **DEPARTMENTS**

communication in the company of the communication in the communication of the communication of the communication

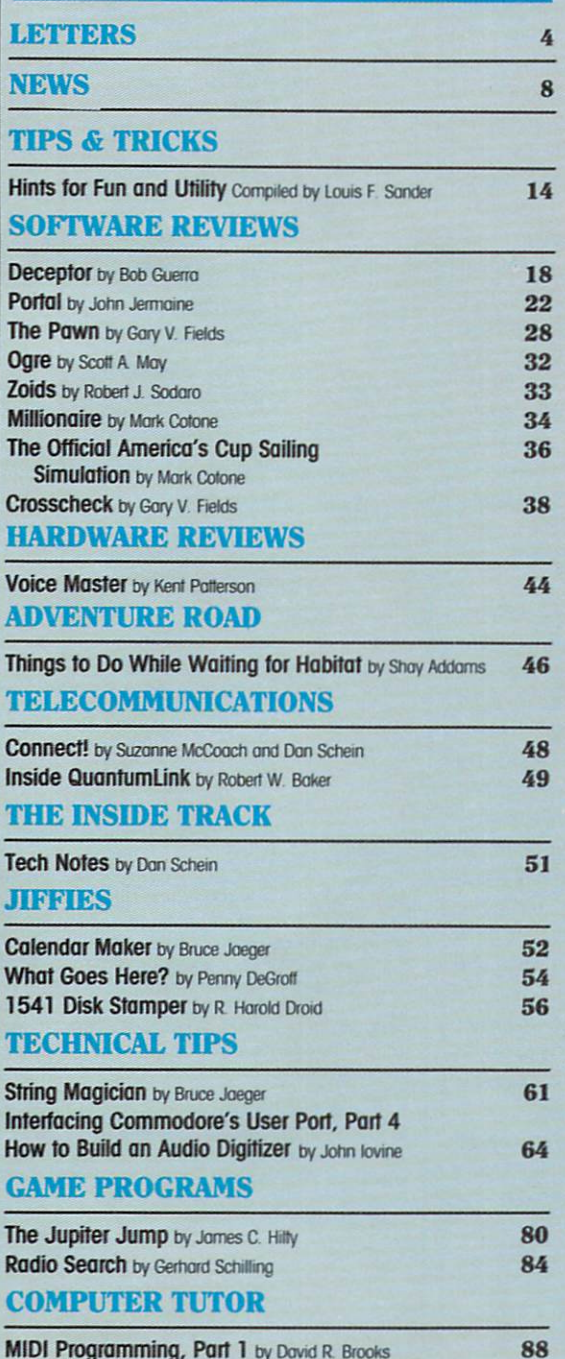

C Tutorial, Part 5 by Poul Higginbottom

# FEATURES

#### MONSTER-WH0MPIN', MAP-MAKING, EVIL WIZARD **EXCITEMENT** 68

ill a second contract of the contract of the contract of the contract of the contract of the contract of the contract of the contract of the contract of the contract of the contract of the contract of the contract of the c

If you haven't wandered into a dark room lately looking for an Evil Wizard, only to be attacked by 999 Berserkers and a half-dozen Blue Dragons, you aren't playing enough fantasy role-playing games. An adventurer's guide. by Shay Addams

#### **THE CARVER GANG: STILL** THE CARS IN THE CARS IN THE CARS IN THE CARS IN THE CARS IN THE CARS IN THE CARS IN THE CARS IN THE CARS IN THE **AT LARGE** AT LARGE 7~20 AND 100 AND 100 AND 100 AND 100 AND 100 AND 100 AND 100 AND 100 AND 100 AND 100 AND 100 AND 100

Conclusion of <sup>a</sup> two-part look behind the scenes at Access Software, publishers of Leader Board and *10th Frame*. by John Jermaine

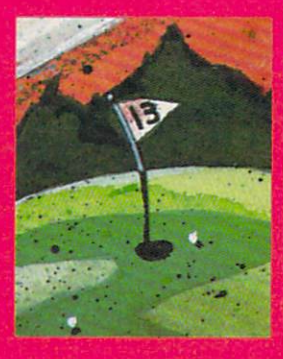

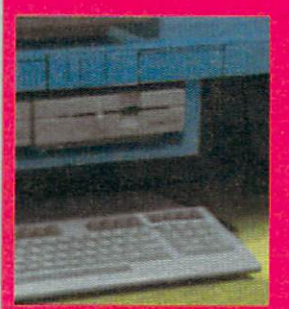

--

91

#### HOW TO KEEP IT SAFE, HAPPY AND AFFORDABLE 76

Care for your computer on a budget. by Gary V. Fields

72

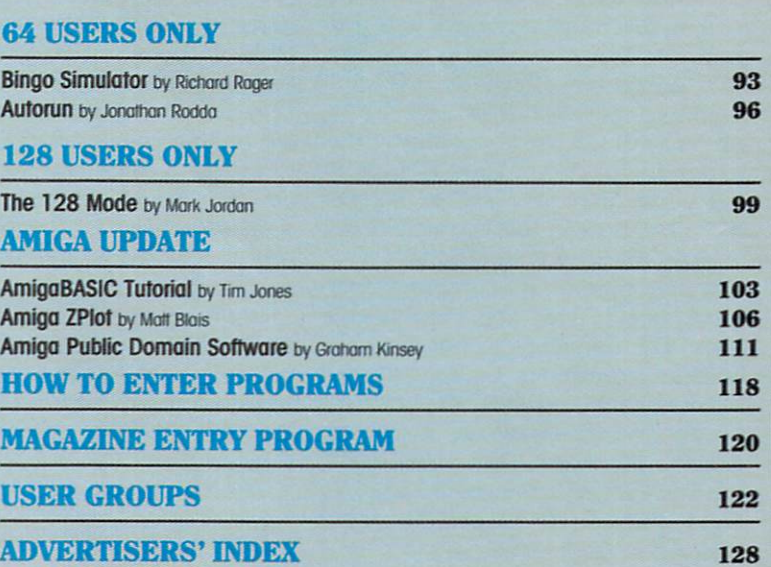

# LETTERS

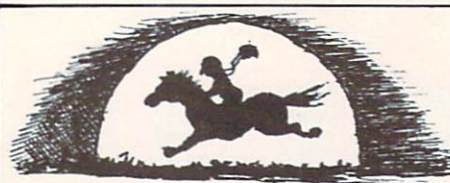

#### Type-in Programs To the Editor:

I tried typing in the Falcon and the Enemy game from the April issue of your magazine, but when I run it I keep getting an OUT OF DATA ERROR in line 10. What gives? Don't you guys proofread the pro grams before you put them in the magazine?

John Steinman Camden, New Jersey

#### Our Technical Editor answers:

Much care is taken to ensure that the program listings that appear in die magazine are correct. After running and testing the program, it is listed to a letterquality printer. The listing is then photo graphed and pasted down in the magazine. In this way; no errors are intro duced in the printing. 95% of the time the error you get when typing in die program is a typing mistake. Although the Magazine Entry Program catches al most all of the errors, it is sometimes still possible to make a mistake typing. A common error, which may be the case in your problem, is a missing program line. Check your DATA lines again carefully (lines 4601-5025) to be sure you haven't forgotten one.

### Computers for Sick and Injured Children

To the Editor:

As members of the Upper Peninsula Computer Users Club, we are always looking for projects which will pro mote the image and use of Commo dore computers. Recently, the club members approved a project which we feel will not only accomplish this goal, but also create good feelings in our community. We are so excited about the project that we would like to share this idea with others.

We are providing a computer-related service to sick and injured chil dren. The members of our club are donating computer equipment and software to the pediatric departments of the two hospitals in Marquette County, Michigan. These two hospitals are Marquette General Hospital in Marquette and F. A. Bell Memorial Hospital in Ishpeming.

We feel that children who are sick or injured often lack the energy or ability to actively engage in play. Be ing cooped up in a small area or re stricted in bed leaves a child with too much time along. Too ofte a child will build up fears and anxieties when nothing occupies their attention and imagination. The need for construc tive activities and mental stimulation can find an excellent outlet through the use of Commodore 64 and 128 computers and appropriate software.

To this end, we have been writing to various hardware and software suppliers, seeking donations in the form of hardware, programs and peri pherals which could be used at both hospitals. These systems will be set up on wheeled bedside tables, which the nurses can bring into a child's room to provide play and entertain ment—perhaps introducing comput ing to a young person for the first time. This takes a negative situation, that of hospitalization, and brings something positive into it. We have received a lot of encouragement from the hospitals themselves for this pro ject, as well as a favorable response from a number of national suppliers of software. For our project to be suc cessful, however, there is more to be done.

We believe this to be a very worthwhile project, whose possibilities are endless. It will increase the awareness of Commodore computers, help alle viate anxiety and suffering of young hospitalized children, and even offer a promotional possibility for the suppli ers of the software. There are many game programs that can be used in physical therapy, such as Comet from BodyLog. All in all, we have become very excited about our project and are hoping your readers will feel the same. Any ideas, thoughts, and of course, donations, are very welcome. Perhaps other Commodore clubs in other areas would like to try similar projects in their communities.

Many people feel that the comput er is a cold machine. Our project will use that cold machine to warm the hearts of many children. David Kugler President, UPCUC 610 East Ridge Street Isbpeming, MI 49849 (906) 486-9649

# **STAFF**

Publisher Diane C. LeBold Assistant to the Publisher Kelly McKeown

**Editor** 

Carol Minton Technical Editor Jim Gracely

Art Director Gwenn Knapp

Assistant Art Director Wilson Harp

Production Assistant Bob Clark

> Cover Photo Dennis Degnan

Technical Assistance: The Pennsylvania Medieval Society

Production Manager Jo-Ellen Temple

**Circulation** Kenneth F. Battista

Advertising Coordinator Rebecca Cotton

Advertising Representatives

SOUTHEAST, SOUTHWEST AND WEST COAST

#### Warren Longer, Spencer 0. Smith

Warren Longer Associates 9320 NW 2nd Street Coral Springs, FL 33071 Advertising Inquiries Only 305/753-4124

**MIDWEST, NORTHEAST AND CANADA** 

Pamela Stockham

700 River Road Fair Haven, NJ 07701 201/741-5784

Commodore Magazine. Volume 8. Number 8. August 1987, ISBN 0-88731-072-9.

Commodore Magazine (ISSN 0744-8724) is published monthly by Commodore Magazine Inc.. 1200 Wilson Drive, West Chester, PA 19380. U.S.A. U.S. subscriber rate is \$35.40 per year; Canadian subscriber rate is \$45.40 per year: Overseas subscriber rate is \$65.00 per year. Questions concerning subscription should be directed to Commodore Magazine Subscription Depart ment. Box 651. Holmes. Pennsylvania 19043. Phone (800) 345-8112. In Pennsytvania (800) 662-2444 Copy right © 1987 by Commodore Magazine Inc. All rights reserved

CBM, PET, VIC 20, and Commodore 64 are registered trademarks of Commodore Electronics Ltd. Super PET and Commodore 128 are trademarks of Commodore Electronics Ltd. Amiga\* is a registered trademark of Commodore-Amiga.

ABC Membership applied for.

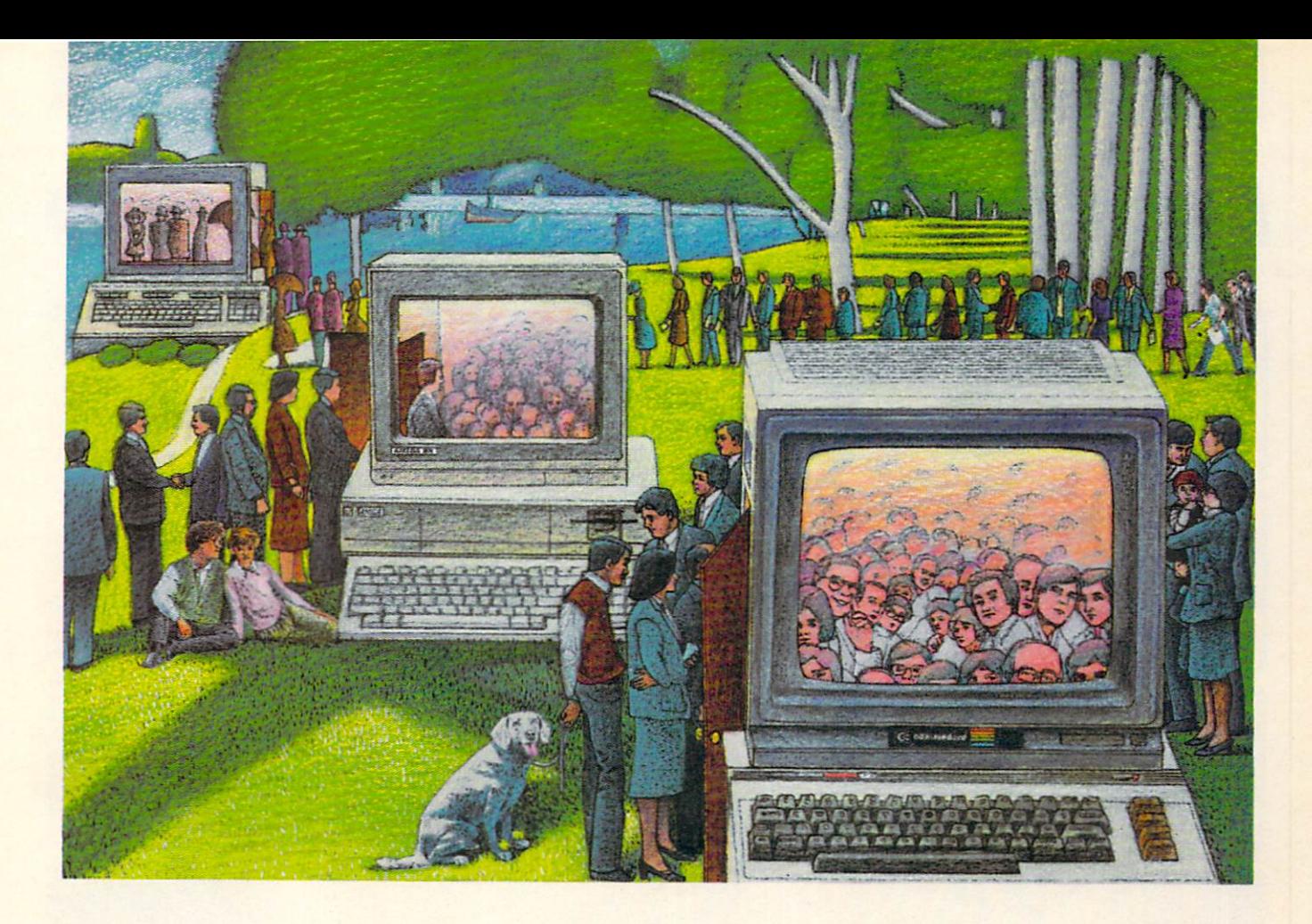

# USE THE BRAINS YOUR COMMODORE WASN'T BORN WITH.

### Right at your fingertips in CompuServe's Commodore<sup>®</sup> Forums.

Our Commodore Forums involve thousands of Commodore users worldwide. These forums show you just how easy it is to get the most from your Commodore computer.

The Commodore Arts and Games Forum is for all Commodore 8-bit computers, concentrating on music, graphics, and games. The Commo dore Communications Forum has updates of communications soft ware. The Commodore Programming Forum supports programmers and developers of Commodore 8-bit computers. And the Amiga\* Forum serves as the national resource for all business and entertain ment applications in the Amiga community.

#### Easy access to free software, including free uploads.

You can easily download first-rate, non-commercial software and utility programs. Upload your own pro grams free of connect time charges. And take advantage of CompuServe's inexpensive weeknight and weekend rates, when forums are most active and standard online charges are just 10¢ a minute. You can go online in most areas with a local phone call. Plus, you'll receive a \$25.00 Introductory Usage Credit when you purchase your CompuServe Subscription Kit.

#### Information yon just can't find anywhere else.

Use the Forum Message Board to exchange mail with fellow members. Join ongoing, real-time discussions in Forum Conference or communicate with industry experts. Scan Forum

Data Libraries for non-commercial software. Enjoy other useful services too, like electronic editions of popular computer magazines.

All you need is your Commodore computer (or almost any other per sonal computer) and a modem.

To buy your Subscription Kit, see your nearest computer dealer. Suggested retail price is \$39.95. To receive our free brochure, or to order direct, call 800-848-8199 (in Ohio and Canada, call 614-457-0802). If you're already a CompuServe subscriber, type GO CBMNET (Commo dore Users Network) at any! prompt to see what you've been missing.

# CompuServe

Information Services, PO Box 20212 5000 Arlington Centre Blvd., Columbus, Ohio 43220 800-848-8199 In Ohio, call 614-457-0802 An H&R Block Company

# **Don't Settle For Less...tcp**

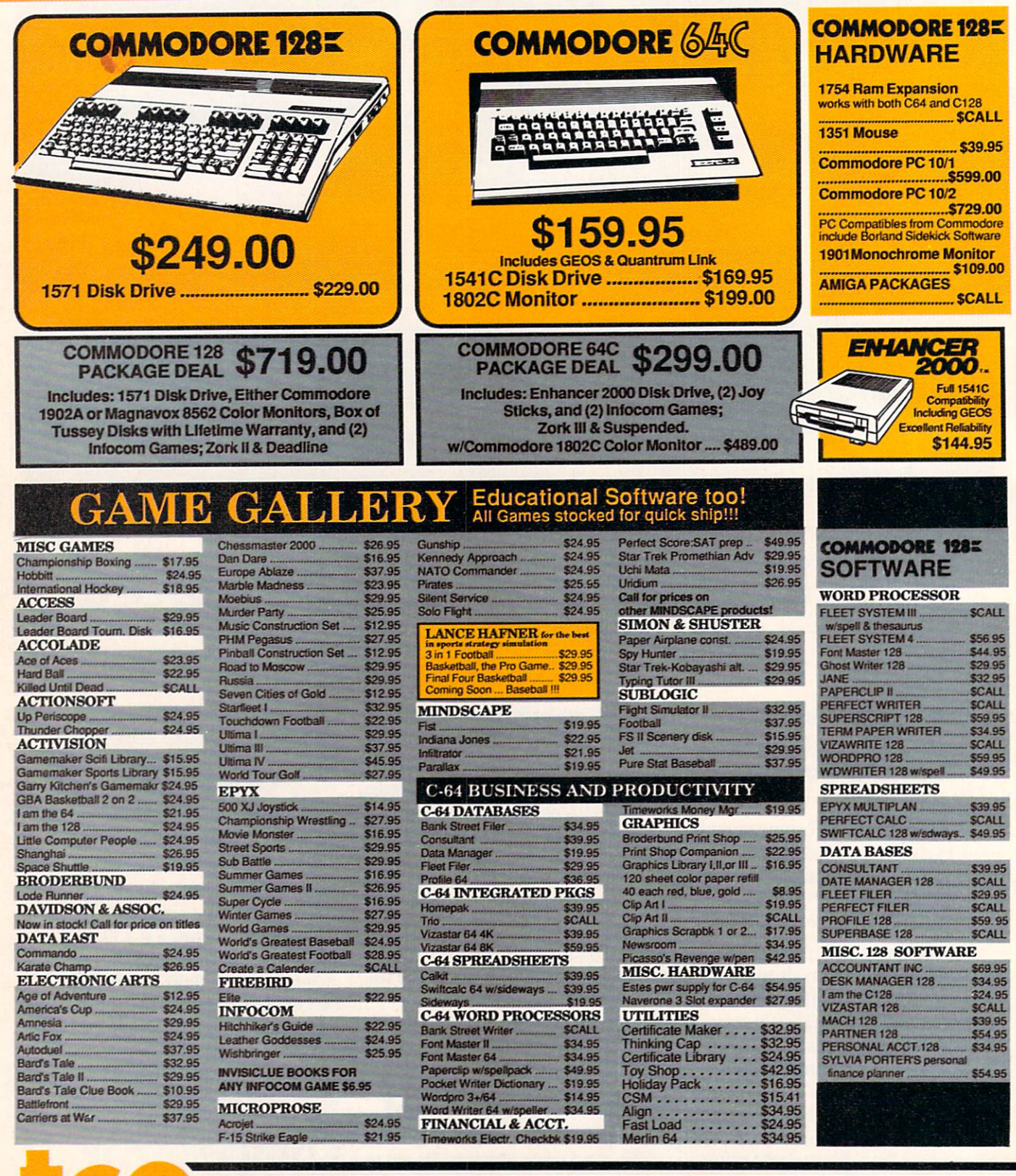

#### CO **PRODUCTS** 1 S  $\mathcal{D}$  $\overline{\mathbf{R}}$ P.O.BOX 1006, STATE COLLEGE, PA 16804

# **Ships it Federal Express**

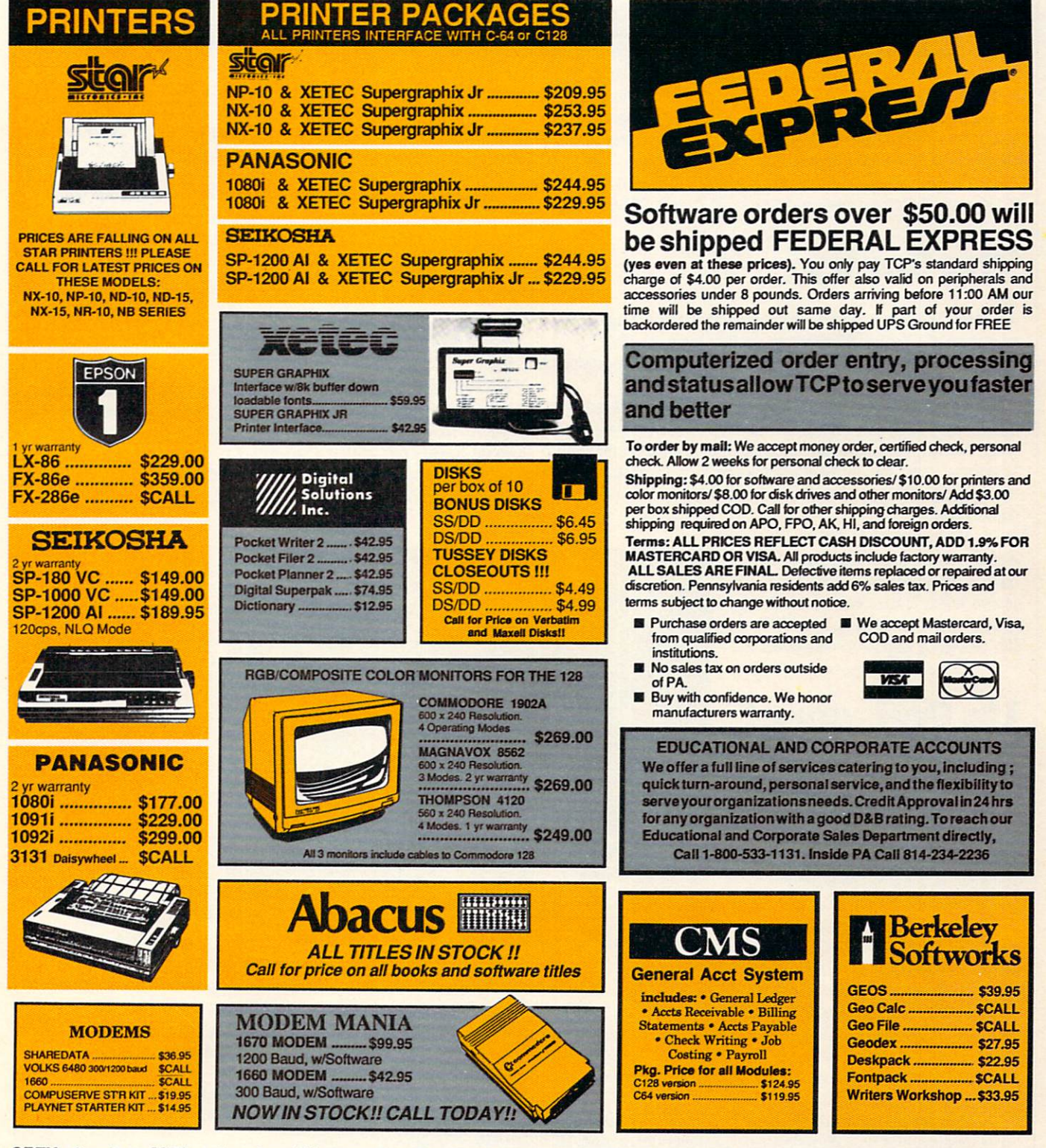

OPEN: 9am-9pm M-Thur, 9am-6pm Fri, 10am-6pm Sat, Noon-6pm Sun EAST COAST TIME

# OLL FREE 1-800-468-9044

**INSIDE PA CALL 814-234-2236** 

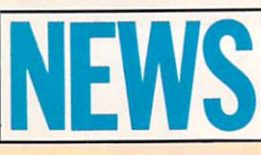

 $\mathbf{F}_{\text{rom}}$  Psynosis for the Amiga is the strategy arcade game called Terrorpods. The object here is to defeat the invading Tripod forces. Action takes place against a 3D playfield that scrolls past in perspective. All defensive and offensive manuvering is a race against the clock. Ultimately your goal is to destroy the Tripods and their mothership. But along the way you'll be involved in trading, resource management, and defense of your ship as well as your base of operations. According to Psynosis, the game winning strategies are almost endless. It retails for \$39.95.

For more information, contact Psygnosis Limited, First Floor, Port of Liverpool Building, Liverpool L3 1BY,UK Or call: 051-236-8818

# The Sentry

 $\mathbf N$  ew for the Commodore 64 from Firebird, is the strategy adventure game called The Sentry. In this game, the player is stranded on a planet made from over 10,000 sureal landscapes with 3D graphics.

The object of the game is to use your lone robot to battle and win against the Sentry and her legion of Landgazers so that you can usurp her thrown and become the new ruler of a particular alien landscape. Once you control one scape, you move up to another more challenging setting and continue your struggle for total planetary domination.

The game is priced at \$39.95. It's disk-based and comes with an illustrated booklet, quick-reference guide, and pin-on Sentry button. For more informa tion, contact Firebird, P.O. Box 49, Ramsey, NJ 07446. Or call: (201)-444-5700.

# Up Periscope!

 $N$  ewly released for the Commodore 64 from ActionSoft, Up Periscope! puts you in command of a WWII fleet-class submarine. Your mission, which you don't have any choice in selecting because you're in the Navy, is to patrol the Atlantic and Pacific theaters of World War IL

The game lets you recreate 14 actual historical sea battles or you can go hunt

ing for enemies on your own. There are night patrols and more dangerous daylight periscope-depth encounters.

Both Allied and Axis forces are depected in realistic 3D detail, courtesy of the folks at SubLogic. Targets include freighters, tankers, troop ships, destroyers and battleships. Your equipment includes surface and attack radar, variable power periscope, torpedo data computer, and ocean charts.

Up Periscope! is available for \$29.95. For more information, contact ActionSoft, 201 West Springfield Avenue, Champaign, IL 61820. Or call: (217) 398-8388.

# Terrorpods Word Writer 3

JL imeworks has just released its most powerful easy-to-use word processing system for the Commodore 64—Word Writer 3. Features of this updated program include an 85,000-word spell checker with unlimited sub-directories; an integrated 60,000 synonym thesaurus; an integrated outline processor, 80-column print/preview mode; highlighting for bold, italic underline, super/ sub-scripts, headers and footers; GEOS compatibility, "SwiftKeys" for quick access to commands; and automatic program parameter set-up.

Word Writer 3 can be used on its own or in conjunction with other Timeworks' products. For more information and pricing, contact Timeworks, 444 Lake Cook Road, Deerfleld, IL 60015. Or call: (312) 948-9200.

# Mouse Cleaner 360°

 $\mathbf{F}_{\text{or}}$  everyone who owns a mouse, Ergotron has released a low-cost mouse cleaning kit called Mouse Cleaner 360°. The kit consists of a Velcro<sup>re</sup> covered ball, a scrubber board, a lint free chamois, and a bottle of cleaning solution. The product retails for \$16.95. For more information, contact Ergotron, Inc., 1621 East 79th Street, Bloomington, MN 55420. Or call: (800) 328-9839.

**New** 

**Disks** 

Clip-Art

Hi lectronic Arts has released two new artwork collections for Deluxe-Paint II, DeluxePrint and DeluxeVideo on the Amiga. These two disks, called Arts Parts: Volume and Seasons & Holidays provide over 200 specially

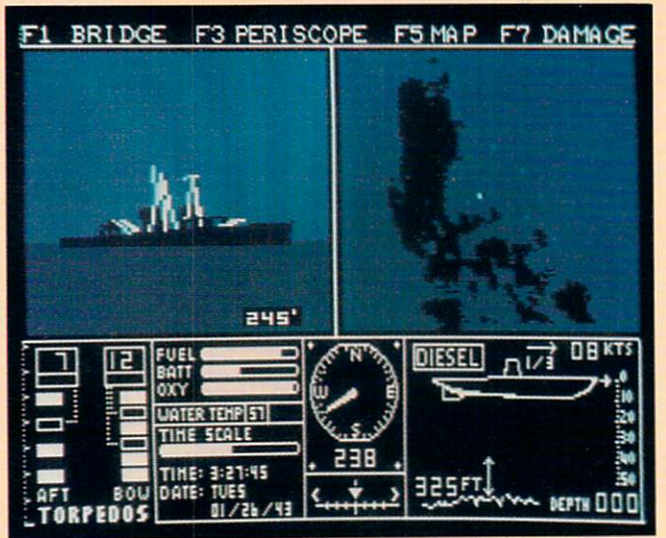

#### are in IFF format, other Amiga software can also use them.

Arts Parts: Volume 2 includes subjects such as stars, planets, military items, street scenes, farm animals and human faces. Seasons & Holidays includes New Years, Valentine's Day, Easter, Halloween and Christmas as well as birthdays, weddings and parties.

Price of either disk is \$29.95. For more information contact Electronic Arts, 1820 Gateway Drive, San Mateo, CA 94404, Or call (415)-571-7171.

designed color brushes and clip-art images. Because all the images

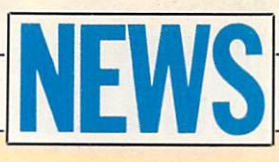

# Advanced Dungeons & Dragons

 $S$ trategic Simulations, Inc. has signed a five-year licensing agreement with TSR, Inc. for exclusive world-wide rights to the Advanced Dungeon & Dragons fantasy role-playing game. These TSR games will be available on computer for the first time in early 1988. SSI is planning at least ten different games for the Commodore 64/128 and the Commodore Amiga based on Advanced Dungeons & Dragons.

For more information and pricing, contact Strategic Simulations. Inc., 1046 N. Rengstorff Ave., Mountain View, CA 94043-1716. Or call (415)-964-1353.

Jet-Setter Laser Printer

 $\bigcup$ . Itoh Digital Products has introduced Jet-Setter, a new low-cost laser printer for the PC 10 and Amiga user. Jet-Setter prints up to five pages a minute with a resolution of 300 dots per inch. Standard features include HP LaserJet Plus emulation, 512K of memory, Centronics parallel, RS232C serial and RS422 interfaces, and a 100 sheet paper tray. Optional features include expanded memory to 1.5 Megabytes, Diablo 630 and Epson FX-B6e emulation cartridges and a library of 11 font cartridges.

Jet-Setter is available for \$1795, which includes the printer,

toner, quick reference card, user's manual and one year warranty. For more information contact C. Itoh Digital Products, Inc.,

19750 South Vermont Avenue, Suite 220, Torrance, CA 90502. Or call (213)-327-2110.

# Disk-2-Disk

Uentral Coast Software has just released Disk-2-Disk for the Amiga, which transfers files between the C64/128 and the Amiga. Using the Amiga and a 1020 external 5.25-inch drive, you can transfer 1541, 4040 and 1571 files to the 3.5-inch Amiga drive. Disk-2-Disk supports sequential, program, relative and user files and will translate between Commodore PET ASCII and standard ASCII. Features include TYPE and DELETE commands, VALIDATE BAM and CHECK DISK utilities and the ability to use AmigaDOS wild cards.

Available for S49.95 from Central Coast Software, 268 Bowie Drive, Los Osos, CA 93402. Or call (805)-528-4906.

# Uptime

 $\textbf{F}_{\text{rom}}$  Viking Technologies comes a monthly disk-based publishing venture for use with the Commodore 64 called Uptime. Each month

subscribers receive eight new programs: home management, education, games/adventures, tutorials, and utilities. In addition they offer product and software reviews. For more information and pricing, contact Viking Technologies, Inc., 174 Bellevue Avenue, Newport, RI02840. Or call: (800) 437-0033.

# Sky Runner

Oky Runner, an arcade adventure game has been released by DXB, the arcade division of Spinnaker Software. As a Sky Runner, you are responsible for the protection of mankind from a deadly drug called SKY. The object of the game is to destroy the huge SKY harvesting machines and their surrounding defense towers. The player uses the joystick to maneuver two types of assault vehicles, jet skimmers and

Sky Bikers. Each successful operation gains the player bonus funds.

Available for the Commodore 64/128 for S29.95. For more information contact Spinnaker Software, One Kendall Square, Cambridge, MA 02139 0rcall(617>494- 1200.

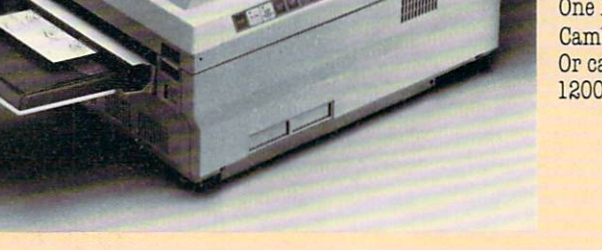

# Superstar Ice Hockey

 $M$  indscape has released Superstar Ice Hockey, a one or two player ice hockey simulation for the Commodore 64/128. On the ice, you can use a joystick to control either the goalie or center and can shoot, pass, block and hip-check opponents. Off the ice, as coach and manager, you can set up and rotate player lines, trade and draft players and send players to training camp.

The price of Superstar Ice Hockey is \$34.95. For more information contact Mindscape, Inc., 3444 Dundee Road, Northbrook, IL 60062. Or call (312)-480-7667.

# LexCheck

 $\mathbf{R}.\mathbf{A}$  . Inc. has announced LexCheck, a spelling checker for the Amiga. LexCheck works with files created by Textcraft, Scribble! and Notepad as well as standard ASCII files. With 100,000 words on disk. LexCheck uses only 100K of memory, allowing it to multitask with other software. User dictionaries can be created, and options include either checking an entire file or looking up a single word.

LexCheck is available for \$42.95. For more information contact C.DA, Inc., P.O. Box 1052, Yreka, CA 96097. Or call (916)-842-343L 5757.

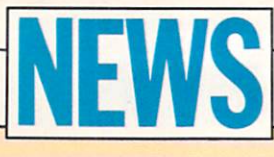

# Math Blaster and Word Attack Workbooks

 $\mathbf{F}_{\text{rom}$  Davidson & Associates comes a new line of workbooks designed to supplement their award-winning Math Blaster and Word Attack programs. The workbooks can be used with the software or alone for drill and practice in the appropriate skill areas. Each workbook contains a variety of activities, exercises, and interesting characters to help build basic skills.

Designed around the same developmental structure as the software, each workbook follows the three-step formula of tutorial, reinforcement and application. The Math Blaster Workbooks cover grades 1-4 and Word Attack Workbooks cover grades 2-4. Both skill areas offer three workbooks per grade level.

For more information and pricing, contact Davison & Associates, Inc., 3135 Kashiwa Street, Torrance, CA 90505. Or call: (213) 534- 4070.

# Micro Detective

 $\mathbf{F}_{\text{rom the mind of Bennett Cookson Jr., long-time author of}}$ Commodore Magazine articles, comes Micro Detective, a unique debugging system for BASIC for the Commodore 64. According to its author, the program features auto-error detection, advanced tracing, and numerous other programming tools.

Instead of terms like "?SYNTAX," the program offers messages like "expected a comma" or "variable must start with a letter." In addition the system actually looks for and highlights errors. The program lists for S49.95 with quantity discounts available. For more information, contact American Made Software, P.O. Box 323, Loomis, CA 95650.

# Grade Manager

 $\rm A$ ssociated Computer Services has introduced a new grade reporting and student maintenance program for teachers with Amiga, 64,128 and PET computers called Grade Manager. The program is designed to make accurate recording and reporting of students grades fast and easy. Grade Manager supports eight grade weighting categories, 100% point scale conversions, two extra credit systems and incompleted coursework for up to 100 students each with 100 different grades. For more information and pricing, contact Associated Computer Services, 1306 E. Sunshine, Springfield, MO 65804. Or call: (417) 887-7373.

# Quiz Master

 $\bm{A}$  teacher's aid from Associated Computer Services for use with the Amiga is Quiz Master. This program lets you create an unlimited number of tests, tutorials or drills for both individuals and groups. Formats include true/false, fill in the blank, multiple choice, and answer the question. And it allows for up to 15 different but correct answers to each question. Plus it offers music and graphics capabilities for those specific applications which require them. For more information and pricing, contact Associated Computer Services, 1306 E. Sunshine. Springfield, MO 65804. Or call: (417) 887-7373.

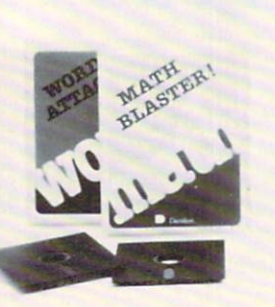

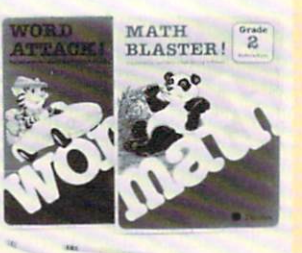

# **Powerload**

 $\mathbf{F}_{\text{rom}~\text{Jane}}$  Associates comes a new product for the Commodore 64, Powerload. Designed to be used in conjunction with the Powerhouse Computer Interface Controller Model CP290, Powerload features include loading 128 Powerhouse events in less than 3 minutes, printouts of all events stored in the Powerhouse Controller, direct control over the entire Powerhouse interface, and it's menu-driven instead of joystick- or cursor-controlled. The suggested retail price is \$20.00, and includes software on disk and full documentation. For more information, contact Jance Associates, P.O. Box 234, East Texas, PA 18046. Or call: (215) 398-0434.

# Turbo 64

Wisscomp has introduced Turbo 64, a 16-bit speed-up card for your Commodore 64. The card, which fits into the expansion port, increases the speed of the computer from 985 kilohertz to megahertz.

Swisscomp says that Turbo 64 can speed up programs and loading time as much as 400% to match the processing speed of an IBM PC. The unit has a 65816 microprocessor with 64K of RAM (batterybacked), which addresses up to 16 megabytes of memory.

In addition, Turbo 64 emulates the 6510 chip in the 64 for 100% compatibility. And an EPR0M is included on the board so users can add other operating systems if you have the equipment necessary to burn in the program.

The board retails for S189, including the 64K or RAM. It's available from Swisscomp Inc., 5312-56th Commerce Park, Tampa. FL 33610. Or call: (813) 628-0906.

# Packet Radio

 $\mathrm{N}_{\mathrm{ew}}$  from Kantronics is a booklet called Introduction to Packet Radio. For those unfamiliar with the concept, packet radio is the ability to transmit data from one computer to another by means of a radio transmitter/receiver instead of over conventional phone lines.

The book is written in a conversational style, and answers the most common packet radio questions like what it is, where it's used, the necessary equipment, how it works, and more. It is 19-pages long, with the last four pages devoted to listing various radio services available.

For more information contact Kantronics Inc., 1202 East 23rd Street, Lawrence, KS 66046. Or call: (913) 842-7745.

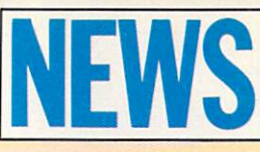

# **Street Sports Baseball Barbarian**

 $\textbf{F}^\prime$  or your Commodore 64 from Epyx comes a new slant on the game of baseball called Street Sports Baseball. Unlike traditional baseball games, this one takes place in the street of a local city neighborhood. With only 16 players to choose from for both teams, which is normal for pick-up games, some of your players will be handling more than one position.

But playing in the street is sometimes tougher than on a standard diamond. For instance, players have to dodge obsticles like tree stumps and bushes as they run from base to base. And the bases themselves can be anything from a trash can lid to a piece of cardboard.

Street Sports Baseball lets you choose player positions, batting order, the speed of each pitch, and the timing of each swing. The game is designed for either two-person play or you vs. the computer. The game features a split screen with both close-up and blimp-eye views of the field.

For more information, contact Epyx at 600 Galveston Drive, Redwood City, CA 94063. Or call: (415) 366-0606.

# **Stationfall**

Three years after the introduction of Planetfall, Infocom has announced the release of its sequel—Stationfall. This stand-alone adventure game reunites you with the robot Floyd for a trip to a nearby space station. Of course the station is deserted except for an Ostrich, an Arcturian balloon creature and a brainy robot named Plato.

The price is \$34.95 for the Commodore 64/128 version and \$39.95 for the Amiga version. Game materials include assignment forms, blueprints for the space station and an official sew-on patch. A coupon in the box offers the original program Planetfall for S14.95.

For more information contact Infocom, Inc. 125 CambridgePark Drive, Cambridge, MA 02140. Or call (617)-492-6000.

# The Wrath of Nikademus

 $S$ trategic Simulations is now marketing a game for Commodore 64 computers called Phantasie III: The Wrath of Nikademus. This is the conclusion to the Nikademus adventure series. In this final confrontation between a band of adventurers and the Dark Lord and his minions, the game features more detailed wound handling, more strategy and combat options, enhanced monster/character graphics, more magic spells and an increased play speed.

In addition, players who have built up characters in the other adventures of this series will be able to transfer and use them in this new senario. Adventurers come up against over 80 different monster types through a wide variety of dungeons. And you can make player movements via joystick as well as the keyboard.

The Wrath of Nikademus comes complete with disk, rule book and data card, and it lists for S39.95. For more information, contact Strategic Simulations, 1046 N. Rengstorff Ave., Mountain View, GA 94043. Or call: (415) 964-1353.

 $A$  new game from Psygnosis for the Amiga is Barbarian. Barbarian is an animated fantasy adventure where you play Hegor, the famous dragon-slaying, monster-mashing Barbarian.

His mission, and yours should you decide to accept it, is to enter the underground world of Durgan, which the evil Wecron uses as his base of operations. Then you must fight off dozens of grizzly monsters and avoid a variety of hidden traps until you eventually destroy Necrons lair and reclaim the crown of the local kingdom. It retails for \$39.95.

For more information, contact Psygnosis Limited, First Floor, Port of Liverpool Building, Liverpool L3 1BY, UK. Or call: 051-236-8818.

# geoPublish

 ${\mathbf B}$ erkeley Softworks has announced geoPublish, a desktop publishing package for the Commodore 64/128. Working within the GEOS operating system, geoPublish includes features such as: WYSIWYG multi-column formats, multiple fonts, styles and point sizes (up to 48 points), graphics that can be cropped, centered and scaled, full pages and zoom previews, and printing to dot matrix or LaserWriter printers.

For more information and pricing contact Berkeley Softworks, 2150 Shattuck Ave., Berkeley, CA 94704. Or call (415)-644-08B3.

# **Attention** Programmers

Have you written a program that you would like to share with others – and make a little money while you're at it?

# Commodore Magazine is now accepting quality programs.

- A BASIC routine for handling a difficult problem
- A project that uses the Commodore 64, 128 or Amiga
- A game that is sure to win-over the world
- A utility for helping with mundane chores
- A machine language routine to make programming easier

#### Send for your Guidelines for Writers today!

Commodore Magazine, 1200 Wilson Drive, West Chester, PA 19380 ATTN: Guidelines for Writers

# WE'VE BLOWN THE COMPETITI

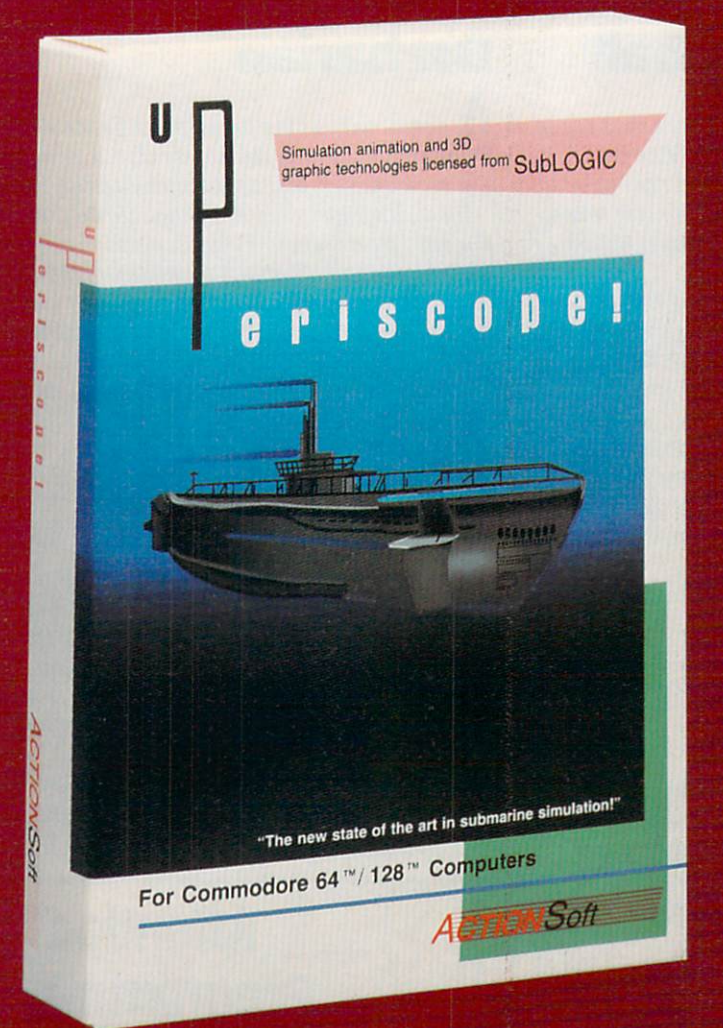

Up Periscope!, the new state of the art in submarine simulation! Blow ing the competition out of the water with superior combat strategy and tactics courtesy of Captain John Patten, USN (Ret.). With true animated 3D graphics courtesy of SubLOGIC. Up Periscope!, generations ahead of the pack!

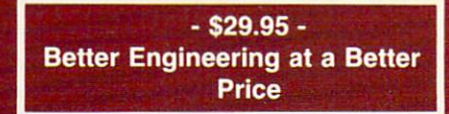

#### Compare hits for yourself!

#### Up Periscope!

#### Silent Service

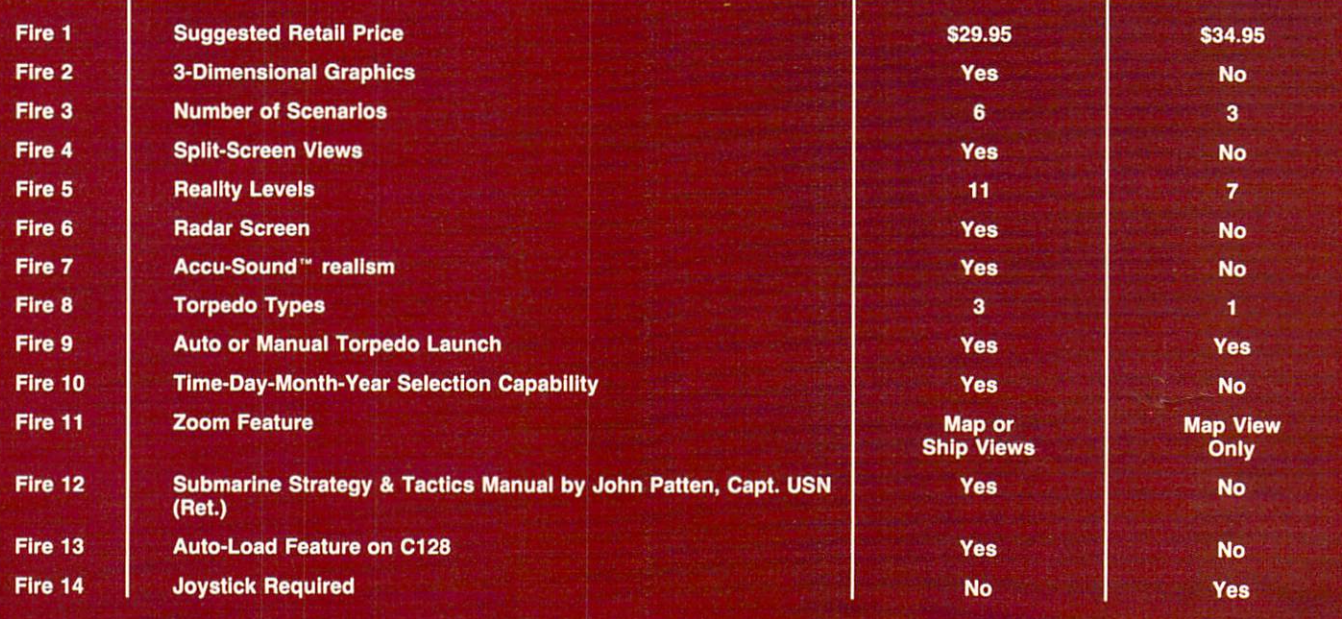

# DN RIGHT OUT OF THE WATER!

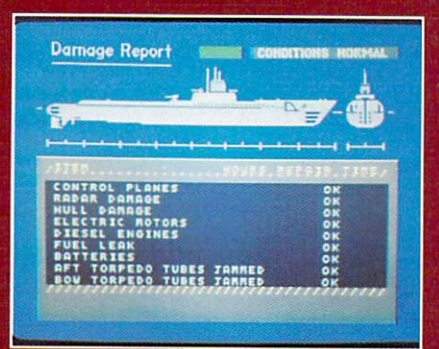

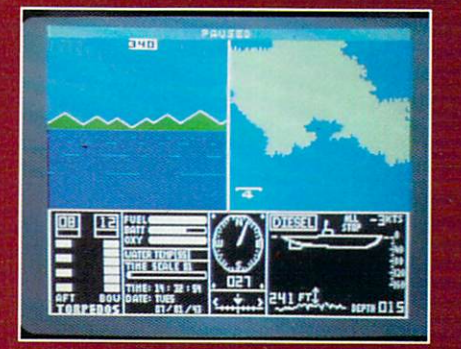

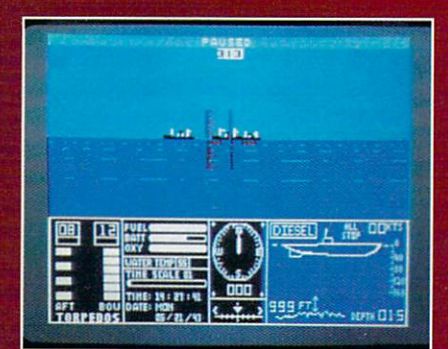

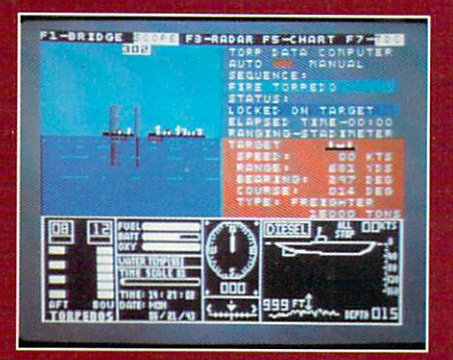

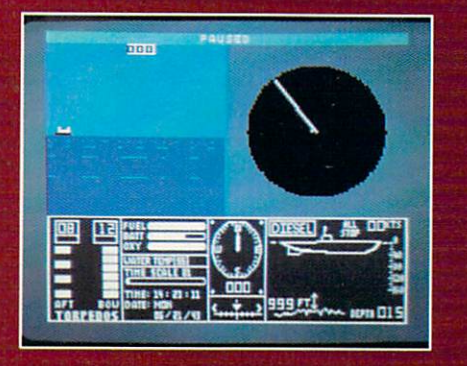

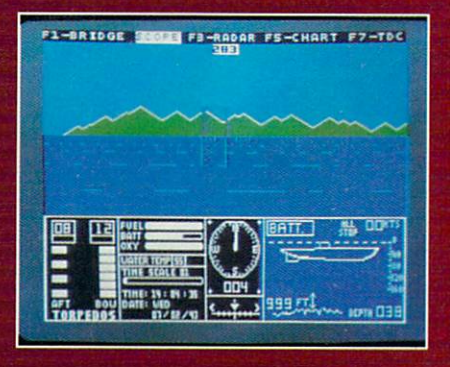

### **ThunderChopper**

And don't forget ThunderChopper! For true helicopter action and realism, nothing else even comes close. ThunderChopper in corporates the most advanced graphics, flight systems, and gameplaying factors to provide a sensational balance of strategy and fun.

<sup>1987</sup> ActionSoft Corporation 3D graphics and special effects courtesy SubLOGIC Corp.

Commodore <sup>64</sup> and Commodore <sup>128</sup> are trademarks of Commodore Electronics Ltd. Apple II is a trademark of Apple Computer, Inc.

IBM is a registered trademark of International Business Machines Corp.

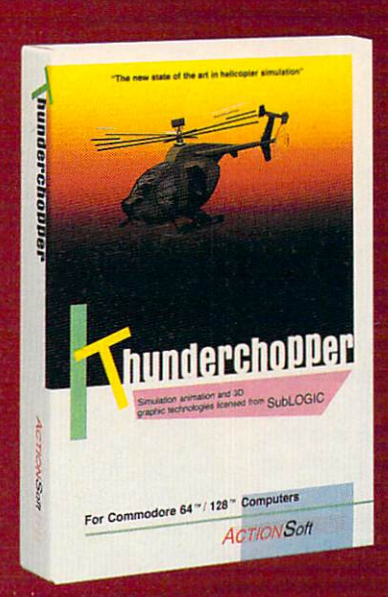

See Your Dealer...

Or write or call for more information. Up Periscope! and Thunder Chopper are available on disk for the Commodore 64/128, Apple II, and IBM PC line of personal computers for the suggested retail price of \$29.95. For direct orders please specify which computer ver sion you want. Include \$2.00 for shipping (outside U.S. \$6.25) and specify UPS or first class mail delivery. Visa, MasterCard, American Express, and Diners Club charges accepted.

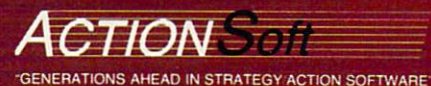

201 WEST SPRINGFIELD AVENUE. SUITE 711<br>CHAMPAIGN, IL 61820 (217) 398-8388 (217) 398-8388

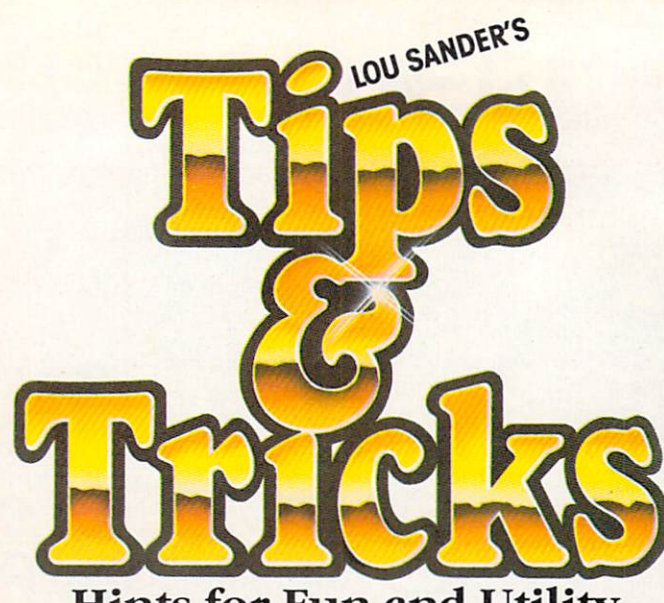

Hints for Fun and Utility COMPILED BY LOUIS F. SANDER

Since it's summertime for most of our readers, we've kept this month's labor to a minimum. Instead of presenting jewels to type in, we're offering 25 tips tor getting die most from commercial software programs. From Acrojet to Zaxxon, there's something here for everyone. CAUTION—because so many commercial programs are involved, we have not been able to test all of these tips and tricks. They're presented as re ceived from our contributors.

For those hardy readers for whom typing a few lines does not represent onerous physical labor, we've provided a few typc-'em-yourself gems. The Spritcmaster Snadcrs of Baltimore have contributed one of their usual pearls, and we know it will be worthwhile for you to type it in.

If you have an idea, tip or trick diat you'd like to share with others around the world, write it up and send it in (only one tip per sheet of paper, please). We pay from \$10 to \$50 for each item we use. Send your tricks to:

> Louis F. Sander P.O.Box 101011 Pittsburgh, PA 15237

When you send in your tricks, let us know what you think about the column. If you include a self-addressed stamped envelope, we'll send you our Trick-Writer's Guide. International readers may omit die stamp.

Printer Paper Alignment: You can save time and wasted paper by noting and marking various alignment landmarks on your printer. The first step is to learn exactly where the printhcad operates and how to line up your paper so die head will print in the desired place on the sheet. Print a line while watching the printhead carefully, observing the relationship between the paper, the printing and a convenient landmark on the printhead mechanism. Now put a pencil mark on the paper and try aligning it so the printing falls exactly on your mark. After a few tries, you should be very good at lining things up. So you won't forget, make a note and/or diagram and keep it somewhere handy. Sometimes the handiest place is on an adhesive label attached to die printer.

Adhesive labels are also useful for marking alignment loca tions for different sized paper. On my Commodore DPS-1101. there's a piece of masking tape with marks for aligning 8-1/2" letterhead and 9-1/2" perforated paper. If I align the paper with the marks. I know that the left margin will always be in the same place when I use the printer for word processing. Since the left margin is always in the same place, so is the center of the printed line; consequently, everything I center is really centered. regardless of which paper I'm using.

I've also made an artificial landmark for the top edge of 11" paper. When I align the paper with my landmark, I know that printing will always start die same distance below die top of the sheet. I've set my word processor's top margin and page lengths accordingly, so my top and bottom margins are always even and perfect.

Finally, I have marks on my printer for aligning mailing envelopes. Since envelopes are a different width and length than normal paper, it used to be hard to put the address exactly where I wanted it. But with my landmarks, it's a snap. For perfect placement of a three-line address, I put the envelope's top left corner at my special envelope landmark, set die left margin at 32, and print.

Most of my landmarks were located by trial and error, then permanently located by making a line on a self-adhesive label. Mechanical parts of die printer can serve as landmarks if they are stationary and properly located

Louis F. Sander

Pittsburgh, Pennsylvania

64 Chopper Pilot: Here's a dynamite little game packed into just 18 lines of BASIC. It produces a full-sized animated helicopter, complete with sound, which can be controlled by a joystick plugged into port 2. Once you move die chopper in any direction, it keeps moving in that direction until you apply the appropriate amount of reverse dirust. If you run into die border, you are smashed to smithereens.

Did you ever see so much action packed into such a little program?

**Bob & David Snader** Baltimore, Maryland

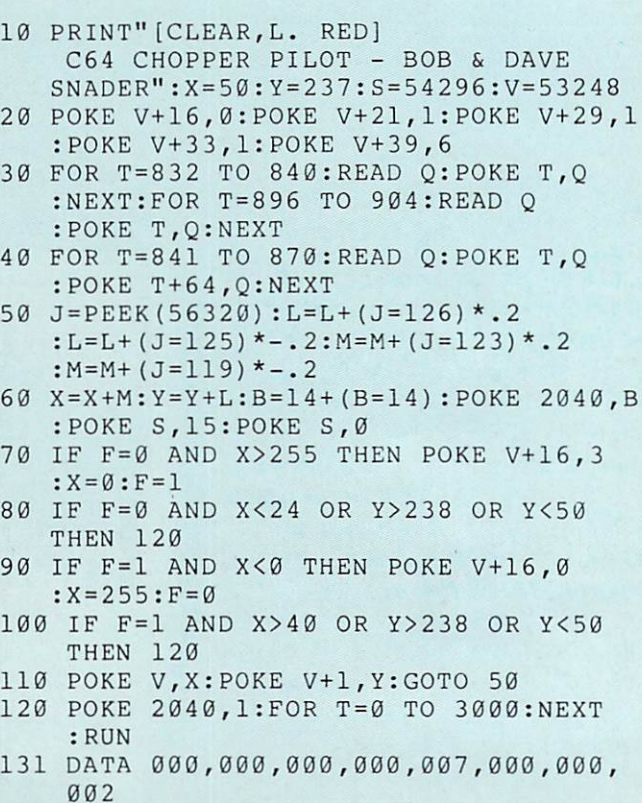

- 132 DATA 000,007,224,000,000,031,192,  $000$
- 133 DATA 002,063,224,006,000,144,031, Continued on pg. 58

# 

# EXPERIENCE THE MAGAZINE OF THE FUTURE

LOADSTAR #38 contains every program from this magazine already on disk - plus these additional programs:

- Dugon's Art Depot
- Tinted Tiles
- **Ultimate File Viewer** and much more!

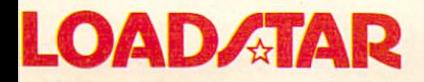

#### **LOADSTAR The Magazine On Disk** for Commodore 64/128

ORDAN

In addition to Commodore programs, each LOADSTAR issue contains games, graphics, music, home and<br>business applications, educational programs, tutorials, programming<br>hints and more - the best software value anywhere!

Subscribe to LOADSTAR and enjoy home delivery while saving more than 40% on every issue!

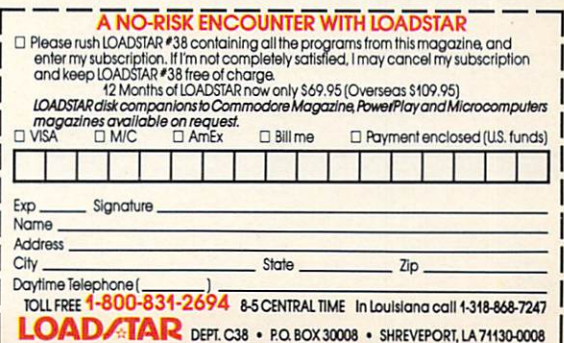

# Inevery city of this country. someonë is waiting to meet you.

Do you know how many other Commodore^ owners have been trying to reach you? Hundreds. Thousands. In fact, they all want to get in touch with you.

Unfortunately, they don't know where to find you.

That's why you should join Q-Link. The official online, anything-can-happen club thafs custom-built for the Commodore Crowd. The only one that stays up as late as you do, every night of the year.

# Link up with the Commodore Crowd.

On Q-Link, you can meet Commodore owners from all over the United States and Canada. Some with the same interests. Others with new interests. And all of them having a great time talking about it.

You might find a Las Vegas waitress hosting a party. Or an accountant from Cleveland an swering questions on tax reform. Or six guys from Brooklyn looking for a game.

But wherever you wander, you know you're among friends, because Q-Link members are Commodore people.

Just like you.

# Things to do. Places to go. People to meet.

Of course, for those of you who can't bear to have too much fun, there's Q-Link's practical side. A whole menu of useful features and services that save

you all kinds of time and money.

For example, you can "testdrive" the hottest new software before you buy it. Or download over 5000 programs that you can keep.

There's a Commodore Hotline, where you can talk to the pros who built the equipment you're using. And get answers to your software questions in con ferences with Epyx, Microprose and Electronic Arts, to name a few.

The News & Information services update you on things like finance, politics or the Mets' chances of taking the pennant. And the Learning Center not only has an encyclo pedia and software libraries, but actually has a Tutoring Center and The Electronic University," which offers college courses for credit.

There's a monthly newsletter. And an electronic mailbox where your friends can leave messages for you.

And there are multi-player, mega-graphic games. Lots of them. With plenty of people who are just itching to give you a run for your money.

### Getting into the club.

Joining Q-Link is easy. All you need is a  $C64°$  or  $C128°$ (which you have). A telephone

(which you have). And a modem to connect the two (which you may not have, but can get free with your first four months).

And no matter how much time you spend on Q-Link, you never spend more than \$9.95 month for Basic Service (which includes a free hour of Plus Service). Or six cents a minute for Plus Service (if you use more than your free hour). And what ever it costs for a local call.

That's it.

Okay, so now that you know how little Q-Link costs, how much fun can you have, and how many thousands of people you can meet, the only question left is this:

How much longer are you going to keep them waiting?

#### JOIN NOW AND GET A FREE MODEM AND FREE SOFTWARE! Choose one:

- $\Box$  I NEED A MODEM! Start my Q-Link membership by charging me now for<br>4 months of Q-Link membership at \$39.80 {\$9.95 per month), and send me the FREE Q-Link software and a FREE Commodore 300 baud auto-dial modem (Model 1660).
- **TIALREADY HAVE A MODEM, BUT I** WANT THE FREE SOFTWARE! Send me my FREE Q-Link software and start my Q-Link membership by charging me S9.95 now for my first month.

Name Address

Choose your method of payment:

Check enclosed.  $\Box$  Please charge my credit card:  $\Box$  VISA  $\Box$  MC Acct. #

Exp. Date Phone

CALL TOLL-FREE 1-800-392-8200 and ask for Dept. 1058 or mail this coupon to: Q-Link, 8620 Westwood Center Drive Vienna. VA 22180

Offer valid in the continental U.S. and Canada, for new<br>members only. Expires 12/31/87. There is a communications<br>surcharge for connection to Q-Link from Canada: 6 cents (U.S.<br>from Montreal, Vancouver, Ottawa, Toroto and C

# The Commodore Connection:

# SOFTWARE REVIEWS NET ALL BEVIEWED BY BOB GUERRA

# **Deceptor**

Medium: Disk Price: 814.95

Computer: Commodore 64 Publisher: Avantage/Accolade 20833 Stevens Creek Boulevard Cupertino, CA 95014

Have you ever been stuck in a massive traffic jam and wished that, just for once, your car could sprout wings and take you soaring high above the other cars? Well with *Deceptor*, one of the first releases from Accolade's Avantage line, your wish comes true as you navigate your con vertible land/air vehicle through five deadly corridors of a colorful threedimensional world. Instead of the usual type of traffic—sports cars, delivery vans and honking taxi cabs—these roads arcpacked with all sorts of bizarre creatures and dangerous obstacles designed to keep you from reaching your destination.

As you make your way along these strange routes, a press of the joystick button converts your land vehicle into a sleek aircraft allowing you to fly over many obstacles. As soon as you land, however, the craft returns to its original form. When your craft makes its transformations, you get to watch a close-up of the vehicle smoothly changing form. While this animation and the accompanying sound effects are impressive the first couple of times, after a while the change becomes an annoying interrup tion to the flow of the game. Fortunately, however, you can adjust the transforma tion speed from slow to very fast, and even turn it off altogether so the change occurs instantly,

Other options let you adjust the re sponsiveness, acceleration and decelera tion of both your air and land vehicles individually. Even at maximum respon siveness, though, the air vehicle seems a bit sluggish at times. You can also adjust the sound filter and if you like, these set tings can be saved to the program disk to become the new defaults, so each time you load the game they don't have to be readjusted

convertible land/air vehicle through five deadly corridors of a colorful threedimensional world

Navigate your

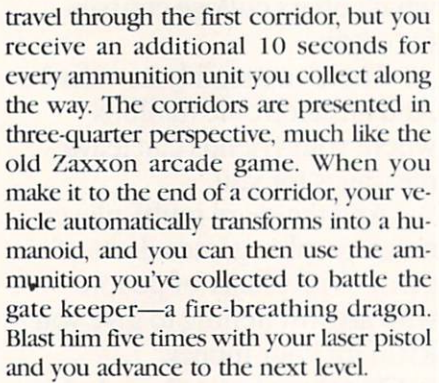

**MAPM** 

You begin with only 30 seconds to teeth that flies after your air vehicle using Subsequently, corridors become increasingly difficult to navigate but. fortu nately, you're also allowed more time  $(100$  seconds) to complete them. Since you can only use your laser pistol against the gate keeper at the end of each corridor, you must figure out the best way to avoid the Replicoids, Ion Viper, Plasmadons and Flying Sadytes that patrol the maze-like corridors. Often the only way to pass certain obstacles is to fly over them, but once you take to the air, newthreats appear. Sometimes the creatures you face are nothing more than floating geometric shapes—spheres, diamonds. rectangles—but others are more imagi native. Some of the more bizarre include bouncing eyeballs, dripping slime in as sorted colors, and a chattering set of helicopter rotor blades for propulsion. Although you don't have a set number of game lives, contact with any of these will cause your craft to explode and cost you valuable time.

Now I did have just a couple of minor complaints. First, the gate keepers at the end of each corridor don't present much of a challenge. Even the evil and foreboding looking guardian at die end of the fourth corridor can be taken out with few well placed shots from your laser pis tol. Second, although the instruction booklet is written clearly, it's incomplete. Only by fooling around with the function keys while playing did I learn that F7 can be used to pause die game and that F3 toggles the sound on and off.

Nevertheless, I really enjoyed trying to make it through Deceptor's five challenging levels. True, the game doesn't exercise your mind the way a match with Cbessmaster 2000 would, and once you've seen all of Deceptor's strange inhabitants and learned how to make it through every corridor, the game will lose some of its appeal. However, for only \$14.95, Deceptor is a challenging arcade game that gives you the chance to fulfill a wish and leave the ground behind you as you soar above your troubles. Unfortu nately, once you get up there, you'll discover a whole set of new ones.  $\mathbf{C}$ 

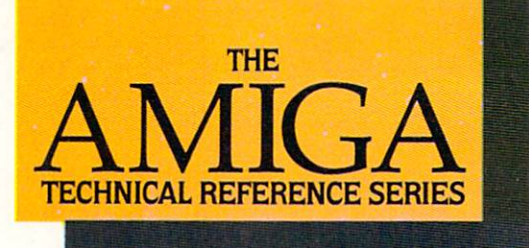

# The Creator's Edge

THE AMIGA TECHNICAL REFER ENCE SERIES from Addison-Wesley gives software developers and pro grammers the key to unlocking the power and versatility of the Amiga Personal Computer.

Published with Commodore Business Machines, Inc., the series is written by the hardware designers and program mers who actually created the Amiga's hardware, built-in-software, and user interface. C and assembly language examples throughout provide clear illustrations of Amiga programming concepts. Comprehensive, these man uals are the definitive reference works for Amiga programmers.

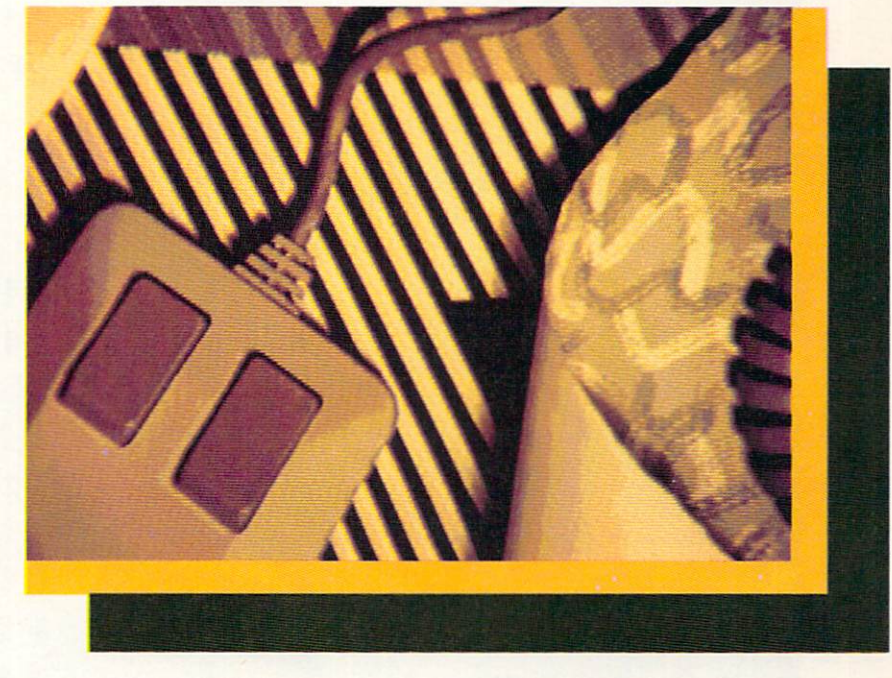

#### Titles include:

#### AMIGA HARDWARE REFERENCE MANUAL

Provides detailed descriptions of the graphics and sound hardware of the Amiga and explains how the machine talks to the outside world through peripheral devices.

#### AMIGA ROM KERNEL REFERENCE MANUAL: LIBRARIES AND DEVICES

Provides a complete listing and description of the Amiga's built-in ROM routines and systems soft ware which support graphics, sound, and animation.

#### AMIGA ROM KERNEL REFERENCE MANUAL: EXEC Provides a complete listing and description of the built-in ROM routines and systems software which support the Amiga's multitasking capabilities.

#### AMIGA INTUITION REFERENCE MANUAL

Provides a complete description of Intuition, the Amiga user inter face. Numerous examples and illustrations show how to create applications programs that con form to Intuition's guidelines.

All four volumes in the **AMIGA TECHNICAL REFERENCE SERIES** are available in April through your Amiga dealer, and wherever computer books are sold.

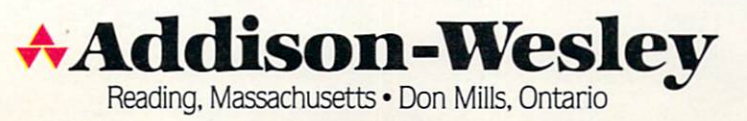

# 1-800-331-7054

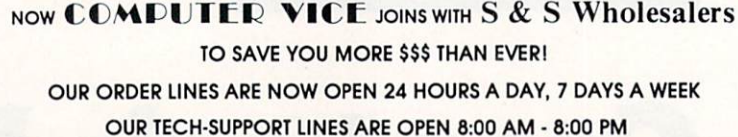

#### COMMODORE

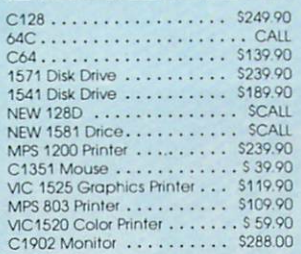

#### **AMIGA**

S & S IS COMMODORE AUTHORIZED SALES AND SERVICE FACILITY FOR AMIGA

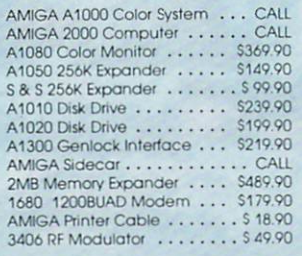

#### **COMMODORE PCIO PC/XT COMPATIBLE**

8088 Processor 8087 Co-Processor Slot 360K 5 %" Half-Height Floppy Drive<br>512K RAM Expandable To 640K **5 Expansion Slots** 4 Drive Disk Controller<br>Serial and Parallel Port ATI Graphics Card **BColor, TTL Monochrome and Composite)** One Year Limited Warranty<br>MS DOS 3.2, GW Basic Included<br>Sidekiak Utility Program Included \$799.00

### \$899.00

PC10-2 (Same As Above With 640K and 2) **Floppy Drives)** 

\$1199.00 **PC10-HD** 

(Same As PC10-1 W20MB Hard Disk and 640K)

#### **PRINTERS**

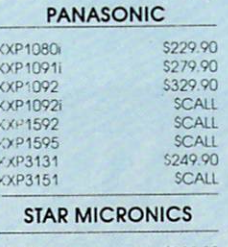

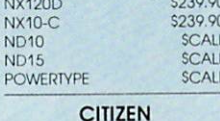

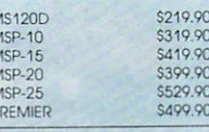

**EPSON** 

P

 $LX$ 

FX86  $FX28$ 

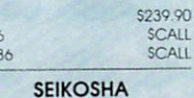

**CALL FOR PRICING** 

#### **INTERFACES**

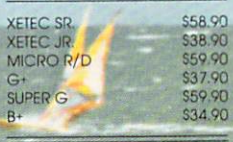

RIBBONS AVAILABLE CALL FOR PRICING

#### **OKIDATA COLOR PRINTER** \$124.90

MODEL OKIMATE 10 OKIMATE 20 \$134.90 Plug N Print 10 \$59.90 Plug N Print 20 \$69.90 Color Ribbon Call

# **30 DAYS ONLY**

1-800-233-6345

JUNE 15, 1987 - AUGUST 15, 1987

#### **COMMODORE 128 COMPUTER**

#### **COMMODORE 1571 DISK DRIVE**

 $$449.90$ 

**FREIGHT ADDITIONAL** 

### **SUPER SPECIALS**

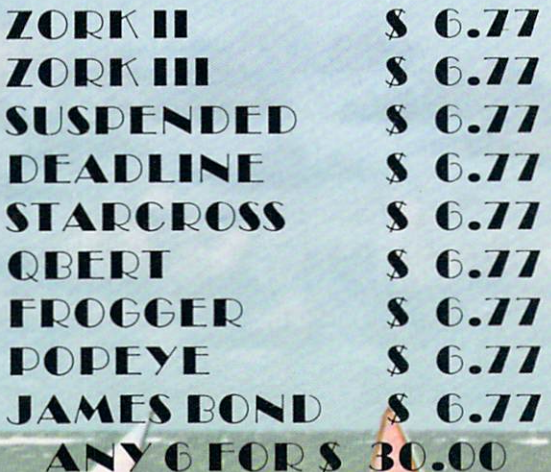

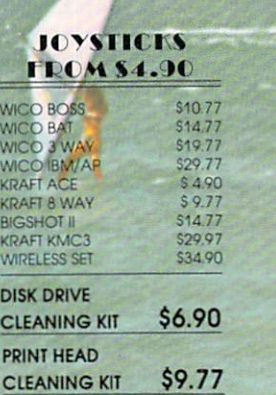

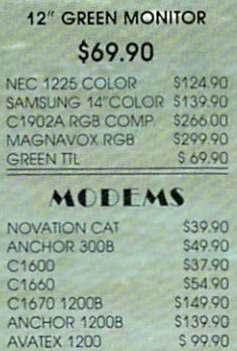

\$9.77

CRI CLEANER

#### & S Wholesalers, Inc.  $\mathbf S$ 800-331-7054 **ORDERS ONLY** CUSTOMER SERVICE - IN FLORIDA (305) 538-1364

FREE FREIGHT ON ALL ORDERS WITHIN CONTINENTAL U.S. OVER \$100.00

.<br>Orders under \$100.00 add \$4.00 shipping and handling. C.O.D. orders add \$4.00. Prices reflect a 3% cast discount. Add 3% for VISA/MC. (FPO, APO, Canadian & all other Postal Orders actual shipping charged.) Florida residents add 5% sales tax. Personal checks & money orders allow 2 weeks for processing. Prices subject to change without notice. Orders received before 12:00 PM will be shipped same day.

#### **ABACUS**

\$24.99

\$39.99

\$24.99 \$39.99

\$24.99

\$27.99

\$26.90

\$26.90

\$14.90

\$39.90

\$27.90

\$39.90

\$23.90

\$22.90 \$29.90

\$23.90

\$12.90

S & S Wholesalers!

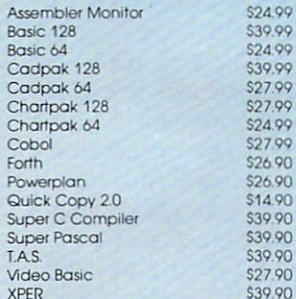

#### **ACCESS**

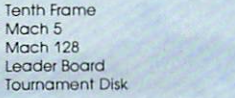

#### **ACCOLADE**

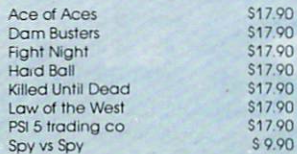

#### **ACTIVISION**

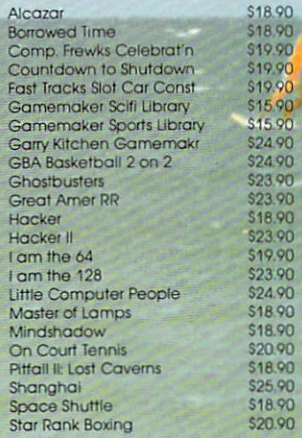

#### Call for price on all Actionsoft titles **BRODERBUNI** Champshp Lode Runner \$24.90 Karateka \$19.90 Lode Runner \$24.90 \$29.90 Music Shop Print Shop \$25.90 \$14.90 LIB  $1/2/3$ Companion \$24.90 **Bank St. Writer** \$32.90 **DAVILSON & ASSOC.** Now in Stock!

**ACTIONSOFT** 

Call for Price on Titles

#### **DATAEAST**

\$23.90

\$25.90

\$25.90

\$14.90

\$27.90

\$23.90

\$36.90

\$31.90

\$28.90

\$10.90 \$25.90

\$15.90 \$20.90

\$12.90 \$11.90<br>\$10.90 S22 90<br>\$10.90

\$24.90<br>\$12.90<br>\$27.90<br>\$10.90

\$25.90

\$12.90

\$30.90

\$28.90 \$28.90 \$27.90

\$12.90

\$16.90 \$31.90

\$21.90 \$28.90 \$36.90 \$44.90

\$10.90 \$26.90

Commando **Karate Champ Kung Fu Master** Pole Position

#### **HITCHIONICALIS** \$23.90 Adventure

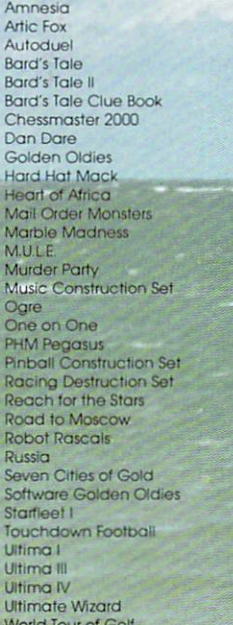

#### **FIREBIRI** Elite \$21.90 \$26.90 Pawn **INFOCOM** \$28.90 **Bally Hoo** Cut Throats \$21.90 \$24.90<br>\$21.90 Enchanter Hitchbiker's Guide SCALL Hollywood Hyjinx Infidel \$28.90 Leather Goddesses \$23.90 Moon Mist \$23.90 \$24.90 Planetfall Sorcerer \$28.90 Spellbreaker \$28.90 \$28.90 Suspect \$31.90 Trinity Wishbringer<br>SUBLOCIO \$24.90 \$32.90

**Flight Simulator II** Football FS II Scenery disk Jet Pure Stat Baseball

#### **MICROPROSE**

\$37.90

\$14.90

\$24.90

\$36.90

 $377$ 877

 $3.77$ 877

23.77

28.77

 $\frac{1}{2}$ 

17.77

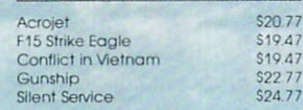

#### **SPRINGBOARD**

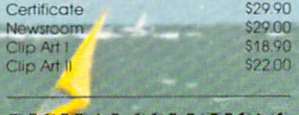

#### **DIGHAL SOLUTIONS**

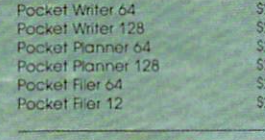

#### PRECISION

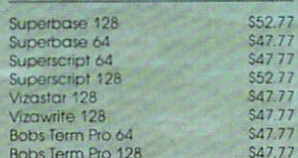

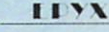

and Say the celebration

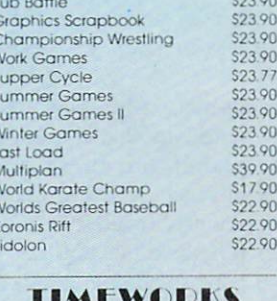

#### **IMEWORKS**

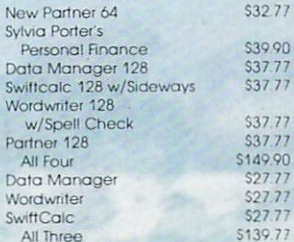

#### **Weekly Reader Sticky Bear Software**

Now in Stock! Call for prices on titles.

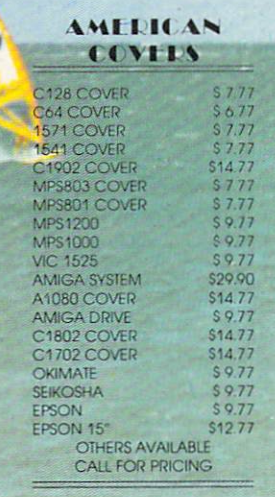

# SOFTWARE REVIEWS REVIEWS

# Portal

Computer: Commodore 64 Publisher: Activision

Medum: Disk Price: S39.95

2350 Bayshore Parkway Mountain View, CA 94043

Early in 2004, you volunteered for a special mission that would take you to another solar system. But something went wrong. You were revived, expect ing to begin a year of scientific tests and observations near the twin star system 61 Cygni. To your amazement, you dis covered that your ship was bound toward earth.

In your absence, many new satellites had been added to the crowded sky above the planet, but these devices lacked their normal electronic chatter. A scan of the planet showed that not a sin gle person remained. Several days ago. you landed your small craft south of die great metropolis of Chicago. Since your departure from the planet, the city had been preserved under an enormous transparent dome. As you approach the massive structure, you find the access lock of the dome open,

the building, you discover a chamber bathed in a mysterious glow. Upon closer inspection, the glow originates from the light of a computer terminal. Nearby you find a manual titled "WORIDNET Emer gency Operating Instructions." It ex plains how to contact a special group of 12 data centers that have stored valuable information about the affairs of the world. Seated at the keyboard, you're ready to explore the years of the planet you never knew.

I spent 12 consecutive evenings studying Portal. After I finished evaluating the product, my curiosity led me to look at anodier reviewer's comments to see if we agreed on most of die major issues. Surprisingly, the reviewer thought Portal was a boring game.

First of all, the program isn't a game at all, and it doesn't resemble any game on the market. You don't take command of a great vessel loaded with weapons, for ex ample, or assume the role of some colorful character setting off on a dangerous

Think of Portal as the pages of a book ripped and tossed into the air. Your task is to reconstruct the book page by page.

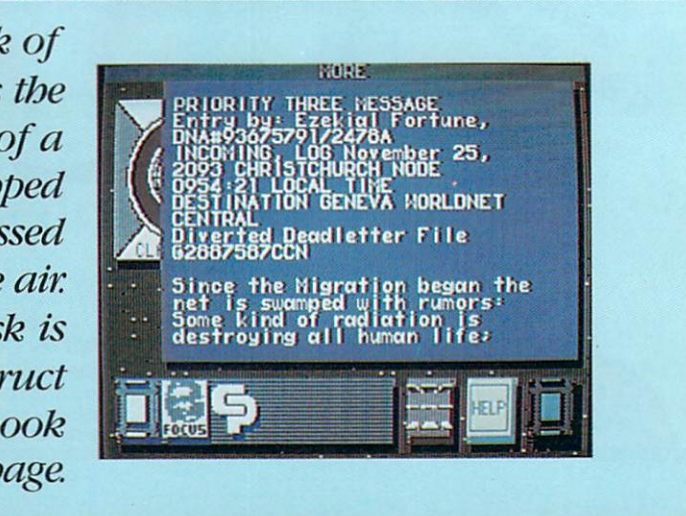

cosmic quest. No scoring mechanism is present, and you don't have to worry about penalties, timers, carrying the right objects around with you, or die threat of being blasted to atoms by a powerful foe that can appear at any moment. So what exactly is *Portal*? I believe it is a science fiction book merged with a classic mystery novel. You are the title character in a story where you forage for clues to solve a great mystery.

Two features are constantly displayed on die screen: dataspace window that dominates 90% of the picture and a focus line at the bottom of the screen which contains four icons. The window has two functions. First, it displays a 12symbol map of data bases you can ex plore just by manipulating a joystick. This window also acts as a monitor screen for the text files, diagrams and pictures you encounter along the way.

Once you've focused your attention on a single data space, like History for example, press die fire button and view die list of file titles it contains. Titles that have already been examined have a check mark beside them. After you have seen the list of titles, select a file to read, use the stick to maneuver that title into the data space window, and press die fire button one more time. The file is now Open for inspection, and die window has transformed from a list of titles to pages of text. Pulling down on die joystick calls up the pages of die file in dieir proper or der. Pushing the stick forward reviews the pages you have just read. The words "No more" appear at die top of die win dow whenever a file is finished.

Portal's focus line is a master control

panel containing die four icons. Going from left to right on die strip, die long blue rectangle allows the user to exit a file at any time, while providing a visual report of how deep you have penetrated that particular data space. The white block is used to mark your place in die program when you wish to quit right now and return to that point at another time. A yellow square displaying a black drawing of a man's face is a direct line to Homer, your computer ally in this search for the truth. You use this symbol quite often because Homer wants to solve this mystery as much as you do. He tries to tell you where to go for your next file of information and sometimes he makes this square flash to tell you he has a very important message. But most of die time Homer provides some food for thought that helps you reason where you should be looking for unopened data files. Activating the final gray box returns you to the interface map of data space icons.

Homer has the ability to extract data from unknown sources and convert it into an interesting narrative story. Cen tral Processing, located in Geneva, is an unusual data space because it seems to acquire a lot of information that doesn't quite fit into one specific category.

Some data centers contribute graphics to the program for the viewer to examine. Psychology, for example, offers graphic psychological profiles of many of the characters in Portal, while Edmod displays each individual's aptitude and learning skills profiles in the same man ner. Life Support provides anodier col lection of graphics which allow you to

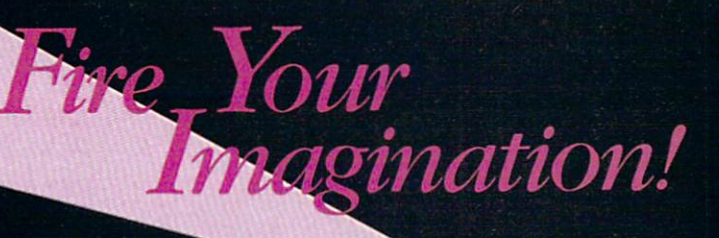

Image, Sound and Animation on the Commodore Amiga

LEAM

Are you a graphic artist? An audio/ video specialist? A computer enthusiast? Just as the Commodore Amiga dazzled the computer world. THE AMIGA  $-$  this sizzling new book from Microsoft Press - will spur your imagination to new horizons of creativity. If you have some BASIC programming experience, get ready to produce amazing results with your 5I2K Amiga that go far beyond the beginner's level.

Explore the possibilities of devel oping sophisticated visual images and learn how to easily enhance the power of the Object Editor

Reproduce real and synthesized sound with the Amiga's built-in synthesizer

Create animated sequences and record them on videotape

And there's more. In addition to information on making the most of Amiga BASIC, you'll discover advanced techniques for using some long-awaited, sensational software —Deluxe Paint. Musicraft. and **Deluxe Video.** Deluxe Video,

THE AMIGA by Michael Boom. Your quide to mining the rich artistic guide to mining the rich artistic artistic artistic artistic artistic artistic artistic artistic artistic artistic artistic artistic artistic artistic artistic artistic artistic artistic artistic artistic artistic artistic depths of this fantastic machine. \$19.95

Michael Boom

YES... please send me copies of THE AMIGA at \$19.95 each. Please add S2.00 per book for postage and handling: CA residents add 6.5% sales tax: WA state residents add 8.1%; MA and MD residents add 5%. Allow 4 weeks for delivery. residents add 8.1%: MA and MD residents add 5%. Allow weeks for delivery.

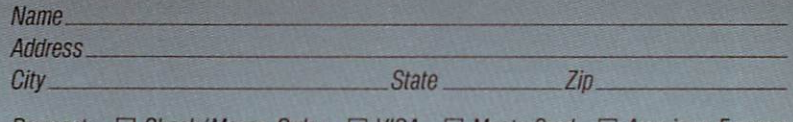

Payment: Check/Money Order CVISA C MasterCard C American Express Credit Card No. Credit Card No. 2014 12:00:00 PM 2014 12:00:00 PM 2014 12:00:00 PM 2014 12:00:00 PM 2014 20:00 PM 20:00 PM 20:00 PM 20:00 PM 20:00 PM 20:00 PM 20:00 PM 20:00 PM 20:00 PM 20:00 PM 20:00 PM 20:00 PM 20:00 PM 20:00 PM 20:00 P

Send order to: Microsoft Press, P.O. Box 1532, Hagerstown, MD 21742 AMGA Toll-Free Ordering Numbers: 800-638-3030: in Maryland, and Collection And Collection and Collection and Collection and Collection and Collection and Collection and Collection and Collection and Collection and Collection an

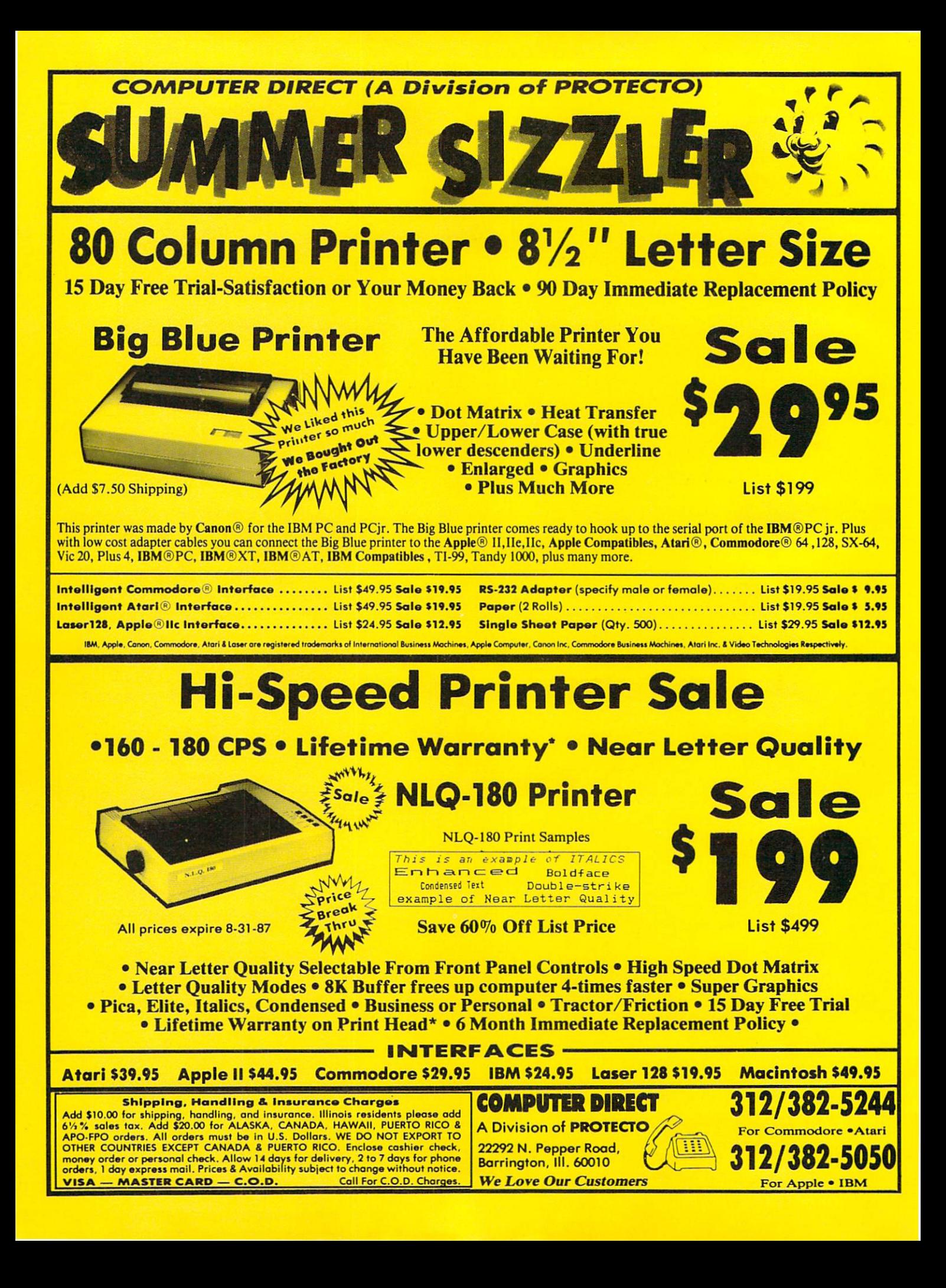

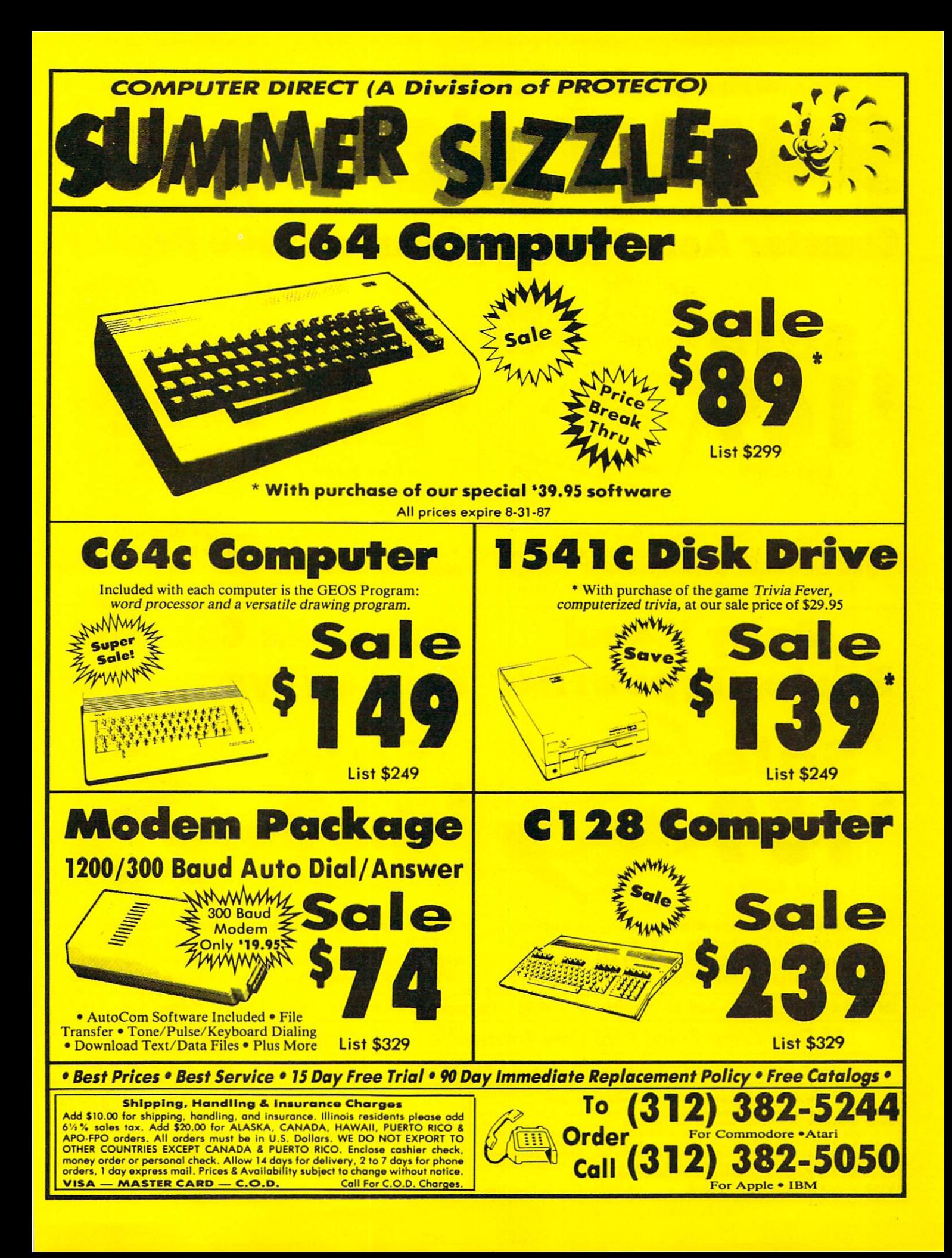

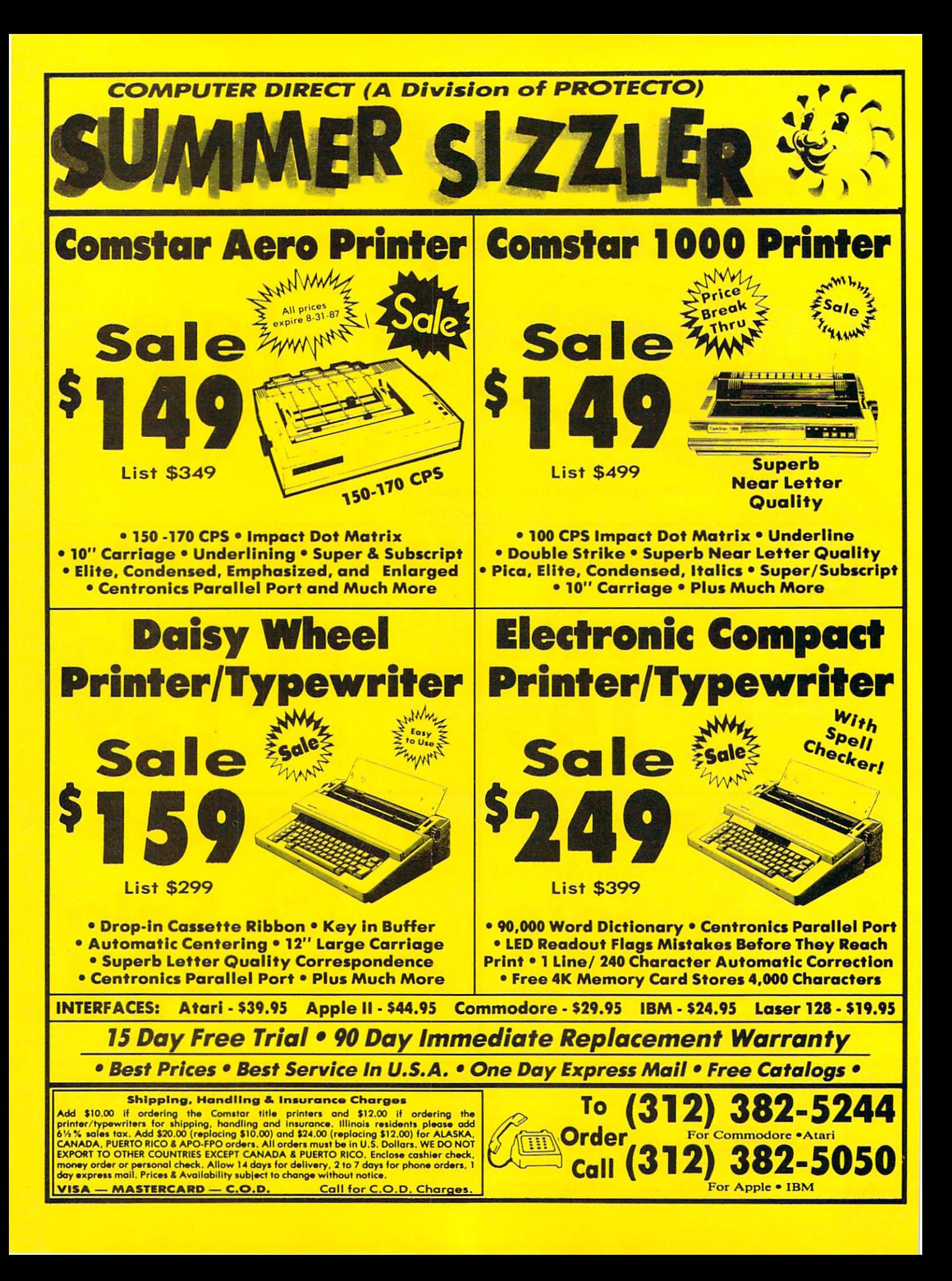

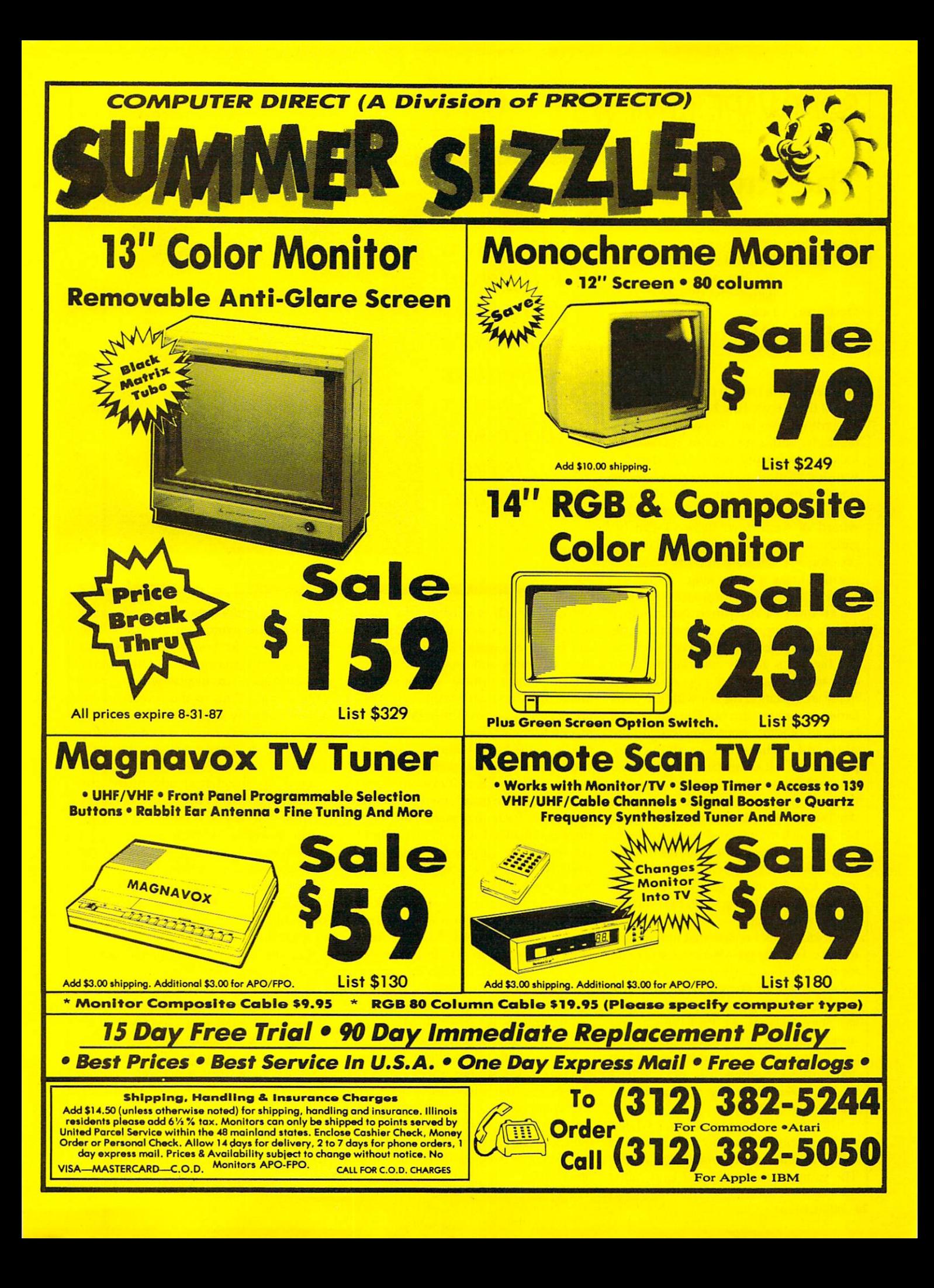

# SOFTWARE REVIEWS REVIEWS

# The Pawn

Computer: Commodore 64

Publisher: Rainbird Software/Firebird P.O. Box 49 Ramsey, NJ 07446 Medium: Disk Price: \$44.95

should have known it was going to be one of those days. First I wake up in a forest (who knows where?) with a splitting headache and a mysterious metal band locked around my wrist. Half dazed, I wander around trying to make some sense of my predicament, and the next thing I know. I'm nose to nose with a wizard of some sort. Before I can organize my thoughts, the old geezer is pressing a sealed note into my hand and insisting I take it to the king.

Well, to make a long story short. I waste most of my lunch hour before finding the king's place. Now believe this ifyou can—I actually talked my way past the big guy's guards and put the note right in the king's hand! figure, hey. I'm in for an invitation for tea with the royal family, minimum. But no! The guy gets all bent out of joint about something in the note and without even a thank you, pitches me out of his palace. Well, I understand kings have problems just like the rest of us and maybe he's had a bad day, but that's no reason to be unhospitable. So I pick myself up, dust off my backside, and start hack in to pull this hotshot king down a royal notch or two. I figure at the least he owes me a tip. After all, I wasted my time trying to do him and the old wizard a favor.

Looking back I realize that move was a mistake. First the guards mess me up a bit for my foolishness. Then when I'm ready to show them they can't push me around, this big guy with even a bigger axe starts making like Paul Bunyan and mistakes me for a pine tree. In a split second I'm two feet shorter than I should be and can't wear shoes. The next thing I know. I wake up back in the forest with knee knobs for toes.

This little adventure took place while I was exploring the world of Kerovnia in the adventure game named The Pawn. The game creates a magical land called

The Pawn is different from most interactive adventure games because it is fully illustrated

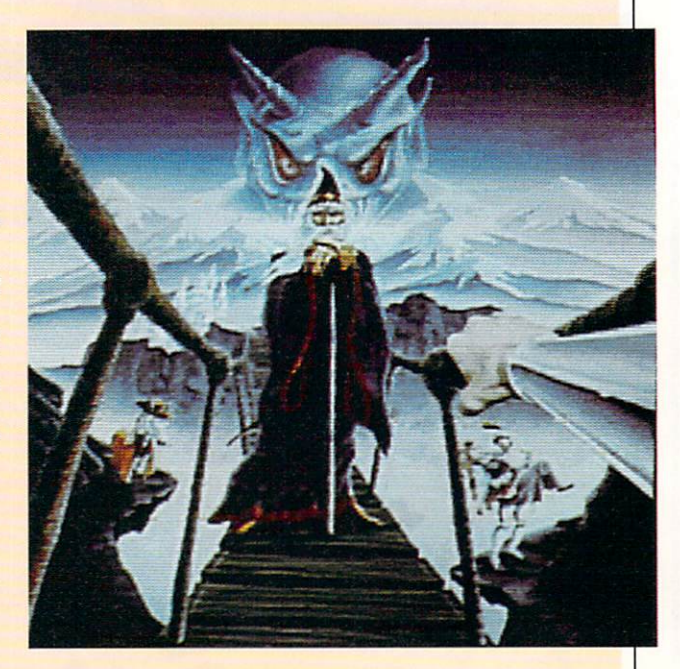

Kerovnia which is inhabited by dwarfs, unicorns, princesses, dragons, witches and you. It is a world with enough wonders, treasures and laughs to entertain even the most critical adventurer. And unlike many text adventures which insist upon a serious, sometimes gruesome ap proach to their subject matter, The Pawn mixes some light, humorous moments with the adventure as well.

The Pawn is different from most interactive adventure games because it is fully illustrated. Each important page of the story is enhanced with an artistic multi colored screen display. So you not only read die story, but you see it as well. Some dyed-in-the-wool text adventurers may argue that the inclusion of illustrations in die traditional text adventure is heracy. For those folks, Rainbird has included an option to play the game strict ly as a text game. But in my opinion, playing the game with the graphics switched off would make as much sense as listening to the Super Bowl on radio when a big screen TV was available.

With or without graphics, The Pawn will satisfy any serious adventurer's pal ate because the adventure is well writ ten, challenging and entertaining. Like any good novel, it is a vehicle which can transport you far from the cares of 1987 to the wonders of another land and another time.

The illustrations in some cases offer clues to the game's completion. The function keys let you toggle between a large display covering most of die screen, a small cameo size display which covers only about 1/20th of the screen, or no graphics display at all. If the large screen is displayed, you can also adjust its Size by raising or lowering it one line at a time.

Like any good text adventure, the games parser is excellent and will accept cryptic one letter commands  $(n = go)$ north) as well as complete sentences (get the old rusty key, the gold key, and the large padlock key). If you wish, you can even string several sentences together as a single input and the game will digest those huge mouthfuls and respond just as sensibly.

But the feature most veteran adventures will appreciate is the input screen editor, which allows you to edit your in put before submitting it to the program Unlike most other text games which require you backspace to edit a line of text, The Paun allows you to edit input as you would with a word processor. You are free to cursor over letters, insert informa tion, or duplicate input with a single key. There is nothing worse than getting deeply involved in an adventure and then have your concentration broken by

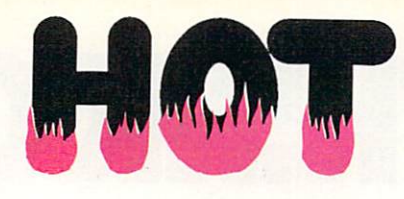

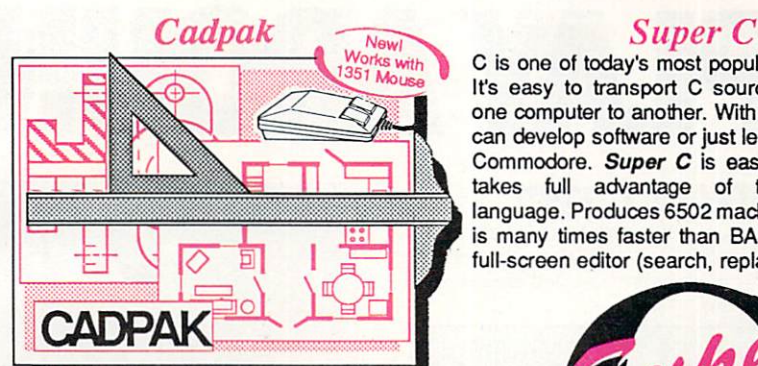

Design pictures and graphics quickly and precisely. Unlike other drawing programs, you can produce exact scaled output on your printer. Design in the units of your drawing problem (feet, miles, meters, etc.) and send hardcopy to most printers. Uses either the keyboard, lightpen or 1351 mouse. Two separate work screens—transfer artwork from one screen to the other. Place text in four sizes anywhere in the picture—three extra fonts included: Old English, 3-D and Tech. "Try Again" allows you to undo mistakes. Draw solid or dashed lines, circles, ellipses at any angle, rays and boxes. Design fill patterns, fonts and objects. Cadpak is the full-featured design and graphics package for your computer, for C-64 \$39.95 for C-128 \$59.95

CHARLES CONTRACTORY AND THE RESIDENCE OF PERSON AND THE RESIDENCE OF THE RESIDENCE OF THE RESIDENCE OF THE RESIDENCE OF THE RESIDENCE OF THE RESIDENCE OF THE RESIDENCE OF THE RESIDENCE OF THE RESIDENCE OF THE RESIDENCE OF

C is one of today's most popular languages. It's easy to transport C source code from one computer to another. With Super C you can develop software or just learn C on your Commodore. Super C is easy to use and takes full advantage of this versatile language. Produces 6502 machine code and is many times faster than BASIC. Includes full-screen editor (search, replace and block

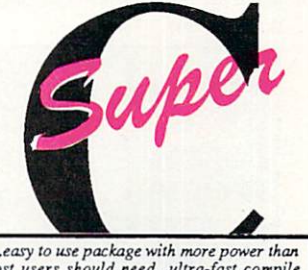

"...easy lo use package with more power than mast users should need...ultra-fast compile and link limes make program development effortless." Adam Herst. Transactor

operations), compiler, linker and handbook. Combine up to seven modules with the linker. Besides the standard I/O library, a graphic library (plot points, lines, fill) and a math library (sin, cos, tan, log, arctan, more) are included. Whether you want to learn C, or program in a serious C environment for your Commodore, Super C is the one to buy. for C-64 \$59.95 for C-128 \$59.95

#### BASIC Compiler

Now anyone can speed up their BASIC programs by 3 to 35 times! Basic-64 and Basic-128 easily convert your programs into fast machine language or speedcode (takes up less space yet protects your programs from prying eyes) or a mixture of both. You can even compile programs written with extentions—Simon's Basic, VICTREE, BASIC 4.0, VideoBasic and others. When the compiler finds an error, it just doesn't stop, but continues to find any other errors as well. Supports overlays and has many other options. 128 version works in FAST mode and allows you to use all 128K of memory. If your program walks or crawls, give it the speed to RUN!

for C-64 \$39.95 for C-128 \$59.95

...everything a good compiler should<br>be...easy to use...efficient...offers a good<br>range of optional features...excellent<br>documentation...inexpensive."<br>Tom Benford, Commodore Magazine

Give your BASIC programs a boost!

# ..and SUPER BOOKS!

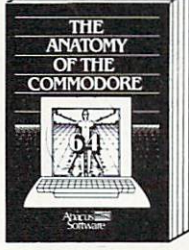

Anatomy of the C-64<br>Insiders guide to '64 internals.<br>Graphics, sound, I/O, kernal,<br>memory maps, and much<br>more. Complete commented<br>ROM listings. 300pp \$19.95

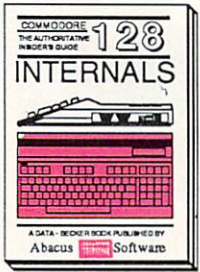

# C-128 INTERNALS<br>Important C-12B information.<br>Covers graphic chips, MMU,<br>I/O, 80 column graphics and<br>fully commented ROM<br>listings, more. 500pp S19.95

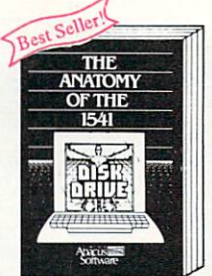

Anatomy of the 1541 Drive<br>Best handbook on this drive,<br>explains all. Filled with many examples programs, utilities. Fully commented <sup>1541</sup> ROM Fully commented 1541 ROM<br>listings. 500pp \$19.95

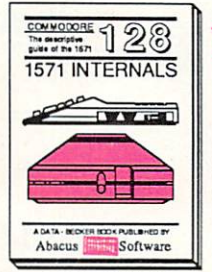

1571 INTERNALS Essential reference. Internal drive functions. Explains various disk and file formats. Fully-commented ROM listings. 4S0pp S19.35

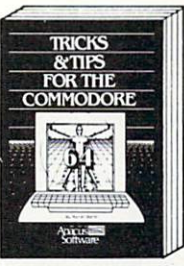

TVlefts Tips for th\* C-64 Collection ot easy-to-use tech niques: advanced graphics, improved data input. CP/M, enhanced BASIC, data hard-ling and more. Z75pp \$19.95

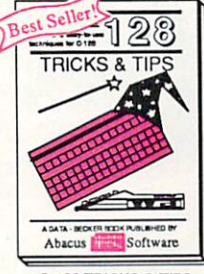

C-128 TRICKS & TIPS Fascinating and practical info on the C-128. 80-col hires graphics, bank switching. 300 pages of uselul inform ation for everyone. \$19.95

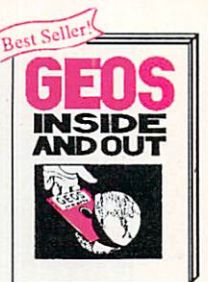

GEOS Inside and Out Detailed info on GEOS. Add your own applications 1o GEOS. Edit icons. Constant display clock. Single-slap through memory. S19 95

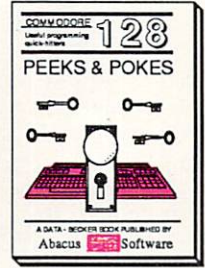

C-128 PEEKS & POKES Dozens ol programming quick-hitters, techniques on the operating system, stacks, zero page, pointers, and<br>BASIC. 24000 \$16.95

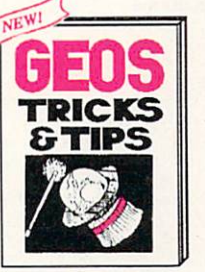

**GEOS Tricks and Tips** Collection ot heipiul tech niques lor all GEOS users. Includes lont editor, machine language monitor, quick backup, more. \$19.95

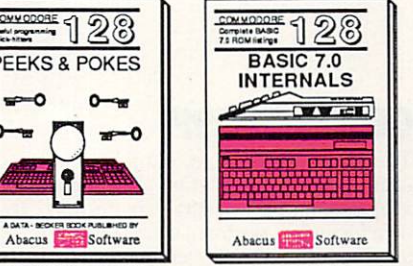

C-128 BASIC 7.0 Internals<br>Get all the inside info on<br>BASIC 7.0. This exhaustive handbook is complete with fully commented BASIC 7.0 ROM listings. S24.95 of your nearest<br>your credit card<br>Add \$4.00 per<br>Add \$12.00 per item.<br>\$12.00 per item.<br>are a catalog.<br>The catalog.com.com.com.com.com.com.com.com<br>2000 natisod.com.com.com.com.com  $O<sub>CO</sub>$   $\omega$   $\frac{1}{2}$   $\frac{1}{2}$   $\frac{1}{2}$   $\frac{1}{2}$  $\frac{3}{5}$  o  $\frac{3}{5}$ 

your

 $=$  one

P.<br>B<sub>1</sub> Tel<br>P.<br>P.<br>P.<br>P.<br>P.<br>P. **Telex** 

cus

Commodore 54 and Commodore 128

# IF YOU STILL THINK CO PLAY AROUND

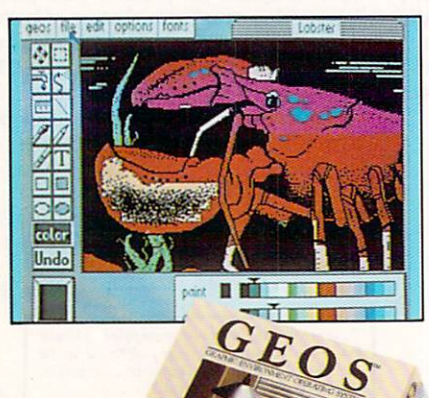

# **GEOS \$5925**

The Graphic Environment Operating System that opens up a whole universe of new possibilities for Commodores. With<br>rgeoWrite, geoPaint, fast-loading diskTurbo and support for all GEOScompatible applications.

### **FONTPACK 1 \$29?9**

A collection of 20 more fonts for use with GEOS applications, in various shapes and sizes for more expressive and creative documents.

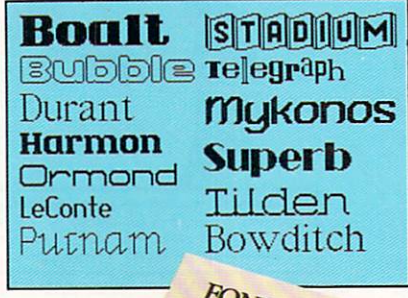

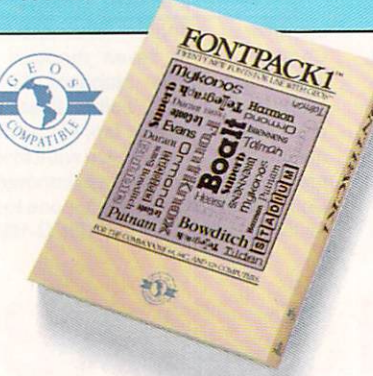

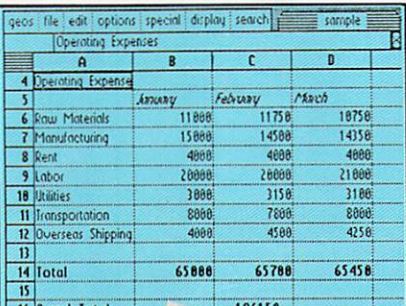

Softworks

GEOCALL

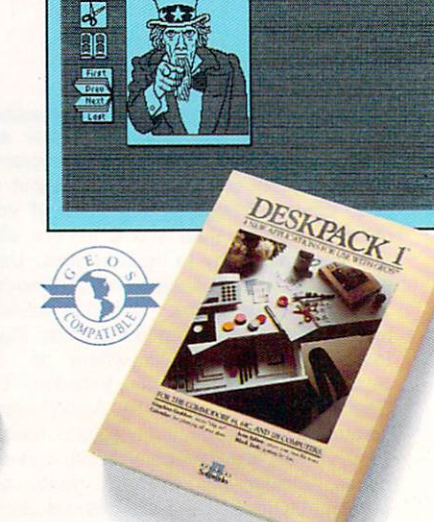

### **DESKPACK 1 \$34?5**

Four GEOS-compatible applications: Graphics Grabber for importing art from Print Shop,™ Newsroom<sup>*i*</sup> and Print Master<sup>TM</sup> graphics; Calendar; Icon Editor<br>and Black Jack Dealer.

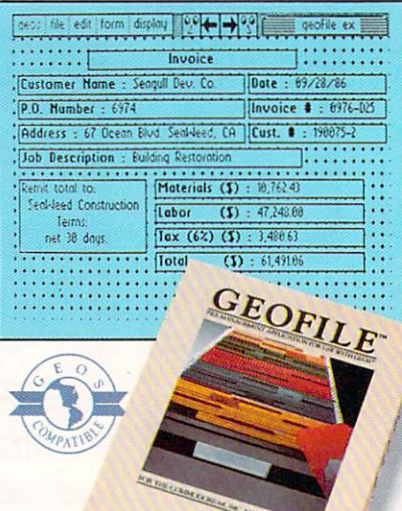

# GEOCALC \$49?5

The GEOS-compatible, numbercrunching spreadsheet for tracking and analyzing numerical data. Create your own formulas, perform calculations for anything from simple geometry to "what if" cost projections.

**GEOFILE \$49?5** 

The GEOS-compatible database manager that sorts, edits and prioritizes whatever data you feed it. You fill out the "input form," specify your command, and geoFile takes it from there.

Software

# **MMODORES ARE TOYS,<br>WITH THESE.**

geos file edit options page font style 1 file L Steve Smith TERTH CONTERED MENTO FULLO + JUSTIFICATION LINE SPRENG + 18 140 20 July 25, 1986

Mr. Steve Smith<br>Smith Communications<br>1900 Starlight Avenue<br>Suite 825<br>Westland, CA 90067

Dear Steve

Eaclosed please find a number of items that help tell the GEOS story, written about the product. The seven the enthusiast magazines that I m

# 42 **WRITER'S WORKSHOP \$4925**

All the GEOS-compatible tools a writer needs, including geoWrite 2.0 with headers, footers and features to justify, center, search and replace text. Includes a Text Grabber (for converting text from programs like Paper Clip™), geoMerge and LaserWriter printing capability.

# **GEODEX \$39?5**

The GEOS-compatible directory that allows you to create lists by name, address. phone number, etc. Includes geoMerge to customize form letters and invitations.

#### file view disk sper  $\left[\begin{smallmatrix} 0\\1\end{smallmatrix}\right]$ naka ka sa Baika I  $\frac{8}{100}$ Mame: Applese First: Johnny<br>Addr: 1 Tree Lane City: Corela State: HP City: <u>[Coreland</u> State: [J]<br>| Zip: <u>[12345 |</u> Misc: <u>[vegetarian</u>]<br>| Phone: <u>[333–1212</u><br>| Groups: E<u>IBSM</u>| 2: <mark>[COM</mark>] 3:  $\mathbf N$ W0 Detere Search Drint

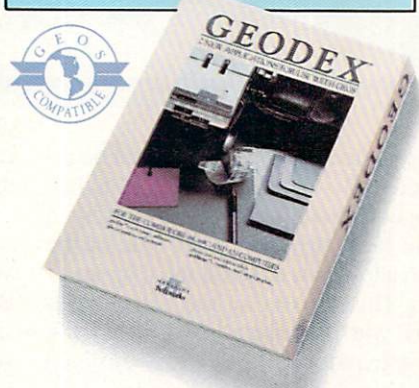

# **GEOPRINT CABLE \$39?5**

The six-foot cable that speeds up printing because it's parallel-not serial. Connects easily to Commodores with fewer wires and no interface box.

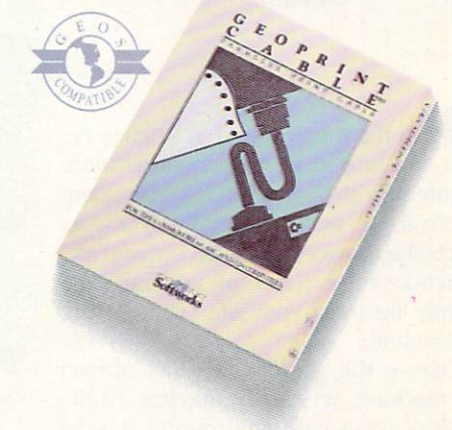

To order call 1-800-443-0100 ext.234 (California residents add 7% sales tax.) \$2.50 US/\$5.50 Foreign for shipping and handling. Allow six weeks for delivery. Traitionary State Commodore G64 are trademarks of Commodore<br>Commodore and Commodore G64 are trademarks of Commodore<br>Electronics, Ltd, GEOS, geoMéric, geoParit, geoCalc, geoDex,<br>geoMeric, geoParit, geoParit, geoRex, and Ber

Sooner or later, you're going to discover that there's more to Commodores than fun and games.

You're going to discover power.

Not the kind of power that blasts aliens out of the galaxy. But the kind that whips through boatloads of data in seconds. The kind that crunches numbers and drafts documents like child's play.

The kind you find in GEOS.

Every GEOS application can take your Commodore from<br>"mastering the universe" to a university master's degree, with all kinds of advanced capabilities that function at hyper-speeds you never imagined possible.

So if you're tired of toying with technology, try playing around with GEOS. Once you feel its power, you'll know that for anyone who still thinks Commodores are toys, the game's over.

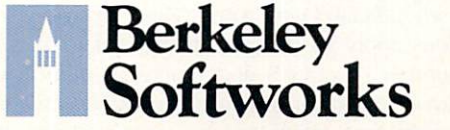

The brightest minds are working at Berkeley.

# SOFTWARE REVIEWS FOR THE REVIEWS REVIEWED BY SCOTT A MAY

# Ogre

Computer: Commodore 64 Publisher: Origin Systems Electronic Arts 1820 Gateway Drive San Mateo, CA 94404 Medium: Disk **Price:** \$40.00

f all the themes used in science fiction and horror, perhaps none is more frightening than that of relentless, un controllable evil—especially when its incredible power is focused on your de struction. You can run, but you must ulti mately fight for your life. There is no other choice.

Ogre is the visionary conflict of man vs. machine, set on the nuclear battle fields of a post-apocalyptic world. It is the computerized version of Steve Jackson's classic board game, which in turn was based on Keith Laumer's science fiction stories of the *Bolo* fighting machines. The result is a brilliant creation of simplistic design and boundless strategic depth.

Accomodating either one- or twoplayer games, Ogre is easy to learn and ef fortless to play. The basic structure of the game is deceptively simple: Using a wide variety of armored and infantry units, one player must defend a command post against a single enemy fighter. Unfortunately, this lone enemy unit is a cybernetic supertank known as an Ogre. A product of advanced artificial intelli gence and equipped with a massive nuclear arsenal, the Ogre is almost a perfect killing machine. Think fast and strike hard, because you have been targeted for termination.

Ogre is a fascinating study of survival and aggression. It is actually two games in one. giving players die opportunity to assume die role of die hunter and the hunted. In solitaire mode, the computercontrolled Ogre is cunning and ruthless attacker. Two-player mode challenges you and a friend in a fierce battle of wits. Each side must develop its own unique strategy to win. Switch perspectives for a greater understanding of your enemy's

Using a wide variety of armored and infantry units, you must defend a command post against an almost perfect killing machine.

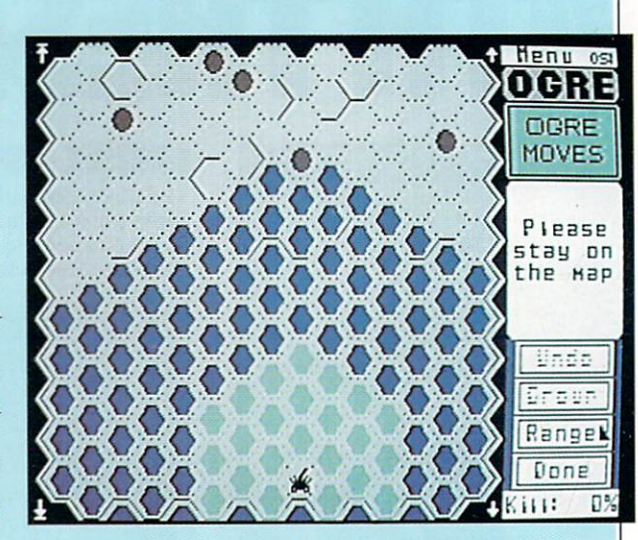

#### logic.

The game is played on a vertical board divided into a hexagonal grid. Only half of the battlefield is visible on the screen at one time. Arrows on die side of the screen allow you to scroll the map up or down. The majority of die battlefield is littered widi craters and rubble from past nuclear explosions called die Obstructed Area. These obstructions limit travel, ef fectively creating an extra element of strategy during the game.

Player input is implemented directly from the keyboard or by joystick. The joystick method is time-consuming, but still the best choice for two-player games. Commands and play options are entered by either pointing and clicking or drag ging an arrow-shaped cursor through pull-down windows. Play options allow you to load, save or edit battlefields (five predesigned fields are included in the game) and load'save games in progress.

The Field Editor allows you to create unique field conditions or modify exist ing ones, including craters, rubble and defensive forces. Experienced players may wish to clear the entire field and start from scratch. Certain restrictions must be followed, however, to comply with official Ogre rules. These restrictions apply to die placement and total number of craters and defensive units. Error messages indicate the offending conditions, which can be corrected or

played as is. Unbalanced games automati cally nullify all victory conditions set by the program.

Defensive units include heavy tanks, missile tanks, howitzers, Ground Effect Vehicles (GEV's), and infantry squadrons. Each piece is rated in four categories: attack strength, attack range, defensivestrength, and movement. The impor tance placed on each defensive unit is relative to die player's overall Strategy.

Howitzers pack the biggest punch from die greatest distance, but are sta tionary and completely defenseless. Heavy tanks can move fast and strike hard, but have very limited range. Missile tanks forfeit movement and firepower for greater attack range. GEY's are rated low in attack strength and range, but are al lowed two movements per turn, making them perfect hit-and-run fighters. Infantry pieces may be grouped together in squadrons of up to three units. Mostly ineffectual, infantry units usually bring up the rear as a last-ditch defensive measure.

The final—and most important—defensive unit is die Command Post. Placed at the top of the battlefield, the Command Post cannot move, attack or de fend itself. The Ogre's main objective is to destroy the Command Post and, if possible, every defensive unit on the board. On defense, you must preserve die Com mand Post and either destory the Ogre or force it off die bottom of the map.

# OGRE SOFTWARE REVIEWS REVIEWS REVIEWED BY ROBERT J. SODARO

Three victory conditions—complete. partial or marginal—are available to each side at the end of the game.

The Ogre itself enters the game from the bottom of the map. It is available in two models, the Mark III and Mark IV. The major difference between the two models is the quantity of their weapons, which include missiles, main and secon dary batteries, antipersonnel guns and massive treads. like its defensive coun terparts, the Ogre's weapons are rated for both strength and range. In addition. three skill levels may be set for die Ogre in single-player games.

Offensive strikes by die Ogre may ei ther hit, miss or disable a defensive unit. decisive hit explodes the target, with appropriate sound effects, removing it from die board. Combat results are in stantly calculated by the computer ac cording to the weapon used, defensive strength, and target range. Combat odds, represented in a board game by rolling dice, arc also simulated by die computer.

Defensive strikes against die Ogre may be directed at any of its weapon systems. Each hit reduces the quantity of that weapon until it is eventually eliminated. The best tactic is to concentrate on the Ogre's treads in an attempt to reduce its movement. Even without weapons, the Ogre will continue to move toward the Command Post, ramming and crushing anything in its path.

Perhaps the only thing more enjoyable than playing Ogre is the challenge of developing winning strategies. Defensive players must learn effective deployment Howitzers, for example, should be placed so their target radius overlaps. forming a powerful shield in front of the Command Post. To protect die valuable howitzers, defensive players must also learn the fine art of sacrifice. Position several Infantry squads at the edge of the howitzers' range. This will keep the Ogre preoccupied while you pound it from distance.

Despite its enormous power, the Ogre must also utilize subtle strategies. Impas sible terrain can be used to block a defender's pursuit. When evaluating multi ple targets, concentrate on die defender that can do the most damage if left unchecked.

Ogre is a game of style and substance that grows deeper with continued play. Beneath its board game veneer is pure electricity.  $\overline{c}$ 

# **Zoids**

Computer: Commodore 64 Publisher: Activision 2350 Bayshore Parkway Mountain View, CA 94043 Medium: Disk Price: \$14.95

In 1984, Activision brought out their first licensed game, Ghostbusters. Apparently the success of that product swayed them to jump into die licensing market with both feet, as this year has seen a host of licensed games headed our way, in cluding the unusual Zoids.

If you've never heard of Zoids, you're not alone. These snap-together plastic ro bot models (now called Robo-Strux™ and distributed in the U.S. by Tomy) have yet to tap into die Transformers'" craze that swept the country. But fret not. Ac tivision didn't latch onto a clunker here, as Zoids are big—not only in their native Japan, but in England as well, where they also co-starred in a Marvel comic book.

You are an earthman who has landed on Zoidstar where for die past millenni um a terrible war has raged between two android factions that have been left over from an ancient race. You are forced to side with the Blue Zoid faction (against) the more vicious Reds) to defeat their champion. Redhom the Terrible. Unfor tunately, the Blue's champion. Zoidzilla. has been dissected into eight pieces and scattered across the landscape. Your mission is to find the various pieces of Zoidzilla, reassemble him. and put an end to the threat of Redhorn.

Yeah, the plot is thin and the story is contrived (die comic was pretty weak also), but don't let that turn you off to an otherwise enjoyable game. As a computer game, Zoids has more things going on than most. You control a Zoid tank and via your joystick and a number of different icons, you have access to enough military supplies to choke several South American governments. You've got mis siles, mines, a rail gun and jamming devices. You've even got sensors and shields. As a matter of fact, the only thing missing from your arsenal is the prover bial kitchen sink.

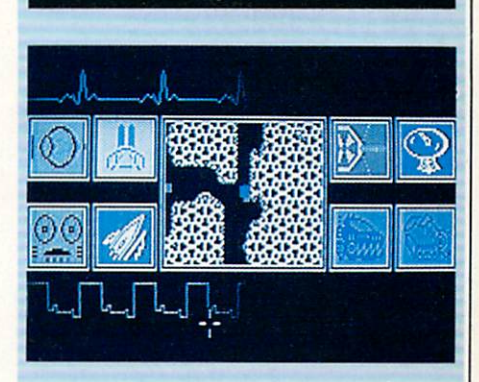

Your mission is to find the various pieces of Zoidzilla, reassemble him, and put an end to the threat of Redhorn.

With all this hardware you must wade through the alien landscape (which is a maze of valleys, gullies and cul-de-sacs) to engage your foes. When you approach each city, you must attempt to determine its broadcast frequency, match and jam it with your own shortwave, defeat any Red Zoids, nuke the city into submission, and locate die hidden sections of Zoid zilla. Once Zoidzilla has been assembled, you then must face off against Redhorn.

Graphics on this one are a tad unusual. first of all. not all of die monitor is used. and most of the action is viewed through a series of windows, all of which display illustrations of what is happening. How ever, when in die traveling and attack modes, the viewscreen window displays your Zoid. attackers and enemy cities as blue squares, red dots and yellow triangles respectively. Having actually seen the toy models, this reviewer was hoping to see Spiderzoids clambering across the landscape or Trooperzoids plowing through city streets. No such luck, as you simply spot and identify your target, and then start blasting.

In spite of this single drawback, Zoids proved to be an engaging product. The battle action should be enough to satiate the blood-thirstiest of the nuke-'em-'tilthey-glow crowd, while appeasing strategists. While not the best translation that has ever crossed over the licensing fence, Zoids is certainly entertaining game fare, and a must for Zoid fans. **C** 

# SOFTWARE REVIEWS REVIEWED BY MARK COTONE

# Millionaire: The Stock Market Simulation

Computer: Commodore 64

Publisher: Blue Chip Software 6740 Eton Avenue Canoga Park, CA 91303 Medium: Disk Price: \$29.95

 $\mathbf{F}_{\text{or some people, the stock market re-}$ presents the ultimate in high finance ex citement—a gripping maelstrom of big business opportunities where calculated gambles forever change lives with eyepopping profits and shattering losses. For Others, this same market remains foreign. Having never had the inclination nor the need to investigate past the cryptic threeinitial codes, these folks remain ignorant of die stock market's true value For both of these groups, and for anyone who might fall somewhere in between, would like to call attention to Million aire, first-rate stock market simulation.

This is an investment game to be enjoyed by all. Its uncannily realistic atmos phere will capture the attention of even the busiest of speculators, and its educa tional documentation, easy to under stand design, and player-regulated pace will draw in all the uninformed and unfa miliar outsiders. Millionaire not only makes sense out of stock market dollars, but it also makes it entertaining.

The overall object of this challenge is to earn a million dollars as quickly as possible by making stock investments.

Starting out with a stipend of \$10,000 in cash, each player tries to build his for tune by using researched knowledge and personal intuition to buy and sell stocks at the most profitable market moment. Simple, right? No chance. Prepare to lose your shirt.

The game's time frame covers a span of 91 weeks. At die beginning of die play session, you pick up the action after 13 weeks have already passed. In this way, users are presented with a short track record of all the market's issues. The Millionaire exchange consists of 15 com

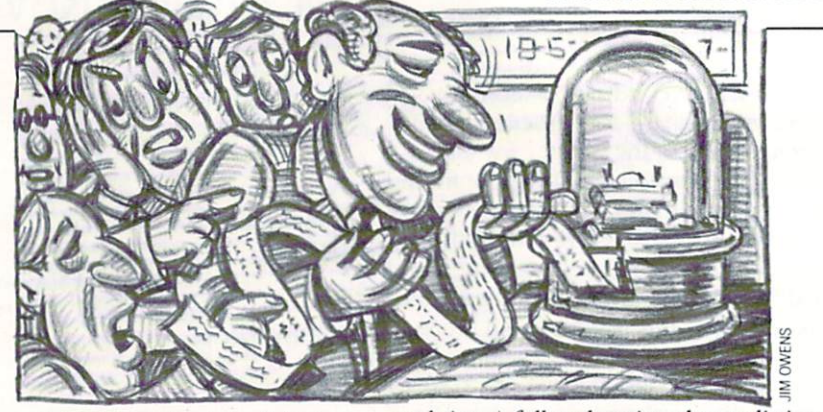

panies divided evenly into 5 industry groups: retail, oil and gas. computers, heavy industry and automotive. It's only a small sampling of the plethora of companies that would be posted at the actual stock market, but the choices do represent some of die more recognizable and influential issues around.

To give the contest some structure, players are only allowed to call their broker once a week, dividing the game into 78 rounds.

With each new round die Stock prices change, affording investors die opportu nity to pursue diat simple profit-making plan of buying low and selling high. As in the real world, the secret of success for the *Millionaire* speculator is the ability to anticipate correctly.

The movement of market prices is not randomized affair. Many factors shape the climate of the stock exchange, and Blue Chip has accurately recreated diis tumultuous environment by including a host of internal and external catalytic market elements. These factors are chronicled for inspection in weekly Financial Journal report, a screen which gives a summarized rundown of all the influential happenings in the business world. These news stories are the pulse of market action, and investors should tary allotment you are classified as a Nov study diem very carefully.

For directly or indirectly, all Million aire's price fluctuations can be traced back to this source. Perhaps the auto industry is anticipating a strike, or maybe a certain national company has made some major acquisitions. The weather might even come into play, with storms closing plants and deferring shoppers.

The player must take these current event items and analyze them against market trends, all of which can be re searched by accessing a variety of realistic information channels. Graphs cover ing the action of each individual stock, the five industry groups, and the overall market can all be studied for tendencies and tips. A full scale price change listing, styled after the one found in the business section of every daily newspaper, is avail able for scrutiny.

You can even request a complete corporate history of each company, check ing on revenues, sales, holdings, Strengths and weaknesses.

With information channels like these, it's safe to say that a player will never be uninformed.

After all the research is complete, it's time to get down to business and make a few market transactions. Now, even if you've never so much as glanced at a financial page, have no fear. The Millionaire user's manual will take you on a painless guided stock market tour that will have you thickening your portfolio in no time.

All of the laws, rules and logic of themarket are covered widi documentation that is non-technical, clear and concise. You'll be amazed at how simple it is to grasp die basic Stock market principles. And to further facilitate die learning pro cess, Blue Chip initially limits die type of available investment opportunities, basing their restrictions on each player's current net worth.

For example, with your initial moneice, and may only purchase stocks. If you fare well and earn another 82,000, you will then be promoted up to Investor status, enabling you to now pick up margin stocks (stock acquisitions bought on broker extended credit). From here you will hopefully rise through the levels of Speculator, Professional, Broker, and fi nally. Millionaire. This experience-based tiered structure works well. By exposing the newcomer one step at a time, it insures that he will at least have some understanding of the simpler investment opportunities before trying to tackle more complex transaction.

Provided that you can last long Continued on pg. 115
## $\blacksquare$  Get your workspace back again.  $\blacksquare$

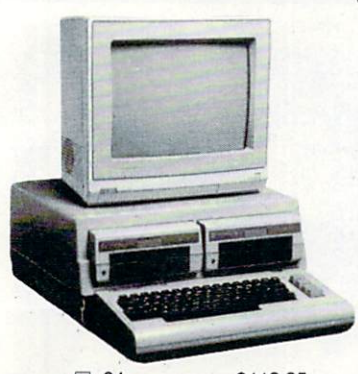

 $\Box$  64......... \$119.95

Consolidate your 64, 64C or 128 system

with the Command Center.

### Just look at all it includes:

**Built-in AC Power Strip with power surge** and voltage spike protection, line noise filter ing and power outlets.

**Built-in Drive/CPU Cooling Fan to prevent** overheating.

**Modular Telephone Plug** with its own on-line/off-line telecommunications switch. (Optional on 64 and 64C).

**Master AC Switch for easy system** power up.

Single or Dual Drive Configurations with the standard drive insert. 128  $\Box$  128  $\Box$  128  $\Box$  128  $\Box$  128  $\Box$  128  $\Box$  149.95

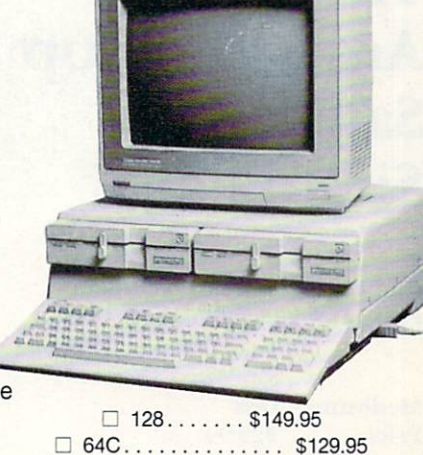

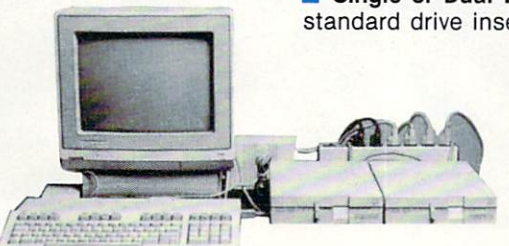

The Command Center will untangle your wires, unclutter your desk and put peripherals at your fingertips.

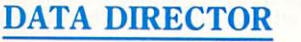

 $(575)$ 

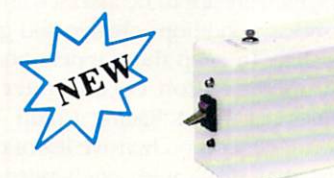

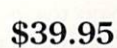

- Share two Commodore<sup>®</sup> 6-pin serial devices with one computer.
- Share two computers with one serial device.
- **Works with Commodore®** compatible disk drives, printers, and all interfaces.
- **LED** indicates which device is in use.
- Convenient button resets device.
- Saves wear on disk drive serial ports.

APO/FPO/CANADA/Puerto Rico/Hawaii/Alaska

**Eliminates cable swapping.** 

### SHIPPING AND HANDLING

\$4.50 for each Command Center \$ 2.00 for one accessory item \$ 3.00 for two or more accessories

\$13.00 for each Command Center \$4.00 for one accessory item \$6.00 for two or more accessories

Continental U.S.

® Commodore is a registered trademark of Commodore Electronics, Ltd.

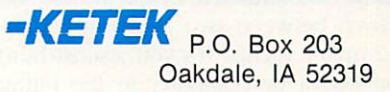

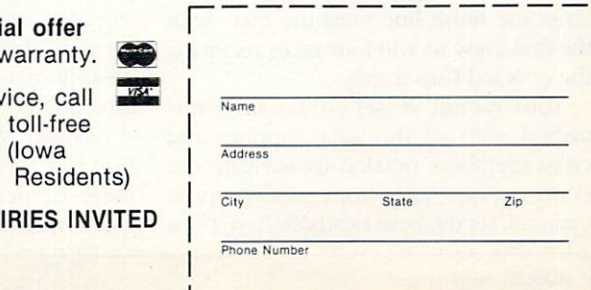

TILT/SWIVEL MONITOR STAND

COMMAND CENTER ACCESSORIES (Specify 128, 64, or 64C when ordering) Dust Cover \$19.95 - covers entire system Keyboard Cover \$19.95 - smoked acrylic Drive Reset  $$14.95 -$  one switch per drive Short Serial Cable  $$9.95 -$  for chaining drives Modem Switch \$9.95 - 64/64C option Tilt/Swivel Monitor Stand  $$14.95 -$  see below (Call for details)

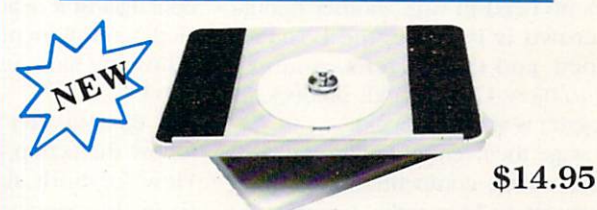

- Swivel base adjusts to desired viewing angle.
- Accommodates most popular monitors.
- Tension adjustment holds stand firmly in correct position.
- Padded feet to protect surface. **College**
- Cushioned pads hold monitor securely in place. W.
- Places monitor at ideal viewing level and position.

\$2.00 charge for C.O.D. orders Iowa residents add 4% sales tax Free 30-day tri and one-year **v** 

For faster serv 1-800-626-4582 1-319-338-7123

DEALER INQU

## SOFTWARE REVIEWS REVIEWS REVIEWED BY MARK COTONE

## The Official America's Cup Sailing Simulation

Computer: Commodore 64

Medium: Price:

Publisher: Electronic Arts 1820 Gateway Drive San Mateo, CA 94404 Disk S29.99

With the superior sailing skills of the Stars and Stripes' crew bringing a quick close to this year's here-today-gone-tomorrow America's Cup spectacle, most 12-meter racing enthusiasts are now faced with the reality of a long three-year interim before the next scheduled yachting duel. But for those fans outfitted with Electronic Arts' newly released The Offi cial America's Cup Sailing Simulation, there's no need to wait another minute. The crowd is in place, the boats are prepped, and the starter's cannon is ready to blow. Get all hands on deck, for the regatta is about to begin.

To stage their rendition of the world's premier sailing competition. Electronic Arts returns to Fremantle, Australia, the site of this year's grudge match finals be tween Conner and the Kookaburra III. Here, players are given the chance to sail away on a video representation of the now famous 24.3 mile track set off the coast of Perth, with buoy placement, leg lengths and weather conditions all repro duced with painstaking detail. As in the real life America's Cup challenge, this game is structured as a head-to-head show down between two similarly equipped 12-meter yachts. It's you against human opponent or computer in die ultimate drama on the high seas. The first boat to cross die finish line wins the race, with the first crew to win four races receiving the coveted Cup trophy.

Your racing vessel comes fully fur nished with all the sails, supplies and crew members needed to navigate the Perth course. Aside from an all-purpose mainsail, six different headsails have been

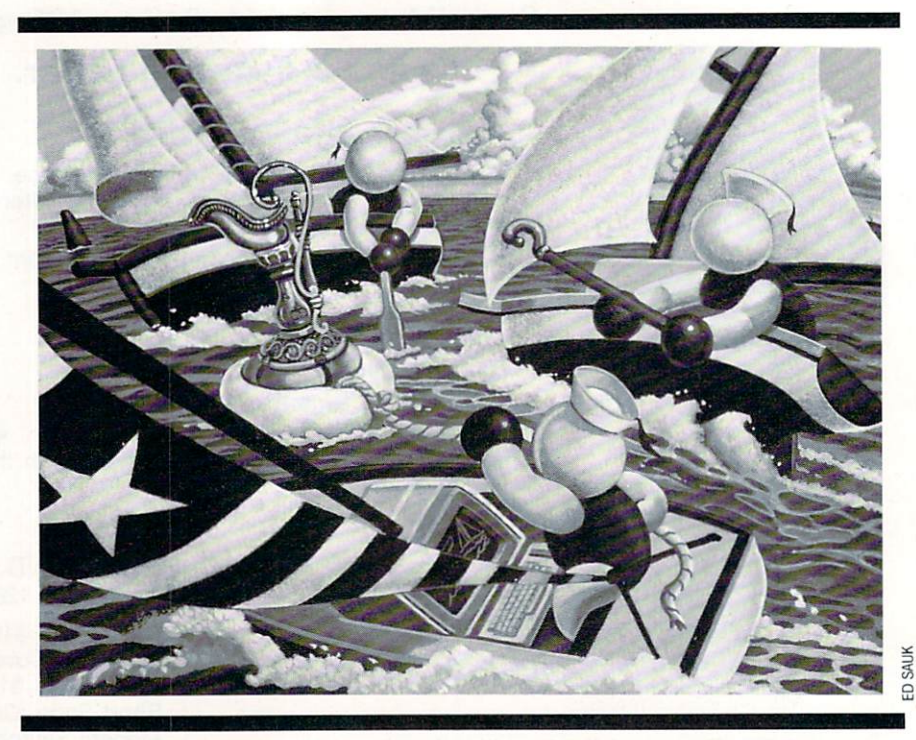

stowed on board to help you skipper your yacht through tricky winds of every strength and direction. These include trio of rigid genoa sails, each a different thickness and weight, to help propel the boat against a head wind, and the equivalent compliment of spinnakers, those billowing sails used to harness a tail wind.

A three-quarter perspective is used to follow the action, the optimum point of view for both skipper and spectator. From this vantage up above the racing ships, one can note relative yacht posi tions and sea conditions while still keep ing watch to insure that all sails are prop erly trimmed and winched. In the event that one of the yachts opens up a largelead over his opponent, a split-screen display is utilized to allow each captain to keep tabs on his vessel's activities. Throughout the race, both players have access to their own Indicator Panel; dashboard style square that sits at each corner of the screen's lower edge. The variety of instruments housed in this area are used by the captains to monitor all vital racing information, including the pro gress of the run, the current weather conditions, and boat speed, position and direction.

As many of us who followed this year's Cup race can attest, the piloting of one of these 12-meter wonders requires a balanced mixture of brains and brawn. To

Electronic Arts' credit, they've made sure to include both.

On the cerebral end, there's a constant flow of tactical choices and strategic de cisions to be made at moments notice; all of which are apt to be assessed and reassessed as conditions change and game plans shift. To keep the skippers honest this Cup recreation is run under the International Yacht Racing Union Blue Book rules, a comprehensive list of regulations that deals with such pertinent contest issues as right of way, proper buoy clearance, and premature starts. If any of these precepts are violated, an un seen committee acts as judge and jury, a decision is made, and a scrolling onscreen message notes the infraction and imposes the prescribed penalty.

In addition to these enforced guide lines, the ever changing sea conditions also test the captain's ability to think on his feet. Varying wind speeds, oscillating direction changes, gusts and lulls must all be taken into consideration when pon dering such decisions as sail selection, mainsail trimming, and winch timing. With a few seconds usually separating first place from last, every piloting choice becomes an important one.

Putting the captain's orders into mo tion is the responsibility of the crew. In this game, your joystick acts as die hub of the action, initiating every phase of vessel operations to keep your yacht skimming

## SOFTWARE REVIEWS/AMERICA'S CUP

It's a sight to be seen: two players locked in dead heat, each working furiously to gain an edge by reeling his stick a little quicker.

along without incident. Swinging the mainsail, steering the ship, pulling out a new headsail, and winching it up or down are all crew functions carried out with various manipulations of your con troller. As matter of fact, this last task, which would have real life crew mem bers furiously cranking on their winches to hoist or lower a sail, actually requires the computer player to perform the same clockwise and counterclockwise cranking on his joystick. It's a sight to be seen: two players locked in a dead heat, each working furiously to gain an edge by reeling his stick a little quicker. It's a great touch.

This package touts itself as a simulation, and it wears its title well. The de signing team behind the contest, a group that calls itself Micro Forte, has obviously done all of its homework, for it presents a race that is accurate on every physical. mechanical, and visual level. The Perth course is mapped, outlined and duplicated right down to the probable Westem Australian wind shifts.

All the properties and tendencies of the 12-meter ship have been studied in such detail that the vessel will not only react accordingly when a correct piloting decision is made, but will also buckle under the pressure of an inaccurate call Carry the wrong sail in strong winds and you will run the risk of snapping restraint ropes and bursting sails. Try to drop your spinnaker a little early or a beat late and it will fold and collapse into the water. And if you catch your mates off guard with a hastened request, like a rushed spinnaker maneuver, you might even send one of your crew members flying overboard.

All of these thrills and spills are accu rately captured with crisp graphics. Strong winds whip up die water, sending whitecaps crashing past your vessel. Spinnakers hoisted correctly unfurl and

snap open with authority. The finish line is even patrolled by a Committee Boat that signals your completion with a festive blast from the ship's cannon.

This is challenge that is sure to please every member of the gaming crew. If you're an old salt, you'll feel right at home with your new Electronic Arts' yacht; it has all the features of the real thing. And even if you're the type whose

### Smooth Sailing Turning the Tide in Your Favor

Electronic Arts, the king of documen tation, once again lives up to its reputa tion with The Official America's Cup Sailing Simulation. This package's user manual—a solid 55-page instructional course that covers anything and every thing from bow to stern—will patiently outline all the basics in simple layman's terms. From there you can graduate to a hands-on education around the Perth course, where persistency and practice will soon have you winching like a winner. Although successful racing will only come after you've spent time nailing down the sailing fundamentals. I've also listed a few extra pointers that might help you stack the slippery deck to your advantage. G'day and good luck.

When operating in this contest's winching mode, the tendency for most players is to try to speed up the grinding action by rotating die joystick at some bionic speed. This type of action will raise more sores dian sails. The impor tant part of computerized winching is to make certain that the stick makes correct contact with all four of the controller's sides during its circular motion. Be deliberate with this rotating action or you will only slow down your sail swap.

The most critical points along the Cup course are at the buoy turns, where yachts must attempt to change their sails and direction with speed and precision. Unfortunately, die two important oper ations—steering and winching—can't be performed simultaneously, since both are controlled by a single joystick. So the turn must be completed in stages. I've found the following formula to provide me with the most control and accuracy during this important maneuver.

Helmsman: Complete a half turn around buoy. Winching: Drop headsail until you hear the beep. Set Sail: Adjust mainsail in or out. Helmsman: Complete sailing experience goes no further than a pool's inner tube, this game's varied difficulty levels, extensive documentation. and highly playable design will undoubt edly have you blanketing, pinching and tacking with the best of them. Remarkably easy to play and incredibly hard to master. The Official America's Cup Sail ing Simulation is sure to keep you anchored to your computer for hours.  $\mathbf{C}$ 

### turn. Winching: Hoist headsail

When tacking into die wind, you will probably notice certain patterns forming along your computerized opponent's sailing route. By watching his zigzagging motion carefully, you will soon be able to predict his moves right down to the very second. If you are involved in a tight match, it is possible for you to position your yacht so that the computer will commit a right of way foul as outlined in the Blue Book rules. He will then be stopped and penalized while you sail ahead unscathed. Dirty pool? Perhaps, but the least it will get you is a fourlength lead.

Since we're digging into our bag of dirty deeds, let me leave you with this underhanded trick. Whenever a ship passes over the square screen area containing a player's Indicator Panel, the program will momentarily remove the panel to provide an unobstructed view of the racing vessel. This disappearing act is usually of little or no consequence, with the affected player simply steering his yacht by sight until his instruments re turn. But there is one situation where this element can cause navigational havoc on your opponent.

Whenever the players are rounding a buoy, die game screen zeros in on diat critical area to make sure no penalties occur. Even if the yachts are separated by a large enough gap that they will be approaching the turn one at a time, the buoy area will still be granted full-screen coverage, leaving die unseen boat to rely on instruments alone. Ah-ha—die trap is set. If you dip low around the turn and stall in your competitor's square, you will eliminate his only source of information and he will have no way of knowing his ship's position or actions. By die time you move on, he could conceivably be blown miles off course. The only prob lem with this sneaky strategy is that the tables are sure to be turned before the race concludes, leaving you to the whims of the wind. G

## SOFTWARE REVIEWS REVIEWS AND REVIEWED BY GARY V. FIELDS

## **Crosscheck**

Publisher: Datasoft

Computer: Commodore 64 1980S Nordhoff Place Chatsworth, CA 91311 Medium: Disk **Price:** \$29.95

The object of Crosscheck is to build a continuous word chain from the center of the playing field to your base before your opponent reaches their base or be fore time runs out. The bridge is con structed with words you deduce from short crossword puzzle-like clues. To make it more difficult, your opponent can, if the correct die is cast, block your path with other words or solid blocks.

The game combines the better quailtics of several proven games like dominos, Chinese checkers and crossword puzzles. But best of all, like a good board game, Crosscheck's rules are both few and easy to understand. So getting start ed is simple, but mastering the game is different matter altogether. To win re quires patience, strategy and knowledge, plus a little luck since the correct roll of the on-screen die is important.

was particularly pleased with how few rules govern play. Unlike many games which require the user to read and commit to memory a volume of do's and don'ts, Crosscheck's instructions fit neatly on single sheet of paper. Hut don't interpret this brevity to mean Crosscheck is an easy game to win—un less you are a walking dictionary.

Crosscheck's game board resembles a huge (several screens large) empty crossword puzzle. In the center of the board is a square with four colored starting points; the corners of the box are the different home bases. The object of the game is to build an unbroken chain of words connecting your starting point with your home base. But while trying to get across the board to your home base (similar to Chinese checkers), you must prevent your opponent from getting to theirs. Sometimes it is wiser to ignore your opponent and concentrate on your

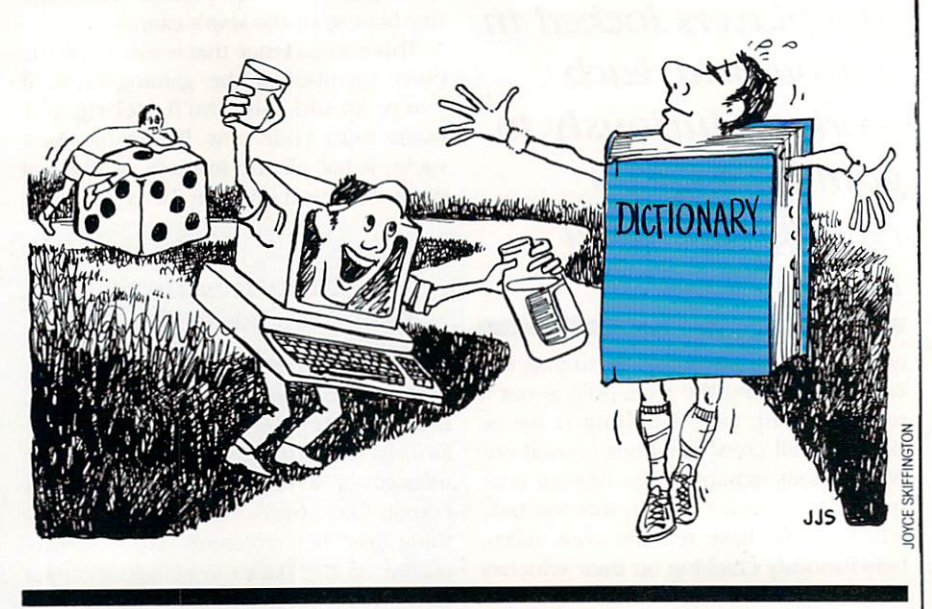

chain of words. Other times you are wiser to waste a turn blocking your opponent's path. But be careful—what you intend as stumbling block could be used by your opponent as a building block or later may block your own chain.

Words in the chain can cross, but only where letters that intersect match (simi lar to domino blocks). For instance, if your word was buttermilk and the word run was in your path, you could cross the word if you could position the r or u in buttermilk over the same letter in run.

Luck comes into play when the screen die is tossed before each turn. The die determines the length of words you must play—three to ten characters. If a one comes up, the player can place a block on the playing field, while a two allows the player to position a single letter of their choice. Because the die always turns in the same cycle, a skillful player can often get it to return the number they need. Learning to control the dietoss (you simply press the spacebar at the right time) is very important since as the board fills, only words of certain size will fit. So while nine-letter words are great to get across the board in a hurry, you'll need some short words to finish.

After the die returns a number, a short clue (like those cryptic crossword clues in Sunday's newspaper) will appear. To add to your bridge, you must input the correct word which matches the clue. For instance, the answer to the clue for a six-letter word might be "slower than a

gallop." The correct response would be canter. After you have satisfied the clue, you can rotate the word in any direction and place it on the playing board. Either a joystick or the keyboard can be used. While I found the joystick ideal for positioning words, because the clue must be answered from the keyboard I quickly adopted that device. After a few matches, the keyboard controls became almost second nature.

The game's screen display is a well designed game board which is easy to read and handle. The screen only shows a portion of the playing field, but all the areas can be examined by scrolling via the controls keys or the joystick. A sensible option which makes keeping track of both your own chain and your oppo nents (one to four people can compete on the same puzzle) is Overview. When it is selected, the entire board is displayed as a high-resolution graphic so you can spot gaps in your chain as well as your opponent's. This option is invaluable near the end of the game when you think you have finished the chain but aren't de clared the winner. By examining the Overall view, you can spot the gap and fill it next turn.

On the other side of the coin, you can use the information to place stumbling blocks in your opponent's path as well. Some of the blocks contain diamonds which help the player who uses them in two ways, First, they are more valuable Continued on pg. 116

## TEVEX Computer Software 1-800-554-1162

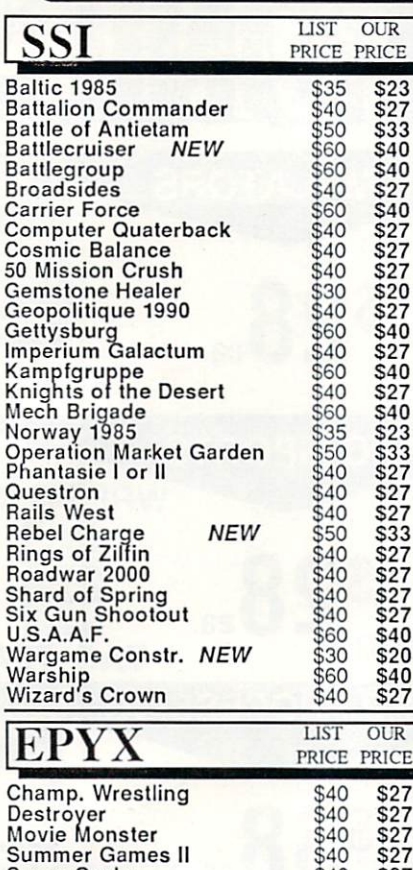

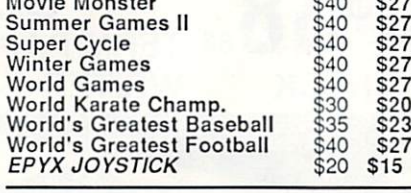

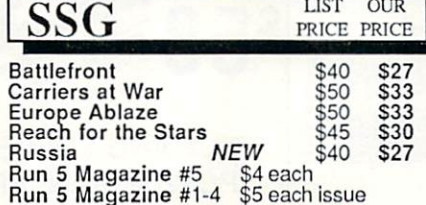

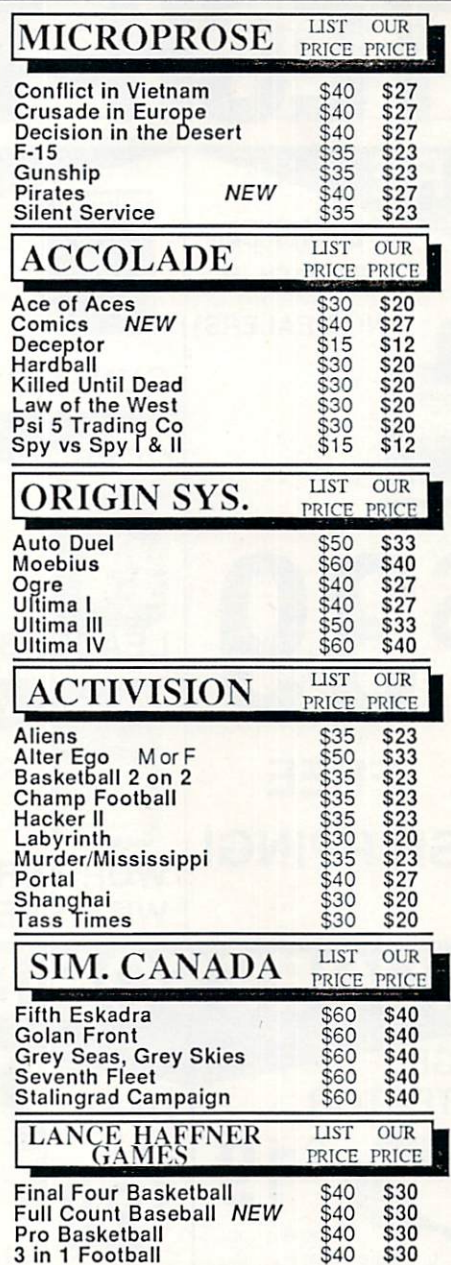

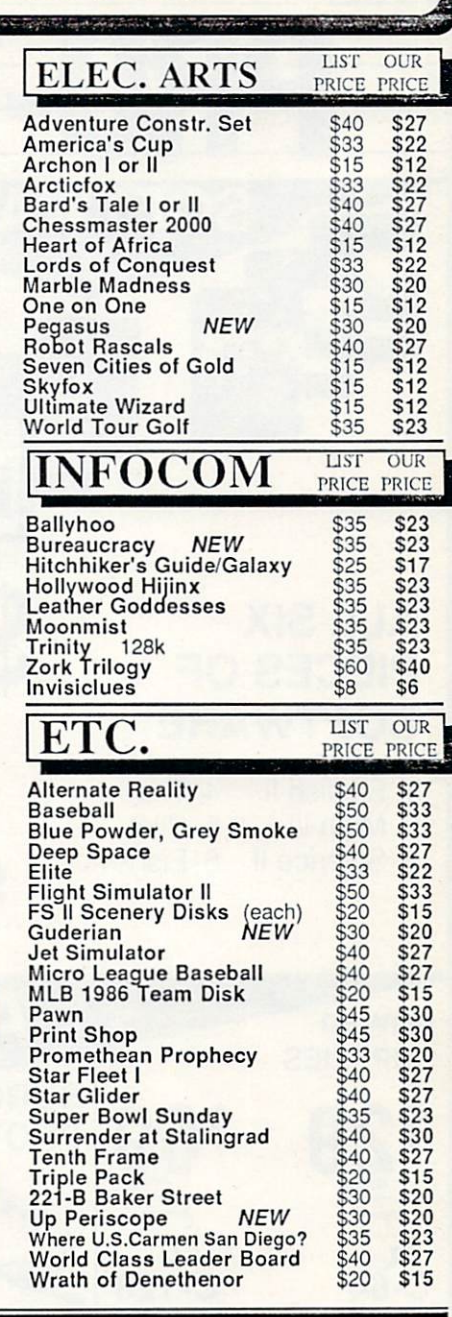

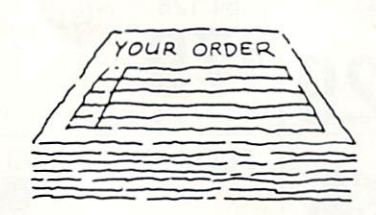

### Same Day Shipping

We ship every order the same day it's placed. Just call before 3:30 and we'll ship your order via UPS. U.S. Mail service also available.

# CALL TOLL-FREE 1-800-554-1162

Georgia residents call 404-441-3045. ORDERING AND TERMS: C.O.D. orders<br>welcome. When ordering by phone use VISA or MASTERCARD. When ordering<br>by mail send money order. Include phone number. SHIPPING: Add \$3.00 for<br>shipping

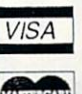

TEVEX 4205 First Ave, Ste 100 Tucker, GA 30084 404-934-5059

COMING SOON

Age of Adventure Battles of Normandy Defender of the Crown

Legacy of the Ancients

Dungeon

S.D.I. Shiloh Street Sports Sub Battle **Ultima V** 

Phantasie III Realms of Darkness

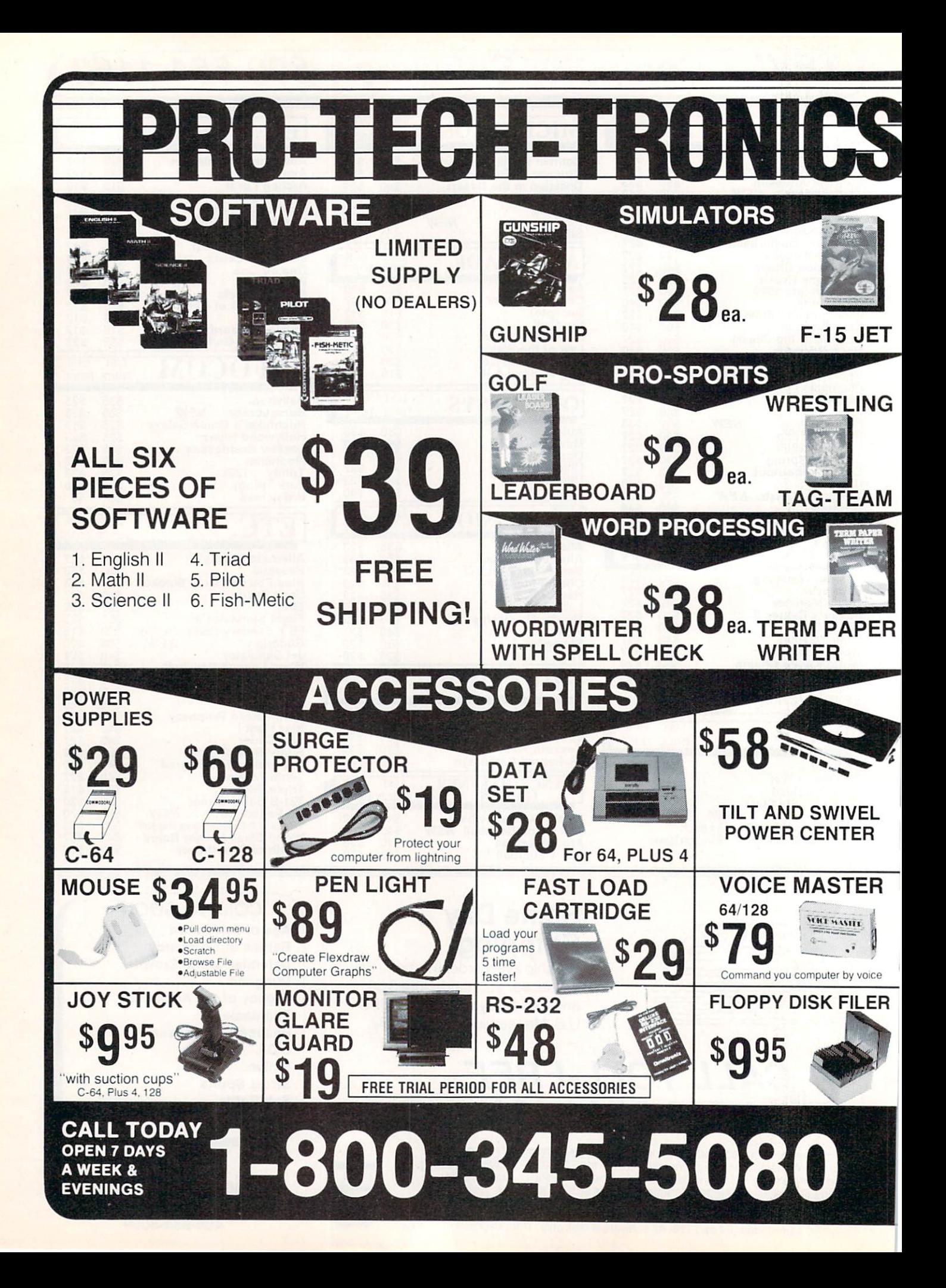

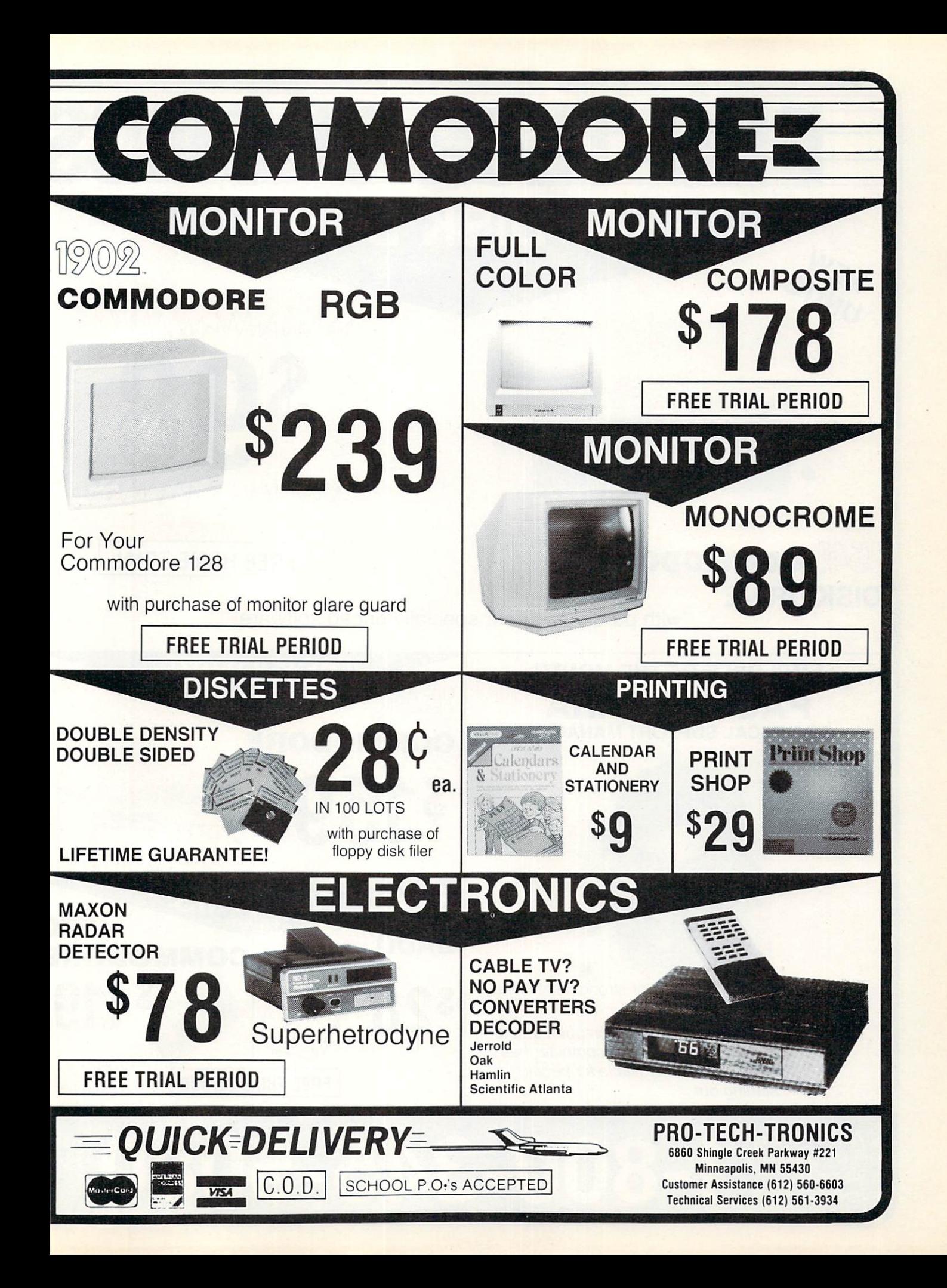

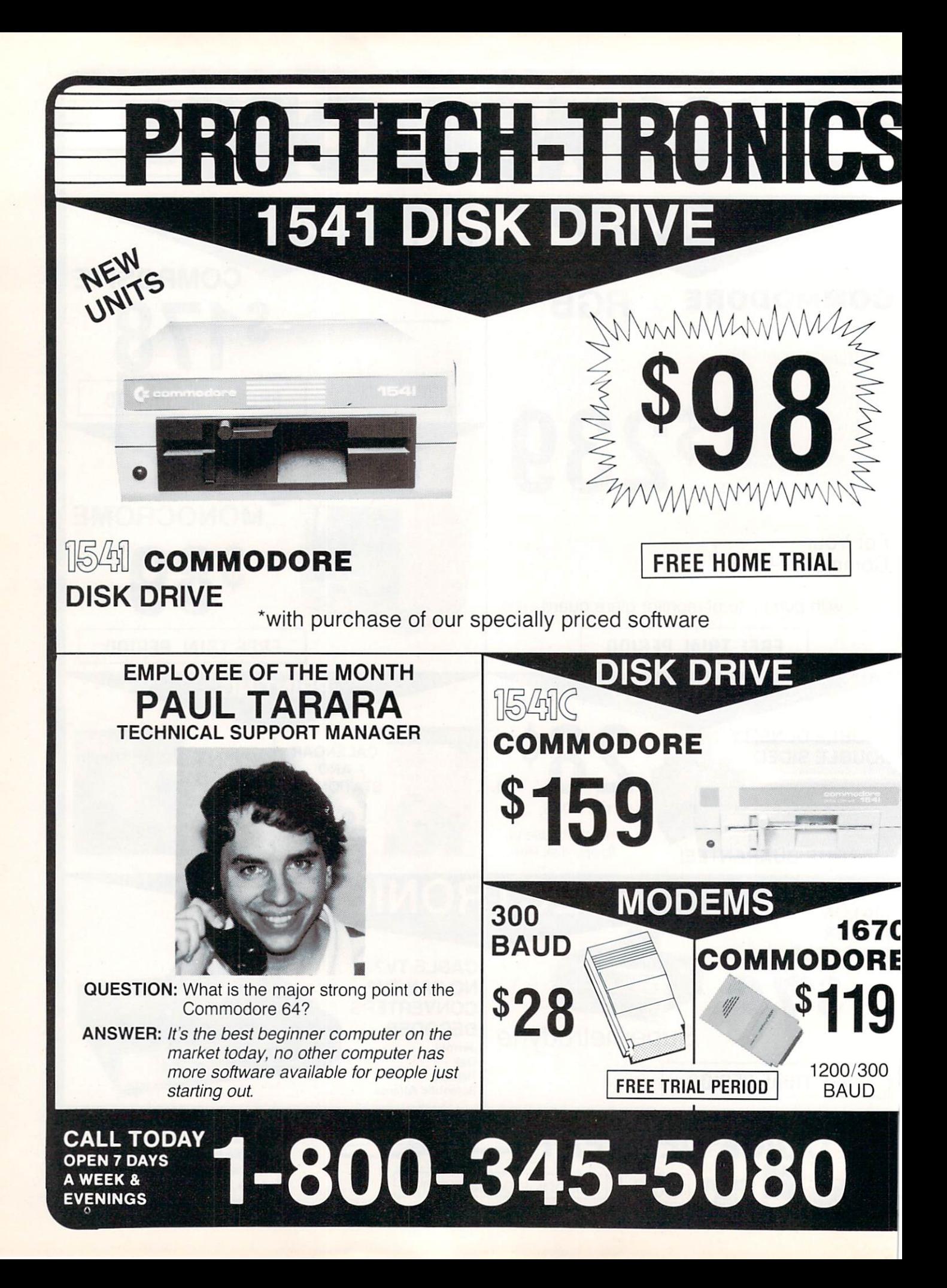

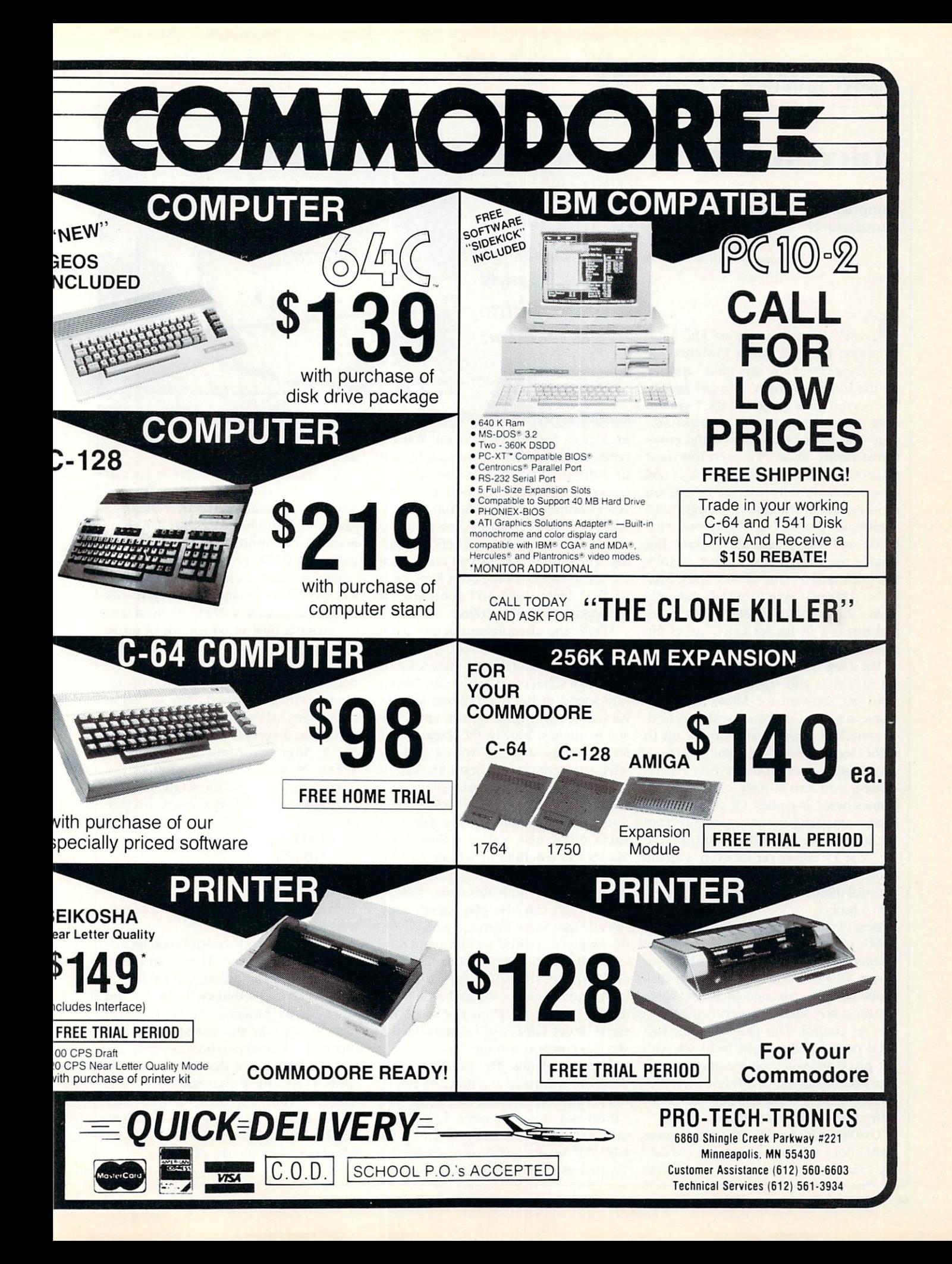

## HARDWARE REVIEWS REVIEWS

## Voice Master

Manufacturer: Covox

Computer: Commodore 64 675 Conger Street Eugene, OR 97402 Price: S89.95

ow!" A small girl speaks into a microphone plugged into a Commodore. "You are a cow. Cow says moo." appears on die monitor screen. The girl giggles. The screen goes blank and the Commo dore gives a long drawn out "moo-o-o." True, the "moo" sounds as if the cow's throat needs oiling. Not even this most urban of urban cow-girls thinks it's a real cow. Occasionally the 64 insists on mooing when the girl is saying "cat." Sometimes the 64 can't figure out what to do and simply asks for repeats. But usually the cow moos, the cat meows, the duck quacks. The Covox Voice Mas ter is a speech system which not only makes the Commodore say words, but and this is a far harder task—makes the 64 listen for and recognize words.

For a few dollars more, those interested in a rich and famous lifestyle can even get software for James, the elec tronic servant. Combined with electronic switches, James can control up to eight electric devices. Reclining on your gold-brocaded sofa (or wherever you re cline), you can simply call "James." "James here," it replies. Or you can program something more respectful. "Dim the lights." The lights dim. "Turn on the TV." The TV comes on. Or even "Call my broker, please." Of course you need an autodial modem for this one, not to men tion a broker.

Best of all. Voice Master sells for under \$100; with *James* software, \$20 more (James also requires extra hardware at about \$20 per control). A demo disk costs S5. The package includes Voice Master, a box slightly larger than a video remote control. Ihis plugs into the joy stick port. A lightweight head set with ear piece and microphone plugs into it. The accompanying disk is not copy-protected. Making a backup for use is not only allowed but encouraged

Loading and running the menu gives eight choices. One, for example, is a talking calculator which speaks its answers

Voice Master is indispensible for an educated 64 who wants little conversation.

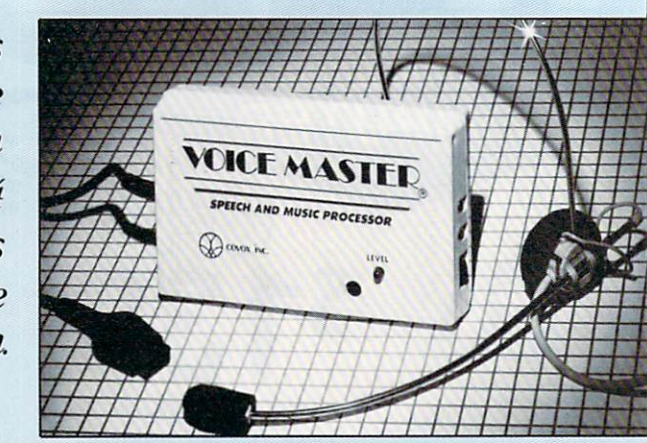

in English, Spanish or German. You can create a clock which announces the time in your own voice—or the voice of someone you like even better. Or play voice-controlled blackjack. You train the computer to recognize your gambling vocabulary and place your bets by speaking. The 64 then cleans you out with all the icy insolence of the born Reno croupier. At least it doesn't send anyone unpleasant around to collect.

While the demonstration programs are interesting, a few stand out as genuinely fascinating. The first shows sound levels as series of 16 bars on the screen. Any sound in the microphone sets the bars dancing, measuring the amplitude and frequency. You see the shapes of dif ferent words, different voices; you see what you hear. It's the best introduction to the nature of sound imaginable.

The next program is Composer. Unlike those programs which have you con struct music one note at a time, Voice Master lets you hum or whistle into the microphone. The correct notes appear on the screen. With the audio jack in cluded, you can also play taped music direcdy into Voice Master. Your song can be replayed, edited to eliminate sour notes, then printed on a dot matrix printer. Watching the notes appear as you hum is great practice for anyone learning musical notation. Even the most tineared closet Caruso or bathtub Beetho ven can compose a song.

There are limits. The Composer han dles only one voice at a time. It's not up to Bachian counterpoint. Admittedly, this Composer is no swinger. Fast music overloads the processor "Down by the Old Mill Stream" works beautifully, but. Twisted Sister gets hashed. As for wheth

er that's a disaster or mere good riddance, you be the judge.

The heart of Voice Master is speech Synthesis and voice recognition. The Covox software contains machine-language programs which add about 16 com mands to Commodore BASIC. Using these, any BASIC programmer can write programs which include speech. To cre ate speech, for example, you give the command LEARN N. N ranges from 0 to 63, giving a total of 64 sounds of up to eight seconds each. A question mark prompt appears, then anything—a word, music, any sound —said into the micro phone will be learned. The question mark spins when a sound is being recorded, so it's easy to see when you must speak. After recording, the command SPEAK N, with N the number of the word learned, speaks the word. Thus, to LEARN and SPEAK five words is this simple:

> 100 FOR  $N=1$  TO 5 110 LEARN N 120 SPEAK N 130 NEXT N

Each word will be retained in memory until it is relearned.

Other commands control such factors as speed and volume. These can create special effects like echoing. Once the 64 has learned its vocabulary, the words and Voice Master program can be saved on disk. As long as the machine-language program is loaded into memory first, any 64 (a 128 version is due very soon) can speak, even if the Covox hardware is not attached. Thus, any BASIC programmer can write programs with cows that moo, bombs that explode, or dungeon masters who invite you into the parlor.

Continued on pg. 117

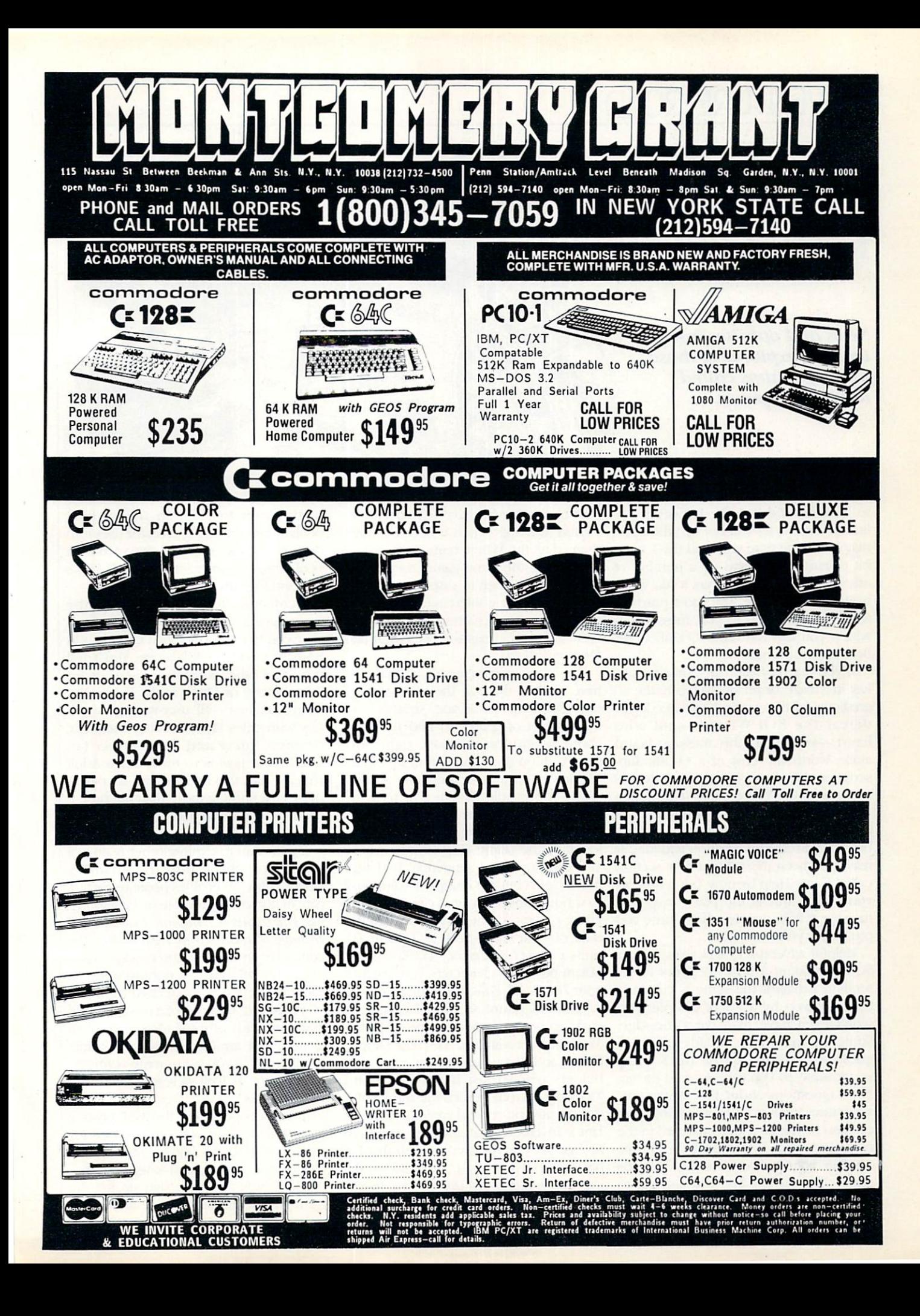

## ADVENTURE ROAD **EXISTAN SURFACE ROAD**

## Things to Do While Waiting for Habitat

News and opinion from a leading explorer of those fantasy realms called adventure games.

 $\mathbf{F}_{\text{or the past few months}}$  I've signed onto QuantumLink several times a week to look for Habitat, the LucasFilm online adventure. It's still not up (though it may be by the time you read this), but a bit of rambling turned up a number of other things for adventurers to do while waiting for Habitat. The most practical feature enables you to post messages in which you can ask other Q-Linkers for help on an adventure.

If you've ever been stuck on a puzzle, lost in a maze, or unable to locate the ingredients for that magical spell needed to defeat the Evil Wizard—and who hasn't?—you'll find this message board alone worth the cost of a Q-Link subscription. I had to ask a O-Guide for directions to die board since it is hidden away in the "Questions and Answers about Commodore" department, a storehouse of diverse information and files. It may have been moved to a new section called Game Help by now, but wherever you find it, this is the place to post a message telling people which game and puzzle has you stumped

Helpful adventurers will answer your SOS by adding a note to yours or by sending E-mail. If the game is currently being played by a lot of people, you won't even have to leave a message. Someone may have already posted a question about the puzzle that's giving you trouble, so you can just read the an swer. Questions about Electronic Arts' adventures, such as *Ultima* and *Moebius*. can also be left on general board in die company's own department on Q-Link. Another board is reserved just for The Bard's Tale players. You can also get to know other adventurers by sending E-

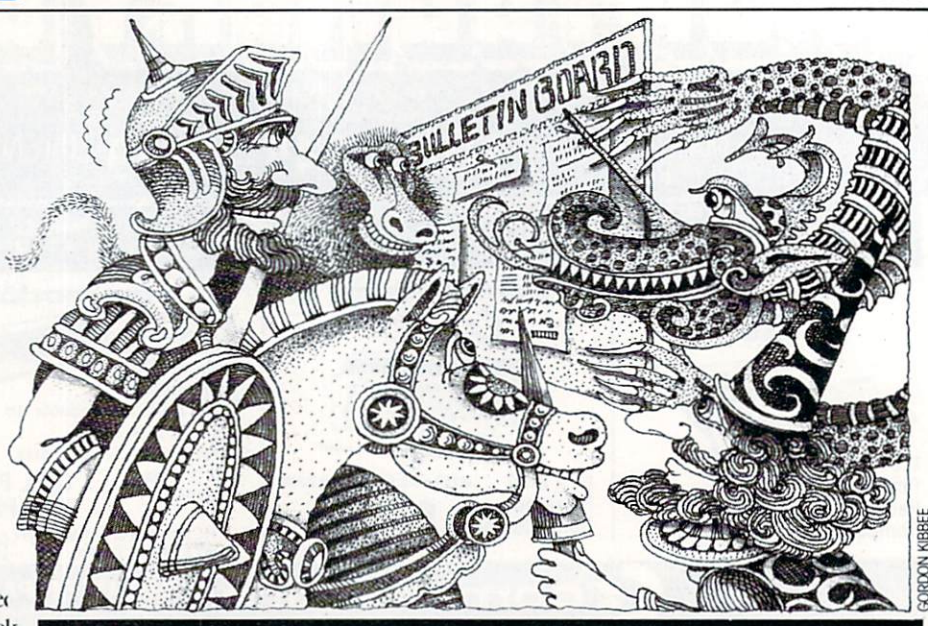

mail to those who have left adventurerelated messages. Then you can contact them directly. When numerous people are playing the same game, they some times get together to discuss hints and strategies in live conferences in the People Connection department. I've already seen such gatherings for The Pawn and Destiny Knight.

The only inconvenience is that you have to skim through the titles of messages for help on arcade, strategy and Other kinds of games to find die ones about adventures, because right now' they're all on the same board. But Frank McMahon, who runs die game section under the handle SYSOP EM, tells me they may separate the help messages by category in die future. Help can also be found in the Game Hint Library; where you can download sequential text files full of clues (but not complete solutions) to various games. And you can download utility programs dial let you change the stats of your characters in Ultima IV, print a map of that game's continents, or obtain powerful characters you can use with The Bard's Tale or Phanlasie.

Q-Link's game section has appar ently grown in popularity recently, for McMahon is assisted by SYSHELP (Roger Frank) and was getting a couple of new helpers when I last heard from him. McMahon wrote several of the public domain adventures that are another of Q-Link's adventure-related assets. Damsels in Distress was received so well that hehas written two sequels, and is also work ing on sequel to Q-Link in Peril. In the latter, your goal is to get inside Q-link

headquarters and find an ancient spell book before the villain XVector uses it to destroy Q-Link. Many of die scenes in Peril center on interacting with Q-Link's staff and SYSOPs.

McMahon's text adventures can be downloaded, saved on disk, and played after you sign off. They load entirely into RAM, so there's no disk access. You'll find dozens of other adventures listed under Text, Fantasy or Quest in die Public Do main data base—all user-written novel ties with titles like Drooling Baboons, Grungy Tower and The Bunker (in which your goal is to track down Adolf Hitler). Like the utilities and text files, these cost nothing more than the time it takes to download diem, which won't take long at 1200 baud.

If you want to explore other realms of adventure, check into the Phantasy Guild. This club enables peole to partici pate in non-computer role-playing games like Dungeons & Dragons, Traveler, and Teenage Mutant Ninja Turtles over the computer in one of three ways: mes sages. E-mail and live conferences. In each, the action is moderated by a GM (GameMaster) instead of a program, and you play with other gamers instead of alone. These are the ultimate in interactive fiction, for you get to write your part of die game as well as read die author's text passages.

In a message game, the GM posts a plot description on a board reserved for such games (there's one for Fantasy, one for Science Fiction, and one for Other Worlds). When players sign up for die game, he helps them create and equip

# Get the most out of your new C-128 orAmiga computer with these authoritative guides prepared by Commodore's technical staff

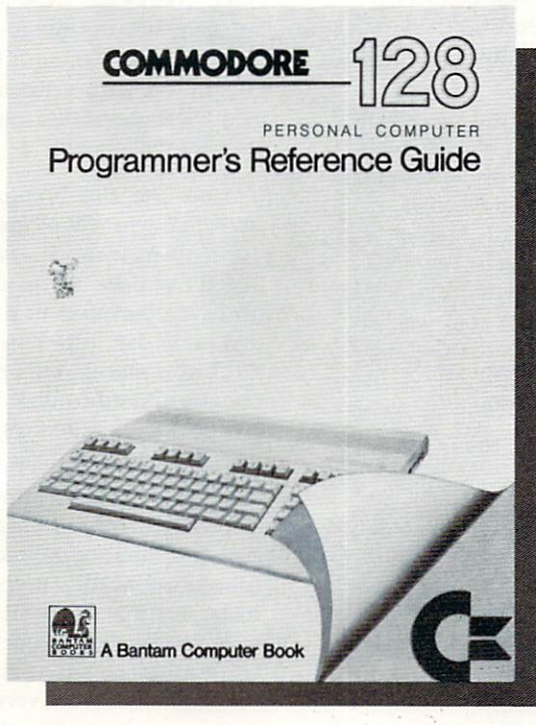

Now that vou have your brand-new Commodore® computer, let the experts show you everything you need to know to master your machine's full potential.

C-128 OWNERS: If you're one of the projected halfmillion new C-128 owners, you know you've got a machine that's incredibly powerful for its price. Now harness every bit of that power with the official Commodore 128 Programmer's Reference Guide.

Here's everything you need to know, from BASIC to machine language and CPM operations, an input/output guide, color codes, and sound/frequency tables. Comprehensive appendices include maps of memory locations, error messages, pinout diagrams of primary chips, and complete schematic diagram essential for modifications to the machine and nonstandard interfaces.

> Commodore <sup>128</sup> Programmer's Reference Guide A Bantam Computer Book

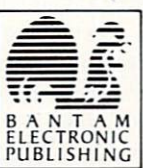

Commodore is a registered trademark of Commodore Electronics, Ltd. Commodore 128 is a trademark of Commodore Electronics, Ltd.

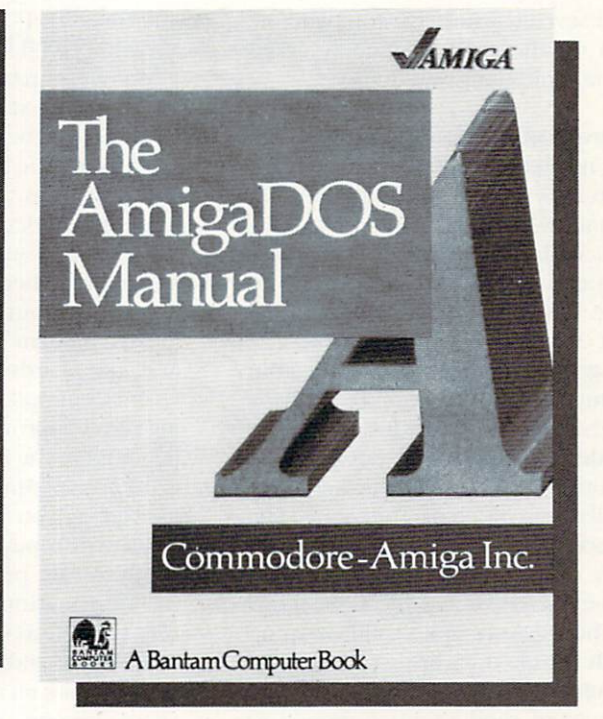

AMIGA OWNERS: You're finding out why the Amiga computer, with its exceptional graphics, is the hottest high-end personal computer on the market. And because The AmigaDOS Manual is the only source of complete information on the Amiga's disk operating system, you just can't afford to be without it.

Really three books in one, The AmigaDOS Manual includes: a user's manual with instructions on how to use all available DOS commands, from the most common to the most advanced; a technical reference manual which details Amiga's highly refined hierarchical filing system; and, for the advanced user interested in professional-quality programming, a developer's manual

for C and assembly languages program development.

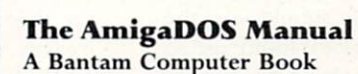

Amiga is a trademark of Commodore-Amiga, Inc.

Available at bookstores and computer stores nationwide.

## TELECOMMUNICATIONS BY SUZANNE McCOACH AND DAN SCHEIN

### Connect! Guide to Telecommunications **Literacy**

### Become an on-line expert in this ongoing telecommunications tutorial.

**L**n our seventh article, we complete the section on the most commonly asked telecommunications questions.

- Q: I have a modem and a datasette, but do not have access to a disk drive. Can I still take advantage of telecommunications?
- A: Yes! VicTerm Print is a program that you can type in and save to disk or tape. It is compatible on the 64 or the VIC 20 expanded to 8K or 1GK. The program is easy to use and includes features for buffer printing and saving of data found on-line. It does not include more advanced downloading or uploading features which are only available in disk-based programs. The reason for this is because the proto cols used for file transfers are very timing sensitive and the slow speed of die datasette unit cannot keep up with the file transfer protocol. If you would like a listing of VicTerm Print to type in, send a written request to the attention of Dan Schein in Commodore's Communications Department.
- Q: How can I program the function keys using the Common Sense terminal program?
- A: To pre-enter information (network numbers, your user ID, and so on) into die functions keys via Common Sense, you first need to load the program into memory. Press the Com modore Key and K then press the function key number that you want to define. Now just enter exactly the definition you want. When finished press RETURN. You should save the function keys to disk for future use so you can load them each time you arc ready to connect. To save the keys, press the Commodore key and

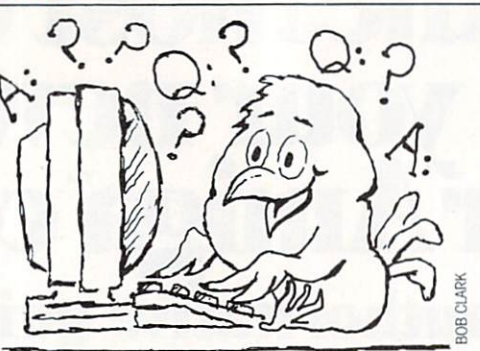

then S. A prompt will then appear to enter a filename. Remember to enter a name that you will easily remember. To load the function keys back into memory; press the Commodore key and K then L

- Q: I recently purchased a modem and want to get started. However, I would like to begin on local bulletin board services to get familiar with my modem as well as save on con sumer network charges. Any ideas?
- A: Local bulletin boards are a great starting point for beginners as well as in formation sources for the exper ienced modem user. To locate the available boards in your area, check with a Commodore user group. A listing of all approved user groups can be found in die back of each issue of Commodore Magazine. By joining a user group, you not only have the ad vantage of hands-on help from other Commodore product owners, but the information exchange can be very valuable as your computer inter ests change and expand. Many user groups maintain a bulletin board service or may be a member of other local services. Also, cheek with local computer stores as they are often alerted to bulletin boards in the area for users to join. By becoming famil iar with several bulletin board services, you will be able to determine which one fits your telecommunication need. You may want to join a larger consumer network, depending on your programming and computer needs in die future.
- Q: I have heard that a 300-baud modem can actually communicate at a rate faster than 300 baud. Is this true?
- A: Baud rate is a unit of measurement for the transmission of data and roughly translates into bits per sec ond. All Commodore modems ex cept the Modem 1200/1670, are designed to operate at 300 baud; that is.

they transmit at 300 signal elements (bits) per second (die Modem 1200 can operate at 300 or 1200 baud). We do know that some 300-baud modems allow you to set your baud rate higher and they still operate. The highest baud rate we have seen a 300-baud modem effectively operate at is baud rate of 450. We do not know of any commercial database services or BBS's that allow you to connect at 450 baud, but we haveseen several BBS's diat do give you the option to change your baud rate once connected. Not all 300-baud modems will be able to operate at baud rate of 450, so a little experimentation with your modem wil! find die fastest baud rate that your modem will operate at.

- Q: I know the ATA command on the 1670 modem will pick up a call and be in originate mode. Is there a command that does the opposite?
- A: To have your modem pick up a call and be in die answer mode, use the AID command. This is the same command used to dial your modem and gives the desired result.
- Q: have the 1670 modem, but it won't work correctly sometimes. Why?
- A: This is a hard question to answer, but here arc three of die most common mistakes new 1670 users make. First. make sure that any device connected to the serial port of your  $64$  or 128 is turned on. This is very important. The 1670 modem is very sensitive to devices connected to the serial bus that are not activated (turned on). The second most common mistake is not entering modem commands in upper case. All 1670 commands must be entered in capital letters. Lower case will not work. Also, entering AT followed by items that are not a legal command can cause the 1670 mo dem to get confused. It will echo OK, but will not respond. The only way to correct this is to reset your modem. The only way to reset your modem is by resetting your computer.

We'd like to thank all those readers who have sent in their questions and problems. See you on-line!  $\mathbf{C}$ 

Suzanne McCoach is Telecommunications Manager at Commodore. Dan Schein is Network Coordinator.

## TELECOMMUNICATIONS BY ROBERT W. BAKER

## Inside QuantumLink

Explore the inner workings of the *QuantumLink* telecommumication service with network pro Bob Baker.

If you get a lot of E-Mail like me, it's pretty handy to be able to save some or all of the messages onto disk. However, saving a large number of messages, all in separate files, creates a lot of work later when you go to read or print the data. Not many people know that you can ap pend additional messages to an existing file when you save them to disk. All you have to do is use the name of an existing file when you save a message to disk. If the filename already exists, the new mes sage is simply appended to the existing file.

The easiest technique I've found is to save the first message with a filename of something like MAIL xx/yy, where xx'yy is the current date. Then all additional messages to be saved on that day can be appended to the same file simply by us ing the same filename. later, when you go to read or print the file, all the mes sages will come out together with a separating line that's inserted by the Q-Iink software.

The filename shown above is short and easy to remember. Having the dateas part of the filename makes it easier to find things later, and provides a handy log if needed. By the way, this same tech nique also works when using die screen save feature (F3) for saving messages from message boards or other data dis played by the system.

If for some reason you save a group of messages or text as separate files, they can still be combined into a single file using die built-in DOS copy command. The copy command allows concentrating up to four sequential data files into a single destination file in one operation. The only limitation is that die filename must be fairly short, since the entire command line between die quotes is limited to 58 characters total.

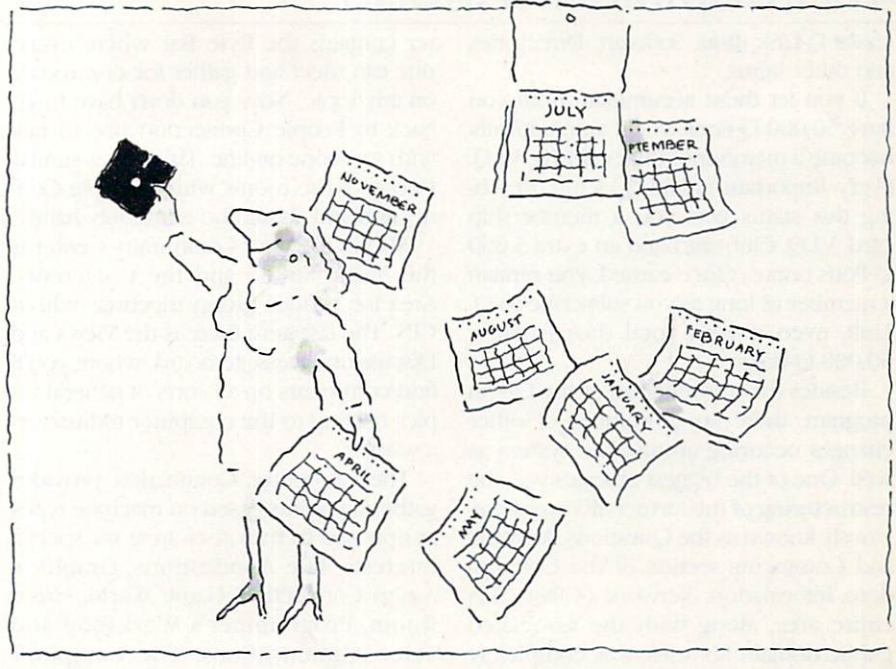

The procedure is pretty simple. After opening the command and error channel, you can dien issue die COPY com mand and close the channel when done to copy and concatenate die files, creat ing die one new file.

OPEN 15,8,15

 $PRINT#15$ , "c0:new-file = 0:file 1,0:  $file2.0$ :file3,0:file4"

CLOSE 15

All original files are left untouched. The only disadvantage of this method is that there is no separation between messages or blocks of text like that inserted by die Q-Iink software when appending data to an existing file.

Another extremely handy feature is the ability to send E-Mail to yourself. This is a quick and simple way to record information for later or post a reminder message for die next time you log on. Just send E-Mail as usual, but use your own user name when asked who die E-Mail is for. If you have more than one user name, you can reserve one name specifically for E-Mail notes to yourself. Just don't forget to check for mail under the alternate user names every once in a while.

If you're concerned about plus charge times, watch what you're doing after leaving a plus service area When you press the F5 key to exit a plus service area, die information is not passed back to die main Q-Iink system. Only your 64/128 knows that you've pressed F5 to exit die current area and redisplays the preceding menu or message. Q-Link doesn't know you've changed areas until you select and enter anodier service area from one of the menus.

If you watch die plus sign at the top of your screen, you'll see diat it still stays on when you exit a plus area and return to a basic service (non-plus charge) area of the system. To get rid of the plus sign and stop accumulating plus charges for your time, you'll actually have to select and enter a basic service area. You can then exit that area and return to the top menu to do whatever you desire without accu mulating further plus charges. The plus sign at the top of your screen is the clue. Whenever it's displayed you are accumulating plus charges even if you're not in a plus service area any more.

### Hot Off the Wire

By die way, don't forget that your plus time charges now cam Q-Pons at the rate of 100 Q-Pons for every full hour of plus time. This is in addition to 500 Q-Pons you get every month just for being a Q-Link subscriber. Additional Q-Pons are earned for using plus time between 2 AM and 7 AM local time (100 for each hour) or for using over 10 hours of plus time in a calendar month (250 bonus).

For complete details on the Q-Pon program, check out the information available in die Customer Service Center. You'll find complete information and can easily check your current Q-Pon total any time you're on-line, as well. Once you start accumulating Q-Pons, you can use them to purchase merchandise in die Q-link store. You can use diem to pur-

## TELECOMMUNICATIONS

chase Q-Link disks, Software Directories and other items.

If you let them accumulate until you have 50,000 Q-Pons, you'll automatically become a member of the exclusive V.I.Q. (Very Important Q-Linker) Club. Reach ing this status gets you a membership card, VI.Q. Club shirt and an extra 5,000 Q-Pons bonus. Once earned, you remain member as long as you subscribe to Q-Link, even if your total drops below 50.000 Q-Pons.

Besides the introduction of the Q-Pon program, there are a number of other changes occuring around the system as well. One of the biggest changes was the restructuring of the former SIG areas pre viously known as the Questions, Answers and Comments section of the Commo dore Information Network (CIN). This entire area, along with the associated public domain libraries, was completely redone and greatly expanded.

In its first few days of use, there were the usual range of both positive and neg ative comments as everyone attempted to get acquainted with the new environ ment All in all, the transition seemed to be going pretty smoothly and the majority of people seemed to favor the new structure. The biggest complaint ap peared to be the extra keystrokes re quired to reach the former special inter est groups within the new structure. Hopefully, the extra features will be worth the small inconvenience of getting there.

Within the newly created Commo dore Community, the Community Cen

> 29<br>49<br>34  $\begin{array}{c} 29 \\ 49 \end{array}$ 60  $\overline{13}$  $22$  $\overline{34}$ call 49

ter contains the Byte Bar where every one can meet and gather for discussions on any topic. Now you don't have to go back to People Connection just to talk with someone on-line. This area is similar to one of the rooms within People Con nection and should be extremely handy.

Also in the new Community Center is the Music Studio and the Conference Area for various group meetings within CIN. The last item there is the Views and Discussions message board, where you'll find comments on ail sorts of general to pics relating to the computer industry as whole.

The Computer Connection provides gathering points based on machine types as opposed to the other areas for special interests, like Applications, Graphics, Amiga Connection, Game World, Music Room, Programmer's Workshop and Telecommunications. The Computer Connection has message boards for the 64, 128, VIC 20, Plus/4-Cl6, and PET/CBM systems as well as an area for CP/M.

Each of the areas within the Commo dore Community have a place for finding current news and events, access to the public domain software libraries, and an article section for reading longer text messages on special topics. Another new feature is the Workshop areas with their special message boards and libraries, where people can meet and discuss tech nical issues or projects, exchange ideas, get help, and so on.

Other changes around the system in clude the Welcome Room, where new

users are greeted personally by a QGuide who will help them get acquainted with the system. New Software Directories are being generated; the second edition was just going to print back in April. Watch for announcements of updates and availability of future new editions.

The expanded user profile now allows a new and expanded Matchmaker service and Membership Directories. Now you can easily find other users with simi lar interests for engaging conversations, exchange of ideas or information, or whatever other reasons. Enter your re quest and, hopefully, get your response by E-Mail the following day.

There are plenty of other changes in the works, all intended to expand and improve Q-Link for everyone using the system. The people at Q-Iink arc con stantly trying to improve all areas of the system and are doing their best to react to comments, suggestions and com plaints. Believe it or not, they do listen to user input.

Before I wrap things up, don't forget to check out the new Library area witliin my New Product Information section of CIN. There are a number of product specifications, catalogs, documentation and demo files available from a variety of companies. This area is growing steadily.

As usual, your questions, comments and suggestions are always welcome.  $\blacksquare$ Bob Baker is in charge of the New Prod ucts Information area on the QuantwnLink network. He can be reached on Q-Link via E-mail addressed to RBAKER

#### MONEY-BACK GUARANTEE ON QUALITY SOFTWARE AIDS/LANGUAGES OUR PRODUCTS Sixth Sense 64 (Prism) \$34 FontPacki or DeskPacki \$22<br>43 Geofile, Geocalc or Workshop \$39<br>6EODEX \$29 I! E E !! Syntech BBS Const Set (Kira) Geofile, Geocalc or Workshop **Strider's Computer Classics** \$29 We carry a complete line of Languages, Aids, Utilities. **GEODEX**  $rac{49}{28}$ with order totaling **GRAPHICS & CAD** Telecomputing, Graphics and Home & Business Aids by Flexfile 128 or 64 (Cardinal) 43 5100 or more. 49 Abacus, Best, BodyLog. Berkeley. Cardinal. CMS. 38

Assembler/Monitor (Abacus) Basic Compiler 126 (Abacus) Big Blue Reader (Sogwao] Big Blue Reader CP/M Cobol 54 (Abacus) Cobol 128 (Abacus) C Power 128/64 nome Kit 64/128 (Kira) unome Speed (Kira)<br>**Kyan Pascal 128 or 64** (Kyan) Haw To Get Mosl GEOS Book Haw To Get Mosl GEOS Disk The Kernal 64 (Prism) Physical Exam (Cardinal) scan 8 (ICC)<br>Super C 64 or 128 (Abacus) Super Pascal 54 12B IAbacus)49 Super)ti11541 (Pnsm) 25 Troubleshoot/Repair C64 Book 16

TELECOMPUTING Bobsterm Pro 128 (Progressive) 68<br>Bobsterm Pro 64 (Progressive) 43<br>Dataquik 64 (Prism) NEW 26 Bobsterm Pro 64 (Progressive) 43 Dataquik 64 (Prism) NEW 26 Prototerm 128(B-Ware) 25 xth Sense 128 (Prism) 43

CAD 3D (IHT) Cadpak 128 (Abacus) CyDervideo (Touchstone) Doodle (Omni) **Flexidraw** (Inkwell)<br>Flexifont Galleria-Borders/Clip Art Holiday, Maps, Animals, or Clip Art <sup>11</sup> Each

Graphic Integrator 2 (Inkwell) Graphics Transformer (CDA) Home Designer 128 {Kendall) Moving Pictures (Ana1) **Irspectives II (Kira)** Printmaster Plus (Unison) Art Gallery I or II

**HOME & BUSINESS** Accountant 128 (KFS) Industry Add-on Modules BEST Business Management CMS Accounting 128ICMS) Inventory 128 GEOS 64 (Berkeley)

- 43 49 34 34 84 Fontmaster12B(Xetec) Superpack 64 (Digital Solutions) Superpack (Digital Solutions) Superbase 128 (Precision) Visastar 128 49 78 69
- 26 22 Visawrite 128 rnoughtlorm 64 (Gollery)<br>Wordpro 128 with Spell

- **PERSONAL** Bodylink Products IBodylog) Muscle Development Cardie Exercise Stress Reduction Enhanced Stress Crossword (Radarsofi) Family Tree 64 or 128
- 128
- $\frac{59}{6}$ call 139 (Genealogy) Maps Europe (Radarsoft) Maps USA or World (Radarsotti
- G5 The Sexual Edge (Merrill) The Dream Machine (Merrill)
- 42 Computer Classics [Strider)

UHUEHING INSTRUCTIUNS: VISA, MasterCard, Personal Check, Money Order or COD are welcome.<br>Shipping USA: \$3.00/ground, \$5.00/2nd Day, \$14.00/overnight. C.0.D. add \$2.00. Canada/Mexi- For CUSTOMER SERVICE please call us:<br>co: 6% sales lax. Include phone number and computer/drive model with order. All items will Be shipped -(215) -683 -5433 rnmedialely. (rrweateoui-of-stock, we will lei you know.)

COMBINATION SPECIALS How To Get The Most Out of  $Gens$   $BONK + DISK - S2D$ .

Doodle + Moving Pictures - \$55. Geofile + Geocalc - \$75.

Syntech BBS +<br>Games Module - \$59. Any 3 Graphic Gallerias - \$60. Flexidraw + Flexifont  $\cdot$  \$100. Flexidraw + Perspectives II - \$119. Superkit 1541<br>Physical Exam - \$54.

KFS Accountant 128 + Any<br>Add-on Module - \$179. Computer Classics Disk - 3 or<br>SB each/5 plus - S7 each. CALL US FOR OUR LATEST SPECIALS!!

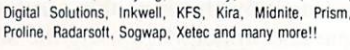

#### OUR PRICES

Our prices are reasonably discounted, our shipping charges are fair and we have no hidden charges. Get even better prices with our specials!

#### OUR PROMISE

WE GUARANTEE YOUR SATISFACTION !! If. for any reason, you are not satisfied with your selection within 15 days of your receipt, simply return the product to us for a friendly refund of your purchase price.

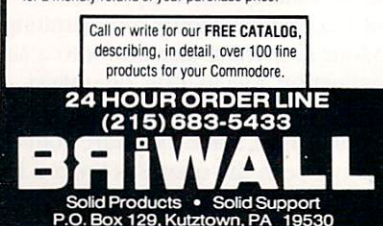

## THE INSIDE TRACK BY DAN SCHEIN

### Tech Notes Look at the Latest

 $\sum$  his month some interesting 128 products crossed my desk: two new books, Commodore 128 Programming Secrets and Mastering Disk Operations on the Commodore 128; the 1541/1571 Drive Alignment program; and TSDS, the Total Software Development System.

Osborne McGraw-Hill's Commodore 128 Programming Secrets is a well written and very informative hook that ranges from 64 mode through 128 mode into CP/M mode. Disk operations and the 128's native 7.0 version of BASIC are also well covered. This book is recommend ed for users from the beginner through the advanced programmer, covering areas like the Kernal, screen displays and video RAM, and input/output operations of the 128. Included are useful items like conversion tables, character sets, and how to display 80-column text on a monochrome composite monitor.

Sybex's Mastering Disk Operations on the Commodore 128 is completely dedicated to CP/M. This book is an indispensable aid to anyone who has the slightest interest in the CP/M mode of their 128. For the beginner, this book teaches you the basics of CP/M. The book grows as your knowledge of CP/M grows, thereby making this book very useful to even the experienced CP/M user. Included are items like CP/M com mands and very straightforward explana tions. Great detail on file-handling with PIP. extended guide of ED, and lots more. If you have any interest in the CP/M mode of your 128, this book is for you.

1541/1571 Drive Alignment from Free Spirit Software is a nice utility for checking the alignment of your 1541 or 1571 drive. As with other programs of this type, if your drive is badly out of alignment, you will not be able to load this program. You can, however, load this program from a second drive if need be. This program runs on a 128 in 128 mode or on a 64. Included is a manual that explains how to do the actual alignment of your disk drive.

The instructions for using the drive alignment software is not contained in the manual, but on the disk. Disk instruc

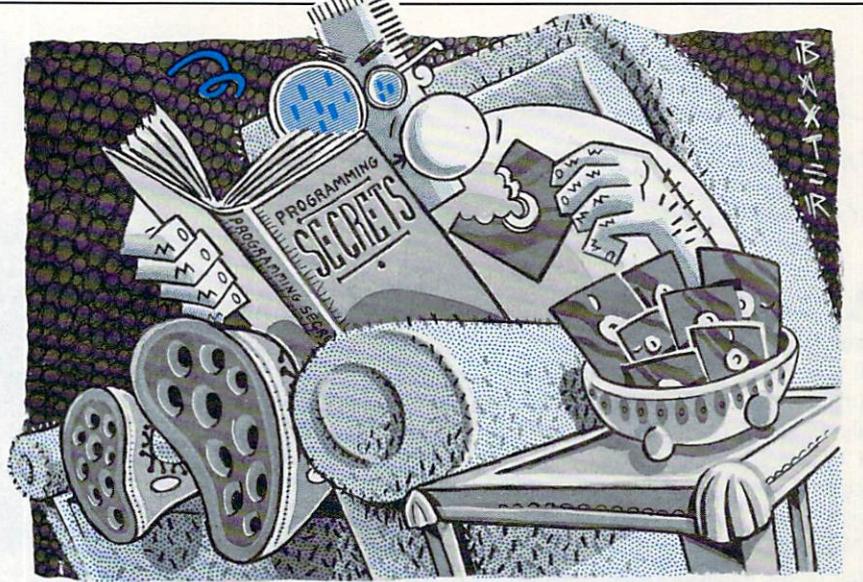

tions are nice for a quick reference, but I would prefer to see die full instructions printed in the manual. Overall, I think this is a well done program. If you are die do-it-yourself type, this may be just the help you're looking for.

And NoSync's TSDS is a total software development system for the 128 and 64. The enclosed disk has both the 128 mode (40- and 80-column) and 64 version included. TSDS is actually six pro grams in one—it consists of a text editor, macro assembler, sprite editor, unassembler, chrset editor, and sound effects editor.

The text editor works in conjunction with die BASIC in your computer. Added features include directory type com mands, up/down scrolling, simplified output to printer, and more. The assem bler is symbolic type of assembler and seems to be very flexible. Symbolic assemblers use mnemonics to allow you to write a program in a symbolic format. Mnemonics represent the operations of

Commodore 128 Programming **Secrets** by William M. Wiese, Jr. Osborne McGraw-Hill 2600 Tenth Street Berkeley, CA 94710

Mastering Disk Operations on the Commodore 128 by Alan R. Miller **Sybex** 2344 Sixth Street Berkeley, CA 94710

the processor. Using an assembler of the symbolic type results in a more readable and more easily modified code.

The sprite editor allows you to edit up to 256 sprites at one time. This is a great thing if you need to swap and compare sprites when writing a program. The unassembler takes a machine-language program and unassembles it into a source code that can be modified and assembled again. This is especially useful for making changes to a program that you do not have the source code to.

The sound effects editor allows you to edit up to 256 sounds. The sound effects editor can create a sound, edit sounds, and add or delete sounds.

The last item is a chrset editor. A chrset editor allows you to edit character sets and then draw pictures with this character set. This is most useful when designing screens for various levels in a program. If you are interested in writing your own program, this program will be a great help.  $\mathbf{C}$ 

154111571 Drive Alignment

Free Spirit Software 538 South Edgewood Avenue La Grange, II. 60525

TSDS—Total Software Development **System** NoSync #103 2334 Marpole Street Port Coquitlam, B.C. V3C 2A2 Canada

 $\mathbf{C}$ 

## **JIFFIES**

### BY BRUCE JAEGER

### **Calendar Maker** for the VIC 20, Plus/4, Commodore 64 and 128

A perpetual calendar program is certainly nothing new. Some let you input a date and then after a series of calculations tell you which day of the week that day fell on. Others, a bit more sophisticated, will print out a calendar for a given month. Calendar Maker prints out a year's worth of monthly calendars on a page, and by entering a range of years at the start of the program, you can print a series of yearly calendars for as long as you have paper in your printer!

Why no dates before the year 1752? That's the year that most of the English-speaking world switched from the Julian Calendar (attributed to Julius Caesar) to the Gregorian Calendar (named after Pope Gregory XIII). In the process, 11 days had to be added to the calendar. George Washington was born on February 11, 1732 (Julian); we now celebrate his birthday on February 22 (Gregorian). The upshot of all this is that the program won't work on dates before 1752.

Calendar Maker works on all Commodore computers with any Commodore or Commodore-compatible printer.

Before typing this program, read "How to Enter Programs" and "How to Use the Magazine Entry Program." The BASIC programs in this magazine are available on disk from Loadstar. P.O. Box 30007, Shreveport, LA 71130-0007, 1-800-831-2694.

### **Calendar Maker**

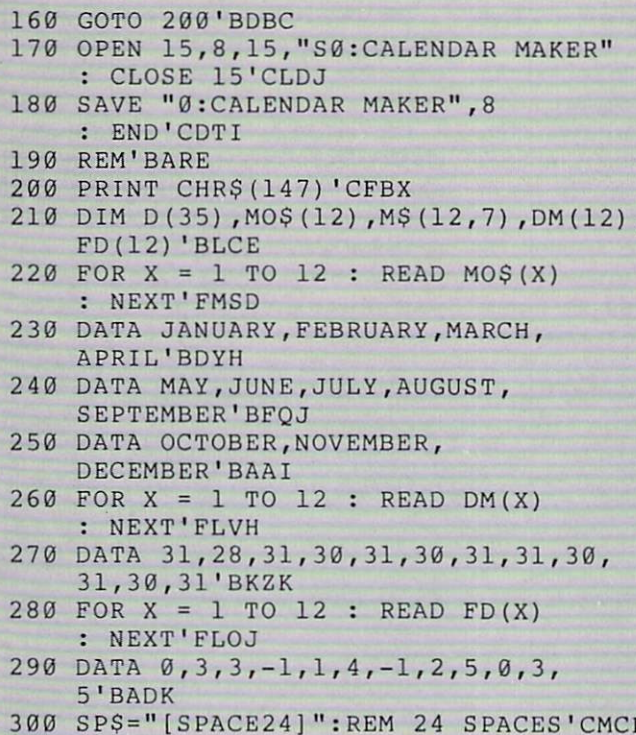

310 DN\$=" SU MO TU WE TH FR SA[SPACE3] "'BDHF

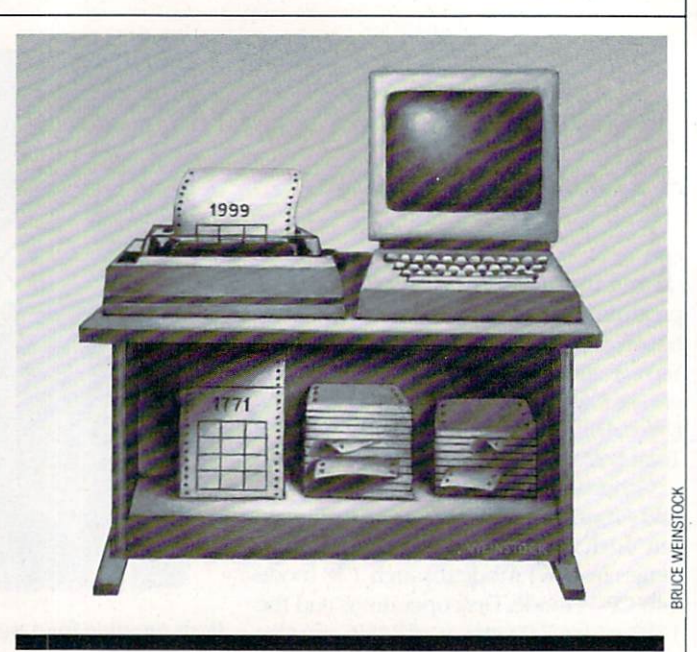

Print a full year's calendar on a single sheet of paper for any year from 1752 to 2001.

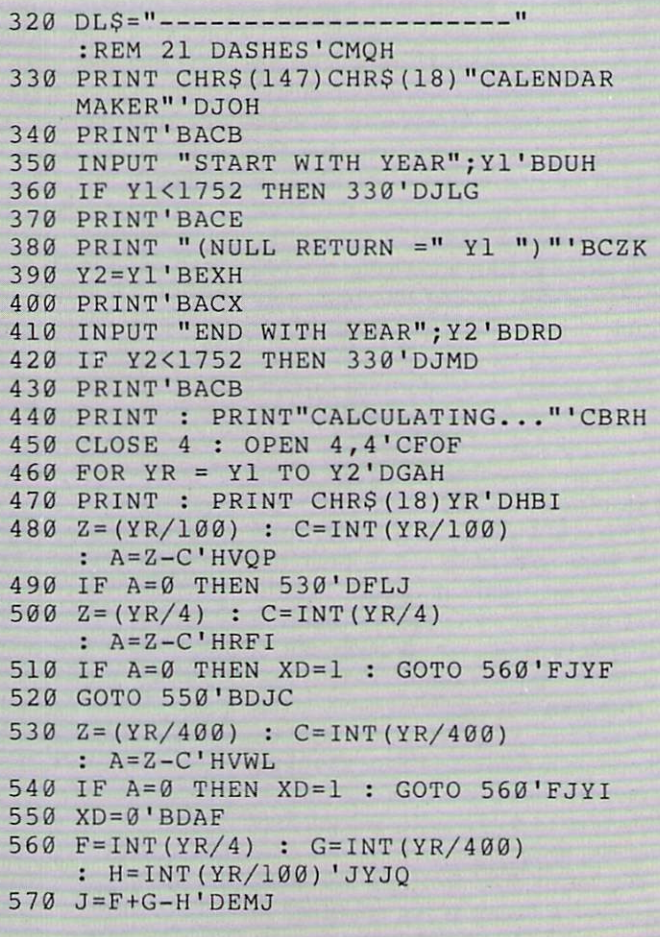

## **JIFFIES/CALENDAR MAKER**

580 L= $(YR+J)/7$  : M=INT( $(YR+J)/7$ ) 'HRDP 590 Q=  $(L-M)*7$  : YS=INT(Q)  $: R=0-YS'HREF$ 600 IF R>0.9 THEN YS=YS+1'FJBF 610 YS=YS-XD'CGFE 620 IF YS<0 THEN YS=YS+7'FIVH 630 FOR MH=1 TO 12'DFAG 640 MN\$=MO\$(MH) : PRINT LEFT\$(MN\$+SP\$, 20); 'EXBL 650 DM = DM (MH) : IF MH=2 THEN  $DM = DM + XD'$ GSJN 660 FD=YS+FD(MH)+XD: IF MH=1 THEN FD=YS'HUUO 670 IF MH=2 THEN FD=YS+3'FILM 680 IF FD>6 THEN FD=FD-7'FIYN 690 IF FD<0 THEN FD=FD+7'FITO 700 W=20 BDGC 710 YR=INT(YR) 'CGOF  $MS(MH, \emptyset) = LEFTS(MN$+SP$, 24) 'DTNJ$ 720  $MS(MH, 1) = DNS'BLCH$ 730 740 M\$ (MH, 2) = DL\$ 'BLBI 750 FOR X = 1 TO 35 :  $D(X) = 0$ : NEXT'FLPL 760 Y=1 : Z=Y : FOR X = FD+1 TO 35 :  $D(X) = Z'$  HSRQ 770 Y=Y+1 : Z=Y : IF Z>DM THEN  $Z = \emptyset$  'HMIO 780 NEXT : WE=0 : Y=0'DHYM 790 FOR  $X = 1$  TO 35 :  $Y = Y + 1$ : IF Y>6 THEN Y=0'JNOT 800 IF  $D(X) = 0$  THEN M\$ (MH, WE+3) = M\$ (MH, WE+3) +"[SPACE3]" : GOTO 820'IESO  $810$  M\$ (MH, WE+3) = M\$ (MH,  $WE+3)$  + RIGHTS ( "[SPACE4] "+ STR\$( $D(X)$ ), 3) 'HFXO 820 IF Y=0 THEN WE=WE+1'FHYJ 830 NEXT X'BBRF 840 NEXT MH'BCXH 850 PRINT#4: PRINT#4, YR'CGSJ 860 PRINT#4: PRINT#4: LN=4'DHOL 870 FOR  $X = 0$  TO 12 : FOR  $Y = 0$  TO  $7'$ GIVO 880  $MS(X, Y) = LEFTS(MS(X, Y) + SPS,$ 24) 'DWMR 890 NEXT Y : NEXT X'CDNM 900 FOR X=0 TO 7: PRINT#4, "[SPACE3]  $MS(1,X)MS(2,X)MS(3,X):NEXT$ : PRINT#4: PRINT#4'HHMO 910 FOR  $X = \emptyset$  TO 7: PRINT#4, "[SPACE3]  $MS(4, X) MS(5, X) MS(6, X): NEXT$ : PRINT#4: PRINT#4'HHVP 920 FOR X=0 TO 7: PRINT#4, "[SPACE3]  $MS(7,X)MS(8,X)MS(9,X):NEXT$ : PRINT#4: PRINT#4'HHFQ 930 FOR X=0 TO 7: PRINT#4, "[SPACE3]  $"M$(10,X)M$(11,X)M$(12,X):NEXT$ : PRINT#4: PRINT#4'HKGR 940 FOR  $X = 1$  TO 22 : PRINT#4 : NEXT'FHIL 950 NEXT YR : CLOSE 4 : END'DFTK END

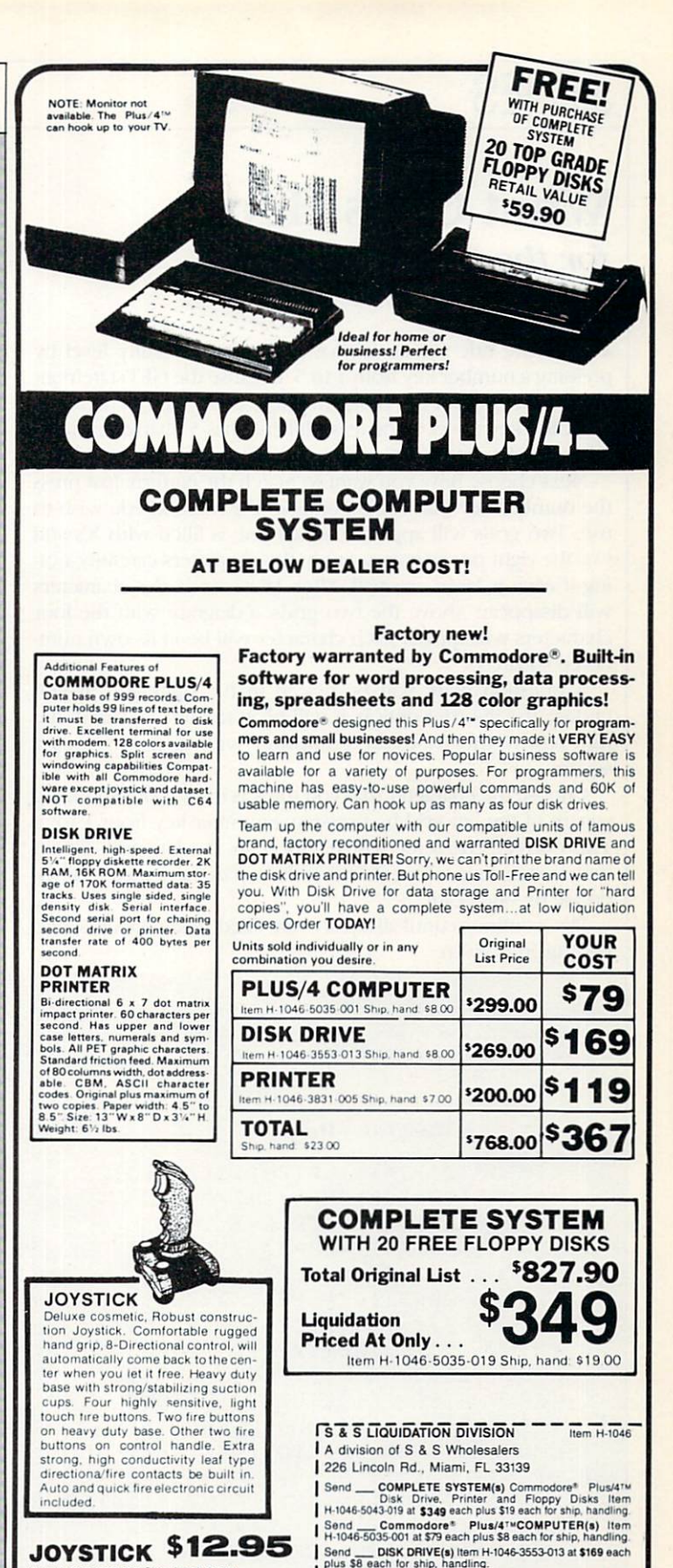

Item H-1046-4035-001 Ship, hand: \$3.00

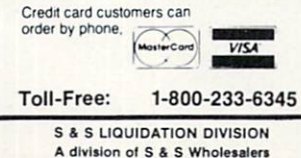

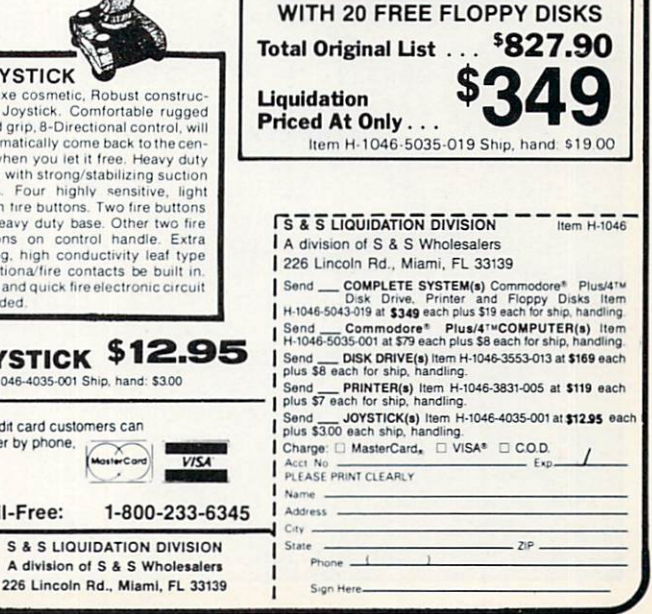

## **JIFFIES**

JIFFIES IN THE STATE OF A STATE OF A STATE OF A STATE OF A STATE OF A STATE OF A STATE OF A STATE OF A STATE OF A STATE OF A STATE OF A STATE OF A STATE OF A STATE OF A STATE OF A STATE OF A STATE OF A STATE OF A STATE OF

## What Goes Here? for the Commodore <sup>64</sup>

 $A$ fter the title screen is shown, select a difficulty level by pressing a number key from 1 to 5. Because the GET statement is used throughout the program, there is no need to press the RETURN key. Level 1, the least difficult, has 5 characters, level 2 has 10 characters, level 3 has 15 characters, and so on.

Next choose how you want to match the pattern. Just press the number key that corresponds to the method you wish to use. Two grids will appear. The left one is filled with X's and O's, the right one is empty. Study the characters carefully, noting if each is large or small. After <sup>15</sup> seconds, die characters will disappear. Above the two grids, a diagram with the four characters will appear. Each character will be in its own num bered square.

A question mark will be placed in the right grid. If you choose die in-order option, it will be in the first square of the first row. Otherwise, the computer will randomly pick a square.

Choose die character that you think is in die corresponding square of the left grid by pressing a number key from  $1$  to  $4$ . The correct character will reappear in the left grid. If you matched it, your score (shown at the top of the screen) will in crease by one point.

Play continues until all squares are rilled. Then the option to play again is given.

Before typing this program, read "How to Enter Programs" and "How to Use the Magazine Entry Program." The BASIC programs in this magazine are available on disk from Loadstar. P.O. Box 30007, Shreveport, LA 71130-0007, 1-800-831-2694.

### What Goes Here?

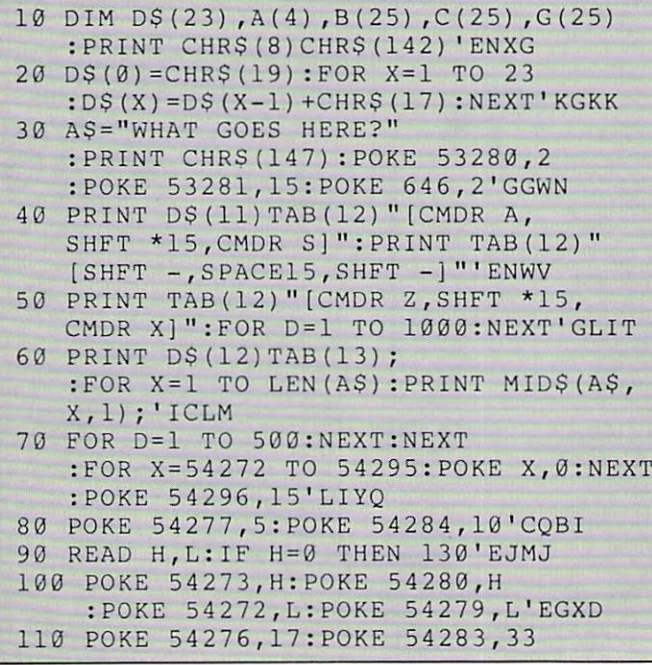

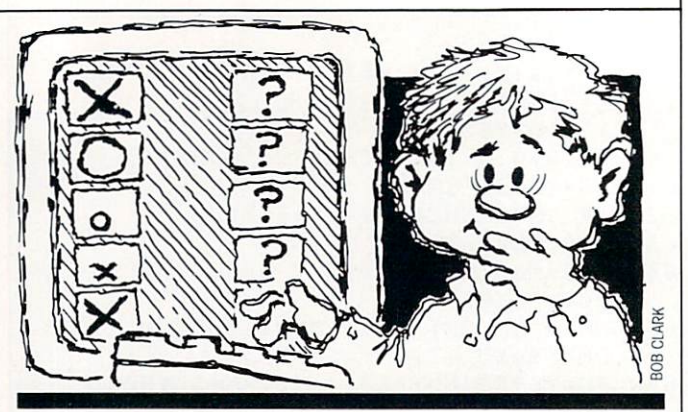

What Goes Here? tests your powers of observation by letting you try to duplicate a specific pattern of *characters.* communication and contract the contract of the contract of the contract of the contract of the contract of the contract of the contract of the contract of the contract of the contract of the contract of the contract of the

You may wish to change the length of time the characters are shown at die beginning of the game. Simply increase or de crease the value of TIS in line 320 of the program.

In addition, you may prefer different characters in the game. Lines 350 and 610 control this. Look at pages 132-134 of the Commodore 64 user's guide. Let's say you want to change the O to a diamond. List line 360 and move the cursor to the O. Now press the shift key and Z. Be sure to press RETURN. Then list line <sup>610</sup> and change the IS to 90. The other characters may be changed in die same manner.  $\mathbf c$ 

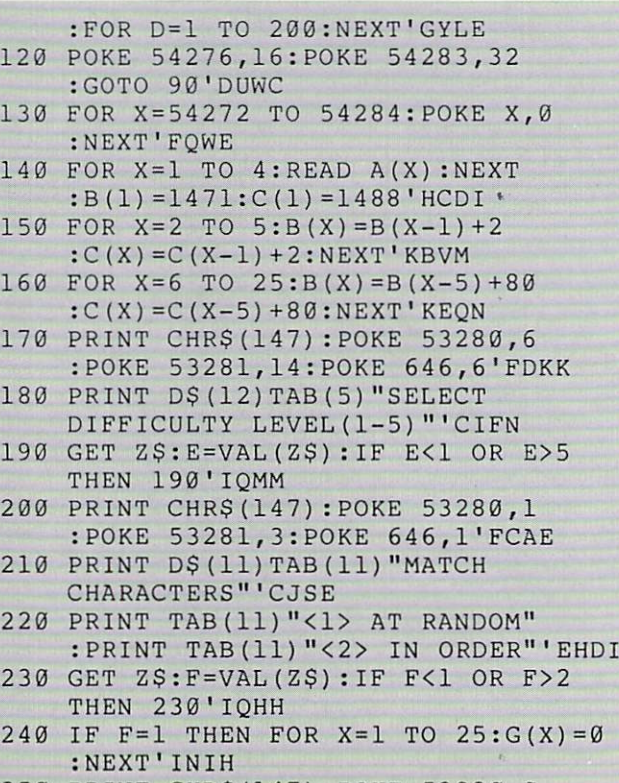

 $\mathbf{1}$ 

 $\mathbf{1}$ 

 $\overline{2}$ 

 $\overline{2}$ 

<sup>250</sup> PRINT CHR\$(147):POKE 53280,0 :P0KE 53281,0:POKE 646,5'FCAJ

## JIFFIES/WHAT GOES HERE?

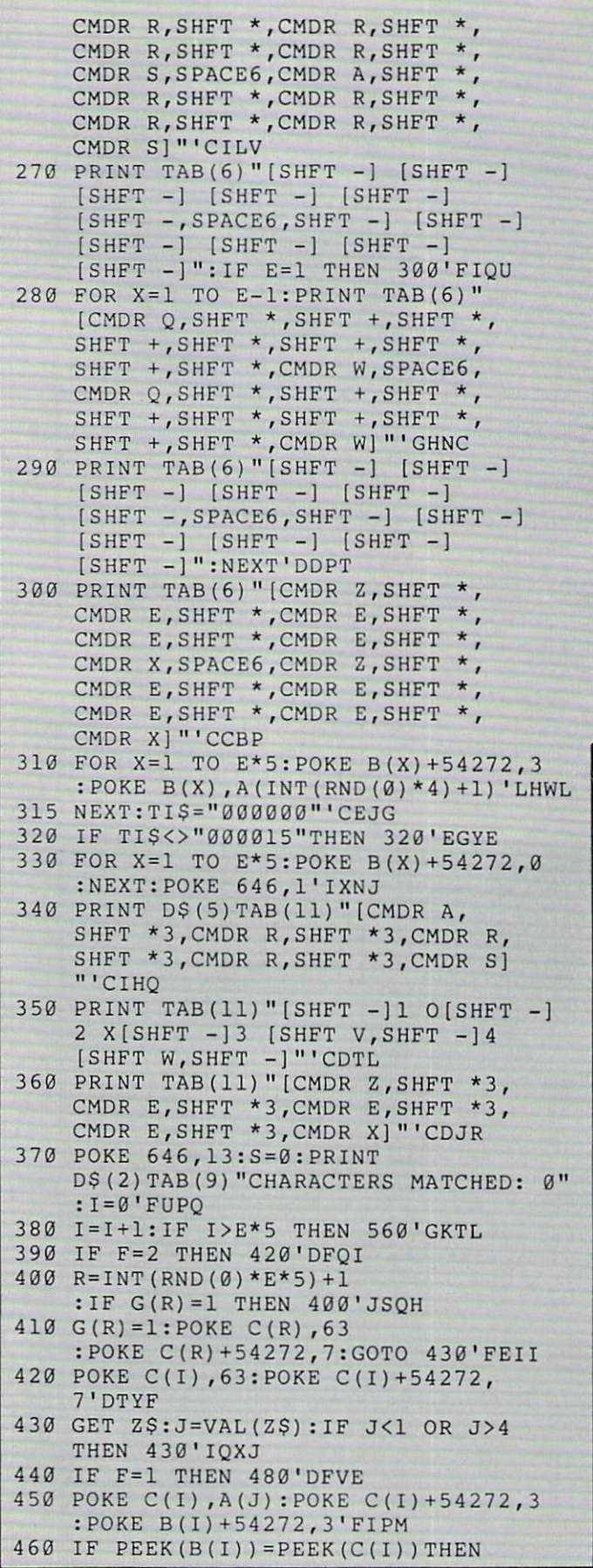

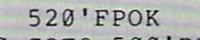

- <sup>470</sup> GOTO 500'BDEG <sup>480</sup> POKE C(R),A(J):POKE C(R)+54272,3 :POKE B(R)+54272,3'FIMQ
- 490 IF PEEK(B(R))=PEEK(C(R))THEN 520'FPHN
- <sup>500</sup> POKE 54277,45:POKE 54272,20 :POKE 54273,5:FOR T=l TO :POKE 54276,33'HNDL
- <sup>510</sup> FOR D=l TO 150:NEXT:POKE 54276,32 :FOR D=l TO 30:NEXT:NEXT :GOTO 550'LBWL
- <sup>520</sup> POKE 54277,15:POKE 54272,70 :POKE 54273,100:FOR T=l TO :POKE 54276,33'HPVN
- <sup>530</sup> FOR D-l TO 75:NEXT:POKE 54276,32 :FOR D-l TO 20:NEXT:NEXT'KVLM
- <sup>540</sup> S=S+1:PRINT DS(2)TAB(28)S'ENVI
- <sup>550</sup> FOR D=l TO 1500:NEXT:GOTO 380'FLSJ <sup>560</sup> POKE 646,7:PRINT D\$(23)TAB(5) "GAME OVER....PLAY AGAIN(Y/N)"'DOBQ
- <sup>570</sup> GET Z\$:IF 2\$="Y"THEN 170'EIWK
- <sup>580</sup> IF ZS<>"N"THEN 570'EFEK
- <sup>590</sup> SYS 64759'BFWJ
- <sup>600</sup> DATA 16,195,21,31,18,209,22,96,28, 49,25,30,31,165,37,162,33,135,0, Ø'BMJM
- <sup>610</sup> DATA 15,24,86,87'BLAD

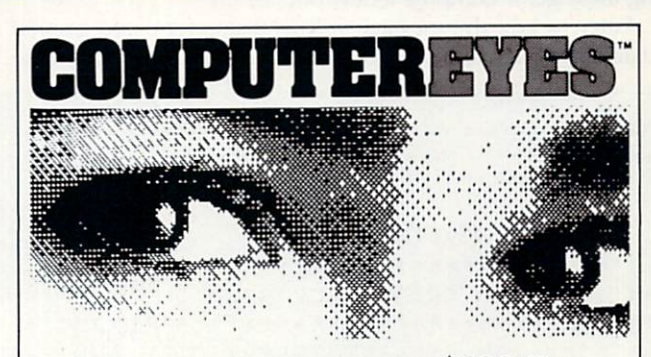

### Capture Video Images: only \$129. <sup>95</sup>

Now you can easily and inexpensively acquire images from any standard video source - videotape, camera, disk for display on your Commodore <sup>64</sup> or 128. Capture time is less than six seconds ComputerEyes has everything you need Interface hardware, complete easy-to-use software support on disk, owner's manual, and optional enhancement

software. And it's compatible with virtually all popular graphics programs. Think of the possibilities!

ComputerEyes is backed by a one year warranty and the success of over 10,000 systems sold. Satisfaction guaranteed or return it within ten days for full refund Also available: Demo Disk, \$3; ComputerEyes with quality b/w video camera. \$399 <sup>95</sup> complete. See your dealer or order direct. For more information call 617-329-5400

To order call 800-346-0090 66 Eastern Avenue, Dedham, MA 02026<br>VISA, M/C, or COD accepted.<br>S&H: \$4 for ComputerEyes. \$9 for<br>Camera System: Mass. residents add 5% sales tax

END

## JIFFIES HY R. HAKOL. DA KOL. HAKOL. DA KOL. DA KOL. DA KOL. DA KOL. DA KOL. DA KOL. DA KOL. DA KOL. DA KOL. DA

### <sup>1541</sup> Disk Stamper for the Commodore <sup>64</sup>

**Here's a program for people who are extremely organized,** somewhat lazy, or the sort of person who leaves cryptic mes sages lying around in obscure places. It reads and/or writes a short two-line message to an unused part of <sup>a</sup> <sup>1541</sup> disk. The message is scratch-proof; verily-proof, and doesn't show up on the disk directory. Yet it's there any time you want to read it.

Maybe you just want to make a note of when a disk was formatted or who you got it from. Or maybe there's a special trick to loading a program you'd like to jot down directly on the disk. Or maybe you'd like to take credit for your creations in a less obvious way than emblazoning your name on the disk di rectory.

The message is stored on track 18 sector 0 of a 1541 disk. This block holds the BAM (block allocation map), the disk name, and the disk ID. There's a number of unused bytes at the end of this sector that are untouched by the operating sys tem—this is where we store our message.

Using the program is simple enough: type RUN, pop the disk in at the prompt, and press RETURN. If there's a message on the disk, it's displayed; otherwise, you get a blank line. You also get a blinking cursor, which is your invitation to edit the existing message or compose a new one.

Enter or edit the message with alphanumeric and graphic characters and the cursor controls. Insert and delete, reverse

Before typing this program, read "How to Enter Programs" and "How to Use the Magazine Entry Program." The BASIC programs in this magazine are available on disk from Loadstar, P.O. Box 30007. Shreveport, LA 71130-0007. 1-800-831-2694.

### <sup>1541</sup> Disk Stamper

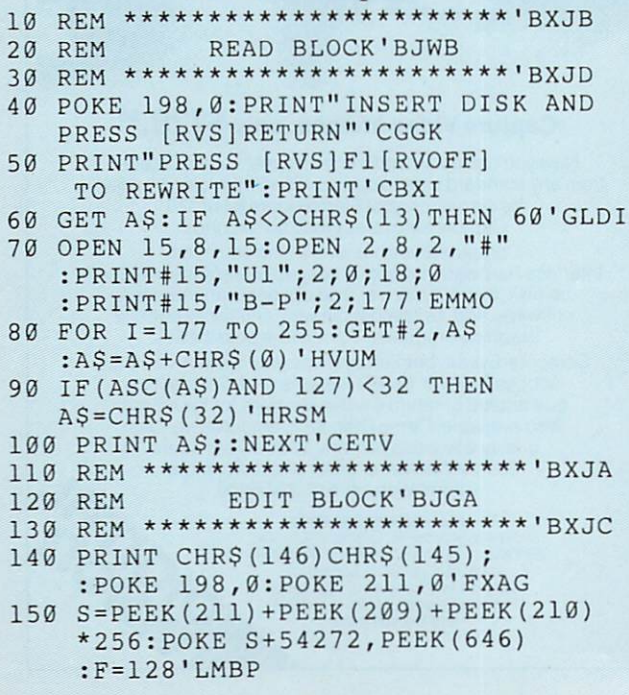

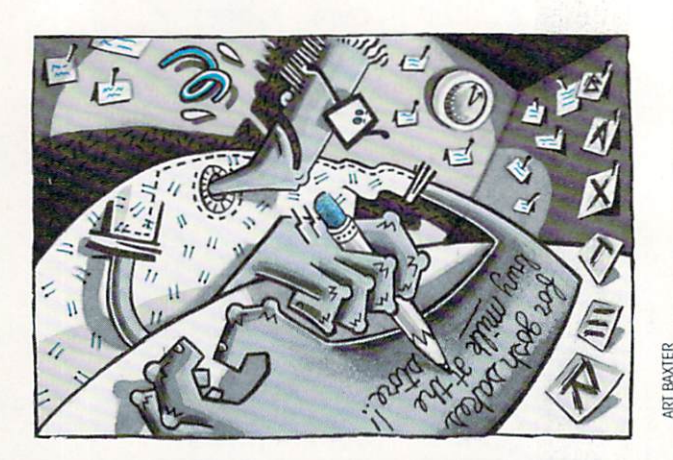

### Read and/or write a short two-line message to an unused part of a 1541 disk.

characters and color changes aren't allowed. Any keypress which would take you outside the 2-line 79-character limit is ignored.

When you're done viewing or editing, press Fl to rewrite the message back to the disk. That's all there is to it! Now you have a handy place to store your notes to yourself without dirtying up the directory or the disk jacket or fumbling through umpteen little scraps of paper.  $\mathbf{c}$ 

```
160 POKE S,PEEK(S)+F:F=-F:D=l'GMOH
170 GET A$:IF A$<>""THEN 200'FIEG
180 D=D+1:IF D=60 THEN 160'FKPI
190 GOTO 170'BDHF
200 POKE S, PEEK(S) AND 127
    :IF(ASC(A$)AND 127)<32 THEN
    230'IXSF
210 PRINT A$;:IF POS(0)>78 THEN PRINT
    CHRS(157);'HPKE
220 GOTO 150'BDFY
230 IF A$=CHR$(29)THEN IF POS(0)<>78
    THEN 210'JOHH
240 IF A$=CHR$(157)THEN IF POS(0)<>0
    THEN 210'JOTI
250 IF A$=CHR$(17)THEN IF POS(0)<39
    THEN 210'IOFI
260 IF A$=CHRS(145)THEN IF POS(0)>39
270 IF A$<>CHR$(133)THEN 150'FKNI
280 REM **********************BVBI
           REWRITE BLOCK'BMCJ
300 REM *********************"BVBB
310 OPEN 6,3,6'BFYY
320 PRINT#15,"B-P";2;177
    :POKE 211,0'CPSD
330 FOR 1=0 TO 78:GET#6,A$:PRINT#2,A$;
    :NEXT'GRQH
340 PRINT#15,"U2";2;0;18;0:CLOSE
    :CLOSE 2:CL0SE 15:END'FUAI END
```
# LEARN DISCOVERED EXPLORERS AND RESIDENT OF A RESIDENCE OF A RESIDENCE OF A RESIDENCE OF A RESIDENCE OF A RESIDENCE OF A RESIDENCE OF A RESIDENCE OF A RESIDENCE OF A RESIDENCE OF A RESIDENCE OF A RESIDENCE OF A RESIDENCE OF All your computer has to offer with Commodore Magazine

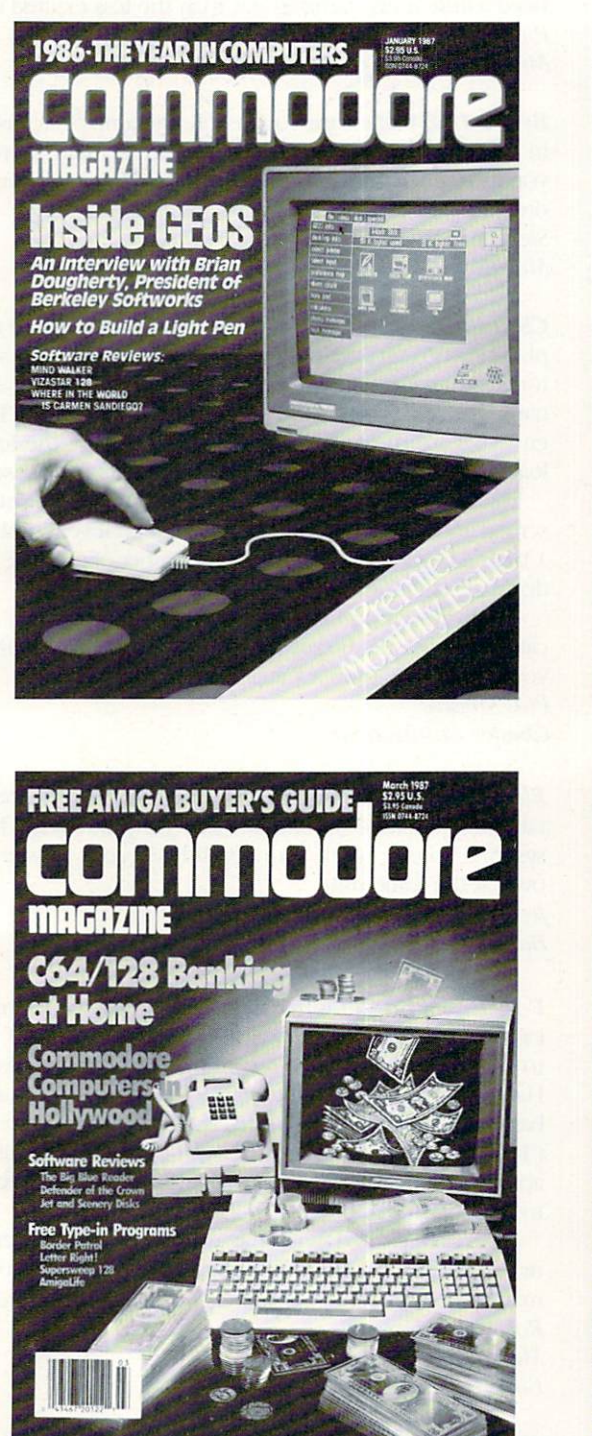

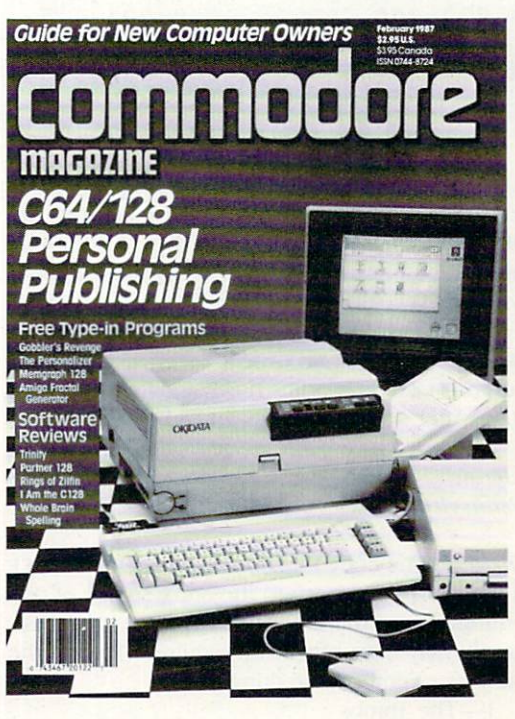

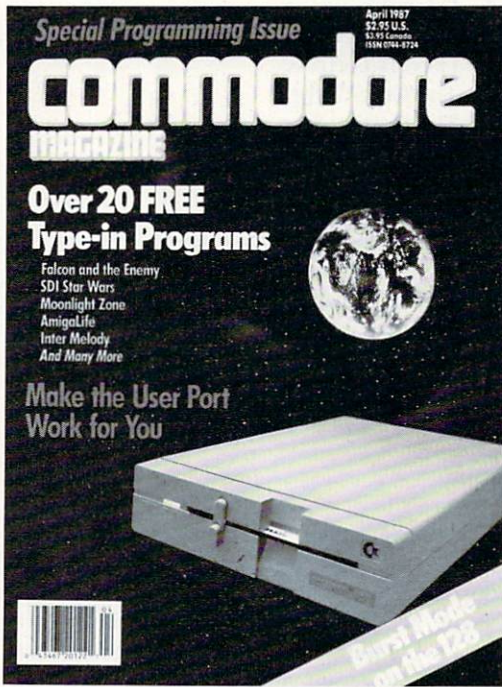

Each month Commodore Magazine brings you FREE programs, pre-tested and ready to use. You'll get the latest games plus practical programs for home and business applications, tutorials, graphics, music and more/all with easy to understand instructions.

Subscribe or renew your subscription now at the low rate of \$24.95 and we'll send you a full year of Commodore Magazine (12 issues).

To order call toll free 800-345-8112.

## **Tips & Tricks**

Continued from pg. 14

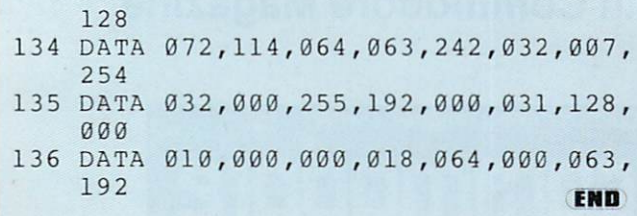

Acrojet: Full flaps (40 degrees) will give you a 100 mile per hour increase in top speed. When flying inverted at low altitude, you will crash unless you retract the flaps. Also, if you turn around and take off heading south, then turn back north, you'll be moving at over 300 miles per hour when you cross the start line. Use full flaps for this short field takeoff and get the gear up as soon as you are airborne.

One more quirk—take off heading north and fly toward the largest mountain. After several minutes you'll be in for a very wild ride!

Kevin J. Fitz-Gerald MiUersville, Pennsylvania

The Bard's Tale II: The code for the Dream Spell is ZZGO. The spell will transport your party to the entry square of one Of die seven dungeons in the kingdom, bypassing any pass words or keys you may have otherwise required. Type in the appropriate number to enter these dungeons.

> 1—The Tombs 2—Fanskar's Fortress 3-Dargoth's Tower 4—Maze of Dread 5 Oscon's Fortress 6—The Grey Crypt 7—The Destiny Stone

Marie McElroy Santa Ana California

The Bard's Tale II: When in Garth's Equipment Shop, remove The Bard's Tale II character disk and insert The Bard's Tale I character disk. Then buy an item, and note the very special prices. You can even buy all the segments of the Destiny Wand for \$50,000 a segment.

Warning: If you go backward when looking at the list, a jumble of weird characters will appear.

Stuart Webb

Yucaipa, California

Beach Head: For monster scores, save your firepower for when the reconnaissance plane gets to the middle of the screen. Keep your finger on the fire button and pump shells into the ball of flame. You'll score 2,000 points a hit until the fireball disappears. On the third screen, the difference between the angles of elevation is constant. After sinking the carrier, the angles left and right are  $+16$ ,  $+8$ ,  $+22$ ,  $-28$ . Steve Robatynsky

Manitoba, Canada

**Booty:** Hold down keys  $K-E-V-I-N$  and you can see all of the game screens. Edward Teach Okracoke Inlet, North Carolina

Bop'n Wrestle: Run to the far right corner of the ring and turn to face your opponent. As soon as he approaches you. kick him in die stomach until his energy is depleted. Then grab him and perform the awful pile driver. He should be dead now, so jump on him for the count of three. Lord Toff, the champion, might need a little more punishment than the less exalted wrestlers. P. N. Geek

Madison Square Garden, New York

**Bruce Lee:** Make sure you get all the lamps, because it helps in die end and you can get some pretty high scores. When you're trapped in the comer and the Sumo is charging you, drop straight to die ground and he can't hurt you. Steve Robatynsky Manitoba, Canada

**Championship Load Runner:** This is for those frustrated players who can't get past level 2. Using a track and sector editor, examine track 12 sector 11. You'll see the eight-byte names of the levels, followed by seven other bytes. These sev en bytes are the level printed on die screen, the level to be loaded, die number of men, and four bytes for the score.

You can use your editor to change the level printed to die screen and the level to be loaded (screen level number minus 1). For a bigger thrill, change the number of men. FF hex (255) decimal) is the maximum you are allowed.

As always when using a track and sector editor, a mistake can mean disaster. Be sure you know what you're doing before you edit anything on a valuable disk.

Phil Moores Chester, Connecticut

Elite: If pirate ships attack you and fire a missile, respond by targeting a missile on one of them. All pirate ships have ECM systems, so one of the group will ECM your missile and their own at the same time. Jean Laffite Barataria, Louisiana

F-15 Strike Eagle: When flying an especially long mission, it's easy to run out of fuel within a few minutes of returning to base. One time when returning from a night mission over Hanoi, I started to run out of fuel four map grids away from base. Out of frustration, I started tapping rapidly on the 9 key (100% thrust). I ran out of fuel, but maintained thrust and was able to climb all the way to max altitude, from which I glided to a successful landing.

Later on I learned that while using this trick, you cannot arm or fire weapons or change radar range, although you can still maneuver.

Robert J. Oxley Marine Corps Air Station El Toro, California

Goonies: To get past screen one. push the chair under the ladder and stand on it to reach the ladder. Then have one Goonie operate the printing press while the other knocks over the water cooler and goes down through the trap door. Then rush the other Goonie down to die bottom as quickly as possible.

On screen two, you can get past the huge stones by pressing yourself agaiast them when they are all die way down. Keep pressing against die stone while it moves up. When it gets high

## **Tips & Tricks**

enough, you'll be able to go underneath it with plenty of time before it falls.

On screen three, always know where the sniper is if one of your Goonies is out in the open. A Goonie can avoid the sniper by hiding next to a wall on the third or bottom tier.

To get past screen four, have one Goonie hang from the first chain and die other from die diird chain. When the cannonball falls through the first hole, rush the upper Goonie down to the second tier and jump up to grab that chain. At the same time, move die first Goonie into position at die right base of die mound in die center of die bottom tier. When your Goonie is in position, let the ball drop through the middle hole. Then place your Goonics into die right position and repeat diis pro cess two more times. Be sure to watch die hammer at die low er right-hand comer of die screen. If it's about to strike die bell, place your Goonies in die upper right-hand corner or on die second tier at the point all the way to the left. These are the safe places to hide from bats.

Patrick McNair

Address Unknown

H.E.R.O.: In areas where you might have to retreat, using your laser beam to blast through walls is much safer than using dynamite. You should also slow down before descending. To avoid breaking lights, keep to the left of wide downward passages.

Patrick McNair Address Unknown

ICUPS: Load ICUPS, reset the 64, then make these pokes in direct mode:

POKE 3214,234 POKE 3215,169 POKE 3216,0

They will stop alien fire from killing you on die scrolling game. These will keep your energy from depleting when you touch the aliens:

POKE 45826,234 POKE 45827,169 POKE 45828.0

To restart the game, type SYS 2080 and press RETURN. David Metzke Victoria, Australia

Miner 2049'er: You can change levels very easily if you keep the fire button depressed for about seven seconds at the beginning of the screen. Heman Popper Buenos Aires, Argentina (Translated by Luz Amortcgui. Pittsburgh. Pennsylvania)

Popeye: If you're having trouble getting off the board in which you catch die hearts, here's your answer: When die screen starts to go. punch die spinach when it is on die second layer, then chase Bluto to die right. When you punch him, he will fly around the room, and you must go quickly to the punching bag. When Bluto is directly beneath die bucket, punch the bag Bluto will be stuck for die rest of die board, and will be unable to hurt you in any way.

The trick works on any level. Robbie Stanford Corinth, Mississippi

Raid Over Moscow: If it looks like you're about to crash in the hanger, tap the spacebar to get you out of there. Press it again tor another try on getting your fighter out. Steve Robatynsky Manitoba, Canada

Rambo: While heading back home in your helicopter, you can get some extra speed by pressing CRSR DN and RETURN while pushing up on the joystick. David Metzke Victoria. Australia

Spy vs. Spy: Go to the room with the airport door and booby trap all the doors. The computer spy won't come here until he has collected all the objects. When he finally comes, he gets killed. This allows you to go back into die room, get die brief case, and leave by the airport door. Mata Hart Leuuwanlen,

The Netherlands

Summer Games I: In diving, push the joystick to the right before jumping. Halfway to die water, push it down. left, then up as fast as you can. This will give you a higher difficulty factor and automatically improve your score. On forward and back ward dives, hold the joystick to the right before jumping and push up to come out of your dive when you reach die judges. On reverse dives, come out of your position just before enter ing die water.

In gymnastics, you can get die highest possible score if you press die button to jump, dien hold your joystick forward to come off die mat sideways. When your gymnast is in die verti cal upside-down position over die horse, press die button. This will give you enough speed to do at least two somersaults. Patrick McNair Address Unknown

Ultima III: This will help you create super characters. Using your favorite disk sector editor, read track 16 sector 12 of the scenario disk. This should display the names of your characters; if it doesn't, simultaneously press the shift and Commodore keys. Following each character's name is a series of  $\omega$ 's, then a G if he's good or a D if he's dead. After the G are some more text characters leading up to die next name. Change these to 9's, and the associated character will turn into a superman.

Be careful when using this trick, or any trick involving a sector editor. Sector editors change die information recorded on the disk itself, and if you make a mistake you could ruin your disk. So either be very careful and very sure of what you're doing, or work on a backup disk that you can afford to clobber. Justin Oldham

Shenandoah, Iowa

Warhawk: For infinite energy, load the game, reset the 64, then enter the following:

POKE 27090,169 POKE 27091,0 POKE 27092,231 SYS 24604 Don't forget to press RETURN after each entry. Andy Carlson Marietta. Ohio

Winter Games: In figure skating, keep facing left and falling over to get a maximum score of 6.0 when time is up. Taint

## **Tips & Tricks**

pretty, but it works! Alex Cbaniotis APO Miami, Florida

Zaxxon: Type RED at the title screen and you'll be immune to destruction. You may have to try it a few time until it takes. When you've succeeded, you'll see die word RED colored red just above the Zaxxon logo and just below your previous score. Once that happens, just start and play the game in the usual manner

For an interesting game, go to the lowest altitude and fire at the wall. Your missiles will explode, but you'll sail right through the wall, able to blast anything you want.

Dan Clarke Rochester, New Hampshire

Alphabet Training: This simple program adds fun and anima tion to die task of learning die alphabet. As each letter appears on the screen, the learner is required to search the keyboard for the letter matching die display. Pressing the correct key brings down die next letter in the alphabet.

Echoing die display from die keyboard should act to rein force the learner's memory as well as physically involving him or her in die process.

If you simultaneously press die shift and Commodore keys, the display will change to lower case. The keyboard, of course, remains in upper case. An advanced alphabet learner can de velop knowledge of the two versions of each letter.

### R. S. Stokan

Chicago Heights, Illinois

```
10
PRINT"[CLEAR,SPACE4]
20
FOR A=65 TO 90
30
GOSUB 100
40
GET A$:IF AS<>CHR${A)THEN
40
50
NEXT
60
PRINT"[HOME]":
FOR J=l TO
12:PRINT
70
PRINT TAB(7);:
FOR A=65 TO
90
80
PRINT"[L. BLUE
,DOWN8]"
90
END
10d
PRINT"[HOME]"
:FOR J=l TO
12
110
PRINT TAB(20)
;CHR$(A) ;" [UP]"
120
PRINT TAB(20)
;" ":NEXT
130
PRINT TAB(20)
;CHR5(A)
140
RETURN
   ALPHABET TRAINER -■ R. S.
STOKAN
   [YELLOW]"
   :NEXT
   :PRINT CHRS(A);:NEXT
                                    END
```
Machine Language: The 128's built-in machine-language monitor includes a very simple assembler, as do most of the monitors for die 64 and odier computers. The assembler lets you type die mnemonic for an instruction, then it converts that mnemonic to the numbers that are actually poked into memory.

While every real assembler makes it easy to insert instructions between already existing ones, diese simple implementa tions lack diat very important feature. So when you use them to change a program, you usually have to retype every byte that follows the change. If you make many changes at all, all those retypings can get tiresome pretty quickly.

Well, I use the monitor's T command to get away from retyping. This command copies a block of memory to any other location, leaving the original block unchanged. So when write a piece of machine code, I always T it to another area in memory. Once it's there. I can change the original code to my heart's content; if the changes consist of insertions, I type them into the original code, then re-T the remainder from its temporary location back to the end of the insertions. I may have to clean up some relative branches, but that's usually a lot easier than retyping all the rest of the program.

In addition to easy insertions, the T procedure lets me easily restore the program to its original state, just by re-T-ing the entire block of code. That's useful when my changes are for the worse rather than the better, which happens more often than I like.

Robert J. Tiess Middletown, New York

Troubleshooting Joysticks: If your joystick seems to be bad. it may be that something else is really the problem. Here are several steps you can take to narrow it down to the joystick.

First, be sure die joystick is in the proper port. Some pro grams require it to be in port 1, while others look for it in port 2. Second, try another joystick. If it doesn't work, dien the first joystick is probably okay In this case, you may have blown die joystick chip. And third, try the joystick with another program; maybe your software is at fault, and not the joystick.

Once you know your joystick is really bad. you might try taking it apart. Most joysticks are simple mechanisms, and if you're careful, you can disassemble diem quite easily. Once you can see inside, look closely for loose wires or broken connections. If you find diem, you can often fix them without even using tools.

John Kubne Ontario, Canada

Multiple printers: In many cases, it's possible to connect more dian one printer to your Commodore computer. All that's required is that the printers have different device numbers.

The much-neglected 1520 Printer-Plotter, for example, is configured as device #6. As long as you have an extra serial port available, you can connect die 1520 at the same time as your regular printer. Commodore's DPS-1101 can be set up as any device between  $#4$  and  $#11$ , and the MPS-801 can become  $#4$  or  $#5$ , depending on the setting of a back-panel switch.

To print to a device other than  $#4$ , just OPEN a channel to it. then print to that channel. For example. OPEN 5.5 PRINT#5,"HELLO" will print the word HELLO to whichever printer has device  $#5$ . The second 5 in the OPEN statement is the number that controls the device. The first 5 is just the file number, which you can select at will. The file number, of course, is used as the argument in the PRINT# or CMD statement. To illustrate, here's an alternate way of printing to device  $#5$ : OPEN  $4,5$ : PRINT $#4$ , "GOODBYE".

Many printers and disk drives have, as you may have no ticed, two serial ports. That's so you can connect many difterent devices to your serial bus. If you have the right sort of printers, those many devices can include more than one of them.

**Thomas Wilkins** Franklinton, North Carolina Continued on pg. 128

## TECHNICAL TIPS by BRUCE JAEGER

### String Magician for the Commodore 128

Many programs require that the contents of a character string be altered in some way. Sometimes you may need to convert a string of text to true ASCII (as opposed to Commodore's non-standard PETASCII) before sending to a modem or non-Commodore printer. Or you may wish to change all the commas and co lons in a string to other characters so you can print them to a disk file and retrieve them without having to worry about the INPUT# statement refusing to tiring in characters past a comma or colon. Or you may wish to encode a line before saving it to disk or sending it with a modem to a BBS. String Magician does this, in addition to counting the number of occurrences of a character in a string or converting all of the characters in a string to upper or lower case.

All of these functions could easily be implemented in BASIC using the MIOS command, but we'd be stuck with BA-SIC's usual penalty—lack of speed. String Magician uses the 128's POINTER com mand to find the actual location in bank 1 memory of the string being modified, then uses fast machine-language subrou tines to do the character-by-character conversions.

It's easy to use String Magician in your own 128 programs. A simple setup subroutine (lines 880-940 in the demonstra tion program) uses the POINTER com mand to find the location of the string. The demo uses AS; you may use any string name you like. The setup routine then pokes the length of AS into SFD (253 decimal), and the low-byte highbyte address of A\$ into \$FC and \$FD (251-252). All the other information String Magician needs to know will be passed along when we make die SYS call to the machine language.

Here's how to use all seven of String Magician's functions.

### Job 0: Convert from ASCII to PETASCII

This function converts a string from straight ASCII to the modified form Com-

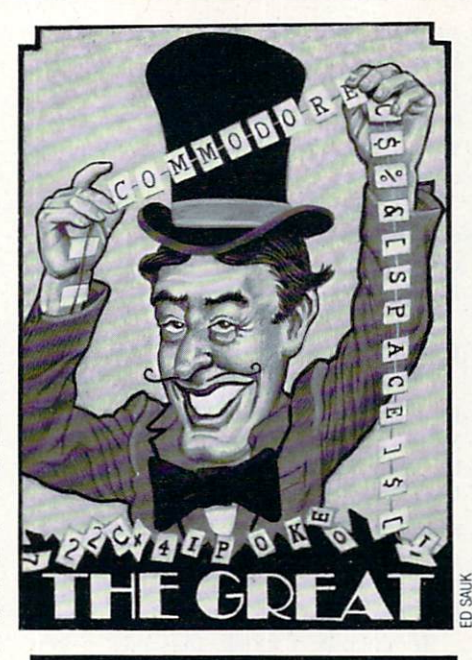

Here are handy string conversion routines for the 128 at machinelanguage speed.

modore computers use. If you've ever downloaded a BASIC program in ASCII format from a bulletin board service, this could come in handy! To convert a string from ASCII to PETASCII, simply GOSUB the setup subroutine, then include the line BANK  $1:$  SYS (64512),0 in your program. (The machine-language routine is located at SFCOO (64512 decimal), and the .0 tells String Magician to perform Job 0.)

### Job 1: Convert from PETASCII to ASCII

This is the complement to Job 0 which is probably more useful. With it you can convert a string to ASCII, ready to send directly to a non-Commodore printer (without an interface that emu lates a Commodore printer) or ready to transmit via modem to another comput er. To use, again call the setup routine (this must be done for AIJ. uses of String Magician, then include BANK 1: SYS(64512).1 in your program. Again, the ,1 tells the machine-language routineto perform Job 1.

### Job 2: Make All Lower Case

If you ever do any sorting of names or

other information, you'll find that having mixed upper- and lower-case letters can ruin the sorting. For example, most sorting routines will think that Jones should come before JOHNSON because ASC("o") returns a lower value than ASC("O"). You should convert all strings to either all upper- or all lower-case before sorting.

Adventure or Eliza-like games that search for keywords also get confused by mixed upper- and lower-case. "Grab Bird" does not mean the same thing to the computer as "GRAB BIRD" or "grab bird" unless you've planned for it in your programming The easy way out is to convert all the characters to all upper- or all lower-case.

As you've probably guessed, you use Job 2 (lower-case) in your programs by calling the setup subroutine, then including BANK  $1:$  SYS( $64512$ ), 2 in your program.

### Job 3: Make All Upper Case

This is the complement to Job 2 and makes all the characters in a string upper case. BANK 1: SYS(64512),3 calls it. (Remember the setup routine first!)

### Job 4: Count a Selected Character

Sometimes it's handy to know how many times a certain character appears in a string. If your database program uses a / to separate different fields of information. you may want to be able to quickly determine how many / characters are in a string. Or you can count the number of spaces in a string, which will be roughly equal to die number of separate words.

This job is the only function of String Magician that returns a value to your program, so we need an extra command to read die character count. We also need to tell the machine-language routine what character to count. Don't worry, it's still easy, and no more pokes to remem ber. To count a character:

- 1. Call the setup subroutine.
- 2. Set CS equal to your choice of character.
- 3. Use BANK  $1 : SYS(64512)$ ,  $4,$ ASC(C $$)$  in your program.
- 4. Use RREG N in your program (see lines 510-580 in the demonstration program).

Again, note that the variables CS and N can be any variable names you like. The RREG N command will set the variable N to the value in the accumulator purposely put there by the String Magician ma-

## TECHNICAL TIPS/STRING MAGICIAN

chine language (RREG A.B.C would set the variables  $A$ ,  $B$ , and  $C$  equal to the values in the accumulator, the x-register. and the y-register of the 8502 chip). You don't need to know any machine lan guage to use String Magician.

### Job 5: Swap Two Characters

This function is called in a manner similar to the one above, except that there is no value returned that we have to be concerned with. As an example, let's change all  $\int$  characters to  $\int$  (some printers can't do the square brackets). Here's how.

- 1. Call the setup routine
- 2. Set  $B\hat{s} = \text{CHR}\hat{s}(91)$  (the left-bracket character).
- 3. Set  $Ps = "(" (the left-parenthesis")$ character).
- 4. Use BANK 1: SYS(64512),5, ASC-  $(B\$ ), ASC(PS).

The BS and PS can be any variable names you prefer. Note that in Step <sup>2</sup> the string variable BS was set equal to  $CHR S(91)$ . It would also have worked to set  $B\$  = "[", similar to the way P  $\frac{S}{S}$  was as-

Before typing this program, read "How to Enter Programs" and "How to Use the Magazine Entry Program." The BASIC programs in this magazine are available on disk from Loadstar, P.O. Box 30007, Shreveport, LA 71130-0007, 1-800-831-2694,

### String Magician

- GOTO 100'BDAG <sup>10</sup> SCRATCH"STRING MAGICIAN" :DSAVE"STRING MAGICIAN":END'DCFI <sup>20</sup> :'ABHX
- <sup>100</sup> REM START OF PROGRAM'BOBY
- <sup>110</sup> REM INITIALIZE'BKDY
- 120 POKE 57,0 : POKE 58,252 : CLR REM PROTECT ML FROM VARIABLES'EKKI
- 130 SCNCLR : COLOR 0, 1 COLOR 4,1'DIVC
- LID OUDUL JIN REMARKAMENT PROPERTY
- <sup>150</sup> YELLOW\$=CHR\$ (158) REVERSE\$=CHR\$(18) 'EAVJ
- <sup>160</sup> L0WERCASES=CHR\$(14)
- : WHITES=CHRS(5) 'EYNJ
- <sup>170</sup> LIGHTBLUES=CHRS(154)'CPOH
- <sup>180</sup> TESTS "(SHFT T]HIS IS TEST. [SPACE2,SHFT I]T IS ONLY TEST!"'BFNO
- 190 SM=DEC("FC00") : REM SYS ADDRESS'DPVL

```
200 :'ABHV
210 DCNCLIN • FRIERS REVERSELY WHITE 25LOWERCASE?; TESTS'CIAH
220 PRINT'BACX
230 :'ABHY
```

```
240 Rem Test Job 24 (Petascope 22
   ASCII)'BBWH
```
signed in Step  $3$  (in Step 3, we also could have used  $P\text{$S$} = \text{CHR}\text{$S(40)$}; 40 \text{ is the}$ ASC() value of the left-parenthesis character ). Use the CHR  $\mathcal S($  ) method especially when you're working with non-printing characters.

Using the above ASCII values of 91 and 40, we could also have called the ma chine-language routine in Step  $4$  with BANK 1: SYS(64512), 5,91, 40.

### Job 6: Encode a String

This function might be called more properly transpose a string, as the individual characters of the string are jum bled up so they're unreadable. This is known as a transposition cipher, as opposed to the more familiar substitution cipher in which different letters or other symbols are substituted for the individual letters in a message.

To encode a string, first pick a key number from 1 to 255. Then call the machine-language routine in the usual way. 1. Call the setup routine.

2. Use BANK 1: SYS(64512),6,K in your program. The variable should have been set to your key number. number.

The resulting text is certainly unreada ble (see lines 690-760 of the demonstra tion program)! Also note that there's no rule that says you can't re-encode the al ready transposed string! You can do that as many times as you like—and with dif ferent key numbers, too (just keep track of how many times the string has been transposed, and what the key numbers were!).

### Job 7: Decode a String

As expected, this function decodes strings transposed by the preceeding job. You call it in exactly the same way, mere ly substituting a 7 for the 6 in the SYS call.

- 1. Call the setup routine.
- 2. Use BANK 1: SYS(64512),7,K in your program.

Note that if you're decoding a string that was transposed a number of times, you'll have to do everything in reverse to decode it. If the numbers  $1, 2$  and  $3$  were used as keys, you have to decode using the keys in the order 3, 2 and 1.  $\mathbf{C}$ 

assay at the state of the state of the state of the state of the state of the state of the state of the state o

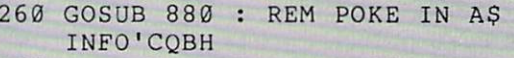

- 270, 1970, 1970, 1970, 1970, 1970, 1970, 1980, 1980, 1980, 1980, 1980, 1980, 1980, 1980, 1980, 1980, 1980, 19
- PRINT LIBRARY CONTINUES IN THE REPORT OF THE REPORT OF THE REPORT OF THE REPORT OF THE REPORT OF THE REPORT OF THE REPORT OF THE REPORT OF THE REPORT OF THE REPORT OF THE REPORT OF THE REPORT OF THE REPORT OF THE REPORT OF [SHFT P]ETASCII TO [SHFT A] SCII"'BGWN
- <sup>290</sup> PRINT YELLOW\$;A\$'BKGI
- 
- and there there are the line of the to PETASCII)'BBVF
- <sup>320</sup> GOSUB <sup>880</sup> REM POKE IN A\$ INFO'CQBE
- 3300 BANK SYSTEM SYSTEM SYSTEM SYSTEM SYSTEM SYSTEM SYSTEM SYSTEM SYSTEM SYSTEM SYSTEM SYSTEM SYSTEM SYSTEM SYSTEM SYSTEM SYSTEM SYSTEM SYSTEM SYSTEM SYSTEM SYSTEM SYSTEM SYSTEM SYSTEM SYSTEM SYSTEM SYSTEM SYSTEM SYSTEM SY
- 3400 PRINT LIS RESIDENCE PRINT LIS RESIDENCE PRINTED BETWEEN A RESIDENCE PRINT LIST OF A RESIDENCE PRINT LIST OF A RESIDENCE PRINT OF A RESIDENCE PRINT OF A RESIDENCE PRINT OF A RESIDENCE PRINT OF A RESIDENCE PRINT. IN 199 [SHFT A]SCII TO [SHFT P] ETASCII"'BGVK
- <sup>350</sup> PRINT YELL0W\$;A\$'BKGF
- **3600 : 2600 : 2600**
- 370 ALLAS A MORTO VOID IN TEST TEMPER LOWERCASE)'BCKL
- $380 + 7511$
- <sup>390</sup> GOSUB <sup>880</sup> REM POKE IN A\$ INFO'CQBL
- $100$  Dinn,  $2 \times 6$  ord (six)  $1 3$
- $\frac{1}{2}$   $\frac{1}{2}$  [SHFT M]AKE ALL [SHFT L] OWERCASE"'BGGJ
- 120 Fritti There as a little to the second
- <sup>430</sup> :'ABHB
- 440 EVERE AREA & OUR HO (FIRED FROM UPPERCASE)'BCOJ
- ----AS=TEST\$'BHWF
- $400$  doped  $980$  remains  $250$

## TECHNICAL TIPS/STRING MAGICIAN

INFO'COBJ

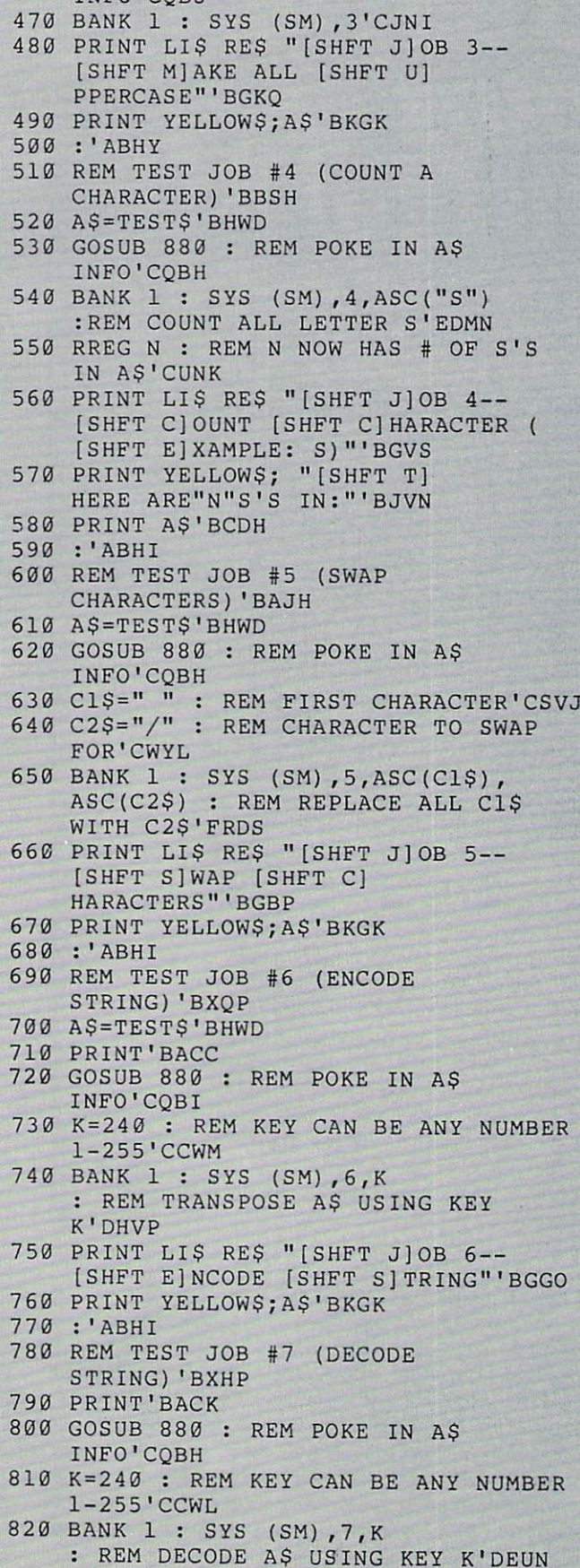

830 PRINT LI\$ RE\$ "[SHFT J]OB 840 PRINT YELLOWS;AS'BKGJ 850 END'BACH 860 :'ABHI 870 :■ABHJ 880 REM SETUP SUBROUTINE 'BPWP 890 BANK 1 : REM VARIABLE BANK CPQQ 900 PT=POINTER(AS) REM FIND AS1 DOAI 910 POKE DECf'FD") ,PEEK( PT) 920 POKE DEC("FB") ,PEEK{ PT 1) 930 POKE DEC("FC") ,PEEK( PT + 2) 940 RETURN'BAQH 950 :'ABHI 960 :'ABHJ 970 REM POKE IN MACHINE LANGUAGE1 BVQQ 980 RESTORE 1030 BANK l'CHLN 990 FOR DEC("FC00 TO 1000 READ AS : POKE J,DEC(AS)'DJKV 1010 NEXT J : RETURN'CCWU 1020 :'ABHU 1030 DATA 8E,6B,FD,8C,6C,FD,AA,E0,06, 1040 DATA 4C,BD,FC ,E0 ,07 ,D0,03 ,4C ,F0, 1050 DATA 00,8C,67 ,FD ,B1 ,FB,E0 ,00 ,D0, 1060 DATA 5D,FC,E0 ,01 ,D0 ,03,4C ,71 ,FC, 1070 DATA D0,03,4C,85,FC,E0,03,D0,03, 1080 DATA FC,E0,04 ,D0 ,03 ,4C,A1 ,FC ,E0, 1090 DATA 03,4C,AF,FC,91,FB,A5,FD,F0, 1100 DATA FD,E6,FB ,A5 ,FB ,D0,02 ,E6 ,FC, 1110 DATA FC,AD,67,FD,60,C9,41,90,0D, 1120 DATA B0,06,20 ,30 ,FD ,4C,6E ,FC ,20, 1130 DATA 4C,46,FC C9 ,41 ,90,F9 ,C9 5B, 1140 DATA 20,2D,FD 4C ,6E ,FC,20 ,36 ,FD, 1150 DATA FC,C9,C1 90 ,E5 ,C9,DB ,B0 El 1160 DATA FD,4C,6E FC ,C9 ,41,90 ,D7 ,C9, \*~ 1170 DATA D3,20,30 FD ,4C ,6E,FC ,CD ,6B, 1180 DATA 03,4C,46, FC EE 67,FD 4C ,46, 1190 DATA 6B,FD,F0, 03 ,4C 46,FC ,AD 6C, 1200 DATA 46,FC,A0, 00 ,AD 6B,FD ,09 01, [SHFT D]ECODE [SHFT S]TRING'" BGWN REM LEN OF A\$'EPBK REM LOBYTE'FPCM REM HIBYTE'FPTN DEC("FD68")'FFCS D0,03'BHHD FC,A0'BHPE 03,4C'BHRF E0,02'BHPG 4C,93'BHRH 05,D0'BHBI 0D,C6'BHVJ 4C,1A'BHLB C9,5B'BHLC 33,FD'BHVD 90,06'BHWE 4C,6E'BHTF 20,2D'BHNG 5A,B0'BHEH FD,F0'BHWI FC,CD'BHVJ FD,4C'BHBK

1210 DATA FD,8C,6A, FD 20 44,FD AE 6D.

8D,6D'BHTC

## TECHNICAL TIPS EXPERIMENT IN THE USE OF THE USE OF THE USE OF THE USE OF THE USE OF THE USE OF THE USE OF THE USE OF THE USE OF THE USE OF THE USE OF THE USE OF THE USE OF THE USE OF THE USE OF THE USE OF THE USE OF THE US

## Interfacing Commodore's User Port, Part

This month we build a digital audio recording and playback unit for the Commodore 64 and 128 and convert the 128 into a digital oscilloscope.

**L**ast month we gave the computer the ability to sense the environment by interfacing numerous transducers to the user port. The analog information from the transducer was first converted to its binary equivalent then transmitted serially into the computer's user port. This month we will do just the Opposite—we will take binary information from the computer and reconvert it to an analog equivalent

You may wonder what good such a procedure is. Well, have you ever thought of the technology behind NASA's triumphant photographs of Mars, Saturn and Jupiter? The procedure used to obtain those pictures is similar to what we are doing this month. Aboard the NASA space probes, the image information is read from the on-board camera, pixel by pixel. Each pixel is converted into binary information, This binary information is transmitted via radio to earth. Earthbound receivers receive and store the information. The information is then reconverted from binary back to its analog equivalent pixel image. The pixels are then reconstructed to form die picture. Instead of using video information, however, we will use sound.

The project we'll construct to demonstrate our digital to analog (DAC or D/A) conversion is a digital audio recording and playback unit. The procedure is similar to the one described for NASA picture taking. First, our sound information is converted to its binary equivalent. This information is stored in our computer's memory. After the sound is completely recorded, we then reconvert the binary information back to its analog equivalent sound.

### Applications

At this point, you may say "so what! I could accomplish the same thing with a \$10 tape recorder without going through all this analog to binary—binary back to analog jazz." What makes this technique unique is our ability to manipulate the binary information before we play it back. By doing so. we can get various special effects like echo, reverb repeat, frequency and timing changes. These digital effects are being used by many rock and roll artists.

On die scientific end, yon could work on algorithms for speech recognition by computers. Or you may want to add human voice to some of your programs. A voice in tutorial programs for foreign language or for educating preschoolers is opening new doors for entrepreneurs.

The advantage this has over our speech synthesizer (Part 2) is a higher quality of sound. When teaching a foreign language, inflection and subtle pronunciation becomes very important

The disadvantage, however, is the tremendous amount of memory required.

### Sound Sampling

To understand how we measure the sound sample to obtain its binary equivalent, look at Figure I. This presents die wave form of a typical voice trace as would appear on an oscilloscope. Figure 2 shows a magnified section of the same waveform. On the left-hand side of Figure 2 vertical axis (Y-axis), notice the volts level and the binary equivalent of those voltage levels. On the horizontal axis(X-axis), each division represents one sampling cycle.

When we are recording, our serial A/D chip reads the voltage of die waveform at that particular instant and transmits die binary number to the computer. The computer stores this number in memory and returns to die chip to get die next number. When it receives the next number, it stores that number in die next memory location. This continues for as long as we are recording. As you can see, it is following and recording the basic shape of the original waveform into memory.

When we play back, die computer reads die first binary number in memory and pokes it into die user port. Our sec ond chip, die DAC 0808. picks up the number at die user port and outputs the analog equivalent voltage. The computer then retreives the next number and goes through the same procedure until it is finished playing back die sample. Examine Fig ure 3. Notice that the chip will be outputting a close approximation of the original waveform.

Sampling cycle time is very important. It determines the fidelity and maximum frequency the computer can record. For the 64 and 128 (in slow mode), we will be sampling at approximately 5,000 samples a second. The 128 will sample at 10,000 samples a second in fast mode. We use one byte of memory for each sample we store, so we will use up our avail able memory pretty fast. You have about 10 seconds of record time at  $5,000$  rate and  $5$  seconds at  $10,000$ .

At 5,000 samples a second, the computer can record a maximum frequency of approximately 2,500 Hz. This is easy to see by looking at Figure 3 again. If our waveform jumped up and down between our sample points, die computer would not see it. It follows then at 10,000 samples a second that we can record a maximum frequency of approximately 5,000 Hz.

The slower rate is adequate for recording voice. At the high er rate, we can observe an interesting phenomenon called polyphonics. What this means is that the sampling rate is high enough to record more than a single sound. As is the case with music, bodi voice and instruments arc recordable and played back. You can experiment with polyphonies with the 128 in fast mode.

### Digital Oscilloscope

After we have accomplished sound recording and playback, we will go a little further and display our sound sample information by converting the 128 into a digital oscilloscope.

By loading a small program after we're done recording, we can create a digital oscilloscope using the 128 graphic screen. We can use the scope to analyze our voice or music prints that we have placed in the computer memory. And as long as you stay within die input voltage requirements of our serial A'D chip (0 to  $+5V$ ), you can perform a waveform analysis of any signal you'd like.

## INTERFACING COMMODORE'S USER PORT

It is interesting to note that the image formed on-screen is an exact real-time rendition of Figures 2 and 3. Our scope shows 320 sample cycles per screen. That's equal to about .064 seconds of sound in the slow mode and about .032 sec

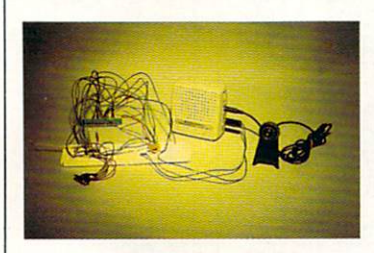

onds of sound in the fast mode. The program will continue displaying the en tire waveform by automati cally clearing the screen and plotting the next 320 points in memory

### Circuit Description

The circuit is simple and straightforward. Most of the com ponents are plugged into our breadboard. We will again utilize our serial analog to digital chip from last month to input the audio information into the computer memory: You can use audio information from any source you like, such as radio or tape deck. This article, however, will detail using a standard microphone to record one's own voice.

The second chip in this project is the DAC 0808. This is the digital to analog chip. By outputting binary numbers on the eight user port pins (PBO to PB7), this chip reads the binary number and outputs the equivalent analog voltage. This voltage is fed into the audio in pin of the composite video connector and will, therefore, play through your monitor or TV speaker. This simplifies die circuit by requiring us to use only one amplifier at the input stage. (You can connect an amplifier instead to the output wire and ground wire and playback through it rather than the monitor.)

Rather than have you build an audio amplifier from scratch for the microphone on the input stage of the project, I decided that it would be more conducive for the project to purchase a small battery-powered amplifier complete from Radio Shack. The amplifier cost is S11.95. which brings die total for this pro ject to approximately \$20 (this does not include the serial analog to digital chip that is assumed to have been purchased last month). This allows us to concentrate on die main chips and stay within the theme of what we are to accomplish without being unnecessarily complex.

The microphone plugs into the input jack of the amplifier. A similar plug (see parts list) that we solder two wires to plugs into die external speaker jack on die amp. These output wires from the amp go to the input of our serial A/D chip.

Although this project is inexpensive to build, it is not short on performance. I'm sure you will be quite surprised by die accuracy and fidelity of the reproduction. It competes with the new Apple II GS Ensoniq sound chip in sound sampling capa bility.

### Programs

First, let me apologize to the VIC 20 users. Because of die high sample rate required, it is not practical to attempt this project. Therefore, I didn't write any programs for it.

Type in and save die BASIC loader for your particular com puter. This is necessary as die BASIC loader erases itself after it's run. Then type in and save the BASIC controller; if you have the 128 computer, also save the Digital Scope program.

Load and run the Loader program, then load and run the

Control program. Turn on die amp. volume to full, then SYS the number in program to record. To play back, SYS the number in program. On playback, if there is a lot of static it is due to over-modulation. Turn down die volume on die amp or hold the microphone further away from your moudi. Keep varying the volume control until you get a perfect recording. Once you find die right setting, it's really easy to get good recordings. If you're operating die 128 computer, you can go into die fast mode at this point and notice the better fidelity.

If you like, try recording music to hear polyphonic sound. Vary between the slow and fast modes and you'll see how important sampling time cycles are. Remember, if you're record ing music through the mike, that in itself will add some static and distortion. If you should make a direct connection, watch those voltages.

For the 128 users, after you have a good sound sample in memory, load and run the Digital Scope program. You may have to sit through a few screens before you start to see some activity. That depends on how long it took you to speak after you SYS to record. Remember, you have over 40K of memory to look at; each screen holds only 320 bytes of information.

would also advise to record at die 10.000 sample rate. This keeps the waveform more concise when plotting. If you want to do waveform analysis with the digital oscilloscope, tie in your signal to die input of die serial chip and record. And again, watch die voltage.

The Digital Scope program, as it stands, plots points. When doing waveform analysis of complex waves, die dots break up into a disconnect pattern. To alleviate this problem, change lines 50 and 60 and add line 55 as follows:

50 bank  $0: h = (peck(ba+g) + 05)$ 

 $55 \text{ h1} = (peek(ba+g+1)+05)$ 

60 bank 1:draw ,g,h to  $g + 1$ ,h1

This change allows the program to draw lines connecting the dots and will help a great deal when studying waveforms.

It should be obvious that there is a lot more you can do with this project: digital special effects, waveform analysis, loading and saving the binary sound information on disk to be used to put sound or words in your programs. You may be able to eliminate die DAC 0808 chip and utilize die SID chip inside the computer.

If there is sufficient reader interest in this, I'll do another article on digital recording and playback, including some BASIC programs for creating those special effects I spoke of.  $\mathbf{C}$ 

#### Parts List For Interfacing User Port #5 (All part numbers are Radio Shack unless specified)

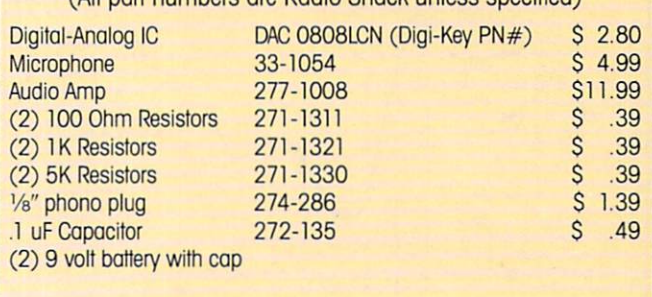

### Digi-Key Corporation

701 Brooks Ave. South, P.O. Box 677

Thief River Falls, MN 56701 • 1-800-344-4539

## INTERFACING COMMODORE'S USER PORT

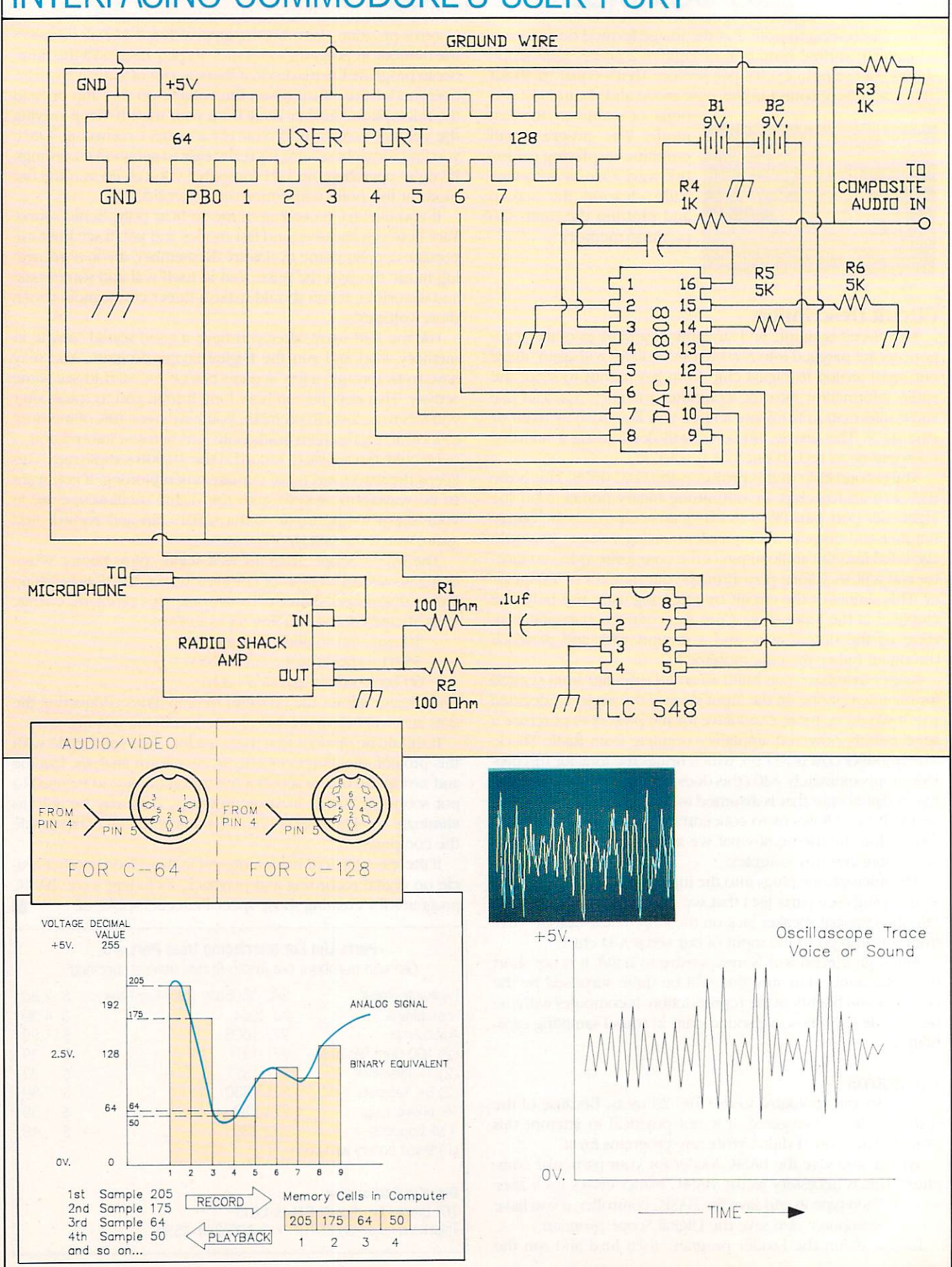

## **INTERFACING COMMODORE'S USER PORT**

Before typing this program, read "How to Enter Programs" and "How to Use the Magazine Entry Program." The BASIC programs in this magazine are available on disk from Loadstar, P.O. Box 30007, Shreveport, LA 71130-0007, 1-800-831-2694.

### 128 Loader

- 20 FOR J=4864 TO 5002:READ X:POKE J, X :NEXT'GOYF
- 25 NEW'BALD
- 30 DATA 120, 160, 8, 169, 0, 141, 1, 221, 169, 1, 141 'BKWG
- 40 DATA 1,221,136,192,0,208,241,173, 13,221'BJAH
- 50 DATA 173, 12, 221, 160, 2, 140, 1, 221, 172,138'BJBH
- 60 DATA 19, 141, 1, 255, 145, 253, 169, 0, 141,0,255'BLJJ
- 70 DATA 200, 140, 138, 19, 192, 255, 208, 20, 160'BISJ
- 72 DATA 0, 140, 138, 19, 230, 254, 165, 254, 201'BHRL
- 74 DATA 244, 208, 7, 169, 66, 133, 254, 88, 96,234'BJWO
- 76 DATA 162, 1, 202, 208, 253, 76, 1, 19, 96, 120'BHUP
- 78 DATA 172, 138, 19, 141, 1, 255, 177, 253, 142,0'BJSS
- 80 DATA 255, 141, 1, 221, 200, 140, 138, 19, 192,255'BLHL
- 82 DATA 208, 19, 160, 0, 140, 138, 19, 230, 254,165'BKON
- 84 DATA 254, 201, 244, 208, 6, 169, 66, 133, 254'BHJO
- 86 DATA 88, 96, 162, 33, 202, 208, 253, 76, **79'BFBO**
- 88 DATA 19,96,255,0,255,0,255,0,255,0, Ø'BGPS

(END)

### **128 Control**

- 5 GRAPHIC 1, 1'BDHE
- 10 REM BASIC CONTROL1.0'BPKB
- 20 POKE 56579,255:POKE 253,00
- :POKE 254,66:POKE 5002,0'EFSG
- 30 REM SYS 4864 TO RECORD'BPWD
- 40 REM SYS 4943 TO PLAY'BNIE 50 END'BACB

END

20 FOR J=4864 TO 4985:READ X:POKE J, X :NEXT'GOSF

**64 Loader** 

- 25 NEW'BALD
- 30 DATA 120, 160, 8, 169, 0, 141, 1, 221, 169, 1,141'BKWG
- 32 DATA 1,221,136,192,0,208,241,173, 13'BFMH
- 34 DATA 221, 173, 12, 221, 160, 2, 140, 1, 221, 172' BJTJ
- 36 DATA 122, 19, 145, 253, 200, 140, 122, 19, 192'BIPL
- 38 DATA 255, 208, 22, 160, 0, 140, 122, 19, 230,254'BKBO
- 40 DATA 165, 254, 201, 148, 208, 9, 169, 20, 133,254'BLYH
- 42 DATA 88, 96, 234, 234, 234, 162, 2, 202, 208'BGII
- 44 DATA 253,76,1,19,96,120,172,122,19,

177'BIJK

- 46 DATA 253, 141, 1, 221, 200, 140, 122, 19, 192,255'BLXN
- 48 DATA 208, 22, 160, 0, 140, 122, 19, 230, 254,165'BKBP
- 50 DATA 254, 201, 148, 208, 9, 169, 20, 133, 254'BHFH
- 52 DATA 88, 96, 234, 234, 234, 162, 33, 202, **208'BHKJ**
- 54 DATA 253,76,73,19,96,234'BTPJ END

### **64 Control**

- 20 POKE 56579, 255: POKE 253, 00
- :POKE 254,20:POKE 4986,0'EFDG

**END** 

END

- 30 REM SYS 4864 TO RECORD'BPWD
- 40 REM SYS 4937 TO PLAY'BNLE
- 50 END'BACB

### **Digital Scope**

- 20 GRAPHIC 1, 1'BDHY
- 30 BA=16896'BHQB
- 40 FOR G=1 TO 320'DFCC
- 50 BANK Ø: H= (PEEK (BA+G) +90) 'FNDH
- 60 BANK 1:DRAW, G, H'CHEF
- 70 NEXT'BAED
- 80 IF BA<62464 THEN BA=BA+320'FOAK
- 85 IF BA=>62464 THEN END'FHHN
- 90 GRAPHIC 1, 1:GOTO 40'CGVH

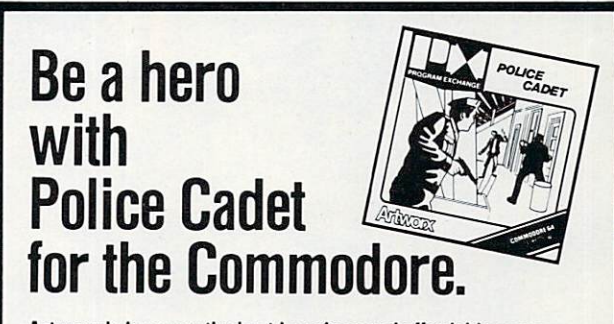

Artworx brings you the best in unique and affordable games with these five new programs for only \$14.95 each!

Police Cadet has crime, snipers, gunmen and other dangers as you try to capture armed suspects and spare innocent lives. Thai Boxing's 3-D display and fast play-action makes for a realistic and challenging version of the oriental martial art of kick-boxing. Highland Games tests your strength and agility in six traditional Scottish sporting events from throwing the caber to a tug o' war. Beach Blanket Volleyball brings the sun, sand (and bikinis) to your screen as you scramble to return that impossible shot or make that spike. Equestrian Showjumper puts you in the saddle as you guide your favorite horse through any of 12 different steeplechase courses.

In addition to these new titles, Artworx brings you such classics as International Hockey, Bridge 4.0, the Linkword Language Series (Spanish, French, German and Italian) and, of course Strip Poker.

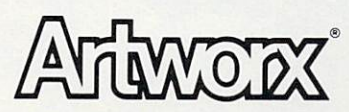

Artworx Software Co., Inc., 1844 Penfield Road, Penfield, N.Y. 14526 (716) 385-6120 . (800) 828-6573

**By Shay Addams** 

A Fantasy Role-Playing Roundup

How long has it been since you wandered into a dark room looking for an Evil Wizard, only to be attacked by 999 Berserkers and a halfdozen Blue Dragons? If the answer is "not lately," then you aren't playing enough fantasy role-playing games.<br>Take a look at these games for the Commodore 64 and Amiga to see what you've been missing.

antasy role-playing games differ decisively from text and graphic adventures like Zork and Oo-topos. The main difference is that role-playing games give you more to do, for in addition to solving puzzles you'll wage a constant battle for survival: fighting monsters, marketing food, or haggling with merchants over the price of a new broads-

lonster-Uhom

Strategy is more important word. because the typical role-playing game puts you in charge of a team of four to eight characters with varied capabilities. This means that you've got to think like a baseball coach to coax the best performance from each member. Learning how to cast magic spells effectively, figuring out a newly found object's purpose, earning money and mapping-lots of mapping!—these are just some of the diverse activities in store for would-be wizards

and warriors. With so many kinds of actions available, roleplaying games employ a keyboard or keyboard/joystick interface instead of a parser that enables the player to type commands in English. While the roots of text and

emen

graphic adventures can be traced to a mainframe computer game, Colossal Cave, role-playing games owe their inspiration to a board game called Dungeons and Dragons<sup>131</sup>. In Dungeons and Dragons, each player assumes the role of a character whose capabilities are represented by attributes for things like strength, intelligence, dexterity, and whose health is measured in hit points. These can be improved by earning experience points through successful combat and other actions, and your character usually needs a certain number of points to advance to a higher level and qualify for learning new spells or gaining other advantages (character devel-

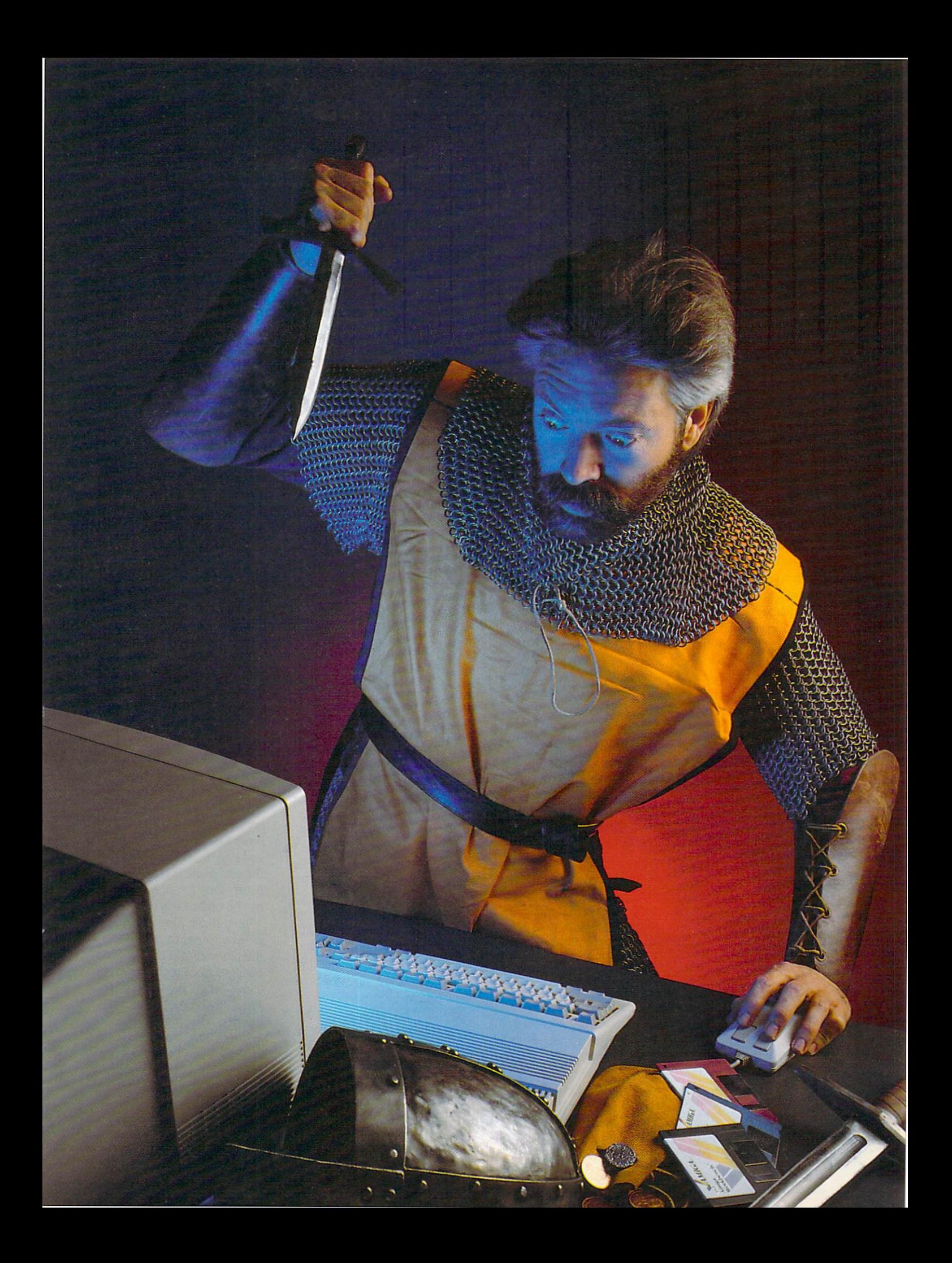

opmcnt is one of the most re warding aspects of role-play ing games).

In die board game, one per son, die gamemaster, invents the story-very often a variation on "find and slay the evil wizard"—and conveys it to the players, then rolls dice to determine the outcome of their actions and interactions. Computer role-playing games, however, are played solo in stead of in group, and the program moderates the ac tion, rather than the gamemaster.

Until 1985, the Ultima and Apshai series were the only computer role-playing games available for Commodore gamers. Now more dian two dozen new tides lurk in the shadows of the nearest soft ware store, and some legend ary games for odier comput ers have finally been convert ed for Commodore machines. As a result, there are so many role-playing games diat even hard-core dragonslayers can't keep track of them all. So whether you're new to the genre or a battle-scarred veteran, this update will simplify your quest for the best in fantasy role-playing games.

# Adventurers Wanted: No Experience<br>Necessary

It is important that you finish your first game. If you give up, then you'll probably never play another one and miss out on lots of fun. Temple of Apshai and Wrath of Denethenor are well-suited for begin ners because they are onecharacter scenarios, so you don't have to keep track of a lot of statistics. In Wrath of Denetbenor, for example, you have only two traits (strength and intelligence) to develop and two other factors (hit points and stamina) to main tain while on the trail of the evil wizard Denethenor Your animated character is seen from a birds-eye view as he roams islands to find 11 magic spells that are vital to the quest.

Wrath of Denetbenor's manual provides maps of each island, and the underground labyrinths are easy to mapthese aspects will introduce first-timers to the art of mapmaking that is so important in adventuring. And a handy magic spell unfurls an on screen map of the entire island, revealing details missing in die manual's map. There are no tricky puzzles to solve, just figuring out each spell's purpose and which objects arc needed to cast it. Finding the spells is fairly easy, for you simply talk to clerics and odi er characters who live in the cities and villages in order to get clues.

Temple of Apshai is also recommended for similar rea sons, but is a much older program that lacks the polished animation and special effects of Wrath of Denethenor. You get three games widi Temple ofApshai, however, which will keep you entertained for a few months.

 $Ultima I$  is actually older than Temple of Apshai, but was upgraded and enhanced with features from the later Ultimas when it was convert ed to die Commodore 64 for mat early this year. Another one-character game, its quest to terminate die Evil Wizard Mondain is a more involved affair dian die goal of Wrath of Denethenor or Temple of Apshai. You have to make more decisions when creating your character, such as choosing race (elf. hobbit, dwarf) and class (fighter, magician, pala din ). Most of the action occurs on a continent whose cities and terrain are shown from an aerial view, but the mazes are illustrated in a first-person, 3-D view diat makes them hard er to map. Of this trio, only Ultima I would be enjoyed by experienced cole-playing fans, for it is die cornerstone of an ongoing epic whose latest in stallment, Ultima V, was still under development at the time of this writing.

Arcade gamers might prefer Rings of Zilfin for their first outing in a fantasy land, because it incorporates animat ed combat scenes into the story. For your first multiplecharacter game, Shard of Spring gives you a four-member team of spellcasters and swordswingers to send after the dastardly Lord Dragos. The spells are easy to master, the puzzles are relatively sim ple but quite logical, and the aerial view mazes are no problem to map. It's still no pushover, so experienced players may also enjoy Shard

## of Spring.<br>Adventurers Wanted: Adventurers Wanten

The going gets consider ably tougher in these inter mediate level games, where you'll face harder puzzles, master more complicated magic and combat systems, and devote extra time (and graph paper) to mapping.  $Pbantasie I$  is built around a good set of puzzles whose clues lie hidden in nine dun geon mazes riddled with se cret passages and monsters. It's a six-character game with a joystick-controlled menu interface diat makes it effortless to play. The pictures and ani mation are below par, howev er, for diey were programmed with low-resolution graphics.

A four-character scenario set, *Ultima III* is one of the classics. It is set in the land of Sosaria, where your target is Exodus, the vile spawn of Mondain and Minax. The magic system is inventive, and plenty Of animated combat awaits the intrepid adventurer who enters this realm. The 3-D mazes are easier to map than most such labyrinths, thanks to a special spell that shows an aerial view of the entire maze so you can copy it from the screen. Tac tics play an important role as you individually maneuver each crew member around a combat arena that fills the screen when they encounter monsters.

Ultima  $II$  is similar in many respects except there's no combat arena Most players have found this one-character game harder than Ultima III because you have to unravel the convoluted secret of its time doors, which connect various lands at different per iods of time, in order to reach the locations necessary to slay Minax the Enchantress, a student of Mondain's.

Xypbus will appeal to those with war gaming experience, for it considers factors such as the effects of traveling through different types of ter rain. You can also move each of your four party members independently to different places on die aerial view map, rarity in role-playing games (in most scenarios, die crew is depicted by a single icon on the main map and represented individually only in die combat phase). Xypbus re cruits you to slay die Demon Lord Xyphus. It features four scenarios: after you complete one, the next loads automati cally.

In Phantasie II, the original game's combat and magic sys tem were put to work in a sequel with tougher puzzles and meaner monsters. Magic is emphasized more dian in die original game. You can use characters developed in Phantasie I, but will probably have more luck with a freshly created crew: It also uses die same low-resolution graphics and easy-to-map mazes, but the end game is extremely dif ficult (look for Phantasie HI by die end of die year).

If all diese plots are begin ning to sound the same—only the name of the Evil Wizard changes from game to game—then the plot of Moebius, in which you must track down a renegade monk and return a Mystic Orb, gives a fresh twist to the classic theme with a highly original game design. The aerial view of your character's surround ings—stone buildings and temples, bamboo jungles—
are illustrated with intricate detail. The magic system is equally original, with spells that call for ingredients such as panda fur, tiger's teeth, and other Oriental items that fit in with the game's theme. There arc no mazes to get lost in, and a clever auto-mapping feature shows several views of the land you are currently ex ploring.

Your quest takes you through four realms—Earth, Water, Air and Fire—and each is a separate scenario that must be completed before moving on to the next. Entry to the next realm is attained only by using objects and magic to solve a logical puzzle. The combat phase is the most action-oriented ever seen in a role-playing game. Your fluidly-animated character faces an assassin or palace guards in a full-screen arena and fights (via keyboard com mands) with sword or karate. Because of its original design and excellent implementa tion, Moebius is among my

# all-time favorites.<br> **Only the Good**<br>
Wizards Die Young:<br>
For Experts Only

If you have lots of time to devote to your fantasies, any of these games will keep you occupied for months. Ultima IV is commendable because it does not ask you to slay yet another Evil Wizard. Instead, the goal is to attain or develop virtues like honesty and cour age and ultimately become an Avatar (but you do get to ex terminate hordes of fiends in the process). Your band of ad venturers will include up to eight characters, who will trek across one of the largest land scapes ever seen in a roleplaying game.

As in all the Ultimas, you uncover clues by conversing with the people who live in the towns and villages. But the degree of interaction has been expanded to new heights, and a mini-parser enables you to carry on length ier conversations than in oth cr games. There are some seri ous 3-D mazes to map, and again a magic spell simplifies the process. The authentic magic system requires you to root out weird ingredients and combine them in the proper proportions before you can cast a spell, and the combat system uses the aerial view arena of previous Ultimas—but now you can flee the scene instead of hav ing to fight to the death (in this respect it is easier than Ultima III).

Few role-playing games convey the authentic atmos phere of Dungeons and Drag ons as well as The Bard's Tale. The first game in this series, in which you are out to rescue the town of Skara Brae from Mangar the Dark (you guessed it, an Evil Wizard) is exceptionally tough. Its 15 mazes, seen from a first-person view and filled with spin ners, teleports, and deadly traps, make it hard to map and even harder to survive long enough to draw the map.

The monsters or the maze appear in a window on the left, while the all-text combat report is scrolled up die right. Colorful spot animation enliv ens the atmosphere, and the graphics really stand out in the Amiga version. A complex magic system requires you to develop three kinds of spellcasters, and a new character class, die Bard, casts spells by singing or playing one of six songs. Occasionally you have to type in some words found elsewhere in die game or an swer a riddle in order to gain entrance to a new location. Warning—if you do not enjoy mapping intricate mazes on graph paper, you're better off with an Ultima; but if you have a tattoo on your left shoulder that says "Born to Map," then dive in.

The sequel to The Bard's Tale, Destiny Knight, embel lishes the original game system in many ways, including 79 new magic spells and

ranged combat, which neces sitates more tactical decisionmaking.

Ranged combat means diat some weapons, like spears, can hit monsters that are too far away to reach with a sword: this restriction also affects some of the spells. Desti ny Knight also introduces snare rooms, locations in which you must solve a puzzle within the time limit or your entire party dies. Natu rally, die seven fragments of the Destiny Wand, which you must retrieve before facing the Evil Wizard, Lagoth Zanta, are hidden in snare rooms, which themselves are concealed in the game's 25 mazes. Characters from Ulti ma III can be used in either of these programs, and your The Bard's Tale team may be im ported to Destiny Knight.

The most ambitious effort to combine fantasy role-play ing with a tactical war game, Wizard's Crown puts you in charge of eight characters to lead on a quest for a magician's crown that must be returned to the Council of Wizards. The graphics are less than impressive as you map your way through a dozen aerial-view mazes, but some gamers like the way Wizard's Crown lets you customize a character's growth by spend ing experience points on die traits or skills you want to de velop (in most games, die re sults of a character's advancement are predetermined). Wizard's Crown is tactics-in tensive, in that you control the actions of each character in battle, and there are so many combat options that die program actually offers a help menu! Because of its overly complex interface, I can only recommend this one for dedicated war gamers who are curious about role-playing.

Since 1981, the most leg endary role-playing game. Wizardry, has been available only for the Apple and IBM but has finally been convert ed. Different graphics were

created for the 64 and Amiga versions, and if you liked The Bard's Tale, this is one game you don't want to miss. In fact, it is five games, for die sequels are also scheduled for conver sion, in die first one. Proving Grounds of the Mad Overlord, you will face one of the most malignant of all Evil Wiz ards, Werdna, after slicing and dicing your way through ten maddening 3-D mazes. Char acter development is more elaborate dian in an Ultima or The Bard's Tale, for characters may be designated as good, evil, or neutral, which affects many elements of die game. Characters from die first game must be transfered into die se quels, which don't allow you to create fresh ones.

A conversion of a more recent Apple game, Might and Magic sends you on an assort ment of mini-quests and mis sions. Fifty-five 3-D mazes (an all-time record) await your six warriors and wizards, who can avail themselves of an imaginative magic system. There are lots of special ef fects, but the most interesting aspect of this one is that you can often cam experience points for feats that don't in volve killing monsters, usually the only way to do so. And as in Ultima TV, you don't have to seek and slay an Evil Wiz ard here, for the goal is to discover the secret of the Inner Sanctum.

As I wrapped up this story, the latest entry in the field was Realms of Darkness. With eight characters you must complete seven quests, each harder than the preceding one, that take place inside 30 mazes. It offers two unusual options. You can divide your party into as many as eight subgroups and send them to different locations, and die adventure mode lets you handle some situations by typing in commands as you would in a text or graphics game.

Continued on pg. 125

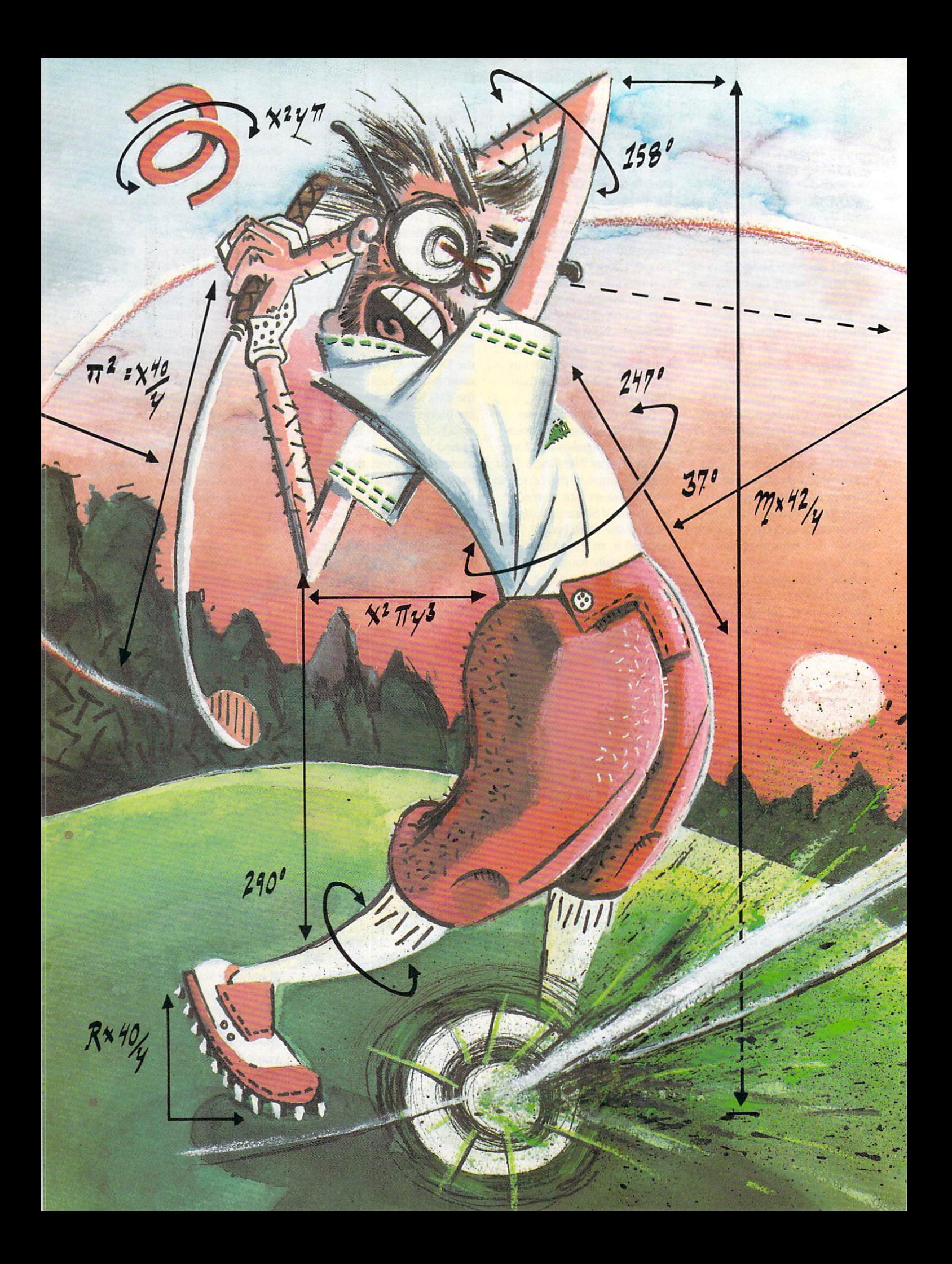

# CARVER GANGE Stillat Large

# **Part Two: Getting into Action Sports**

In part one, we examined the origin of Access Software with Access' Bruce and **Roger Carver, and discussed** their software development through the completion of Beach Head II. In Part two, the **Carvers explain how you take** a video tape of a golfer or bowler and translate it into computer graphics, what actually goes on inside your computer while you're playing Leader Board or 10th **Frame, and other tricks of** the trade.

13

Jermaine: Why was Beach Head Il your last war game?

R. Carver: Our sales records indicate that Beach Head sold very well, but Raid Over Moscow sold fewer copies, and Beach Head II sold even fewer copies. The military game market was definitely on the decline, so we began searching for a software theme that had a larger

人名英里

base of potential customers. Let's face it. We have to earn a living from our work. no matter how much we enjoy doing it.

Bruce and I decided to get into action sports for several reasons First, sports games are traditionally popular in die-United States and England. And second, as we developed Beach Head II, Bruce and I also discovered a new method of creating computer graphics. Before this we had tried several new techniques of animating computer figures, hut we hadn't been able to achieve the smooth lifelike motion we were after. One day found a reasonably-priced portable video machine and camera unit, which would display flicker-free still frames of video tape. I then began experimenting with still-frame pictures.

The result of this is the opening se quence of Beach Head II where you see the computer graphic translations of Bruce. Chris Jones and myself running from wall to wall, scaling walls and avoiding machine gun fire. We shot die video tape of our military maneuvers in local park. However, we didn't parachute out of a plane and tape that experience for the game. Men running and climbing were the only graphics of Beach Head II that originated on video tape.

As we continued to refine our new graphic technology; we discovered that we could create a large human figure on the screen and give him die qualities of real human motion. Bruce and I had discussed the possibility of creating a new type of golf program for a long time, but the decision to make Leader Board would come at a later time. Jermaine: How exactly does your graphics technique work?

B. Carver: I can illustrate this by the graphics of die golfer swinging his club in Leader Board. Before we video tape anything, we have to determine die camera angle of each shot ahead of time. In some cases we use a wide angle lens point of view and at other times a telephoto shot is necessary. We also have to define the width of the viewing window; how high off die ground die viewer is, where die hori zon is located, and so on. Once die camera is properly positioned for the shot, we record die swing several times on tape. Whenever you see die golfer swing a club in *Leader Board*, you're actually watching Roger on die screen. He is an excellent golfer and his swing was exactly what we wanted for the game.

After the video shots are completed,

"When we started Leader Board, we tried to install trees, roughs and traps into the design of the game Unfortunately, our first effort was a failure."

we return to the office and examine our work on an high-quality VHS video recorder. We use this machine because it doesn't display the sound bar on die monitor. If you don't know what sound bar is, pause a video tape while it's playing on most recorders and you'll see a pattern of wavy lines. That disturbance of the image is die pres ence of die sound bar.

As I was saying, when we return to the office, we begin examining the different video recorded sequences of swing frame by frame. Frames are marked from the different shootings of a scene because they look smooth and have a clear, distinct image. On the average, we try to select every fourth frame from each shooting. Once we've frames, we have a catalog of frames to choose from as we reconstruct die swing for the game. A starting frame is selected as the beginning of the swing, with other marked frames being added to die sequence to make die swing cycle a smooth, even motion.

In Leader Board, die golfer can com plete the entire action of a swing with 32 frames of video tape. That means we have to shoot 150 frames or more of a swing to have a decent amount of source material to work with. R. Carver: Once we have put together a series of frames diat perform die swing, I photograph each frame of the sequence with an instant slide camera. A slide is fully developed and ready for use in about 12 minutes. Each slide is then placed within a slide projector and die image is projected on special glass screen. This plate can move back ward and forward, which allows us to scale the size of the golfer to that of his surroundings in the game. The glass screen also has a grid on it which corresponds to die pixel grid we see on the screen.

Once I'm satisfied widi die size of the golfer. I put a piece of paper on the plate and trace die image by hand using colored pencils. These pencils are the same colors that have been assigned to the golfer in the game. After the sketches are made, we simply translate die colored grid block infor mation from paper to die computer

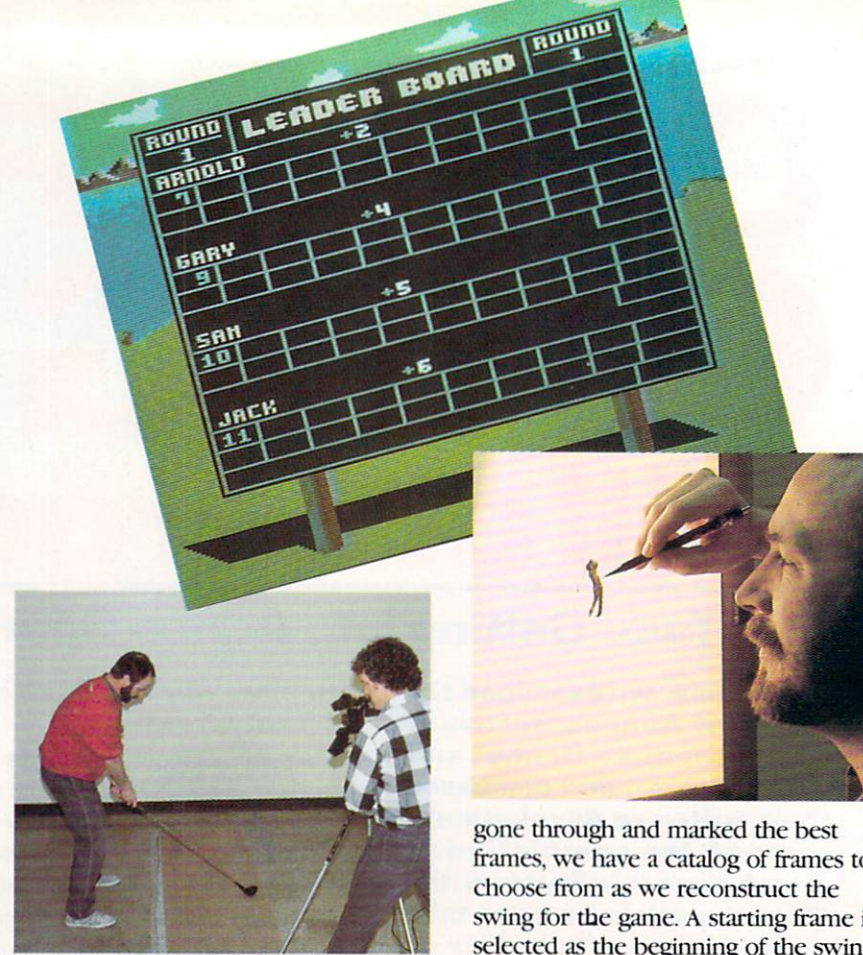

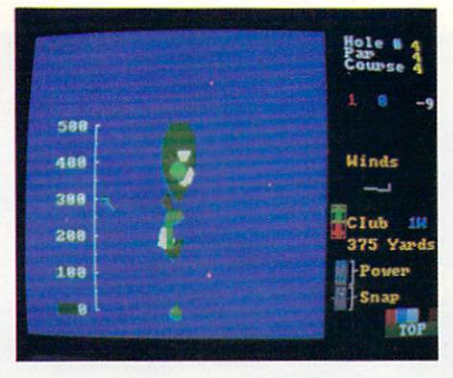

screen with Spritemaster II. (You won't find this program on the market: we created it for our own use.)

B. Carver: Roger does most of the work during this phase of die operation. Whenever we take some video tape through this whole procedure, it usually requires about three weeks of labor to finish. All of the frames go through each step as a batch. If the need arose, I believe a single frame could be processed in two or three hours. After die work is done, we are left with the image of a golfer swinging a club on a blank screen. At this point in the project we join forces to create die background graphics, put together the data base we need, and make any revisions that might be neces sary;

Jermaine: How did you begin the Leader Board project?

R. Carver: When we started working on the first sports-related program, golf was merely a small component of our game concept. Bruce and I wanted to put together a collection of four different sports challenges on a single disk. These sports segments would include a baseball home run derby, a penalty kicking scene from soccer, a closest-to-the-pin competition for golfers, and anodier contest. In case you don't know what closest-to-die-pin is, we had planned to create a par-three course where the player would have three shots to get as closeto die pin or hole as possible. We worked on die golf Challenge first be cause I already knew every aspect of the game. My knowledge of die subject made closest-to-dic-pin one of die most accurate computer golf games on die market, while our new graphics seemed to teleport the player to a real golf course. Our product was superior to any golf program we bad seen at diat time, so Bruce and I dropped the idea of developing other sports challenges and con centrated on making it into Leader Board. We Started working on Leader Board during August of 1985 and it was finished approximately six mondis later.

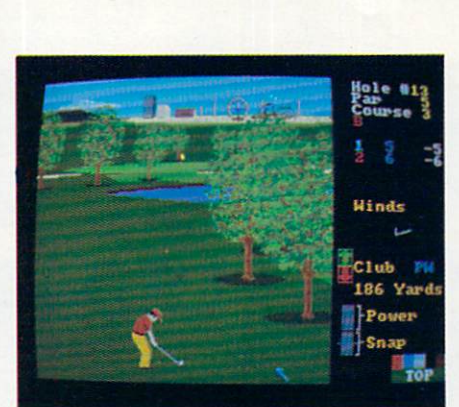

Jermaine: How well do both of you actually play golf?

R. Carver: I have been playing golf since I was 12 years old, so I have about 20 years of experience. My present handi cap is 10 because I only get to play about once a month, but shortly after I left high school, my handicap was 3- My present handicap is slighdy inflated though, because a lot of times I shoot par golf.

B. Carver: Roger is a bit modest. He's an excellent golfer. I'm just a hacker (no pun intended). Whenever I play nine holes, it usually takes me 40-50 strokes to complete die course.

Jermaine: Do you play Leader Board equally well?

R. Carver: I pride myself on being the best computer golfer here. If I get par on any hole, I'm upset.

B. Carver: My best score playing Leader Board was 15 under par tor 18 holes on the pro level. That score was way beyond my normal capabilities. Roger holds the Access record. He scored 22 under par for 18 holes in the pro level of play on the third course of the game. This is the most difficult course on the original Leader Board disk, and it's very hard to achieve a score like this. I'm sure he didn't make a single mistake that day. Jermaine: How does the computer draw the islands for the game? **B. Carver:** First you define the islands as polygons. A polygon is a multi-sided figure, and we can place seven of these polygons into die design of each hole. There are also approximately 30 differ ent island designs to choose from that vary in size and shape. If, for example, we need an island type #10 to tee off from, the computer searches the data base of die program for die information we need to construct such an island, and then coordinates where it has to be located in respect to the hole. Every time you play this particular hole, island  $#10$ 

will always be located in the same position. After the computer locates the data it needs to construct island #10 proper ly, a brown ring is drawn at water level to represent die base of the island. More brown rings are rapidly added to the figure until the island reaches a height of 24 inches. The final ring is drawn green. and filled in with the same shade of green. Believe it or not, getting die green outline to fill was one of die toughest problems we had during die evolution of the game. Other graphics are added once die islands are completed. R. Carver: When we constructed the islands on the screen, we had the option Of leaving die screen blank until die drawing was completed or letting die user observe the scene taking shape right before his eyes. We chose die latter because die process is somewhat enter taining to watch. In die Amiga version, the drawing of the updated picture has been totally eliminated. After each shot has been completed, die new image im mediately appears on die monitor. Jermaine: Was it hard to simulate an authentic golf swing?

R. Carver: It was very difficult to devel op die hook/slice element of Leader Board because it has nothing to do widi the swing itself. It is tied to the swing by a system of interrupt timers. Consider for a moment that a game like *Leader* Board is your favorite television show. Commercials are similar in nature to die interrupts we use in our software. Both occur at regular intervals, and do some thing different for a short period of time. Once the interruption has taken place, the regular program is re-activated from the precise point where it was stopped.

In Leader Board, diere are two t\pes of interrupts: raster and timer-A. Our raster interrupt occurs 60 times a second and downloads the sprite data whenever the computer needs it. The raster also tells the computer how long to display each frame of die swing sequence. Screen updating starts after the raster occurs and is completed before the interrupt comes around again to complete a cycle or count. By doing things in this manner, you don't get any flicker in the graphics of the golfer swinging a club.

Timer-A interrupt counts are very fast and can be performed thousands of times a second. We use timer-A interrupts to maintain the smooth, even flow of die power snap indicator. The indica tor and the swing itself are also tied togedier by anodier timer-A interrupt, which coordinates the activities of both

> Continued on pg. 124 COMMODORE MAGAZINE 75

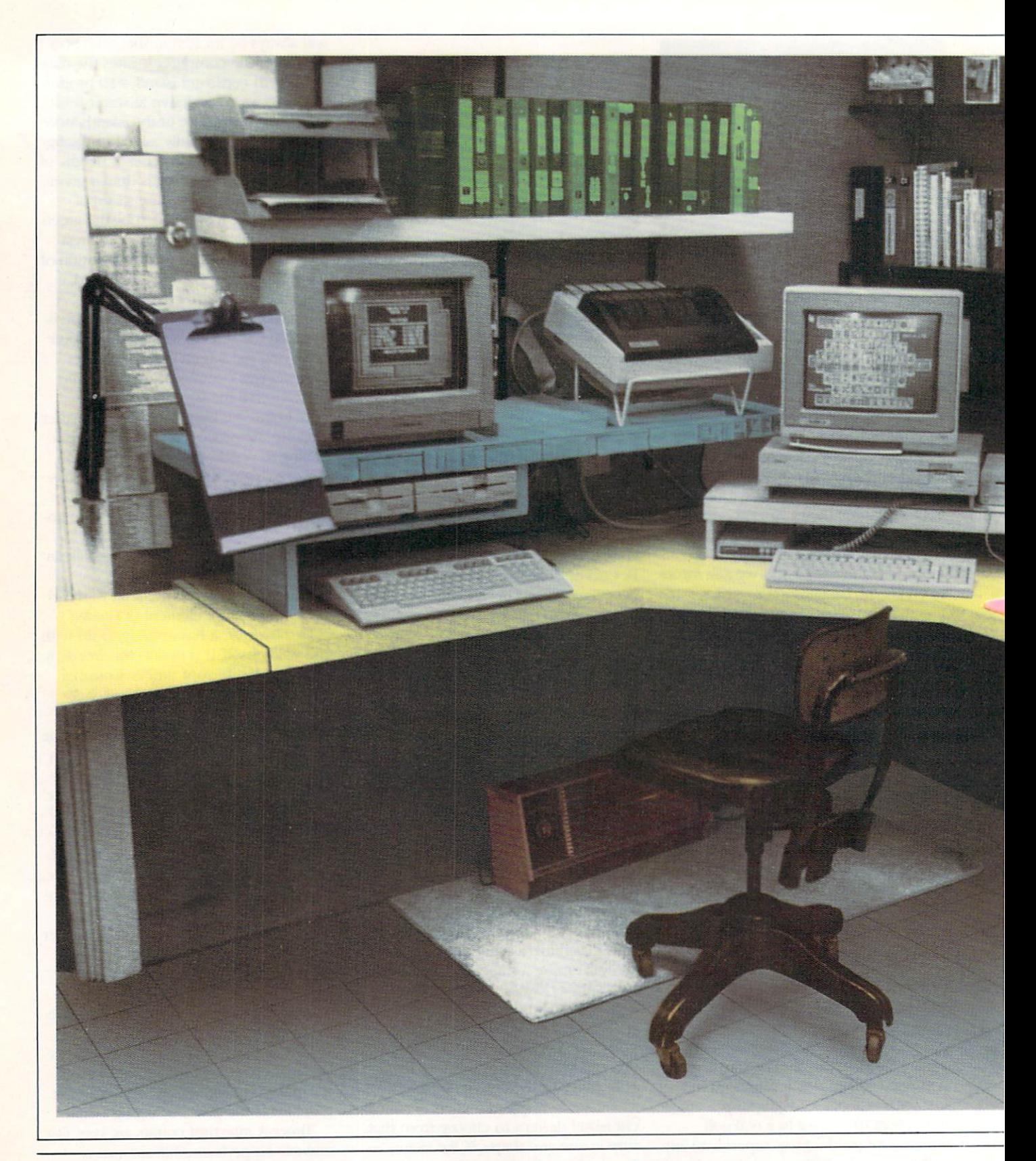

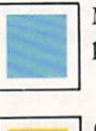

Monitor/Printer Stand—Plywood, paint and fan SI2.

Paper Holder—Swing-arm lamp \$9, clipboard SI.89 and four-inch bolt with nut 35<sup>c</sup>.

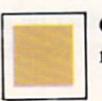

Chair-Broken chair \$5 and \$10 to reupholster.

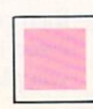

Mousepad—Typewriter cushion S1.75.

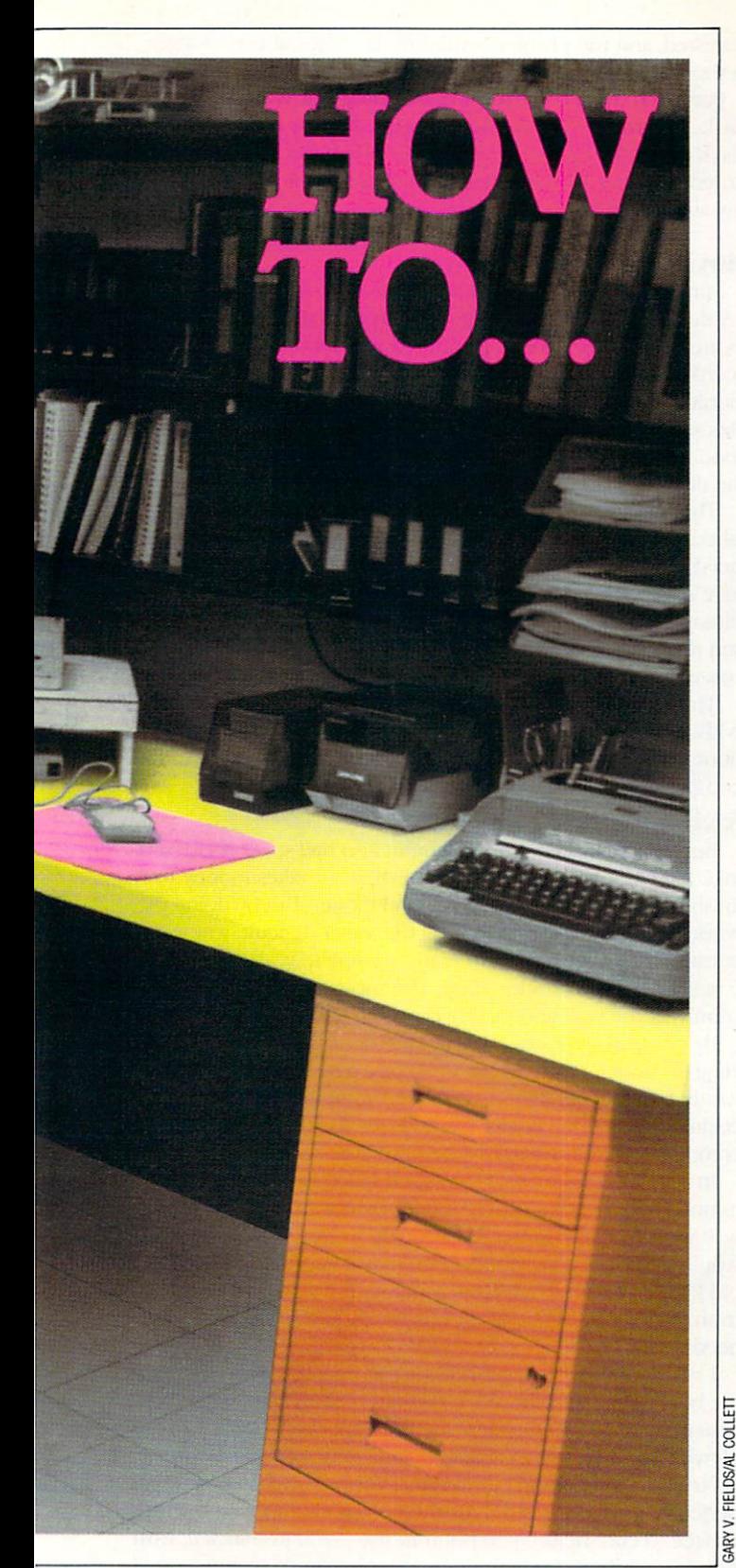

# Keep It Safe, Happyand Affordable

Giving your Computer a Home BY GARY V. F1EIDS

Let me remind you who is giving this advice—Mister Sensible. (My urife prefers to call me Mister Cheap.) I base my purchasing decisions on value rather than price. I rarefy buy the most or least expensive items—instead, I try to buy the most sensible. Like raising children, computers don't have to have the most expensive care, just the best you can afford.

#### Finding a Home

Your computer's home should be determined by how the System is going to be used. If you intend it for entertainment, you want it where the family can gather. If you want it for edu cational programs, a child's bedroom is logical. (I've explored the positives and negatives of most of the areas in my home the hard way—I've relocated my systems three times over the years.) The size of your family also determines the location If you are single or all your children are grown, almost any room in the house will do.

But regardless of where you put the system, make it feel at home. Pick a spot where it is always ready for use and you'll feel comfortable using it. The computer is a powerful tool, but it can't help if it's packed away in the closet.

The three most obvious rooms to choose from are the livingroom, bedroom or kitchen. I eliminated the kitchen from consideration right off-sticky foods, drinks and computers don't mix. There is one hard rule at our house: food and liquids aren't allowed near the computers. After hearing technicians at the office complain about having to clean doz ens of terminals with dead or sticking keys simply because someone's potato chip crumbs jammed the keyboard, we decided food was off limits. While food particles can jam a systern, drinks can actually kill it. Spill one un-cola and you've got one un-computer.

If you've ever rubbed your finger across the top of a high window frame near the stove, you've seen how much greasy lint can collect. Imagine the problems that grease and dust

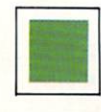

Disk Holders-Notebook, paper, tape, holds 20 disks, each S3.

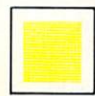

Desk and Countertop—White tileboard, cheaper and easier to install than Formica."

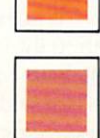

File Cabinet-Saved \$30 by shopping around.

Heater-Electric and easy to install.

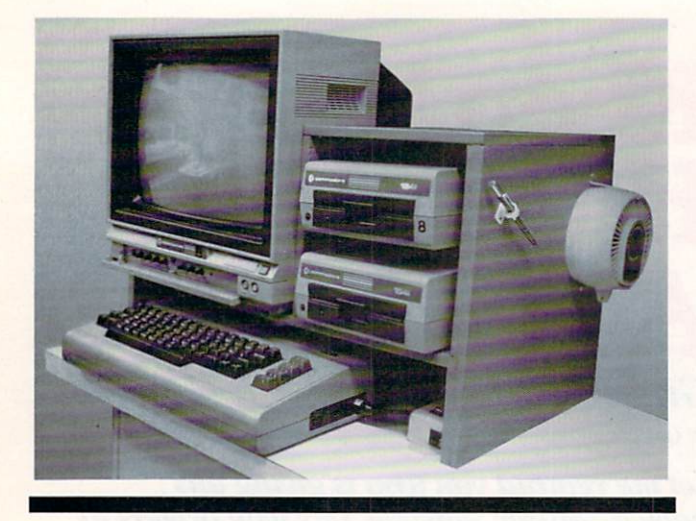

By designing the room around my system instead of making my system fit in an existing room,  $I$  was able to locate electrical outlets and telephone plugs exactly where they needed to be instead of stringing wires everywhere.

could cause for your keyboard. Needless to say, with those kind of dangers lurking in a kitchen, that room was never seriously considered as a home for our system.

However, there was a nice side effect of this no food rule--lost weight. Without munchies to clog either my keyboard or my stomach. I lost nearly 30 pounds the first six months the computer was in the house. People kept asking what I was doing to trim down. When I replied I had bought a computer, they thought I was crazy. After a while I got tired of their odd responses and just lied and told them I was very ill. (It was an easy way to get sympathy and stopped the questions. I got some nice flowers too.)

The livingroom is the logical location if you intend to use your television for a monitor. But if your family numbers more than one, he prepared to fight some battles over who gets to use the TV. A good word processor may be wonderful for the user, but on-lookers lose interest very quickly.

The bedroom offers more privacy, but those of use who like to compute late into the night need to be conscious of the need of others to sleep. A good game of Two-On-Two basketball may relax you, but your spouse trying to count sheep may not agree.

A logical add-on for those who want their night computing and sound too should consider purchasing a set of headphones. Most of the newer monitors are now equipped with audio outlets so you can keep the sound in your cars and out of the house. If you own an older monitor or TV with no headphone jack, you can either wire a plug outlet or buy an accessory with such a feature. Covox's current Voice Master module has an outlet which will divert die sound to the head phones regardless of what program is being run on the computer.

If you have pets in die house, be extra careful wherever you park your computer. One of our cats had a dangerous desire to chew on electrical cords. Of course, in this case, the cat

persisted, and die problem cured itself (The cat is no longer in the world of the living—but that's another story.)

Pets also have a nasty habit of shedding hair which can clog the keyboard or, even worse, settle inside your disk drive or a disk's protective sleeve, where it can play havoc with the data stored on the sensitive surface. So my advice is to eliminate any area where a pet is allowed.

#### Moving In and Out

I finally settled on the basement. I can't remember if it was my decision or my wife's, but we both agreed that I needed to locate all my boxes, desk, printer paper, ribbons, cords, key boards, rolling chairs, joysticks, wire, filing cabinets, modems, monitors, telephone, memory maps, bulletin boards, and push pins somewhere else. (Actually, I thought the stuff looked good in what was supposed to be the formal diningroom, but she didn't.)

The basement had some good points. First, it was unfin ished, so I could design the room to suit me and my system's needs. Second, it was cool, and you know how computers love cool rooms. I was happy to get rid of the windows in the diningroom, too. Windows generate heat and the late evening sun made the glare on my monitors terrible at times. The basement solved bodi problems.

Third, the basement offered privacy. Here I can concentrate without interruptions from children or TV programs. The door is always closed, so the cat can roam freely and both the computer and die cat are safe.

#### Saving the Budget

But fixing a place in the basement also had some shortcomings. First, die basement was unfinished—it takes money to finish a basement and I hate to spend money. But by doing the work myself (framing and laying tile aren't difficult, just timeconsuming). I got the room ready, complete with finished counter space, for under S500. The most expensive consider ation was the wall and ceiling covering.

By comparing prices I was able to get a good grade of paneling for under \$8 per sheet. I picked a pale panel so the room would be easier to light. I also saved some big bucks on the ceiling as well. One dealer wanted 89c for the tiles, while a competitor across town had the same tiles on sale for 29¢.

In my diningroom, usable surface space had come at a premium. I avoided that problem here by covering one entire wall with a deep counter. If I had had to buy the counter, I would have broken my budget quickly. Instead, I refinished an old kitchen counter which was going to be thrown out for trash. A new top and a coat of paint made it perfect for my needs.

I got a solid smooth surface for the counter space by using tile board (like in a shower). The tile board was cheaper and easier to install than formica since all I needed to stick it to the plywood surface was a caulk gun and a tube of liquid adhesive. It's true the surface isn't as tough as formica, but I've found it perfect for my purposes. Plus there's no need to wait for the surface to cure before you put it to use—you just stick it, trim it and use it. I used white tile board to make the room as well lit as possible,

I got my two office chairs from where I work. When I bought them, they were broken pieces stored in the warehouse. I bought the four chairs for \$5 each (the maintenance men thought I was wasting my money), and created two sound chairs from the pieces of the four. My wife then covered diem with another S10's worth of upholstery material.

The obvious solution for a desk considering both space and

price needs was desk created with filing cabinets for support and a tileboard-covered particle board for a surface. A desk from an office supply house wouldn't have given me any more uscable surface space, and the three filing cabinets supplied more than adequate storage space.

Speaking of saving big bucks on filing space—the price of the same filing cabinets (same size and manufacturer) varied \$30 per unit, depending upon which store I shopped! If I learned anything from trying to avoid all die extras my sys tems need, it is to compare prices and look not only at the products I want but how they are constructed.

By designing the room around my system instead of making my system fit in an existing room, I was able to locate electrical outlets and telephone plugs exactly where they needed to be instead of stringing wires everywhere. Fluorescent work shop-type lights countersunk in the ceiling supply glare-free inexpensive illumination.

The pale surroundings reflect the light, giving the room a

Do you need a mouse pad for your  $mouse?$  I thought I did until I priced them. Then  $I$  noticed that a typewriter cushion was made of the same material and cost only \$1.75.

healthy, cheerful glow. I saved a little money on the lighting by constructing ihe covers to fit inside the ceiling supports rather than buying presized fixtures. I saved again on the covers by purchasing cracked covers from die supply house and trim ming them to fit.

The floor is tile, which makes it easy to install and clean, and more importantly, less prone to Static electricity than carpet. Ask anyone who works with transistors or microchips and they'll testify that Static electricity, discharged in die wrong place, can kill a system just as quickly as lightning. If your computer room is carpeted, you might want to ground your system by running a wire from the frame of each unit to either an outlet ground or a copper water line. You can also buy antistatic spray. Low humidity also increases the chance of static build-up. Normally, low humidity (below 50%) is not a problem in a basement (tell me about it)— another reason I found it ideal for my systems.

By planning the location of each piece of the systems, I was able to park my favorite printer where it can be shared by both my 128 and Amiga. I was also able to maximize the use of my shelf space by designing die height, width and location of each to conform to die size of die books and disk storage units diey would hold.

Now, I know that finishing a room may not be an affordable or logical alternative for many, but die most important diing is to use the space available to die maximum. Any room in die house can be a perfect location for this addition to your family, but if you want to get die most out of die system, select the location carefully and then design the working area so you and the computer can happily coexist.

Now diat all die sawdust has been removed and the blue from my thumbnail has begun to fade, I realize that this is where my computer should have been located from day one. I insulated the ceiling and walls before I put up the walls so the room is not only easy to heat in die winter but is nearly

soundproof—my computing doesn't bother the rest of the family and they don't bother me.

The system is also more secure here, because the single window doesn't offer a view of what's in the room. Insurance coverage for your system is a necessity too often forgotten un til it is too late. Your home owner's policy may cover your sys tem, but the time to ask is before you need to submit a claim. There are policies available to cover everything from your hardware to your favorite word processor. But don't assume they are covered—ask your insurance agent.

No location is perfect. Basements can be pretty humid places and computers prefer medium range humidity (50 to 70% ). I solved that problem with a dehumidifier. And as far as heating goes, even though it is more expensive, I opted for electric heat because it is easier to install. (My wife says the only time I'm not cheap is when I'm lazy.)

I was tempted to use a kerosene heater, but there have been warnings citing the dangers of the fumes on delicate electric circuit boards like those inside computers and monitors. The fumes may be corrosive to the tiny wires.

#### Invisible Killers

Speaking of invisible dangers, keep aerosol-applied liquids out of die computer room. Hair spray and spray paint can coat your systems widi an invisible, thin layer of insulation. The mist will find its way inside die keyboard casing, dry on die circuit board, and in time, may restrict the flow of electricity'.

Anodier killer could be your electrical oudets themselves. It is important that the polarity of the oudets all agree. Normally, the large opening in an oudet is die ground and die small opening is die live side. Unfortunately, sometimes handymen, or even a licensed electrician, makes a mistake and reverses the polarity. Most other appliances don't care which side of the outlet is hot and which is grounded, just as long as it offers an unbroken circuit.

What happens is the hot voltage will be running on both the ground and power lines resulting in a head-on collision inside your system—resulting in a major derailment. This is avoidable if all the plugs from your system are plugged into a multi-outlet extension cord. This assures that die polarity of the entire system is uniform.

Most of these oudets contain their own fuse, which elimi nates the danger of outside voltage spikes injuring your system. When buying one of diese units, be cost conscious. De pending upon where you buy, units can vary in price from as high as \$79.95 to as little as \$7.95.

Magnets are invisible dangers you should keep out of your computer room. One magnet loose in your disk files can do more damage than a four-alarm fire. Because the information on your disk is written by a magnetic pulse from your disk drive, a small toy magnet can scramble the information and make the disk useless. Be aware diat magnets are found almost everywhere in the house—telephones, speakers, electric mo tors, paper clip holders, magnetic pins, and keep diem away from your disks.

#### Affording Your System Without Mortgaging Your Home

I can think of few important purchases in life in which I didn't have to spend more for the item than I had planned. My first computer was no exception. I remember reassuring my wife that all I needed was the computer, a disk drive and a few blank disks. Two weeks later I was showing her the ad for a

# GAME PROGRAMS BYJAMES C. HILTY

# The Jupiter Jump for the

Commodore 64

The planet Jupiter has long been known as the dance capitol of the uni verse. The inhabitants, known as Jupees, would rather dance than do almost any thing else, anything except challenge you to a duel.

Upon your arrival on the planet, you are immediately challenged to a fight. You must participate in a Jupiter duel to the end. On this planet, a duel means four Jupees against one of you. You must maneuver your spaceship against the Ju pees and hit as many of them as you can.

This is the background for The Jupiter Jump, an arcade game for the 64. The four Jupees come at you from the north, south, east and west. Using a joystick, you can point your spacecraft in any of these four directions. Your laser is on constantly, so you do not have to press the firebutton. However, your laser is limited in range. It will not reach the edges of the screen where the Jupees start from. You must allow the Jupees to come in a little. If you don't, die Jupee will jump back when you fire at him. You receive points for each Jupee that you hit.

You begin the game at level one. After a short time you progress to the next level. At each successive level the Jupees move at different speeds. Sometimes they move very fast. No Jupee moves at the same speed.

You begin with three spaceships. If a Jupee gets one of your ships, then a dance starts. The Jupee will dance on your ship until it is destroyed; you might say he does a break-dance. Once you lose three ships, the game is over. The score, high score, ships and level are displayed on the screen at all times. Each hit is worth more points on each higher level. For example, on level 1 each hit is worth points, while on level 20 each hit is worth 25 points.

#### How It Works

The Jupiter Jump features a very quick play response as well as a good deal of animation. At times, the Jupees almost

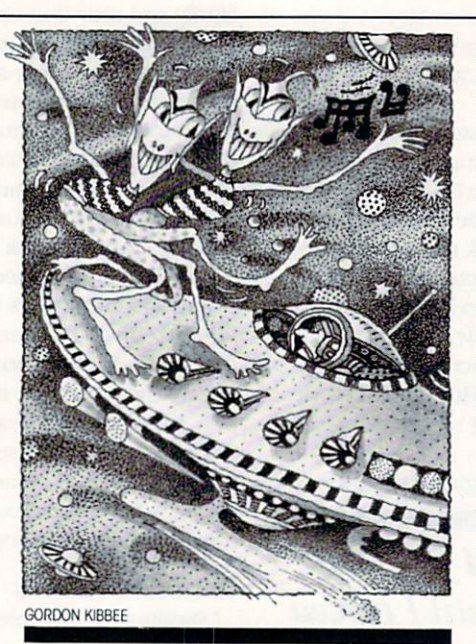

TheJupee will dance on your ship until it is destroyed

appear to be alive. The program is rela tively short and is written entirely in BA SIC. Of course, this appears to be a contradiction. It is true that BASIC is fairly slow, so how can an arcade game be written in BASIC and still be fast enough to wear out your joystick? The answer is in planning.

First, you must realize the limitations of BASIC. You are not going to move eight sprites around smoothly and rapid ly using BASIC. In The Jupiter Jump we are only going to move four sprites. With these four sprites we are only going to change one direction for each sprite. Thus, four pokes will move all four sprites. line 200 in die program moves all four sprites in different directions based on the changing of four variables. These variables are changed in line 215.

Checking for screen boundaries with sprites takes an awful lot of time in BA SIC. We don't have to do that in this game. Since your spaceship is in the mid dle of the four Jupees, all we do is check to see if a Jupee has hit your ship (line 218). If one has, then you lose a ship and the four Jupee sprites are put back in their original starting positions. Thus the sprites can move very fast using BASIC, as long as we limit what we do.

The main action loop must be kept very short in a BASIC action game. The more the main loop has to do, the longer it will take for something to occur. The main loop here is lines 200-220.

Too many IF-THEN statements can slow down a BASIC program. For example, since your laser is constantly firing in this game, how does the computer know which way to fire the laser? You could use IF-THEN statements, but it is faster to use a ON-GOTO statement. The spaceship can face north, south, east or west by changing the sprite pointers which are 208, 209. 210 and 211.

The spaceship is sprite #4 and the pointer for this sprite is poked into loca tion 2044. By peeking location 2044, you are able to see which sprite pointer is in memory. If you subtract this value from 212, you end up with 1, 2, 3 or 4. You can then go to the proper subrou tine to fire the laser in the proper loca tion. All of this takes place in line 400.

#### Fast Print

The subroutines which fire the laser in the four directions begin at lines 410, 440, 470 and 500. The laser beam is printed at the proper locations, a check is made to see if a sprite was hit, and the beam is erased with PRINT statements. PRINT is fairly fast in BASIC. The pro gram is returned to the main loop and the game continues. A fairly elaborate tide screen is also created using PRINT statements (lines 820-880).

#### Visuals and Sound

Scrolling backward and ever-changing scenery is almost impossible without machine language. In a BASIC game, the visual impact has to come elsewhere. In The Jupiter Jump, a lot of animation is used outside of the main loop. When the level changes or when a ship is hit, die Jupees do a dance called the Jupiter Jump. This involves rotating the Jupees through eight sprite shapes at different speeds using sound effects. This is fairly complicated and takes time, but you can take some time, since the action has stopped on the screen.

This is where you can bring in some visual and sound effects in a BASIC game—when the main action stops momentarily. It keeps the player glued to die screen and makes a BASIC game more visually exciting. You can use all of die sound effects you want, as long as they are not in the main loop of a BASIC game. Sound takes a lot of pokes in BASIC and

# GAME PROGRAMS/THE JUPITER JUMP

significantly down, but with some sound, and the international programming language in the sound of the sound game is just not a game.

In order for <sup>a</sup> computer game to be successful, the player should want to play the game against the game and against the game and against to follow so you should be able to follow so you should be able to follow so you should be able to follow so you should be able to follow so you should be able to matter whose magainers are gained and were what other programmers are the

its advantages and limitations. Commer cial games would not be what they are without machine and assembly lan guages. But for learning how to program games. BASIC is an excellent language. It

to do. For a person trying to learn to program on a personal computer, one of the best learning aids is typing in a program from a magazine, and for a new user, BA-SIC is the place to start

hope you enjoy The Jupiter Jump, and don't let the Jupees do too many break-dances on your spaceship! C.

Before typing these programs, read "How to Enter Programs," and "How to Use the Magazine Entry Program." The BASIC programs in this magazine are available on disk from Loadstar. P.O. Box 30007, Shreveport, IA 71130-0007, 1-800-831-2694.

#### The Jupiter Jump

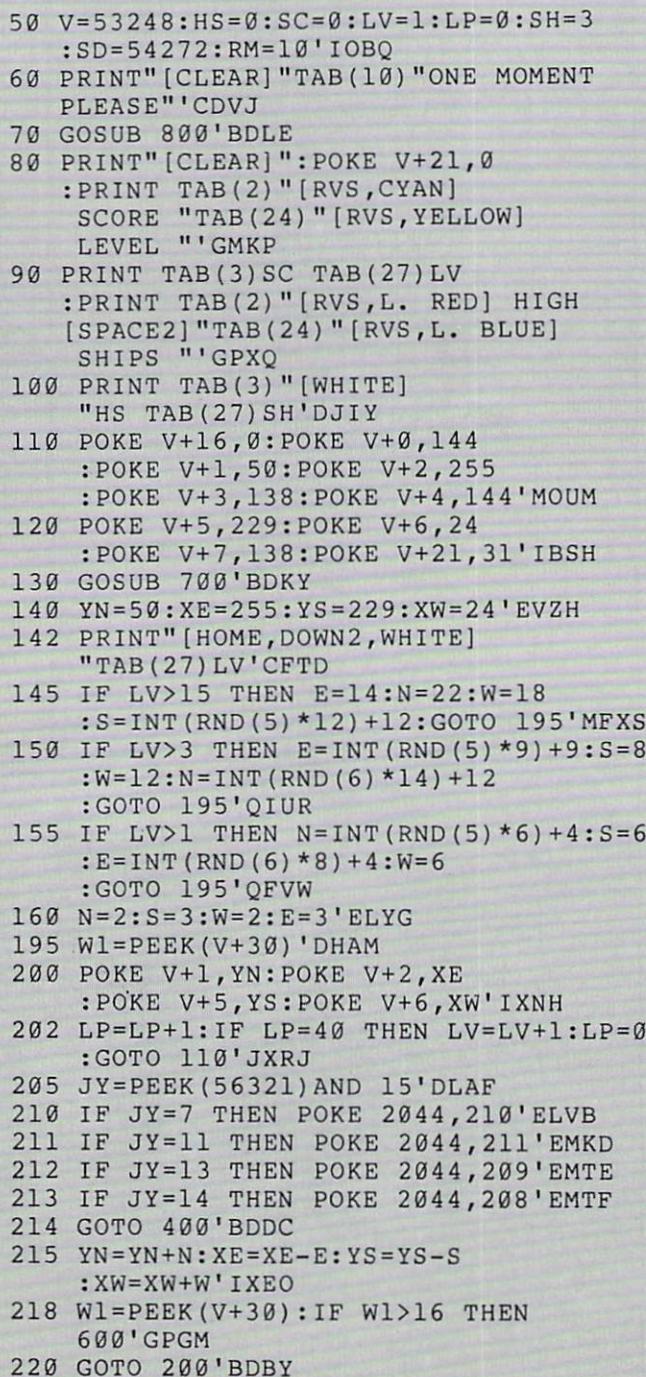

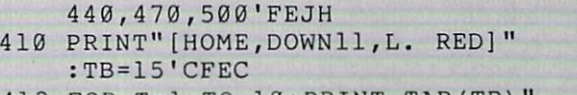

<sup>400</sup> Z=212-(PEEK(2044)):ON GOTO 410,

- <sup>412</sup> FOR T=l TO 10:PRINT TAB(TB)" [CMDR T,UPJ":TB=TB-1:NEXT'IPPK
- <sup>415</sup> W2=PEEK(V+31):IF W2=8 THEN C=42 :GOSUB 550'ISBN
- <sup>420</sup> PRINT"[HOME,DOWN12,SPACE16]" :POKE V+6,24:XW=24:POKE V+42, 14'GSRK
- <sup>425</sup> W2=PEEK(V+31):W1=PEEK(V+30) :GOTO 215'HTVN
- <sup>440</sup> PRINT"[HOME,DOWNll,L. RED]" :TB=20'CFAF
- <sup>442</sup> FOR T=l TO 10:PRINT TAB(TB)" [CMDR T, UP] ": TB=TB+1: NEXT' I PON
- <sup>445</sup> W2=PEEK(V+31):IF W2=2 THEN C=40 :GOSUB 550'ISSQ
- <sup>450</sup> PRINT"[HOME,DOWN12,L. RED] "TAB(20)"[SPACE10]"'CDYH
- <sup>455</sup> POKE V+2,255:XE=255 :POKE V+40,13'FTWP
- <sup>460</sup> W2=PEEK(V+31):Wl=PEEK(V+30) :GOTO 215'HTVM
- <sup>470</sup> PRINT"[HOME,DOWN13,L. RED]" :FOR T=1 TO 8: PRINT TAB(18)" [CMDR H]":NEXT'HJCN
- <sup>475</sup> W2=PEEK(V+31):IF W2=4 THEN C=41 :GOSUB 550'ISVT
- <sup>480</sup> PRINT"[HOME,D0WN13]":FOR T=l TO :PRINT TAB(18)" ":NEXT'HJIN
- <sup>485</sup> POKE V+5,229:YS=229 :POKE V+41,10'FTPS
- <sup>490</sup> W2=PEEK(V+31):W1=PEEK(V+30) :GOTO 215'HTVP
- <sup>500</sup> PRINT"[HOME,DOWN9,L. RED]" :FOR T=l TO 8:PRINT TAB(18)" [CMDR H,UP2]":NEXT'HJUI
- <sup>505</sup> W2=PEEK(V+31):IF W2=l THEN C=39
- :GOSUB 550'ISAN
- 
- 
- 
- 
- 
- <sup>510</sup> PRINT"[HOME,DOWN9,L. RED]" :FOR T=l TO 8:PRINT TAB{18)" [UP2]
- ":NEXT'HJCI
- <sup>515</sup> POKE V+1,50:YN=50:POKE V+39,1'FQJL
- 
- 
- <sup>520</sup> W2=PEEK(V+31):W1=PEEK(V+30)
- 
- 
- 
- 

- :GOTO 215'HTVJ <sup>550</sup> POKE V+C,2:FOR T=0 TO 20:NEXT
- :POKE V+C,1:POKE SD+11,129 :FOR T=0 TO 20:NEXT'OFYT
- <sup>552</sup> POKE SD+11,128'CIBJ
- 555 POKE V+C, 15: POKE V+C, 12 :POKE V+C,11:POKE V+C,0'IWHT

# GAME PROGRAMS/THE JUPITER JUMP

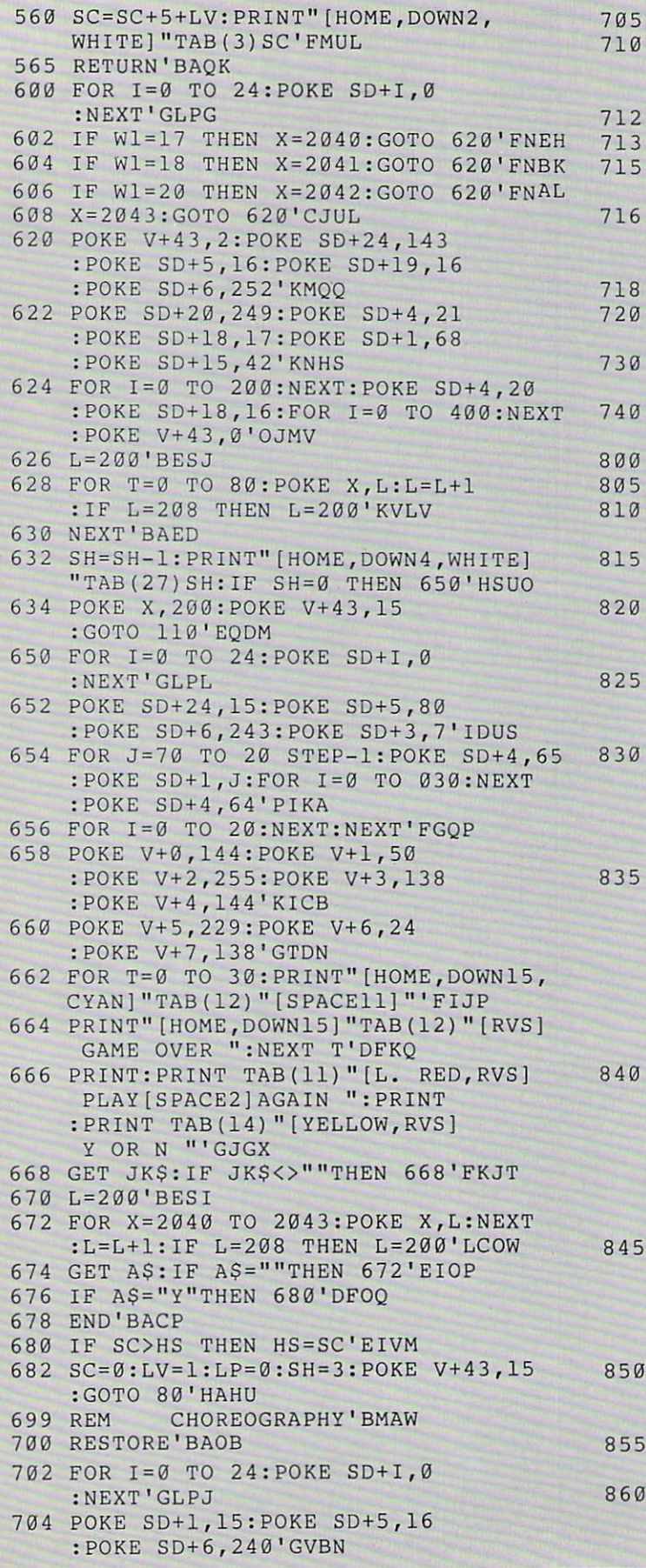

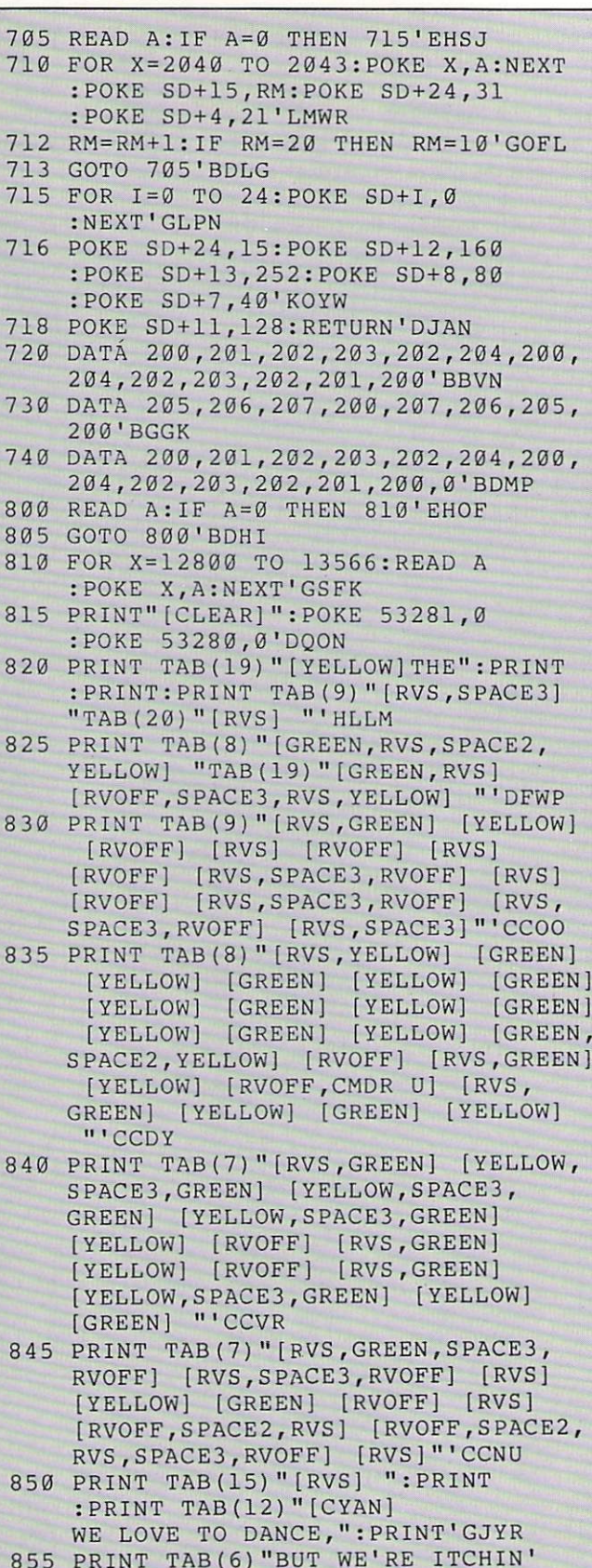

- PRINT TAB{6)"BUT WE'RE ITCHIN' FOR FIGHT!":PRINT:PRINT'EEWW
- PRINT TABLE TABLE TABLE TABLE TABLE TABLE TABLE TABLE TABLE TABLE TABLE TABLE TABLE TABLE TABLE TABLE TABLE TABLE TABLE TABLE TABLE TABLE TABLE TABLE TABLE TABLE TABLE TABLE TABLE TABLE TABLE TABLE TABLE TABLE TABLE TABLE :PRINT TAB(13)"[RVS,GREEN,SPACE2,

# GAME PROGRAMS/THE JUPITER JUMP

YELLOW] "'EHNO 865 PRINT TAB(14) "[RVS, GREEN] [YELLOW] [RVOFF] [RVS] [RVOFF] [RVS] [RVOFF] [RVS,CMDR \*,RVOFF] [RVS, SHFT POUND, RVOFF] [RVS, SPACE3] "'CDTV 870 PRINT TAB(13)"[RVS,YELLOW] [GREEN] [YELLOW] [GREEN] [YELLOW] [GREEN] [YELLOW] [GREEN,CMDR \*,YELLOW, SPACE3, GREEN] [YELLOW] [GREEN] [YELLOW] '"CDKS 875 PRINT TAB(12)"[RVS,GREEN] [YELLOW, SPACE3, GREEN] [YELLOW, SPACE3, GREEN] [YELLOW] [GREEN] [YELLOW] [GREEN] [YELLOW,SPACE3]"'CDNV 880 PRINT TAB(12) "[RVS, GREEN, SPACE3, RVOFF] [RVS,SPACE3,RVOFF] [RVS] [RVOFF] [RVS] [RVOFF] [RVS] [YELLOW] [GREEN] ":PRINT TAB(24)" [RVS] "'EHUT 885 FOR X=2040 TO 2043:POKE X, 200:NEXT POKE V+39,1:POKE V+40,13 : POKE V+41, 10'LLFE 888 POKE V+42, 14: POKE V+0, 40 :POKE V+1,74:POKE V+16,6 POKE V+2,36:POKE V+3,74'MLHI 890 POKE V+4,36:POKE V+5,210 :POKE V+6,40:POKE V+7,210 POKE V+29,15:POKE V+43,15'MOBC 892 POKE V+8,156:POKE V+9,138 :POKE 2044,208:POKE V+21,15'HESX 895 FOR Q=0 TO 1:GOSUB 700:NEXT'FIMU 900 RETURN'BAQD 1000 REM SPRITE DATA'BKCV 1010 DATA 0,0,0,0,119,0,0,34,0,0,34,0, 0,34,0,0,62,0,0,62,0,0,42,0,0,42, 0'BMVF 1020 DATA 0,62,0,2,62,32,3,255,224,0, 93,0,0,193,128,0,255,128,0,255, 128'BLJH 1250 1030 DATA 0,34,0,0,34,0,0,34,0,0,227, 128,0,0,0,0'BNUD 1040 DATA 0,0,0,0,0,0,0,0,0,0,119,0,0, 34,0,0,62,0,0,42,0,2,62,32,3,227, 224'BOUJ 1050 DATA 0,255,128,0,255,128,0,34,0, 0,227,128,0,0,0,0,0,0,0,0,0,0,0,  $0, 0, 0'$  BOFK 1060 DATA 0,0,0,0,0,0,0,0,0,0,0,0, 0'BADE 1070 DATA 0,0,0,0,0,0,0,0,0,0,0,0,0,0, 1290 0,0,0,0,0,0,0,0,0,255,128,3,255, 224'BNVM 1080 DATA 0,255,128,0,255,128,0,0,0,0, 0,0,0,0,0,0,0,0,0,0,0,0,0,0,0,0,  $0, 0'$  BNVN 1090 DATA 0,0,0,0,0,0'BLBE

- 1100 DATA 0,0,0,0,0,0,0,0,0,0,227,128, 0,34,0,0,255,128,0,255,128,3,255, 224'BOLG
- 1110 DATA 2,62,32,0,62,0,0,62,0,0,34, 0,0,119,0,0,0,0,0,0,0,0,0,0,0,0, 1330 0,0,0'BORH

DATA 0,0,0,0,0,0,0,0,0,0,0'BVYA

- DATA 0,0,0,0,0,0,0,0,0,0,119,0,0, 34,0,0,34,0,0,62,0,0,62,0,0,62, 0'BKOI
- DATA 0,42,0,3,235,224,0,255,128, 0,255,128,0,221,128,0,193,128,0, 34,0'BNWK
- 1150 DATA 0,34,0,0,227,128,0,0,0,0,0, 0,0,0,0,0'BLKG
- 1160 DATA 0,0,0,0,16,0,0,16,0,0,16,0, 0,16,0,0,124,0,0,124,0,0,120,0,0, 120'BNFM
- DATA 0,0,124,0,0,124,0,0,252,0,0, 236,0,1,224,0,1,252,0,1,252,0,0, 32,0'BOCN
- DATA 0,32,0,0,32,0,0,56,0,0,0,0, 0'BDRH
- DATA 0,0,0,0,119,0,0,34,0,0,34,0, 0,34,0,0,62,0,0,62,0,0,62,0,0,62, 0'BMAP
- DATA 0,62,0,2,62,32,3,255,224,0, 127,0,0,25 5,128,0,255,128'BCAQ
- 1186 DATA 0,255,128,0,34,0,0,34,0,0, 34,0,0,227,128,0,0,0,0'BXYR
- DATA 0,0,0,0,8,0,0,8,0,0,8,0,0,8, 0,0,62,0,0,62,0,0,30,0,0,30,0,0, 62,0'BOBP
- DATA 0,62,0,0,63,0,0,55,0,0,7, 128,0,63,128,0,63,128,0,8,0,0,8, 0,0,8,0'BOKH
- DATA 0,28,0,0,0,0,0'BOVY
- DATA 0,0,0,0,0,0,0,0,0,0,24,0,0, 24,0,0,24,0,0,60,0,0,60,0,0,126, 0'BKEI
- DATA 0,126,0,0,255,0,7,60,224,6, 60,96,14,24,112,14,24,112,4,0,32, 4,0'BNGK
- DATA 32,4,0,32,0,0,0,0,0,0,0,0,0, 0'BEEE
- DATA 0,0,0,0,0,0,0,0,0,4,0,32,4, 0,32,4,0,32,14,24,112,14,24,112, 6,60'BNBM
- 1260 DATA 96,7,60,224,0,255,0,0,126,0, 0,126,0,0,60,0,0,60,0,0,24,0,0, 24'BLPM
- 1270 DATA 0,0,24,0,0,0,0,0,0,0,0,0,0, 0'BDXH
- DATA 0,0,0,0,0,0,0,192,0,7,240,0, 0,240,0,0,16,0,0,8,0,0,14,0,0,63, 128'BOWP
- DATA 0,255,240,0,255,240,0,63, 128,0,14,0,0,8,0,0,16,0,0,240,0, 7,240,0'BOIQ
- 1300 DATA 0,192,0,0,0,0,0,0,0,0,0,0, 0'BCKB
- 1310 DATA 0,0,0,0,0,0,0,0,0,0,0,0,0, 15,224,0,15,0,0,8,0,0,16,0,0,112, 0,1'BMAI
- DATA 252,0,15,255,0,15,255,0,1, 252,0,0,112,0,0,16,0,0,8,0,0,15, 0,0'BLFJ
- 1330 DATA 15, 224, 0, 3, 0, 0, 0, 0, 0, 0, 0'BYKD

END

# GAME PROGRAMS BY GERHARD SCHILLING

## Radio Search for the Commodore 64

You are an intelligence analyst at the super-secret National Security Adminis tration. Your urgent task is to identify terrorist group which is operating a clan destine radio station.

In front of you is sophisticated radio detection console. You search for the ter rorist station by finding its transmitting frequency. Help is provided through computer-controlled intelligence infor mation.

When you have correctly identified the illegal station, you can fix its location by radar. A SWAT team will then be on its way and you have successfully complet ed your task. But you have only five min utes before the terrorists explode bomb.

#### **Operation**

The screen displays an analog radio dial in the high-frequency 40-meter band. The specific frequency to which you are tuned is identified by the dial pointer and also in a digital display. You can change the frequency at any time byholding down the horizontal cursor key, either right or shifted to the left.

The detection equipment provides various kinds of information. The station transmitting on each frequency is identified by its official radio call sign. A horizontally-moving scroll presents a summary of the radio transmission, if any, as it is being received. A radar display may or mav not show certain indicators.

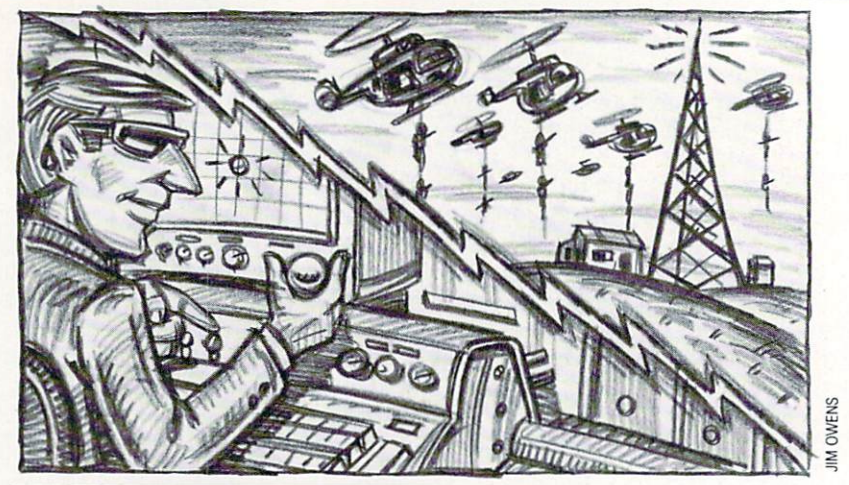

You have five minutes to find the terrorist radio station before a bomb goes off

After a transmission has ended, the screen lists the available options: Have the transmission repeated—press R key. Request an intelligence analysis—press key. Tune to another frequency—press horizontal cursor.

If you think you have identified the terrorist transmission, press the \* key for a radar fix. If your identification is correct, the SWAT team will catch the ter rorists in time and the game is over. If you are wrong, you can continue to search until five minutes are up.

There are several clues which, as an in telligence analyst, you will have to find and recognize. Keep in mind that the covert terrorist station will probably change its frequency quite often and may show up anywhere on the dial, perhaps transmitting on top of a perfectly legal

station.

The outcome of the game depends on how fast you decipher and combine all the clues which appear on the screen. Within its limitations, the intelligence analysis provided is always true.

Watch the somewhat ambiguous radar display and the accuracy of the call sign identification. You don't need to know Morse code to identify the terrorists. On the other hand, recognizing a few simple letters by sight or sound might just help.

You will also discover that you can hold down the \* key and determine the outcome at almost any time while you are operating. Doing so before request ing an intelligence analysis may be risky, of course.

Programmers will note that each time a new game is started or the search is continued, it will be slightly different. The outcome, in terms of time elapsed, is determined in part by correct recogni tion of all clues and in part by chance.

Enough Of that. Sit down at the radio console and find the terrorist station. Time is running short.

P.S.: If you find the game too easy, de lete line 262.  $\bullet$ 

Before typing this program, read "How to Enter Programs" and "How to Use the Magazine Entry Program." The BASIC programs in this magazine are available on disk from Loadstar. P.O. Box 30007, Shreveport, LA 71130-0007, 1-800-831-2694.

#### Radio Search

- POKE 53280,6:POKE 53281,6'CPXE
- GOSUB 320:PRINT CL\$;'CIBE
- PRINT GS SPC(3)"YOU ARE AN
- INTELLIGENCE ANALYST"'CEWO PRINT SPC(10) "AT THE
- SUPERSECRET'"CDCM
- 10 PRINT SPC(3)"NATIONAL SECURITY
- ADMINISTRATION" 'CCLH
- 12 PRINT:PRINT"YOUR TASK:"'CBFD
- 14 PRINT B\$ SPC(5) "LOCATE A
- CLANDESTINE RADIO STATION"'CEJM
- 16 PRINT SPC(5)"OPERATED BY TERRORIST GROUP."'CCOM
- 18 PRINT G\$"YOUR MEANS:"'BCRJ
- 20 PRINT BS SPC(5)"SOPHISTICATED,
- COMPUTER ASSISTED"'CEWJ
- 22 PRINT SPC(5)"RADIO DETECTION EQUIPMENT."'CCHI
- 24 PRINT GS"YOUR OPERATIONAL PROCEDURE :"'BCEK
- 26 PRINT B\$ SPC(5)"1. IDENTIFY THIS COVERT STATION"'CEIO
- 28 PRINT SPC(8)"WHICH IS TRANSMITTING ON AN"'CCWP

# GAME PROGRAMS/RADIO SEARCH

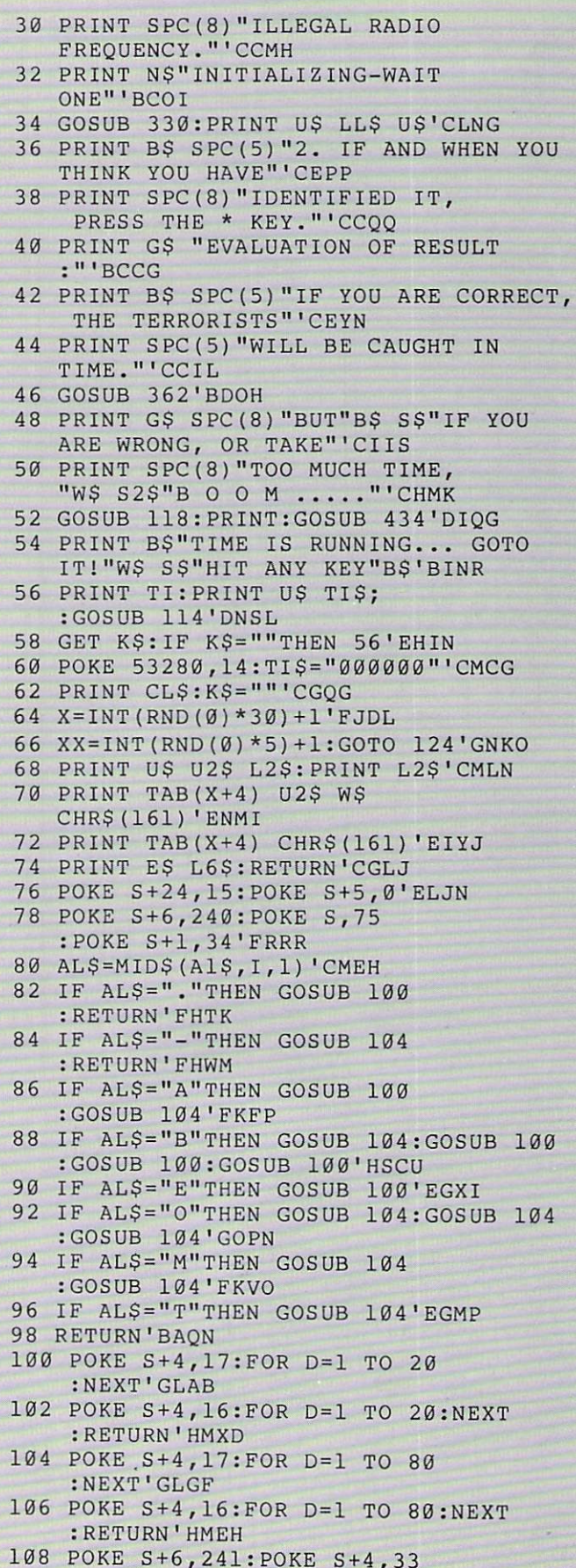

3:POKE SHOWS SHOWS SHOWS SHOWS SHOWS SHOWS SHOWS SHOWS SHOWS SHOWS SHOWS SHOWS SHOWS SHOWS SHOWS SHOWS SHOWS SHOWS SHOWS SHOWS SHOWS SHOWS SHOWS SHOWS SHOWS SHOWS SHOWS SHOWS SHOWS SHOWS SHOWS SHOWS SHOWS SHOWS SHOWS SHOWS 22 FOR JEAN 1982 - 1982 - 1982 - 1982 - 1982 - 1982 - 1982 - 1982 - 1982 - 1982 - 1982 - 1982 - 1982 - 1982 - 1 :POKE S+1,21'GSYK :NEXT'HMXC :POKE S+24,0:RETURN'JSOH <sup>114</sup> POKE S+24,15:POKE S+1,110 :POKE S+5,9'GSBH <sup>116</sup> POKE S+6,9:POKE S+4,17:POKE S+4,16 :RETURN'HRIK <sup>118</sup> FOR J=l TO 20:POKE S+24,15'FLVJ <sup>120</sup> FOR T=l TO 3:NEXT:POKE S+24,0'GKSC <sup>122</sup> FOR T=l TO 3:NEXT:NEXT:RETURN'GGGD 124 R%=0:R\$="":IF TI\$<"000500"THEN 132'FNQI <sup>126</sup> POKE 53281,2:POKE 53280,10'CQMH 128 PRINT CLASS AND RELEASED FOR THE RELEASED FOR THE RELEASED FOR THE RELEASED FOR THE RELEASED FOR THE PERSON NAMED FOR THE PERSON OF THE RELEASED FOR THE RELEASED FOR THE PERSON NAMED FOR THE PERSON NAMED FOR THE PERSON <sup>130</sup> PRINT"YOUR TIME IS UP"TAB(255) W\$"B <sup>0</sup> <sup>0</sup> M":GOTO 542'DKYH <sup>132</sup> IF RIGHT\$(C\$(R),1)="?"THEN  $C\$  $(R)$  = LEFT $\frac{1}{2}(C\$  $(R)$ , LEN $(C\$  $(R)$ ) - 1) 'IFTL 134 Y=INT(RND( $\emptyset$ ) \*6) +1:R=X+XX 'HNYJ <sup>136</sup> IF R>30 THEN R=R-30'FHBI 138 IF X<0 OR X>30 THEN X=0'GHTL <sup>140</sup> IN=0:PRINT CL\$'CHEB <sup>142</sup> FOR J=l TO 19:PRINT:NEXT'FGYF <sup>144</sup> PRINT SS D\$"AFTER"SS B\$"THE TRANSMISSION HAS ENDED,"'BIEO <sup>146</sup> PRINT"YOU CAN ASK FOR"S\$ DS"INTELLIGENCE ANALYSIS."'BEDQ <sup>148</sup> PRINT S\$ ES"WHEN"B\$ S\$"YOU THINK YOU HAVE IDENTIFIED THE"'BIDT 150 PRINT"TERRORIST"Z\$ E\$ S\$"PRESS \* KEY FOR RADAR RANG ING"'BGYM <sup>152</sup> PRINT CHR\$(19);'CFKE <sup>154</sup> PRINT ZS W\$ S2\$"<-CURSOR->";'BIYJ <sup>156</sup> PRINT S2\$ S2\$"MOVES DIAL AT ANY TIME"S\$'BIRO <sup>158</sup> PRINT E\$ L4\$'BFPJ 160 PRINT S\$ CHR\$(180) S\$"7.0"SPC(7)"7.1";'DMTG <sup>162</sup> PRINT SPC(7)"7.2"SPC(7)"7.3"S\$ CHRS(167)'ELHJ <sup>164</sup> PRINT L2\$:PRINT L2\$:PRINT L6\$'DLPJ <sup>166</sup> GOSUB 68'BCAH <sup>168</sup> F=(7+X/100):FS=STR\$(F)+"0"'GOAQ <sup>170</sup> IF LEN(F\$)<6 THEN FS=F\$+"0"'GJYH <sup>172</sup> IF X=0 THEN F\$="7.000"+S\$'FGMJ <sup>174</sup> PRINT:PRINT'CBHH <sup>176</sup> IF R>13 AND R<18 THEN Y=6'GIVN <sup>178</sup> IF Y<5 THEN C\$(R)=C\$(R)+D\$+"?" :R\$=S2\$+G\$+CHRS(119)'KCCW <sup>180</sup> IF Y<3 THEN R\$=S2\$+ES+CHR\$(123) 'HOWK <sup>182</sup> PRINT N\$ S\$ L8\$ S2\$ R8S S2S L8S'BTJJ <sup>184</sup> F1\$=B\$+"FREQUENCY:" :IF R%=1 THEN F1S=E\$+"TIME TAKEN"'HORU 186 PRINT S\$ CHR\$(180) S\$ F1\$ N\$

CHRS(167);'DUDP

<sup>188</sup> PRINT TAB(16) G\$ CHR\$(180) "RADAR"G\$ CHR\$(167);'ESOS

COMMODORE MAGAZINE <sup>85</sup>

# **GAME PROGRAMS/RADIO SEARCH**

```
190 F2$=B$+S$+"CALL SIGN:"
    : IF R^s=1 THEN F2S=ES+"R E S U LT"'IOSR
192 PRINT TAB(25) N$ CHR$(180) F2$ N$
    CHR$(167): IF R%=0 THEN 198'HCAQ
194 PRINT S$ T$ S2$ CHR$(180) R$
    TAB(22) N$ CHR$(167); 'EAJP
196 PRINT TAB(25) CHR$(180) TAB(28)
    YR$ TAB(37) CHR$(167)
    : GOTO 204'HBXT
198 PRINT S$ CHR$ (180) F$ S$"MHZ"S$
    CHR$ (167) ; 'DTBS
200 PRINT TAB(16) G$ CHR$(180) R$
    TAB(22) G$ CHR$(167); 'FXID
202 PRINT TAB(25) NS CHR$(180)
    TAB(28) CS(R) TAB(37) NS
    CHR$ (167) 'GDPH
204 PRINT NS SS L0S S2S R0S S2S
    LØ$'BTKE
206 GOSUB 210: IF R%=1 THEN RETURN'FHPG
208 GOTO 222'BDFF
210 H1$=N$: H$=B$+"TRANSMISSION BEING
    RECEIVED: "+S2$+H1$'FQWL
212 IF K$="I"THEN H$="INTELLIGENCE
    ANALYSIS REVEALS:": H1$=D$'FKRN
214 PRINT: PRINT H1$ L4$'CHWD
216 PRINT S$ CHR$(180) TAB(5) H$
    TAB(37) CHR$(167) 'FTAK
218 PRINT S$ CHR$ (180) LEFT$ (LL$,
    35) TAB(37) CHR$(167) 'FXWN
220 PRINT L6$: PRINT U2$; : RETURN'DJQB
222 A%=0:A2$="": Y$="": IF R>13 AND
    R<18 THEN A%=1'JUIK
224 IF R>17 AND R<26 THEN A%=2'GJDI
226 IF Y=1 THEN Y$=Y1$'EHYI
228 IF Y=2 OR Y=3 THEN Y$=Y2$'GJIM
230 Al$=A$(R) + Y$: Al=LEN(Al$) 'ESBF
232 IF A1<34 THEN 238'DHPE
234 A2$=RIGHT$(A1$, A1-33) 'DNRH
236 A2=LEN(A2$) 'CHHH
238 FOR I=1 TO Al+1'EFHK
240 A3$=MID$(A2$, I, 1) 'CMFD
242 AA$=MID$(A1$, I, 33) +A3$'DQGH
244 PRINT TAB(2) AAS SS US'CJTH
246 IF A%=0 THEN 258'DGZJ
248 IF A%=2 THEN 254'DGXL
250 IF I=1 OR I=8 THEN GOSUB 118'GHDG
252 IF A%=1 THEN 260'DGTG
254 IF I=2 OR I=12 THEN GOSUB 114'GISK
256 IF I=20 OR I=36 THEN GOSUB
    114'GJWM
258 IF A%=0 OR Y<4 THEN GOSUB 76'GHYO
260 IF I=1 THEN FOR JJ=1 TO 50'GHTH
262 IF PEEK(203)=49 THEN 490'EKYI
264 IF PEEK (203) <> 2 THEN 270'FJJL
266 IF PEEK (653) = 1 THEN X=X-1:GOTO 124'HNSP
268 IF PEEK (653) = 0 THEN X=X+2:GOTO 124'HNRR
270 IF I=1 THEN NEXT JJ'EEPG
272 NEXT I'BBCF
274 PRINT: PRINT'CBHI
276 FOR J=1 TO 5: PRINT LL$:NEXT'FIJN
```

```
278 FOR J=1 TO 3: PRINT US; : NEXT'FIYP
280 IF IN<2 THEN 286'DGCH
282 PRINT U$ SPC(8) Z$ E$"TIME FOR A
    DECISION"'CIVO
284 PRINT LL$: GOTO 288' CHKK
286 PRINT N$"PRESS"S$ Z$ W$"R"RF$ N$
    S$"TO REPLAY TRANSMISSION"'BPOW
288 PRINT N$"PRESS"S$ Z$ W$"I"RF$ S$
    Z$ D$ S$"FOR INTELLIGENCE
    ANALYSIS"'BTBA
290 PRINT N$"OR MOVE"S$ Z$
    WS"<-CURSOR->"RF$ N$ S2$"TO
    CHANGE FREQUENCY"'BOMT
292 FOR J=1 TO 10:GET K$:NEXT'FIJL
294 GOSUB 108'BDMK
296 GET K$: IF K$=""THEN FOR J=1 TO 700
    :NEXT:GOTO 294'JPNT
298 IF ASC(K$) = 29 OR ASC(K$) = 157 THEN
    266'HOWU
300 IF KS="*"THEN 490'DFBA
302 FOR J=1 TO 5: PRINT U$; : NEXT'FIBD
304 FOR J=1 TO 3: PRINT LL$: NEXT'FIHE
306 FOR J=1 TO 4: PRINT U2$; : NEXT'FJAH
308 GOSUB 210: IF K$<>"I"THEN 230'FJLK
310 IF Y>3 THEN 316'DFJB
312 IF IN=0 THEN PRINT TAB(2) Y3$
    : IN=IN+1: PRINT U$: GOTO 318'JVUK
314 IF Y<3 THEN PRINT TAB(2) E$ Y5$
    LP$ N$: IN=IN+1: PRINT U$
    : GOTO 318' JCTN
316 PRINT TAB(2) N$ I$(R) 'CJZH
318 PRINT US; : GOTO 274' CHWI
320 DIM C$(30), A$(30), I$(30)'BUAD
322 S=54272: U$=CHR$(145): U2$=U$+U$
    : CL$=CHR$ (147) 'HGPM
324 Z$=CHR$(18):RF$=CHR$(146)
    :W$=CHR$(5):D$=CHR$(150)'IESO326 NS=CHR$(153): B$=CHR$(154)
    : G$=CHR$ (155): E$=CHR$ (158) 'IGMQ328 RETURN'BAQH
330 S$=CHR$(32):S2$=S$+S$'EOKF
332 FOR J=1 TO 4:PS=PS+CHR$ (46)
    :NEXT'HNPJ
334 L1$=CHR$(98) + P$+CHR$(58) + P$'GPUL
336 L2$=S$+CHR$(180)+S2$+L1$+L1$+L1$+
    CHR$(98)+S2$+CHR$(167)'MJNV
338 FOR J=1 TO 35:L3$=L3$+CHR$(183)
    :L5$ =L5$ + CHR$ (175) : NEXT'KEEU
340 L4$=S$+CHR$(111) +L3$+CHR$(112)
    'GSVI
342 L6$=S$+CHR$(108) +L5$+CHR$(186)
     'GSRK
344 FOR J=1 TO 11:L7$=L7$+CHR$(183)
     : L9$=L9$+CHR$ (175) : NEXT'KEOR
346 FOR J=1 TO 5:R7$=R7$+CHR$(183)
     :R9$ = R9$ + CHR$ (175) : NEXT' KDST
348 L8$=CHR$(111)+L7$+CHR$(112)'FQVP
350 R8$=G$+CHR$(111)+R7$+CHR$(112)
     +N$'HUHK
352 LØ$=CHR$(108) +L9$+CHR$(186) 'FQHK
354 RØ$=G$+CHR$(108) +R9$+CHR$(186)
     +N$'HUSO
```
356 FOR J=1 TO 37:LL\$=LL\$+S\$:NEXT'GOCO

# GAME PROGRAMS/RADIO SEARCH

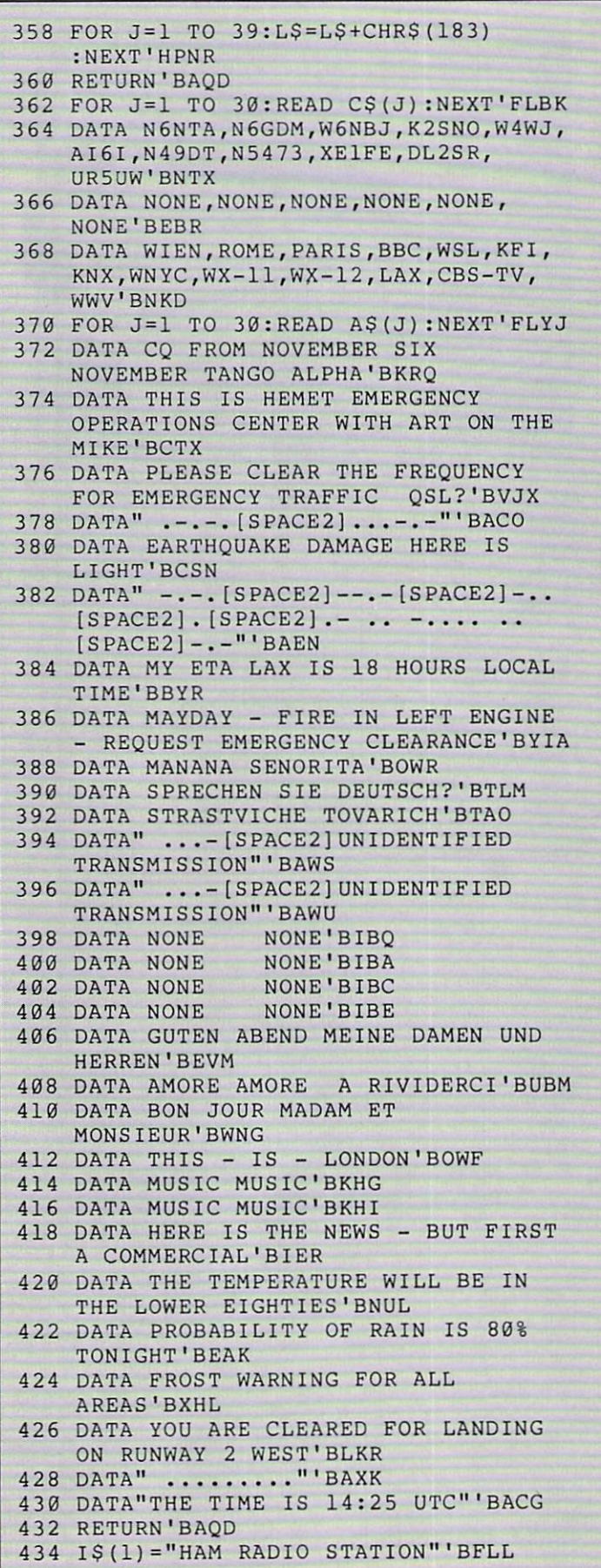

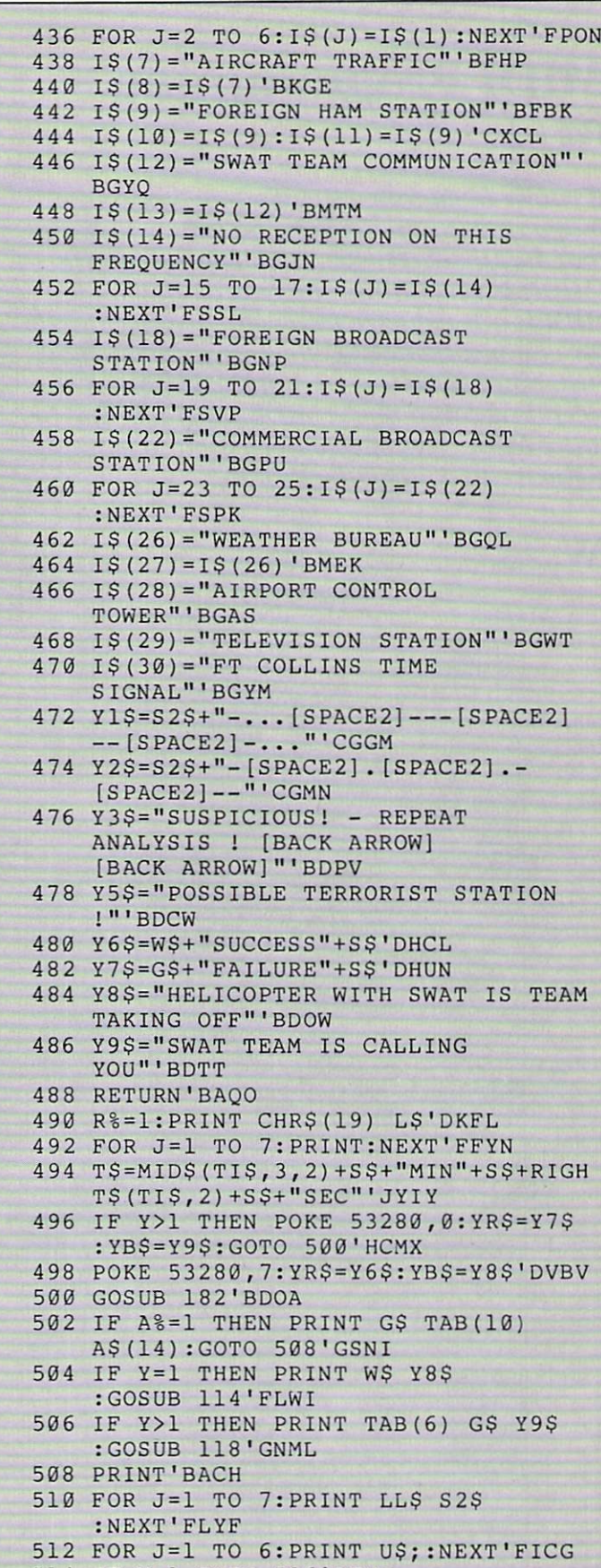

<sup>514</sup> IF Y=l THEN 536'DFMH

Continued on pg. 102

**COMPUTER TUTOR** BY DAVID R. BROOKS

### MIDI Programming, Part 1

Ifyou've been following the pages of this magazine for the last few months, you know that the Musical Instrument Digital Interface (MIDI) is revolutionizing electronic music. MIDI is a hardware and software standard for communicating with electronic musical instruments under computer control. Allyou need is a computer, a MIDI interface, one or more MIDI-compatible devices, and some software to control the system.

 $\mathbf{W}_{\text{hat}}$  you may not know yet is that MIDI instruments are, in some ways, easier to program than the now famous 64 SID chip. Why? Because the SID chip user is responsible for all the instructions required to make a note sound—setting the frequency and waveforms, programming die filters, turning the note on and off, and so on. With a MIDI instrument, sound parameters are often preprogrammed so they can be selected from the keyboard's control panel or with a single MIDI command. If you want your instrument to make sounds, all you have to do is tell it what notes to play.

I don't want to get too carried away about how easy it is to program MIDI instruments; there arc substantial difficulties to overcome in a program with two-way MIDI communication. Suppose you want to play a MIDI keyboard and record what you're doing. The keyboard will send information about what keys you are pressing and releasing, This information consists of groups of several bytes sent serially (one after the other) tor each key press and release. Within each group, the individual bytes are only about 300 microseconds apart. If you ask your computer to record this incoming stream of bytes, you will find that BASIC programs execute much too slowly to process information arriving at this rate. So, machine-language programs are required to receive MIDI information.

However, BASIC is satisfactory for sending information from your computer to a MIDI instrument. In this case the synthesizer doesn't mind waiting for die bytes required to tell it to do something. I've written a BASIC program called MIDISend that will introduce you to your MIDI interface and allow you to play notes on a synthesizer from your computer keyboard. This may seem a very modest achievement, recalling the early days of toy-keyboard SID programs. Actually, MIDIScnd could easily be modified to perform a variety of useful control functions for complicated MIDI systems, so the exercise is not en tirely academic.

I'm using a Sequential Model 242 interface and a 64 computer. I was in the middle of writing this article in June of 1986 when I learned that Sequential is no longer making the 242 interface under their own brand name. However, the identical product is available as the Model-T interface from Dr. T's Music Software. With other interfaces, the principles are the same, but the addresses for poking information may be different. I've

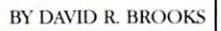

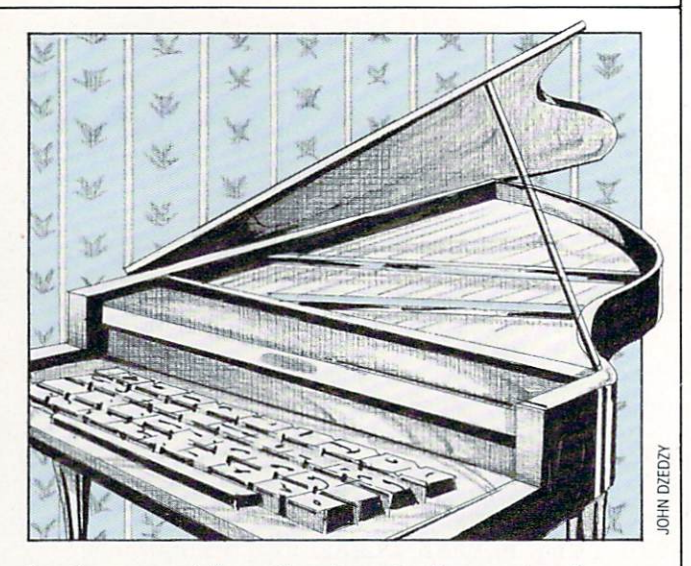

also given some information about die Passport interface.

First of all, it's important to know that your interface will contain an integrated circuit called an asynchronous commu nications interlace adapter (ACIA). This device regulates die passage Of information back and forth between your computer and a MIDI device. You can think of it as a small special-purpose computer that can be programmed to perform a limited range of functions. The ACIA contains a status register, a read register, a write register, and a control register. Here's a table of important addresses (given in hex and decimal notation) tor the Sequential (Model-T) and Passport interfaces.

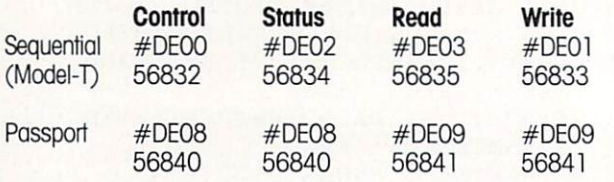

MIDI interfaces typically have several operating modes, for BASIC programs, it's especially important to set die interface in a mode that will not generate interrupts. The values to be loaded into the ACIA control register to initiate particular operat ing modes for the Sequential and Passport interfaces are as follows.

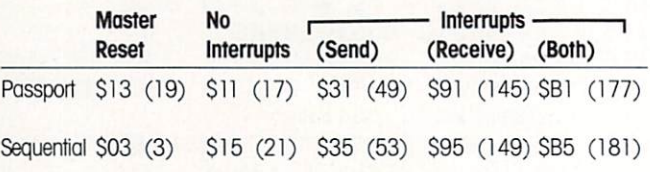

Now we're ready to proceed. First, reset the interface and poke the appropriate value to turn all interface interrupts off. Next, look at the contents of the ACIA's status register to makesure it's ready to accept information—it should contain a 2 when it's ready. Then poke the value to be sent to a MIDI instrument into die ACIA's send (write) register. The interlace will send the byte and automatically reset the status register; we'll still check die value in die status register before trying to send another byte. To send another byte, repeat the whole

# COMPUTER TUTOR/MIDI PROGRAMMING

#### process.

Now we need to figure out exactly what information to send. MIDI commands are divided into two categories: system common and system exclusive. Common commands will be recognized by any instrument that adheres to the MIDI standard. This program will be limited to two-system common instructions: note on ("Press a key") and note off ("Release a key"). These two commands should work on all MIDI synthe sizers regardless of brand.

Notes in the MIDI standard are identified by numbers from  $\theta$  to 127. These values imply a range that exceeds by far the compass of <sup>a</sup> modem grand piano, so your keyboard won't re spond properly to every value. To turn a note on, you must send three bytes: <sup>a</sup> status byte that tells the instrument how to interpret what follows, the number of the note, and a note velocity. The status byte has a decimal value of 144. A note number of (decimal) <sup>36</sup> is <sup>a</sup> safe starting value that should work on

Before typing this program, read "How to Enter Programs" and "How to Use the Magazine Entry Program." The BASIC programs in this magazine are available on disk from Loadstar. P.O. Box 30007. Shreveport, LA 71130-0007, 1-800-831-2694,

#### **MIDISend**

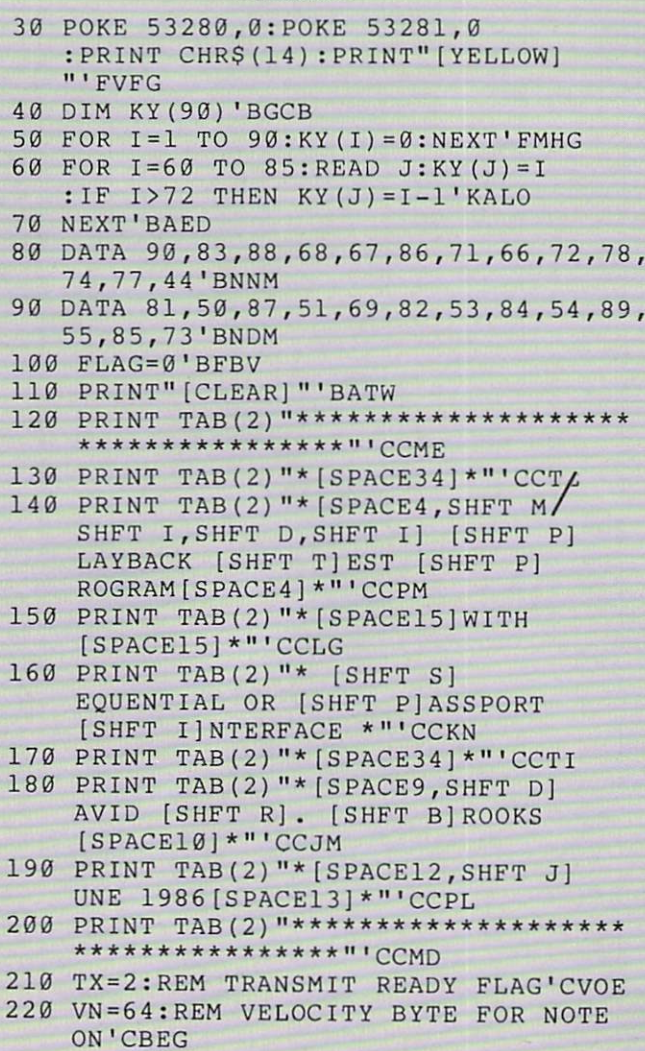

any conventional keyboard instrument. For instruments diat can respond to velocity information, die velocity byte tells the keyboard how loudly you intend the note to be played. Con versely, if you were playing die keyboard and sending MIDI in formation to your compuier, this byte would reflect how hard you hit the key. For non velocity-sensing instruments, a velocity byte value of 64 may be used as a default. Turning a note off is easy: send the same information again, but with a velocity byte value of zero.

One simplification is possible In the so-called running status mode, you need to send the status byte only once. This locks the instrument into the note on-note off mode so it will prop erly interpret note number and velocity bytes in groups of

final note: Program MIDISend will work with die <sup>64</sup> and the <sup>128</sup> in either <sup>64</sup> or <sup>128</sup> mode. Part <sup>2</sup> of this article will give some short 64 machine-language routines for reading and displaying data from a MIDI keyboard.

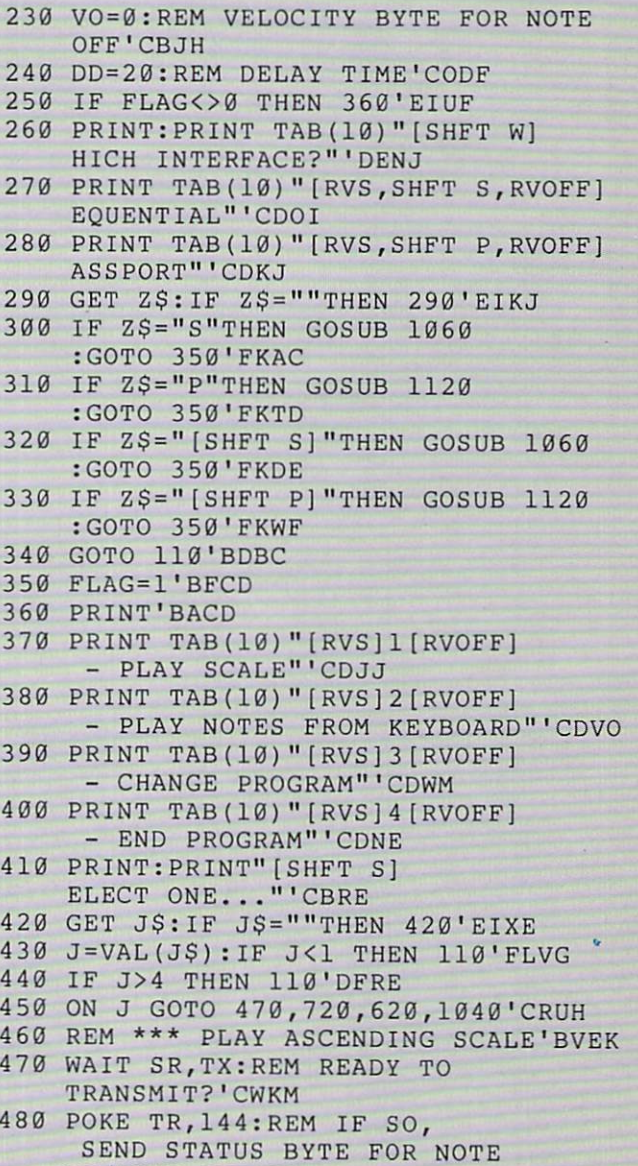

ON/NOTE OF THE OWNER WHEN THE OWNER WHEN THE OWNER WHEN THE OWNER WHEN THE OWNER.

ON/NOTE OFF'CSYT

# COMPUTER TUTOR/MIDI PROGRAMMING

<sup>490</sup> FOR N=60 TO 88'DFAJ <sup>500</sup> WAIT SR,TX'BFPB <sup>510</sup> POKE TR,N:REM SEND NOTE NUMBER'CTSG 520 WAIT STREET IN THE CONTRACT WAS CITED AND RELEASED FOR A STREET FOR A STREET IN THE CONTRACT WAS CITED AND A STREET FOR A STREET FOR A STREET FOR A STREET FOR A STREET FOR A STREET FOR A STREET FOR A STREET FOR A STREE 530 POKE TR, VN:REM SEND VELOCITY IN THE METHOD OF TREASURY IN THE MANAGEMENT OF THE MANAGEMENT OF THE MANAGEMENT BYTE'CWMJ <sup>540</sup> FOR K=l TO DD:NEXT:REM DO-NOTHING DELAY LOOP'FAXM <sup>550</sup> WAIT SR,TX'BFPG <sup>560</sup> POKE TR,N:REM SEND NOTE NUMBER'CTSL <sup>570</sup> WAIT SR,TX'BFPI <sup>580</sup> POKE TR,VO:REM SEND BYTE FOR NOTE OFF'CARP <sup>590</sup> FOR K=l TO 10:NEXT:REM DO-NOTHING BREAK BETWEEN NOTES'FIIU <sup>600</sup> NEXT'BAEA 620 PRINT, PRINT, PRINT, PRINT, PRINT, PRINT, PRINT, PRINT, PRINT, PRINT, PRINT, PRINT, PRINT, PRINT, PRINT, PRINT, PRINT, PRINT, PRINT, PRINT, PRINT, PRINT, PRINT, PRINT, PRINT, PRINT, PRINT, PRINT, PRINT, PRINT, PRINT, P END PROGRAM CHANGES...":PRINT'CBDK <sup>630</sup> WAIT SR,TX:REM READY TO TRANSMIT?'CWKK <sup>640</sup> POKE TR,192:REM PROGRAM CHANGE STATUS BY THE THE STATE BY THE STATE BY THE STATE BY THE REAL PROPERTY. es a model of the state of the state of the state of the state of the state of the state of the state of the state of the state of the state of the state of the state of the state of the state of the state of the state of PN'BDKK <sup>660</sup> WAIT SR,TX'BFPI <sup>670</sup> POKE TR,PN'BFHJ GAN PRINTS (MINT A IS) ALLEY (M) AI) BALLAST 690 B GET JS: IF JS: IF JS: IF JS: IF JS: IF JS: IF JS: IF JS: IF JS: IF JS: IF JS: IF JS: IF JS: IF JS: IF JS: IF JS: IF JS: IF JS: IF JS: IF JS: IF JS: IF JS: IF JS: IF JS: IF JS: IF JS: IF JS: IF JS: IF JS: IF JS: IF JS 700 IF J900 IF J900 IF J900 IF J900 IF J900 IF J900 IF J900 IF J900 IF J900 IF J900 IF J900 IF J900 IF J900 IF J900 IF J900 IF J900 IF J900 IF J900 IF J900 IF J900 IF J900 IF J900 IF J900 IF J900 IF J900 IF J900 IF J900 IF 710 GOTO 120 GOTO 120 GOTO 120 GOTO 120 GOTO 120 GOTO 120 GOTO 120 GOTO 120 GOTO 120 GOTO 120 GOTO 120 GOTO 120 <sup>720</sup> PRINT"[CLEAR]PLAY FROM KEYBOARD..."'BAVJ  $750$  PRINT CHRS( $142$  $740$  PRINT" <sup>4</sup> <sup>5</sup> 6"'BALH <sup>750</sup> PRINT" <sup>T</sup> <sup>Y</sup> I"'BARK  $760$  Print  $760$  Print  $760$  Print  $760$  Print  $760$  Print  $760$  Print  $760$  Print  $760$ 760 PRINT"[CMDR M, RVS] [RVOFF] [RVS]<br>[RVOFF] [RVS] [SHFT B] [RVOFF] [RVS] [RVOFF] [RVS] [RVOFF] [RVS] [SHFT B] [RVOFF, CMDR G]"'BAJP <sup>770</sup> PRINT"[CMDR M,RVS] [RVOFF] [RVSj [RVOFF] [RVS] [SHFT B] [RVOFF] [RVS] [RVOFF] [RVS] [RVOFF] [RVS] [SHFT B] [RVOFF,CMDR G]"'BAJQ <sup>780</sup> PRINT"[CMDR M,RVS] [RVOFF] [RVS]  $\mathbb{R}$   $\mathbb{R}$   $\mathbb{$  $\mathbf{r}$   $\mathbf{r}$   $\mathbf{$ [SHFT B] [RVOFF,CMDR G] (UPPER OCTAVE)"'BAOV <sup>790</sup> PRINT"[CMDR M,RVS] [SHFT B] [SHFT B] [SHFT B] [SHFT Bj  $\frac{1}{2}$ CMDR G]"'BAYS <sup>800</sup> PRINT"[CMDR M,RVS] [SHFT B] [SHFT B] [SHFT B] (SHFT B] [SHFT B] [SHFT B] [SHFT B] [RVOFF, CMDR G]"'BAYK <sup>810</sup> PRINT:'BBKD SED FRIIS (SINGLE) DISPONSION SED PRINT THE SPACE SED RETURN BAVIS SED RETURNS J"'BAOH

830 PRINT" Z X C V B N M , "'BATI <sup>840</sup> PRINT"[CMDR M,RVS] [RVOFF] [RVS] [RVOFF] [RVS] [SHFT B] [RVOFF] [RVS] [RVOFF] [RVS] [RVOFF] [RVS] [SHFT B] [RVOFF,CMDR G]"'BAJO <sup>850</sup> PRINT"[CMDR M,RVS] [RVOFF] [RVS] [RVOFF] [RVS] [SHFT B] [RVOFF] [RVS] [RVOFF] [RVS] [RVOFF] [RVS] [SHFT B] [RVOFF,CMDR G]"'BAJP <sup>860</sup> PRINT"[CMDR M,RVS] [RVOFF] [RVS] [RVOFF] [RVOFF] [SHFT B] [RVOFF] [RVOFF] [RVOFF] [RVOFF] [RVOFF] [RVOFF] [RVOFF] [RVOFF] [RVOFF] [RVOFF] [RVOFF] [RVOFF] [RVOFF] [RVOFF] [RVOFF] [RVOFF] [RVOFF] [RVOFF] [RVOFF] [RVOFF] [RVOFF] [RVOFF] [RVOFF] [RVOFF] [RVOF [RVS] [RVS] [RVS] [RVS] [RVS] [RVS] [RVS] [RVS] [RVS] [RVS] [RVS] [RVS] [RVS] [RVS] [RVS] [RVS] [RVS] [RVS] [RVS] [RVS] [RVS] [RVS] [RVS] [RVS] [RVS] [RVS] [RVS] [RVS] [RVS] [RVS] [RVS] [RVS] [RVS] [RVS] [RVS] [RVS] [RVS] [SHFT B] [RVOFF,CMDR G] (LOWER OCTAVE)"'BALU <sup>870</sup> PRINT"[CMDR M,RVS] [SHFT B] [SHFT B] [SHFT B] [SHFT B] [SHFT B] [SHFT B] [SHFT B] [RVOFF, CMDR G] "'BAYR <sup>880</sup> PRINT"[CMDR M,RVS] [SHFT B] [SHFT B] [SHFT B] [SHFT B] [SHFT B] [SHFT B] [SHFT B] [RVOFF, CMDR G]"'BAYS <sup>890</sup> PRINT:PRINT"PRESS SPACEBAR TO QUIT..."'CBGT <sup>900</sup> WAIT SR,TX'BFPF <sup>910</sup> POKE TR,144'BGCG 920 GET K\$:IF K\$=""THEN 920'EIFJ 920 GET  $N$ , 11  $N$ , 12  $N$  PRINT CHR\$(14) :GOTO 110'HOHN <sup>940</sup> WAIT SR,TX'BFPJ 950 POKE TR, ASCHER TR, ASCHER TR, AND A CONSUMING TREATMENT OF TREATMENT OF TREATMENT OF TREATMENT OF TREATMENT OF TREATMENT OF TREATMENT OF TREATMENT OF TREATMENT OF TREATMENT OF TREATMENT OF TREATMENT OF TREATMENT OF TR <sup>960</sup> WAIT SR,TX'BFPL <sup>970</sup> POKE TR,VN'BFNM <sup>980</sup> FOR 1=1 TO DDtNEXT'EFXO 990 WAS STRIP STRIP STRIP STRIP STRIP STRIP STRIP STRIP STRIP STRIP STRIP STRIP STRIP STRIP STRIP STRIP STRIP STRIP STRIP STRIP STRIP STRIP STRIP STRIP STRIP STRIP STRIP STRIP STRIP STRIP STRIP STRIP STRIP STRIP STRIP STRI 1000 POKE TR, POKE TR, POKE TR, POKE TR, POKE TR, POKE TR, POKE TR, POKE TR, POKE TR, POKE TR, POKE TR, POKE T 1010 WAIT STATES WAIT STATES WARRANTED TO 1020 POKE TR, VOID POKE TR, VOID POKE TR, VOID POKE TR, VOID POKE TR, VOID POKE TR, VOID POKE TR, VOID POKE TR 1030 GOTO 920 BULL 920 GOTO 920 BULL 93 <u>1040 PRINT:PRINT:PRINT:PRINT:PRINT:PRINT:PRINT:PRINT:PRINT:PRINT:PRINT:PRINT:PRINT:PRINT:PRINT:PRINT:PRINT:PRINT:PRINT:PRINT:PRINT:PRINT:PRINT:PRINT:PRINT:PRINT:PRINT:PRINT:PRINT:PRINT:PRINT:PRINT:PRINT:PRINT:PRINT:PRINT:</u> ND PROGRAM...":STOP'DCQD <sup>1050</sup> REM \*\*\* SEQUENTIAL INITIALIZATION'BCWG <sup>1060</sup> CR=56832:REM ACIA CONTROL REGISTER'CCVH <sup>1070</sup> TR=CR+1:SR=CR+2:REM TRANSMIT AND STATUS REGISTERS' FNPO <sup>1080</sup> POKE CR,3:REM ACIA MASTER RESET'CUBH <sup>1090</sup> POKE CR,21:REM DISABLE ACIA INTERRUPT'CBHK <sup>1100</sup> RETURN'BAQT <sup>1110</sup> REM \*\*\* PASSPORT INITIALIZATION' BABC <sup>1120</sup> CR=56840:REM ACIA CONTROL REGISTER'CCUE <sup>1130</sup> TR=CR+1:SR=CR:REM TRANSMIT AND STATUS REGISTERS'EMBK <sup>1140</sup> POKE CR,19:REM ACIA MASTER RESET'CVGE <sup>1150</sup> POKE CR,17:REM DISABLE ACIA INTERRUPT'CBMH

# C Tutorial, Part<sub>5</sub>

#### Having dealt with the flow control aspects of C, we can move on to the exciting world of pointers.

If you can remember and keep referring to these definitions, you will have less trouble understanding the concept of point ers.

- 1. A pointer variable contains the memory address of (points to) an object of some variable type.
- 2. A pointer variable's value or the value of the object type to which it points can be tested, used in a calculation or modified.

Defining a pointer is very similar to everything you've seen, so there are only a few new items of syntax you need to learn.

To give you a frame of reference about pointers, you might have noticed that nowhere in  $C$  is there any means of manipulating strings of Characters directly as in BASIC You're quite right, too, but strings can be thought of as arrays of characters and pointers into such arrays hold the key to string manipula tion in C.

To define, for example, a pointer to a character, you use char \*charpointer;

The only difference then from defining "charpointer" as a variable which contains a character rather than a pointer to a character (above) is the asterisk  $(*)$  before the name.

The compiler knows after the definition that charpointer contains an address (and it will therefore be physically large enough to hold any valid memory address for the machine it is running on) and the address it holds points to memory which will be treated like a variable of type char.

ed like a variable of type char.

The wording of this last paragraph was careful because the compiler must know, you see. what type of object die variable points to because different types of variables occupy different amounts of memory; If this pointer concept is to allow pro grams to change the pointer's value to point to die next object the compiler must know how big the object is to which it is pointing in order to know how much to advance die pointer by.

This last explanation might shed some light onto die capa bility of pointers. If strings can be thought of as arrays of chars, and a pointer variable can point into that array and be advanced forward and backward dirough that array, we could do a whole myriad of different things... hmmm...

Enough theory! An example, please.

```
main!)
   int 1;<br>int *intptr;
   - 3l
intptr
printf(
printf(
                   /• give value */
ki; /* put the address ol
"i « td\n", l)
•Intptr points to the value
                                                                                        into
                                                                                   td\n",
                                                                                                   inLptr •/
                                                                                                    'intptr)
```
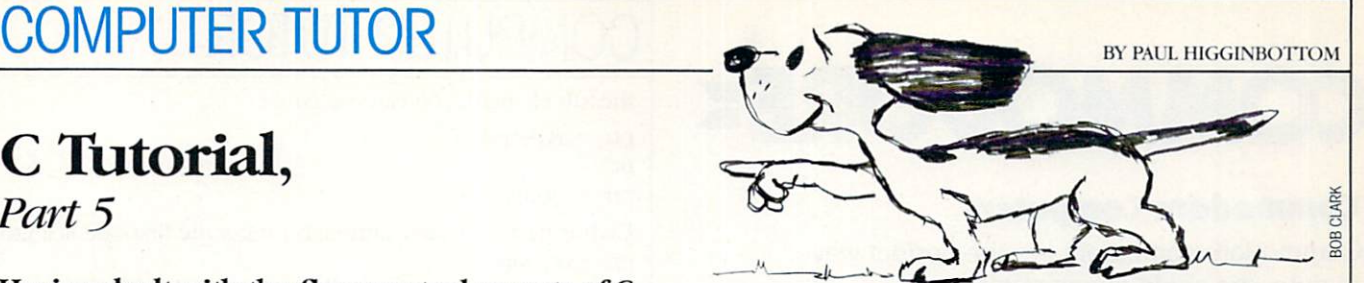

The purpose of this example is to introduce you to the syntax of pointers.

First die definition—as was mentioned before, putting an as terisk before the name of the variable name declares it as a pointer to memory holding a value of the type specified.

Next, giving a pointer a value—intptr's value upon being declared in die example is meaningless. It has not been assigned a memory address which it is known holds the an int. The ampersand  $(\&)$  operator returns the memory address of a variable. So the example shows intptr being given die value of the address of the int variable i.

Last but not least, is referencing the data the pointer points to. The value

intptr

is the contents of intptr, the memory address. The value

intptr

is the int contained in the memory whose address is contained in intptr

#### Array Names Are Really Just Pointers

Arrays in C can be thought of as special kinds of pointers. The array name behaves like a pointer whose value is fixed.

When an element of an array is referenced, the program is actually just taking die subscript, multiplying that by die size of the objects in the array, and adding that to the address of the start of the array to form a pointer to that element.

If an array of ints is declared as follows:

\*/

int nums $[10]$ ;

Referencing nums without a subscript actually gets the address of the start of the array. So we can assign a pointer to an int with the address of the start of the nums array by

int nums[10]; int \*ptr;

ptr  $=$  nums;  $\prime^*$  ptr now points to the start of the nums array or rather, the first element of the nums array.

#### Pointers Behave Just Like Other Variables

Like other variables, pointers can be added and subtracted, but the meaning of adding constants or incrementing/decrementing pointers is a little more subtle.

When we add 1 to a pointer, we don't increase the memory address contents of the pointer by 1 (byte, word, or whatever), we increase it by the size of the object to which it points. Thus, taking our ptr example above

 $ptr = nums$ :

+ + ptr; /'ptr now points to the second clement of the array \*/

The latter statement could have been written:

ptr  $+= 1;$ 

To set ptr to the address of any element of the ptr array, say,

# **COMMODOREZ**

#### Commodore Computers

Commodore computers are the perfect way to enter the world of computers! We offer a variety of sophisticated, user-friendly computers to choose from.

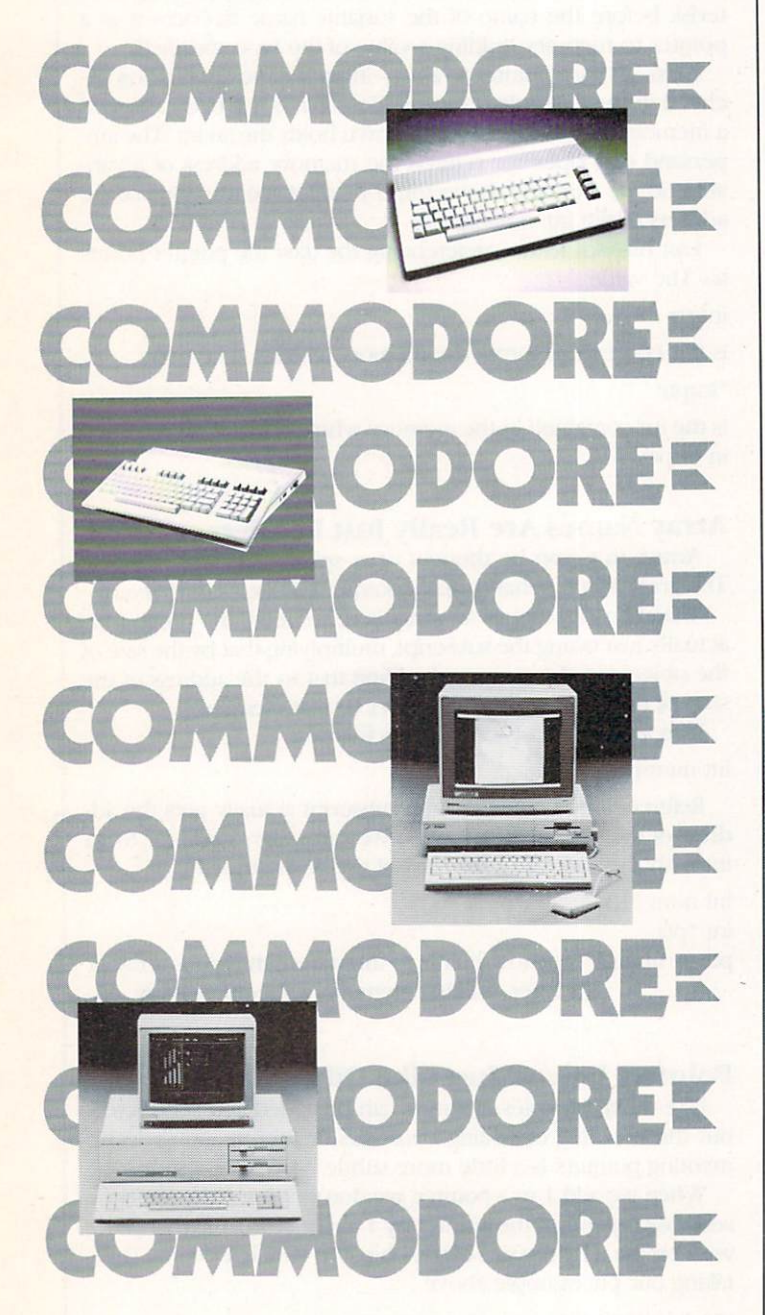

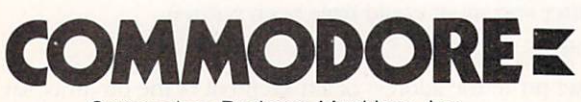

Commodore Business Machines, Inc. 1200 Wilson Drive . West Chester, PA 19380

# COMPUTER TUTOR

the xth element, you can use either

ptr =  $&$ nums $[x]$ ; or

```
ptr = nums + j;
```
Each is perfectly valid, although I think the first one is a little more obvious.

Since strings can be thought of as arrays of characters and pointers can be used to reference and manipulate arrays, let's look at a simple string copying routine.

One note—when literal strings are used, what the compiler actually uses as the string's value is the address of its first char acter—yes, it treats it just like an array! But you cannot, unfor tunately, do the following:

char bigstring(256|; bigstring  $=$  "hello";

One might think that this would put a copy of string "hello" into the array of chars bigstring. No such luck, C cannot manipulate strings as a whole. The above actually is trying to as sign bigstring (as if it were a pointer to a char that could change) to the address of die start of the literal "hello." Big string is a pointer internally, but as I mentioned before, because it's an array you cant re-assign it.

Also, literal strings have one character after the last visible character in the string to indicate its end. That extra character is a nul (ASCII 0), that is,

"hello."

Is actually:

'h', 'e', 'l', 'l', 'o', '.', '/0' in memory.

Because of this, a program can know if a pointer is pointing to the end of a string because it is pointing at a nul '/0').

#### main()

extern void strcpy(); char bigstring [256]; /\* that should be big enough \*/ strcpy(bigstring, "hello World.");<br>printf("%s\n", bigstring);

void strcpy(to, from)<br>char \*to, \*from;

while (\*from 1= '\0') / /\* while there are more characters in the string<br>'to = \*from; /\* copy it \*/<br>++to; /\* advance both pointers to the next char \*/<br>++from;

\*to =  $'\sqrt{0"$ ; /\* terminate the destination string \*/

What is "void" you may ask? That's simply a function type that doesn't return any value; like a subroutine, or procedure.

The comments in die routine should be fairly self-explana tory.

The only new thing is in the printf(), where another new format Specification has appeared.

 $%s$ 

This expects a string address as an argument and will print it at that place in the format, Thus, the format string in the program will just print bigstring and advance to a new line.

We have covered a lot of ground. Your mission is to write a better strcpy() function. Also, for practice, you could try writ ing strncpy() which will copy only a specified number of characters from one string to another.  $\mathbf{C}$ 

# 64 USERS ONLY EXPRESS ONLY

 $\overline{a}$ 

# Bingo Simulator

for the Commodore 64 Commodore 64, 200 and 200 and 200 and 200 and 200 and 200 and 200 and 200 and 200 and 200 and 200 and 200 and

 $B$ ingo Simulator has two options: play a game of Bingo or print out cards for the game. The first option displays die mas ter board which shows all the numbers. At die top of die screen it shows die number being called. The bottom of die

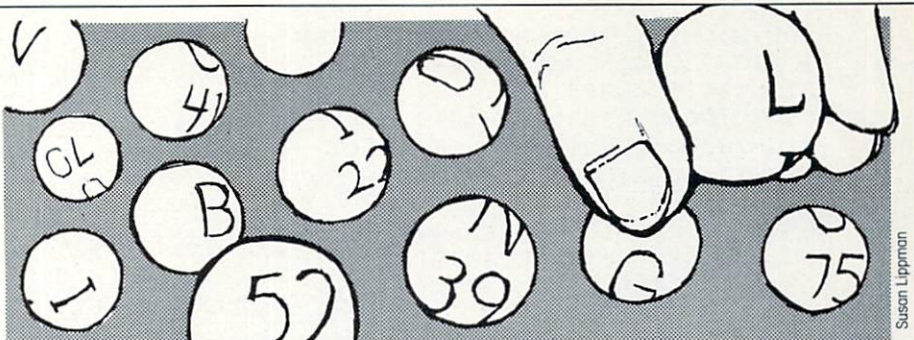

screen shows what to do: press the spacebar to continue or quit. Pressing the spacebar will pick another number. When someone calls "Bingo!" and presses Q, die quit message appears. The second option prints out the

many cards you want. The printer prints four on a page. When it is printing, you may press F1 to stop; this will close the printer file and take you back to die op tions screen.

SHFT \*4,CMDR R,SHFT \*4,CMDR R,

Bingo cards. It asks you to enter how

Before typing this program, read "How to Enter Programs" and "How to Use the Magazine Entry Program." The BASIC programs in this magazine are available on disk from Loadstar, P.O. Box 30007, Shreveport, LA 71130-0007, 1-800-831-2694.

#### Bingo Simulator

- <sup>10</sup> POKE 53280,0:POKE 53281,0'CPLB
- <sup>20</sup> PRINT"[CLEAR]"'BATY
- <sup>30</sup> PRINT CHR\$(14)CHR\$(8);'DIKC
- <sup>40</sup> PRINT"[WHITE,CMDR A,SHFT \*37, CMDR S]"'BABE
- <sup>50</sup> PRINT "[WHITE,SHFT -,SPACE7,CYAN, SHFT CJREATED BY: [YELLOW,SHFT R] ICHARD [SHFT R]AGER[SPACE5,WHITE, SHFT -]"'BADO
- <sup>60</sup> PRINT"[WHITE,CMDR Z,SHFT \*37, CMDR X]"'BANG
- <sup>70</sup> PRINT'BACD
- <sup>80</sup> PRINT TAB(6)"[WHITE]1.) [BLUE, SHFT P]LAY [SHFT B].[SHFT I). [SHFT N].[SHFT G].[SHFT O].[DOWN] "'CCBN
- 90 PRINT TABLE TABLES IN THE RESIDENCE OF TABLES IN THE RESIDENCE OF TABLES IN THE RESIDENCE OF TABLES IN THE RESIDENCE OF TABLES IN THE RESIDENCE OF TABLES IN THE RESIDENCE OF TABLES IN THE RESIDENCE OF TABLES IN THE RESI SHFT PjRINT CARD[DOWN] SHFT P]RINT CARD [DOWN] "'CCDK
- 100 PRINT "[YELLOW] THE REPORT OF THE REPORT OF THE REPORT OF THE REPORT OF THE REPORT OF THE REPORT OF THE REPORT OF THE REPORT OF THE REPORT OF THE REPORT OF THE REPORT OF THE REPORT OF THE REPORT OF THE REPORT OF THE RE NTER YOUR CHOICE: ";'BBVC
- 110 POKE 646, C:PRINT" [HOME] "; TAB(9); " [SHETCH BELLEVILLE BELLEVILLE BELLEVILLE BELLEVILLE BELLEVILLE BELLEVILLE BELLEVILLE BELLEVILLE BELLEVILLE BELLEVILLE  $\sim$  [SHFT G]  $\sim$  [SHFT]  $\sim$  [SHFT]  $\sim$  [SHFT]  $\sim$  [SHFT]  $\sim$  [SHFT]  $\sim$  [SHFT]  $\sim$  [SHFT]  $\sim$  [SHFT]  $\sim$  [SHFT]  $\sim$  [SHFT]  $\sim$  [SHFT]  $\sim$  [SHFT]  $\sim$  [SHFT]  $\sim$  [SHFT]  $\sim$  [SHFT]  $\sim$  [SHFT]  $\sim$  [SHFT]  $\sim$ IMULATOR"'DKDI
- <sup>120</sup> GET A\$:IF A\$<"0"OR A\$>"3"OR A\$=""THEN C=C+1'KMRG
- <sup>130</sup> FOR A=l TO 100:NEXT A'EHOB
- 140 IF C=15 THEN C=1:GOTO 110'FJIE
- <sup>150</sup> IF A\$="1"THEN 180'DFUD <sup>160</sup> IF A\$="2"THEN 670'DFZE
- <sup>170</sup> GOTO 110'BDBD
- <sup>180</sup> REM PLAY GAME'BIWF
- 190 PRINT "[CLEAR, AND MANUSON CARDIOLET "[CLEAR OF EMANUSON CARD TO PRINT THE RESIDENCE OF EXAMINE THE RESIDENCE OF EXAMINE THE RESIDENCE OF EXAMINE THE RESIDENCE OF EXAMINE THE RESIDENCE OF EXAMINE THE RESIDENCE OF EXAMI
- 200 PRINT TAB(15) PRINT TAB(15) PRINT TAB(15) PRINT TAB(15) PRINT TAB(15) PRINT TAB(15) PRINT TAB(15) PRINT TA CMDR S]"'CDBD
- <sup>210</sup> PRINT TAB{15)"[SHFT -,SPACE6, SHFT -]"'CDUB
- 220 PRINT TAB(15) PRINT TAB(15) PRINT TAB(15) PRINT TAB(15) PRINT TAB(15) PRINT TAB(15) PRINT TAB(15) PRINT TAB(15) CMDR X]"'CDNF
- 230 PRINT "RED, CMDR A, CMDR A, CMDR A, CMDR A, CMDR A, CMDR A, CMDR A, CMDR A, CMDR A, CMDR A, CMDR A, CMDR A,

SHFT \*4,CMDR R,SHFT \*4,CMDR R, SHFT \*4,CMDR R,SHFT \*4,CMDR R, SHFT \*3,CMDR S]";'BBWE 250 PRINT "LEAVE AND PRINT" IN THE RESIDENCE OF A SERVICE AND RELEASED AND RELEASED AND RELEASED AND RELEASED AND RELEASED AND RELEASED AND RELEASED AND RELEASED AND RELEASED AND RELEASED AND RELEASED AND RELEASED AND RELE SPACE4,SHFT -,SPACE4,SHFT -, SPACE4, SHFT -, SPACE4, SHFT -, SPACE4,SHFT -,SPACE4,SHFT -, SPACE3,SHFT -]";'BBEN <sup>260</sup> PRINT"[CMDR Q,SHFT \*4,SHFT +, SHFT \*4,SHFT +,SHFT \*4,SHFT +, SHFT \*4,SHFT +,SHFT \*4,SHFT +, SHFT \*4, SHFT +, SHFT \*4, SHFT +, SHFT \*3,CMDR W]";'BBAI 280 PRINT OF REAL PRINT OF REAL PRINT OF REAL PRINT OF REAL PRINT OF REAL PRINT OF PRINT AND ALL PRINT OF REAL PRINT OF REAL PRINT OF REAL PRINT OF REAL PRINT OF REAL PRINT OF REAL PRINT OF REAL PRINT OF REAL PRINT OF REAL SPACE4, SHFT -, SPACE4, SHFT -, SPACE4, SHFT -, SPACE4, SHFT -, SPACE4, SHFT -, SPACE4, SHFT -, SPACE3, SHFT -]"; 'BBEQ <sup>290</sup> PRINT"[CMDR Z,SHFT \*4,CMDR E, SHFT \*4,CMDR E,SHFT \*4,CMDR E, SHFT \*4,CMDR E,SHFT \*4,CMDR E, SHFT \*4,CMDR E,SHFT \*4,CMDR E, SHFT \*3,CMDR X]";'BBYK <sup>300</sup> PRINT"[HOME2,DOWN4,RIGHT2,YELLOW, SHFT B]";'BBRY <sup>310</sup> PRINT"[BLUE,RIGHT4]01[RIGHT3]02 [RIGHT3]03[RIGHT3]04[RIGHT3]05 [RIGHT3]06 [RIGHT3]07"'BAAE <sup>320</sup> PRINT"[DOWN,RIGHT2]08[RIGHT3]09 [RIGHT3]10[RIGHT3]11[RIGHT3]12 [RIGHT3]13[RIGHT3]14[RIGHT3] 15"'BAWF

- <sup>330</sup> PRINT"[DOWN,RIGHT2,YELLOW,SHFT I, BLUE,RIGHT4]16[RIGHT3]17[RIGHT3] 18[RIGHT3]19[RIGHT3]20[RIGHT3]21 [RIGHT3]22"'BATH
- <sup>40</sup> PRINT"[D0WN,RIGHT2]23[RIGHT3]24 [RIGHT3]2 5[RIGHT3]26[RIGHT3]27 [RIGHT3] 28 [RIGHT3] 29 [RIGHT3] [RIGHT3]28[RIGHT3]29[RIGHT3]
- <sup>350</sup> PRINT"[DOWN,RIGHT2,YELLOW,SHFT N,

#### 64 USERS ONLY/BINGO SIMULATOR 64 USERS ON LIGHT ONLY DESCRIPTION OF REAL PROPERTY OF REAL PROPERTY OF REAL PROPERTY OF REAL PROPERTY OF REAL PROPERTY.

BLUE,RIGHT4]31[RIGHT3]32[RIGHT3] 33[RIGHT3]34[RIGHT3]35[RIGHT3J36 [RIGHT3]37"' BAF

- 3600 PRINT" [DOWN, RIGHT3]38[RIGHT3]38[RIGHT3]38[RIGHT3]38[RIGHT3]38[RIGHT3]38[RIGHT3]38[RIGHT3]38[RIGHT3]38[RIGHT3]38[RIGHT3]38[RIGHT3]38[RIGHT3]38[RIGHT3]38[RIGHT3]38[RIGHT3]38[RIGHT3]38[RIGHT3]38[RIGHT3]38[RIGHT3]38[RIG [RIGHT3]40 [RIGHT3]41 [RIGHT3] 42 [RIGHT3J43[RIGHT3]44[RIGHT3] 45"'BAVJ
- <sup>370</sup> PRINT"[DOWN,RIGHT2,YELLOW,SHFT G, BLUE,RIGHT4]46[RIGHT3]47[RIGHT3] 48[RIGHT3]4 9[RIGHT3]50[RIGHT3] <sup>51</sup> [RIGHT3]52"'BANL
- 380 PRINT", PRINTED AND CONTROL STATES OF THE CONTROL OF THE CONTROL ORDER TO AN USE OF THE CONTROL OF THE CONTROL OF THE CONTROL OF THE CONTROL OF THE CONTROL OF THE CONTROL OF THE CONTROL OF THE CONTROL OF THE CONTROL OF [RIGHT3]55[RIGHT3]56[RIGHT3] <sup>57</sup> [RIGHT3]58[RIGHT3]59[RIGHT3] 60"'BARL
- <sup>390</sup> PRINT"[DOWN,RIGHT2,YELLOW,SHFT 0, BLUE,RIGHT4]61[RIGHT3]62[RIGHT3] 63[RIGHT3]64[RIGHT3]65[RIGHT3]66 [RIGHT3]67"'BACN
- and printed and printed and printed and property and property of the second and property and property and property of the second and property of the second and property of the second and property of the second and property [RIGHT3]70[RIGHT3]71[RIGHT3J72 [RIGHT3]73[RIGHT3]74[RIGHT3] 75"'BAUE
- 140 LENATS AND  $\vert \sigma \rangle$  [DOWN, PRINT P] FINISH [RED,SHFT S,SHFT P,SHFT A,SHFT C, SHFT E] [SHFT B,SHFT A,SHFT R] [BLUE]FOR NEXT NUMBER.";'CDUO
- $\frac{1}{2}$ [SPACE4]"'CDRC
- $\mathbf{1}$  ,  $\mathbf{0}$  ,  $\mathbf{0}$  , :B\$(3)=" [SHFT N] "'DRKI
- $\frac{1}{2}$   $\frac{1}{2}$  '"CLNH
- $1.90$  He  $1.11$  (sind  $(9)$   $9$ )  $-5$
- $100$   $\mu$   $\sim$   $100$   $\mu$   $\mu$   $\sim$   $100$
- $\frac{1}{2}$
- $190$
- $\frac{1}{100}$  be see ((nc-l)  $\frac{1}{100}$  $(NC>7)*-40)'$  LGCV
- 500 THE SSI SSEP THEN END FOR
- $J \triangle D$  is  $\left\{$   $\mathbb{E} \mathbb{E} \mathbb{E$ 450'FNCG
- $520$  Potter pp  $\frac{1}{2}$  proven special states states  $\frac{1}{2}$
- "TAB(17)B\$(LC)NN'CLPF
- $5.40$  CHA  $3.7$
- $550$  If  $14$   $0111$   $120$
- $560$   $\rightarrow$   $560$   $\rightarrow$   $560$   $\rightarrow$   $560$   $\rightarrow$   $560$
- <sup>570</sup> GOTO 540'BDIH
- JUD MINI DIND UND DINNE
- <sup>590</sup> PRINT"[HOME,DOWN24,SPACE37]";' BBFP 000 LETTE [DELLS, LEEP LONG A] RED [SHFT Y]OU [SHFT S]URE (Y/N)."; 'BBFF
- $0$  is  $0$  in  $\mathbb{R}$  and  $\mathbb{R}$  in  $\mathbb{R}$  in  $\mathbb{R}$  in  $\mathbb{R}$  in  $\mathbb{R}$  in  $\mathbb{R}$  in  $\mathbb{R}$  in  $\mathbb{R}$  in  $\mathbb{R}$  in  $\mathbb{R}$  in  $\mathbb{R}$  in  $\mathbb{R}$  in  $\mathbb{R}$  in  $\mathbb{R}$  in  $\mathbb{R}$  in  $\mathbb{R}$  in  $\$
- $\overline{a}$
- <sup>630</sup> PRINT"[HOME,DOWN24,SPACE35]";'BBWJ
- <sup>640</sup> PRINT"[LEFT35]";'BBJB
- 050 FRINT | STRONG | SHET PIPE [RED,SHFT S,SHFT P,SHFT A,SHFT C, SHFT E,SHFT SPACE,SHFT B,SHFT A, SHFT R,BLUE,SHFT SPACE]FOR NEXT
- [SHFT SPACE]NUMBER.";'BBSV
- <sup>660</sup> RETURN'BAQG
- <sup>670</sup> REM PRINT CARDS'BKLK
- <sup>680</sup> PRINT CHR\$(14)CHRS(8)"[CLEAR]"; TAB(9);"[BLUE,SHFT B].[SHFT I].  $[SHFT N]$ .  $[SHFT G]$ .  $[SHFT O]$ . [SHFT S]IMULATOR"'ELTV
- <sup>690</sup> PRINT"[WHITE,CMDR A,SHFT \*37, CMDR S] "'BABiJ
- <sup>700</sup> PRINT "[WHITE,SHFT -,SPACE7,CYAN, SHFT C]REATED BY: [YELLOW,SHFT R] ICHARD [SHFT R]AGER[SPACE5,WHITE, SHFT -]"'BADO
- <sup>710</sup> PRINT"[WHITE,CMDR Z,SHFT \*37, CMDR X]"'BANG
- <sup>720</sup> PRINT'BACD
- <sup>730</sup> PRINT"[SHFT E]NTER HOW MANY CARD YOU WISH TO MAKE."'BAXO
- 740 INPUT CC'BCLG
- <sup>750</sup> PRINT'BACG
- <sup>760</sup> PRINT"[GREEN,SHFT P] LEASE MAKE SURE PRINTER IS READY." :PRINT'CBOS
- <sup>770</sup> PRINT"[SHFT T]HEN PRESS [RED, SHFT R,SHFT E,SHFT T,SHFT U, SHFT R,SHFT N]."'BADR
- 780 GET AS: IF AS<>CHR\$(13) THEN 780'GMKP
- <sup>790</sup> PRINT"[UP6]";'BBNO
- <sup>800</sup> FOR A=l TO 6'DDBE
- <sup>810</sup> PRINT"[SPACE39]"'BAUI
- <sup>820</sup> NEXT:PRINT"[UP7,GREEN]"'CBMJ
- <sup>830</sup> GOSUB 1600:OPEN 4,4'€IRH
- <sup>840</sup> FOR NC=1 TO CC'DFFJ
- <sup>50</sup> PRINT"[HOME,DOWN6,BLUE]"'BAXI
- <sup>860</sup> PRINT TAB(7)"[CMDR A,SHFT \*4, CMDR R,SHFT \*4,CMDR R,SHFT \*4, CMDR R,SHFT \*4,CMDR R,SHFT \*4, CMDR S]"'CCTD
- <sup>870</sup> PRINT TAB(7)"[SHFT -] [SHFT B, SPACE2,SHFT -J [SHFT I,SPACE2, SHFT -] [SHFT N, SPACE2, SHFT -] [SHFT G,SPACE2,SHFT -] [SHFT 0, SPACE2,SHFT -]"'CCNV
- <sup>880</sup> PRINT TAB(7)"[CMDR Q,SHFT \*4, SHFT  $+,$  SHFT  $*4$ , SHFT  $+,$  SHFT  $*4$ , SHFT  $+$ , SHFT  $*4$ , SHFT  $+$ , SHFT  $*4$ , CMDR W]"'CCCG
- <sup>890</sup> FOR A=l TO 4'DDYN
- <sup>900</sup> PRINT TAB(7)"[SHFT -,SPACE4, SHFT -, SPACE4, SHFT -, SPACE4, SHFT -, SPACE4, SHFT -, SPACE4, SHFT -]"'CCEM
- <sup>910</sup> PRINT TAB(7)"[CMDR Q,SHFT \*4, SHFT +,SHFT \*4,SHFT +,SHFT \*4, SHFT +,SHFT \*4,SHFT +,SHFT \*4, CMDR W]"'CCCA
- <sup>920</sup> NEXT A'BBTF
- <sup>930</sup> PRINT TAB(7)"[SHFT -,SPACE4, SHFT -, SPACE4, SHFT -, SPACE4,

# 64 USERS ONLY/BINGO SIMULATOR

SHFT -, SPACE4, SHFT -, SPACE4,  $SHFT - l'''CCEP$ 940 PRINT TAB (7) " [CMDR Z, SHFT \*4, CMDR E, SHFT \*4, CMDR E, SHFT \*4, CMDR E, SHFT \*4, CMDR E, SHFT \*4, CMDR X] "'CCCC 950 FOR A=1 TO 5:B(A) =0'EJJM 960 B=INT (RND  $(0)*15$ ) +1'FJJO 970 FOR  $AA=1$  TO  $A:IF B(AA)=B$  GOTO 960 ' GORO 980 NEXT AA'BCEM 990  $B(A) = B : NEXT A'CHVO$ 1000 FOR A=1 TO 5: I (A) =0 'EJOW 1010  $I = INT (RND (0) * 15) + 16' FKUY$ 1020 FOR AA=1 TO A: IF I (AA) =1 GOTO 1010'GPOB 1030 NEXT AA'BCEW  $1040$   $I(A) = I : NEXT A'CHKY$ 1050 FOR A=1 TO 5:N(A) =0'EJVC 1060 N=JNT (RND (0) \*15) +31 'FKWE 1070 FOR  $AA=1$  TO  $A:IF N(AA)=N$  GOTO 1060'GPBH 1080 NEXT AA'BCEC  $1090 N(A) = N : NEXT A'CHUE$ 1100 FOR A=1 TO 5:  $G(A) = 0'$  EJOX 1110  $G=INT(RND(0)*15)+46'FKVA$ 1120 FOR  $AA=1$  TO  $A:IF G(AA)=G$  GOTO 1110'GPNC 1130 NEXT AA'BCEX 1140  $G(A) = G : NEXT A'CHGA$ 1150 FOR A=1 TO 5:0(A) =0'EJWD 1160  $O=INT(RND(0)*15)+61'FKBF$ 1170 FOR AA=1 TO A: IF  $O(AA) = O$  GOTO 1160'GPEI 1180 NEXT AA'BCED 1190  $O(A) = O : NEXT A'CHWF$ 1200 PRINT" [HOME, DOWN10]": 'BBTV 1210 FOR A=1 TO 5'DDAX 1220 IF A=3 THEN PRINT TAB(8) B(A)" [RIGHT] "TAB(13) I(A) "[RIGHT] FREE [RIGHT] "G(A) "[RIGHT] "O(A) SPC(13); 'HCYI 1225 IF A=3 THEN GOTO 1240'EGRE 1230 PRINT TAB(8) B(A) "[RIGHT] "TAB(13) I (A) "[RIGHT] "N(A) "[RIGHT] "G(A) "[RIGHT] "O(A) SPC(13); 'EEWG 1240 PRINT: NEXT A'CCYA 1250 DW\$=CHR\$(14): SW\$=CHR\$(15) 'EPMG 1260 GR\$=CHR\$ $(8)$ 'CGPD 1270  $CS(2) = DW + " [S HFT -] B [SPACE2,$ SHFT -] I[SPACE2, SHFT -] N  $[SPACE2, SHFT -] G[SPACE2, SHFT -]$ O[SPACE2, SHFT -]"+GRS'DLSO 1280 C\$(1)=DW\$+"[CMDR A, SHFT \*4, CMDR R, SHFT  $*4$ , CMDR R, SHFT  $*4$ , CMDR R, SHFT \*4, CMDR R, SHFT \*4, CMDR S] "+GR\$'DLUB 1290 C\$(3)=DW\$+"[CMDR Q, SHFT \*4, SHFT +, SHFT \*4, SHFT +, SHFT \*4, SHFT +, SHFT \*4, SHFT +, SHFT \*4,

CMDR WI"+GRS'DLFD 1300 C\$(4)=DW\$+"[SHFT -, SPACE4, SHFT -, SPACE4, SHFT -, SPACE4, SHFT -, SPACE4, SHFT -, SPACE4, SHFT -] "+GR\$'DLII 1310 C\$(5)=DW\$+"[CMDR Z, SHFT \*4, CMDR E, SHFT \*4, CMDR E, SHFT \*4, CMDR E, SHFT \*4, CMDR E, SHFT \*4, CMDR X] "+GR\$'DLHU 1320 FOR A=1 TO 3'DDXA 1330 PRINT#4, C\$(A): GOSUB 1600 :NEXT A'DOXD 1340 FOR A=1 TO 4: GOSUB 1600'EILE 1350 PRINT#4, C\$(4): GOSUB 1600'CMNE 1360 PRINT#4, DWS" [SHFT -]"; : IF B(A) < 10 THEN PRINT#4,""; 'FOSJ 1370 PRINT#4, B(A); 'BHHF 1380 PRINT#4, "[SHFT -] "I(A); 'BHKG 1390 IF A=3 THEN PRINT#4, "[SHFT -] "SWS" [SPACE2] FREE [SPACE2] "DWS: :GOTO 1410'FOLO 1400 PRINT#4, "[SHFT -] "N(A); 'BHPY 1410 PRINT#4, "[SHFT -] "G(A); 'BHIA<br>1420 PRINT#4, "[SHFT -] "O(A) "[SHFT -] "GRS'BJGD 1430 PRINT#4, C\$ (4): GOSUB 1600'CMND 1440 PRINT#4, C\$ (3): GOSUB 1600'CMME 1450 NEXT A'BBTC 1460 PRINT#4, C\$(4): GOSUB 1600'CMNG  $1470$  - PRINT#4, DWS" [SHFT -]"; : IF B(A)<10 THEN PRINT#4,""; 'FOSL 1480 PRINT#4, B(5); 'BHAG 1490 PRINT#4, "[SHFT -] "I(5); 'BHXI<br>1500 PRINT#4, "[SHFT -] "N(5); 'BHDA 1510 PRINT#4, "[SHFT -] "G(5); 'BHVB 1520 PRINT#4, "[SHFT -] "0(5) "[SHFT -] "GR\$:GOSUB 1600'COLF 1530 PRINT#4, C\$ (4): GOSUB 1600'CMNE 1540 PRINT#4, C\$(5): GOSUB 1600'CMOF 1550 PRINT#4'BBDD 1560 IF NC/4=INT (NC/4) THEN PRINT#4, CHR\$(8) CHR\$(13) CHR\$(13) 'KVOP 1570 GOSUB 1600:NEXT NC'CHKH 1580 PRINT" [SHFT D] ONE.": CLOSE 4'CCCJ 1590 FOR A=1 TO 2000:NEXT:RUN'FINL 1600 REM DO SOME THING'BLHC 1610 PRINT" [HOME, DOWN5] "TAB (16)" [SHFT P]RINTING" 'CDNF 1620 PRINT TAB (7) "[SHFT N] UMBER LEFT TO PRINT : "; RIGHT\$("0"+MID\$(STR\$(CC-NC),  $2)$ ,  $2)$  'HRIP 1630 CO=CO+1:IF CO=15 THEN CO=1'GNJJ 1640 POKE 646, CO'BGTE 1650 GET AS: IF AS="[F1] "THEN PRINT#4 : CLOSE 4: RUN'HJWK 1660 RETURN'BAOF END

# **64 USERS ONLY** BY JONATHAN RODDA

## Autorun for the Commodore 64

Have you ever wanted to load your programs and have them run automati cally like professional software packages? With Autorun. you can. Autorun loads and executes BASIC or machine-lan guage programs. And it is compatible with most hardware and software utili ties that speed up the disk drive.

Autorun creates a short 92-byte ma chine-language boot program which automatically loads and runs your speci fied program. Type LOAD "FILEN AME".8,1 and your program will be run ning! Autorun is helpful to those who have a lot of programs in machine language. Since Autorun automatically loads and executes your programs, it is unnec essary to memorize those long start ad dress numbers.

Type in the BASIC program at die end of diis article and be sure to type the DATA statements correctly, as they contain two machine-language programs. Be sure to save a copy of Autorun before running it

There is a brief pause while the data is being poked into memory, then the menu appears with five options. Create Autorun Boot, View Directory; Send Disk Command, Change Device Number, and program that is to be automatically ex Exit to BASIC.

To Autorun a program, select option one. The prompt "Enter name of file to Autorun:" will appear. Type in die name of die program you want to run auto matically. The filename can be any valid name up to 16 characters. The wild card symbols can be used. For example, Autorun will accept the filename "SPACE\*" or "?PACEGAME" for the file SPACE-GAME.

The next prompt is "Is die program in (B)ASIC or (M)achine Language?" Enter either B for BASIC or M for machine language, depending on the type of program that you want to Autorun. If you select M, the computer asks for the start address of your program. This is the number that you SYS to start die program: it can be from 0 to 65535. Enter the start address in decimal.

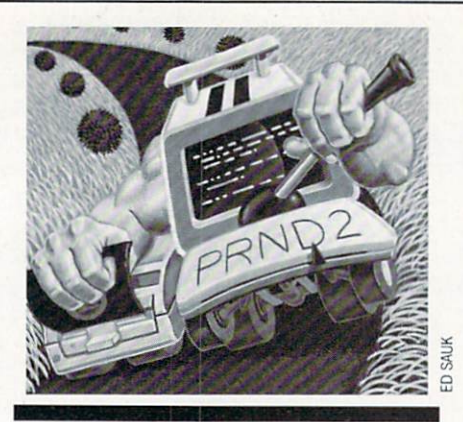

Autorun loads and executes BASIC or machine- language programs.

The computer then displays the prompt "Blank screen during load?" Select either Y for yes or N for no. If you select Y, die computer screen turns blank (the border color) while the program is loading. Blanking the screen speeds up the computer by approxi mately 15%. If you select N, die comput er will display die usual searching and loading messages.

To use Autorun, just load and run it. program you load which in turn will The next prompt asks for the name of the boot file. The boot file is a one-block auto-run your program. You may use any Valid filename up to 16 characters as you would for saving a program.

> Next, insert a disk with a copy of the ecuted and press RETURN. If the filen ame that you entered for the boot program is the name of a program already on the disk, the computer responds with "File exists, press R to replace file." If you want the boot file to save on top of the existing file, press R. If you press any oth er key, die computer aborts die save and asks for die name of die Autorun boot again. Enter a different filename to continue or press Fl to return to die menu. Autorun is user friendly and prompts you through all the steps listed above to make the boot program quickly and easily.

> After you enter the name of the Autorun boot Autorun saves die boot pro gram on disk. If any errors occur during the save, they will be reported, otherwise the menu screen appears. Once the boot has been written on the disk, you can auto-run your program by typing LOAD

"FILENAME", 8,1. The filename is the name of the boot program. If the boot program is die first file on die disk, it can be loaded by typing LOAD"\*",8,1. When the disk drive stops, your program will be running. Note—you must use the ,8,1 syntax after the filename, because the boot program is in machine language and needs to be loaded into memory away from BASIC'S memory area. If you do not use die ,8,1 syntax, your program will not load.

Autorun has four other options. To read and display the disk's directory, press 2. If you have a long directory, the display can be paused by pressing the spacebar. To continue listing the directory, press any key. After the directory has been displayed, press any key to return to the menu.

To send a disk command, press 3. The prompt "Enter disk command:" appears. The general syntax for a command is COMMANDO:FILENAME. For example, to scratch a file, type SO:FILENAME. A complete list of disk commands can be found in the disk drive owner's manual. After the command has been carried out, the menu appears. If any errors occur with the command, they will be reported before returning to die menu. Note—die scratch command causes an error mes sage that reports the number of files scratched even though no error occurs. Autorun supports all disk commands in cluding the U command to reset the drive.

The fourth function changes die cur rent device number. When you first run Autorun, all disk operations are defaulted to device 8, but Autorun can work with device numbers from 8 to 11 inclusive. Changing the device number also changes die Autorun boot. For example, if you change the device number to 9, the Autorun boot will work only on a drive set to device 9. If you work widi multiple drives and wish to Autorun pro grams on a drive other than 8, change the device number to the desired number before selecting menu option 1 (Create Autorun Boot). Once you change die device number, Autorun will read die di rectory from and send disk commands to the new device only.

The last function. Exit to BASIC, is used by pressing 5. The program stops executing, but remains in memory. The familiar screen colors and die READY message will be displayed. To get back to Autorun, type RUN and press RETURN.

# <sup>64</sup> USERS ONLY/AUTORUN

While the main part of the main part of the main part of the main part of the S2A7- S02FF). The S2A7- S02FF, S2A7- S02FF, S2A7- S2A7- S2A7- S2A7- S2A7- S2A7- S2A7- S2A7- S2A7- S2A7- S2A7- S2A7- S2A7- S2A7- S2A7- S2A7- S2A7 last, you can return to the main menu by pressing PI.

#### How It Works

The key to Autorun is the BASIC warm start vector located at 770-771 (\$0302-\$0303). After a program loads, the computer's operating system jumps to the location stored in the warm start vector  $\mathcal{N}$  and the tell it whose top tells in the top tells in the top tells in the top tells in the top tells in the top tells in the top tells in the top tells in the top tells in the top tells in the top tells in the top do next. Autorun's one-block boot program loads over die warm start vector, changing its contents to point to an un used portion of memory just above the warm start vector from <sup>679</sup> to <sup>767</sup> torun boot loads into this unused section of memory and contains a short machine-language loader program. When your boot program loads, the computer's operating system looks at the warm start vector and jumps to the location set by the Autorun boot (679 SO2A7). The computer then executes the short ma chine-language loader program thinking it is part of the operating system. The loader program restores the warm start vector to its normal value, then loads your program into memory and runs it.

If the program you are auto-running is in BASIC, die boot program will poke the instruction R[SHIFT]U [RETURN] into the keyboard buffer. This fools the com puter into thinking that the BASIC state ment RUN was typed in. If you told Autorun that your program is in machine language, the boot program will JSR to the start of your program.

One last note about Autorun. If you Autorun a machine-language program that returns you to BASIC, type NEW be fore you start to program. If there is a BA-SIC program already present in memory, it is not necessary to type NEW.

Autorun is powerful utility and valuable time saver to all disk drive owners.  $\bullet$ 

Before typing this program, read "How to Enter Programs" and "How to Use the Magazine Entry Program." The BASIC programs in this magazine are available on disk from Loadstar, P.O. Box 30007, Shreveport, LA 71130-0007, 1-800-831-2694. Autorun <sup>200</sup> CL5=CHR\$(147):HOS=CHR\$(19) :POKE 646,1'FWQE <sup>210</sup> E\$=CHRS(13)'CGAY <sup>220</sup> POKE 53280,6:POKE 53281,6 :GOSUB 1070:POKE 53265,11'EEKG <sup>230</sup> DV=PEEK(693):OPEN 15,DV,15 :R\$=CHRS(18):OS=CHR\$(146)'HGPK <sup>240</sup> REM SETUP MENU'BJJD 250 : 'ABHB 250 : ABH : ABH : ABH : ABH : ABH : ABH : ABH : ABH : ABH : ABH : ABH : ABH : ABH : ABH : ABH : ABH : ABH : AB 260 PRINT CLEAR IS A 260 PRINT CLEAR IN THE RESIDENCE OF A 260 PRINT CLEAR IN THE RESIDENCE OF A 250 PRINT CLEAR IN THE RESIDENCE OF A 250 PRINT CLEAR IN THE RESIDENCE OF A 250 PRINT CLEAR IN THE RESIDENCE OF A 250 PRINT C 270 FOR T=l TO 7:L\$+CHRS(163) FOR T=l TO 7:L\$+CHRS(163) FOR T=l TO 7:L\$+CHRS(163) FOR T=l TO 7:L\$+CHRS(163) FOR T=l TO 7:L\$+CHRS(163) FOR T=l TO 7:L\$+CHRS(163) FOR T=l TO 7:L\$+CHRS(163) FOR T=l TO 7:L\$+CHRS(163) FOR T=l TO :NEXT'HOSK <sup>280</sup> PRINT TAB(16)LS:PRINT TAB(19) "BY"'EJAI <sup>290</sup> PRINT TAB(13)"JONATHAN RODDA":D=4 :GOSUB 1630'ELRN <sup>300</sup> PRINT TAB(9)"1. CREATE AUTORUN BOOT"E\$'CENE <sup>310</sup> PRINT TAB(9)"2. VIEW DIRECTORY"ES'CEPE <sup>320</sup> PRINT TAB(9)"3. SEND DISK DIRECTORY IN A 1990 OF CAPE OF A 1990 OF ALCOHOL AND THE CHARGE CONTRACTORY IN A 1990 OF A 1990 OF A 1990 OF A COMMAND"E\$'CETG <sup>330</sup> PRINT TAB{9)"4. CHANGE DEVICE NUMBER"ES'CEBH NUMBER "Experience and the competition of the competition of the competition of the competition of the competition of the competition of the competition of the competition of the competition of the competition of the compe <sup>340</sup> PRINT TAB(9)"5. EXIT TO BASIC"'CCWG <sup>350</sup> FOR T=l TO 40:ULS=UL5+CHRS(163) :NEXT'HRCK <sup>360</sup> D=3:GOSUB 1630:PRINT UL\$ :PRINT TAB(8);'FPYJ <sup>370</sup> PRINT"SELECT ONE OF THE ABOVE" :POKE 53265,27'CJCN <sup>380</sup> FOR T=0 TO 9:POKE 631+T,0 : NEXT' GLVL <sup>390</sup> GOSUB 1380:V=VAL(A\$) :IF V=0 OR V>5 THEN 390'ISPP <sup>400</sup> ON <sup>V</sup> GOTO 700,500,540,460'CQHC <sup>410</sup> REM RETURN TO BASIC'BNPD <sup>420</sup> :'ABHA

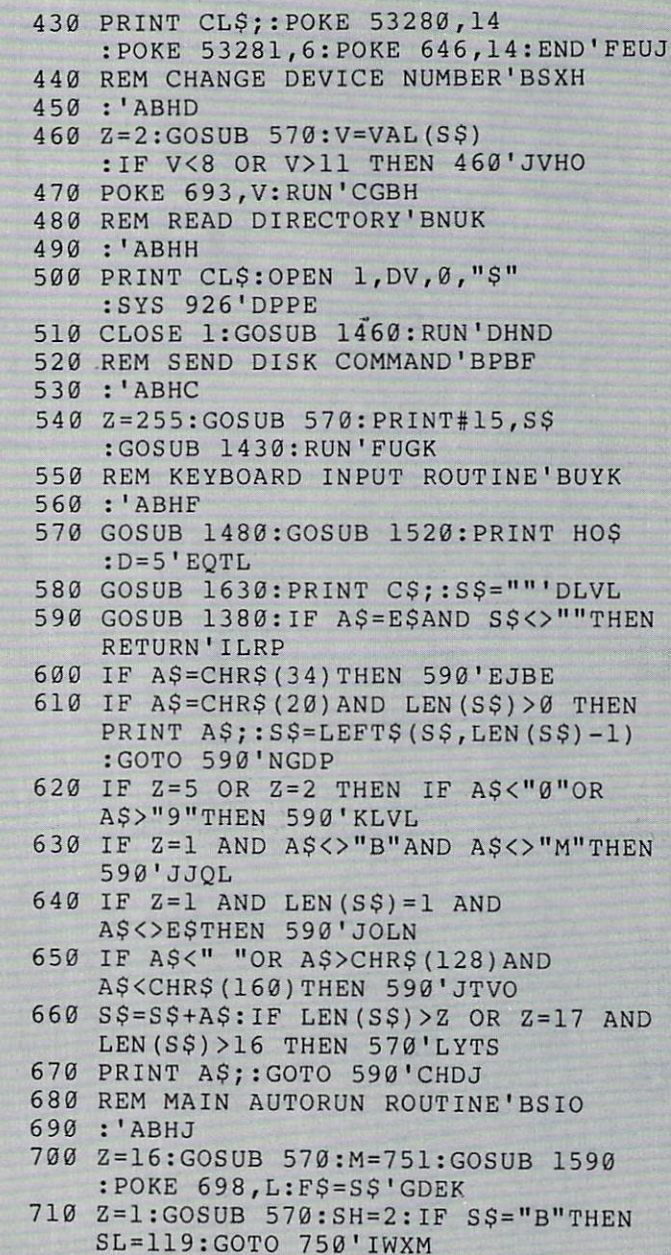

<sup>720</sup> Z=5:GOSUB 570:SA=VAL(SS)

# 64 USERS ONLY/AUTORUN

 $:H=SA/256$ 'GUTL 730 HI=INT(H):LO=(H-HI)\*256  $:SL=167$  'GWTN 740 IF SA>65535 THEN 720'DKYJ 750 PRINT ESESES"BLANK SCREEN DURING LOAD  $(Y/N)$  ? "; 'BHOQ 760 GOSUB 1380: IF A\$<>"Y"AND A\$<>"N"THEN 760'IMAP 770 PRINT AS:AlS=AS'CIDK 780 GOSUB 1380: IF AS<>ESTHEN 780'FMYO 790 POKE 710, 11: IF A1\$="N"THEN POKE 710,27'FOGO 800 Z=17: GOSUB 570: GOSUB 1480'DMGG 810 PRINT HOSES"INSERT A DISK WITH"E\$'BHSK 820 PRINT"A COPY OF: "R\$F\$E\$'BGXI 830 PRINT"AND PRESS 'RETURN'"ES'BCXK 840 GOSUB 1380: IF AS<>ESTHEN 840'FMVL 850 REM SAVE AUTORUN BOOT'BPGM 860 : 'ABHI 870 PRINT ES"WRITING: "R\$S\$'BGON 880 M=49151: GOSUB 1590'CLCN 890 IF SL=167 THEN POKE 723, LO : POKE 724, HI'FSTS 900 POKE 780, 1: POKE 781, DV: POKE 782, 1 :SYS 65466'EYXK 910 POKE 780, L: POKE 781, 0: POKE 782, 192 :SYS 65469'EAEL 920 POKE 251, SL: POKE 252, SH :POKE 780, 251'DVTL 930 POKE 781, 4: POKE 782, 3'CLDJ 940 IF SL=119 THEN POKE 631, 147 :POKE 632,82:POKE 633,213 :POKE 634,13'HJTS 950 POKE 770, 167: POKE 771, 2 :POKE 646, 14: SYS 65496'EBFP 960 POKE 770, 131: POKE 771, 164 : POKE 646, 1'DVAO 970 POKE 723, 216: POKE 724, 2 :GOSUB 1430'DSHP 980 IF US<>"63"THEN RUN'FCEP 990 PRINT ESR\$S\$0\$" EXISTS"E\$'BKIQ 1000 PRINT"PRESS 'R' TO REPLACE :  $"$ ; R\$S\$'BFNA 1010 GOSUB 1380: IF A\$="R"THEN 1030'ELRX 1020 GOTO 800'BDHV 1030 PRINT ESES "REPLACING: "R\$S\$'BIFB 1040 PRINT#15, "S0: "+S\$: GOTO 880'DJJB 1050 REM READ MACHINE LANGUAGE DATA'BXDE 1060 : 'ABHY 1070 IF PEEK(679)=169 AND PEEK (926)=162 THEN RETURN'IQUI 1080 PRINT CLSES PLEASE WAIT, READING DATA... "'BFFJ 1090 FOR T=0 TO 87:READ D :POKE 926+T, D'GNYI 1100 CK=CK+D:NEXT:IF CK<>12826 THEN 1620'HSLC 1110 CK=0:FOR T=0 TO 65:READ D :POKE 679+T, D'HROD

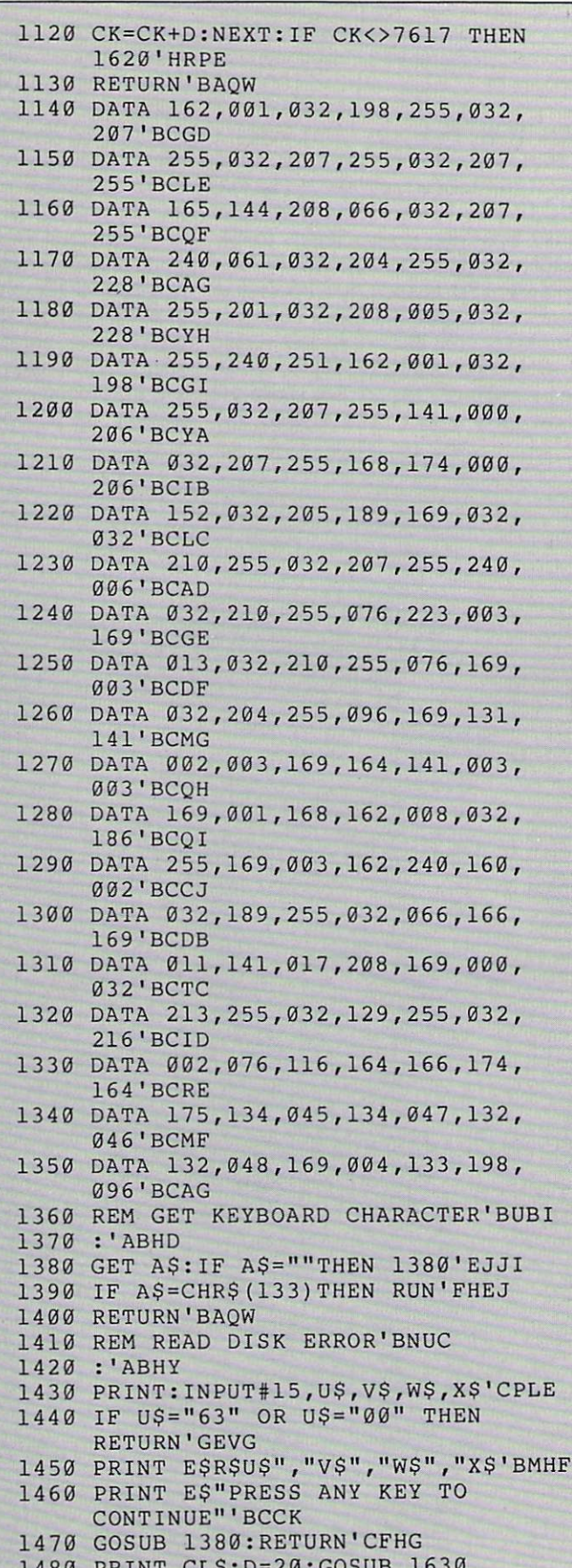

Continued on pg. 128

# **128 USERS ONLY** BY MARK JORDAN

### The 128 Mode: Window Mania

Explore the Commodore 128 in its powerful native mode. Some of the articles in this column may be technical, some not so technical-but we guarantee that they will spark your creativity.

The 128 is more than just a 64 with twice the memory. likewise, its 80-column display isn't simply a double-wide 64 display. The 80-column mode is a feature-rich pieee of hardware controlled by a very powerful chip known as the \T)C (Video Display Controller, or the 8563 as it is affectionately known among the technical crowd). This month we're going to examine a few of the esoteric features of the 128's 80-column output.

All the features discussed in this article are demonstrated by the accompanying program. Since we will use a line-by-line analysis, it would be best for you to type the program in. It isn't long and will prove very beneficial to you in under standing the concepts discussed below. Not only that, I believe seeing the colorful effects will inspire you to do more ex perimenting on your own.

So type it in. And, as always, save it be fore running it the first time. That way, if you get any lines wrong (it happens, even widi die Magazine Entry Program), you won't lose everything in a crash.

The first thing you'll notice when you run the program is all the colorful little windows on the screen. These windows are created in the subroutine in lines 670-720. Let's examine it to see how it works.

670 PRINT "(HOME)(HOME)":CO- $LOR5, W(T,5)$ 

This line starts by clearing any windows from the operating system with the PRINT "(HOME)(HOME)". Line 670 also uses the COLOR command.

The 80-column screen contains a re verse feature which, if enacted, will not only reverse die entire screen, but will also cause the WINDOW statement to reveal die window area on die screen with the character color. The character color is determined with the COLOR 5

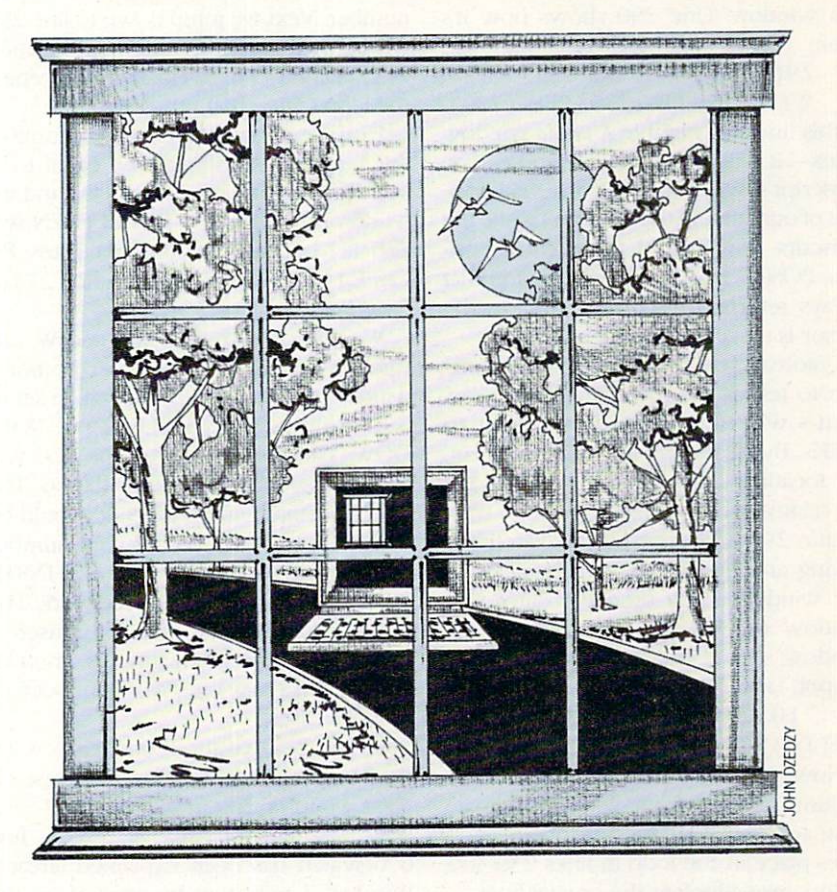

statement. An array—W(T,5)—deter mines this value for each of the different windows this program produces, line 160 sneaks this reverse screen into effect with a PRINT  $E$^{\circ}R$ .  $E$$  is defined in line 120 as  $chr$(27)$  or ESCAPE.

Now, if you'll glance back up at line 670, you'll see we have followed the COLOR 5 with a subscripted variable-W(T,5). To understand how this array works we must look at lines 20 to 40.

> $20$  FORT = 1TO6:FORI = 1TO5: READ W(T,I):NEXT:NEXT 30 DATA 0,0,24,18,8, 27,2,79,3,4, 27,5,51,10,14 40DATA 55,5,79,10,6, 27,12,79,18,12,0,21,79,23,5

Line 20 sets up  $W(T, I)$  as our array. The value of  $T$  can be from 1 to 6, and will be an index identifying die window we arc on. The second index in this array  $(I)$  can be a number from 1 to 7. Line 20 only sets it from 1 to 5. Later we will see how 6 and 7 are calculated.

As the variable I cycles from  $1$  to  $5$ , it gathers five window parameters. The first is the upper-left column of our window, die second is the upper-left row, die third is the lower-right column, the fourth is the lower-right row, and the fifth

is the color our window will be.

As you can see from lines 30 and 40, the data for each window comes in clusters of 5. Thus, window 1 will have an upper-left corner at 0,0 and a bottomright corner at 24.18. It will be colored yellow—that's the equivalent of number 8.

Now the rest of our window subroutine should make sense. Look at line 700: 700 WINDOW

 $W(T, 1), W(T, 2), W(T, 3), W(T, 4), W$ It simply sets up the four corners of the window we are creating. If we set  $T = 4$ then GOSUB 670, Voila! Window #4 is created.

You may be wondering about the W on die end of the WINDOW statement. This variable must either be a  $0$  or a  $1$ . If it's 0, then we will not clear the window we have chosen. If it equals 1, the window will clear.

Having windows is one thing; being able to print to them the way you want is anodier. This demo shows how easy it is to jump from window to window. It also shows how you can preserve your cur sor location within a window each time you exit it. This way, you will be able to retrieve diat position when you re-enter

# 128 USERS ONLY/THE 128 MODE

that window. Line 290 shows how it's done:

 $290W(A, 6) = POS(0):$ 

 $W(A,7) = PEEK(235) - PEEK(229)$ In this line, the variable A is the window index—it will be between 1 and 6. The subscript 6 will hold the horizontal position of our cursor (the column) while the subscript 7 will hold the vertical position.  $POS(0)$  is a BASIC 7.0 function that always returns die current column the cursor is on relative to die window.

Unfortunately, there is no built-in function to tell us the row the cursor is on. That's why we needed to resort to PEEKs. By deducting the value in memory location 229 from 235. we will gel the relative row we need.

Line 290 is accessed immediately following any printing that takes place in any window. Each time we enter that window we will, if we don't dear the window, set the cursor back at the proper spot. line 710 does it

 $710$  IF  $W = 0$  THEN CHAR  $1$ , W(T,6), W(T,7), ""

Now we need to see how we are able to jump around from window to win dow so easily. All the important stuff takes place in the loop in lines 230-300. So let's take a look at the crucial lines.

> 230 DO:GETKEYAS:  $A = INSTR(NU<sub>s</sub>, A<sub>s</sub>)$  $240$  IF  $A = 0$  THEN PRINT  $A$ \$;: $A = T$ :GOTO290  $250$  IF  $As = ES$  THEN EXIT 260 W = 0:IF A>6 THEN  $A = A$  $6:PRINT^{\alpha}(CLR)^{\gamma}:W=1$  $270$  T = A:GOSUB 670 280 PRINT" PRESS (RVS) 1 - 6 (OFF) TO CHANGE WINDOWS.";  $290W(A, 6) = POS(0)$ :  $W(A, 7) = PEEK(235) \cdot PEEK(229)$ 300 LOOP

Line 230 starts the loop. It asks for a key to be pressed with GETKEY A \$. Next it sets variable A using the INSTR command and NU\$. If the key that has been pressed is a number 1 through 6, then A will equal that number. If the number is shifted, A will be equal to the number that was pressed plus 6. You will see why this step was necessary in a moment.

Line 240 wonders if A equals zero. If any key other than numbers 1 through 6 was pressed, A will be equal to zero and the rest of this line will function. So, if we pressed the letter A. we will now print that A in the current window at the current cursor position. Then we will set equal to T, which is our present window

number. Next we jump down to line 290 where we'll preserve our cursor position as explained earlier. Finally, we'll repeat the loop (line  $300$ ).

However, if we had pressed a number, say a 3, then A will now be equal to 3. The IF-THEN in line 240 will fail and we will drop to line 250. This IF-THEN will also fail because we did not press ES CAPE. (Recall that  $E\$  equals chr  $\$(27)$  or ESCAPE)

We will drop to line 260 and W, our variable that decides whether or not a window should be cleared, will be set to 0. This means: DON'T CLEAR THE WIN-DOW. The second half of line 260 will fail because A is not greater than 6. The IF-THEN statement in this line would be true if we had pressed a shifted number (a shifted 3 would be  $#$ ). The INSTR statement in line 230 does the work. The purpose for this is to allow the user of this program to clear windows when he switches to a new one; W will be set to 1 in those cases.

In line 270 we set T, our window index, to whatever A is—in this case,  $3$ . Next we jump to our all-important win dow-creating subroutine starting at line 670 which has been explained already. Window 3 will now be created on the screen and it will NOT be cleared.

Since we have just created a new window, line 280 will print a message for us and remind us that we can change win dows again with another 1 to 6 keypress.

Now we arrive at line 290. Just as in the previous case, we must preserve our cursor position within die new window. In line 300 we loop back and start the process.

If you look at line 250 you see how we escape out of this loop—by simply press ing die ESCAPE key. And what happens if we do? Well, we go into a demonstration of how we can poke characters to our 80-column screen, a feat not easily accomplished without die use of machine language.

For those of you interested in how to do that from within your own pro grams, read the sidebar included with this article. For a description of two window idiosyncrysies, check out the second sidebar.

Once you've seen the demonstration program running, you may be inspired to do some windowing of your own. Next month we are going to write a useful program that developed for high school students to help diem write fiction. It will use seven windows on-screen at a time in a manner similar to the demoprogram this month. Until then, keep learning.

#### Poking to the 80-Column Screen

Lines 320-490 show us a demonstration Of how we can poke characters to the 80-column screen. It isn't easily accomplished from BASIC—we need a machine-language routine to help.

That routine is poked into memory in lines 80-110. You may use it in your pro grams as is. Once installed, you need to know the protocol to get it to work right

To poke to any location on the screen, simply include this line: SYS 2816, character,address/256,address AND 255. The character variable can be any number between 0 and 255. Refer to Appendix D of your system guide for a table of screen code values. The address you are poking to must be a value between 0 and 1999. The 128's 80-screen memory is mapped in this area of the VDC.

That's all there is to it. Poking an attribute, however, is a little more difficult.

Here's the nitty-gritty. For each screen location of the 80-column mode, there is corresponding memory location that tells how to display the value in that spot. For example, if screen display location 0 (upper-left of screen) contains  $a_1$ , an A will be displayed there. Attribute mem ory begins at memory 20-48 in die YDC. Therefore, location 2048 is the memory cell that will tell the computer how to display the  $A$  in location  $0$ .

Besides giving our character color, die attribute memory can do several other things. It can set our A flashing, reverse its video output, underline it, or display the alternate character set a. Each bit in the attribute byte is important.

Bit 0 tells us at what intensity to display the character. This is the I part of the RGBI that you may have heard about.

Bit 1 is the blue bit. Set it to mix some blue into your character. Bit 2 is the green bit. Bit 3 is the red bit

If you're familiar with binary aridimetic, you know diat four bits have 16 pos sible combinations, thus, our 16 possible colors. If all these bits are zero, black will be displayed. If all are l's, white will be displayed. The 16 colors are as follows:  $0 = Black$   $8 = Red$  $1 =$ 

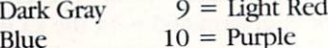

 $2 =$ 

#### COMMODORE MAGAZINE 101 COMMODORE MAGAZINE 1012 1012 102 102 102 102 102 102 103 104 104 105 106 107 107 107 107 107 107 107 107 107 10

# <sup>128</sup> USERS ONLY/THE <sup>128</sup> MODE

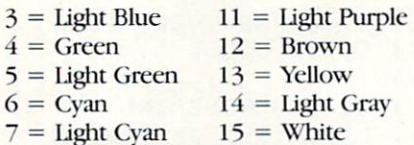

Bit 4 is the flash bit. If set, the character at the corresponding location will flash.

15 White the control of the control of the control of the control of the control of the control of the control of the control of the control of the control of the control of the control of the control of the control of the

Bit  $5$  is the underline bit. If set, the character will be underlined.

Bit 6 is the reverse bit. It will cause the character at the corresponding location

Bit 7 is the alternate character set bit. With the <sup>128</sup> in 80-column mode you can have both character sets on the screen at the same time.

What all this means to you is. simply, you must follow the SYS 2816 with the attribute values you want. If you want flashing, white character you'll need to choose white (15) plus the flash bit (16). Now you must add 2048 to the location you want to act upon to poke to attribute memory.

To make our upper-left A white and flashing, we will use this set of values:

 $SYS$  2816,15 + 16,0 + 2048 If we decide we'd rather have it green

and reversed, we would type

SYS  $2816,4+64,0+2048$ 

Poking to the 80-column screen seems a daunting task to Commodore 64 converts, but once you get the hand of it (and this little machine-language rou tine), it's not bad at all.

#### Window Quirks

Please be warned here concerning windows—they may cause a few strange results in your output if you're not care ful. As previously stated, the way to clear window is to print two HOME'S backto-back. This is no problem. But please note this: each time you issue a WIN-DOW command, a HOME is apparently stored in your computer. If your very next PRINT statement begins with HOME—goodbye window

Oddly, this does not occur if you issue a CLEAR when you issue a window statement (the ,1 at the end). Whether this was intended by the engineers who de signed the operating system or not, it's hard to guess. But at least now you know about this quirk.

Also, there is a bug in the window statement—at least on my very early 128—which causes the line-linking to mess up. This is mainly just a problem when you are programming and would take more time to explain here than space permits.

If you're interested in seeing it in ac tion, simply list some program lines that are two screen lines long, create some windows in the immediate mode (with an ESCAPE T), then clear the window (with HOME/HOME) and try to insert several characters into the long program lines. An unexpected blank line will sud denly appear. All two-line lines are no longer two-line lines. They've become unlinked and aren't to be trusted.

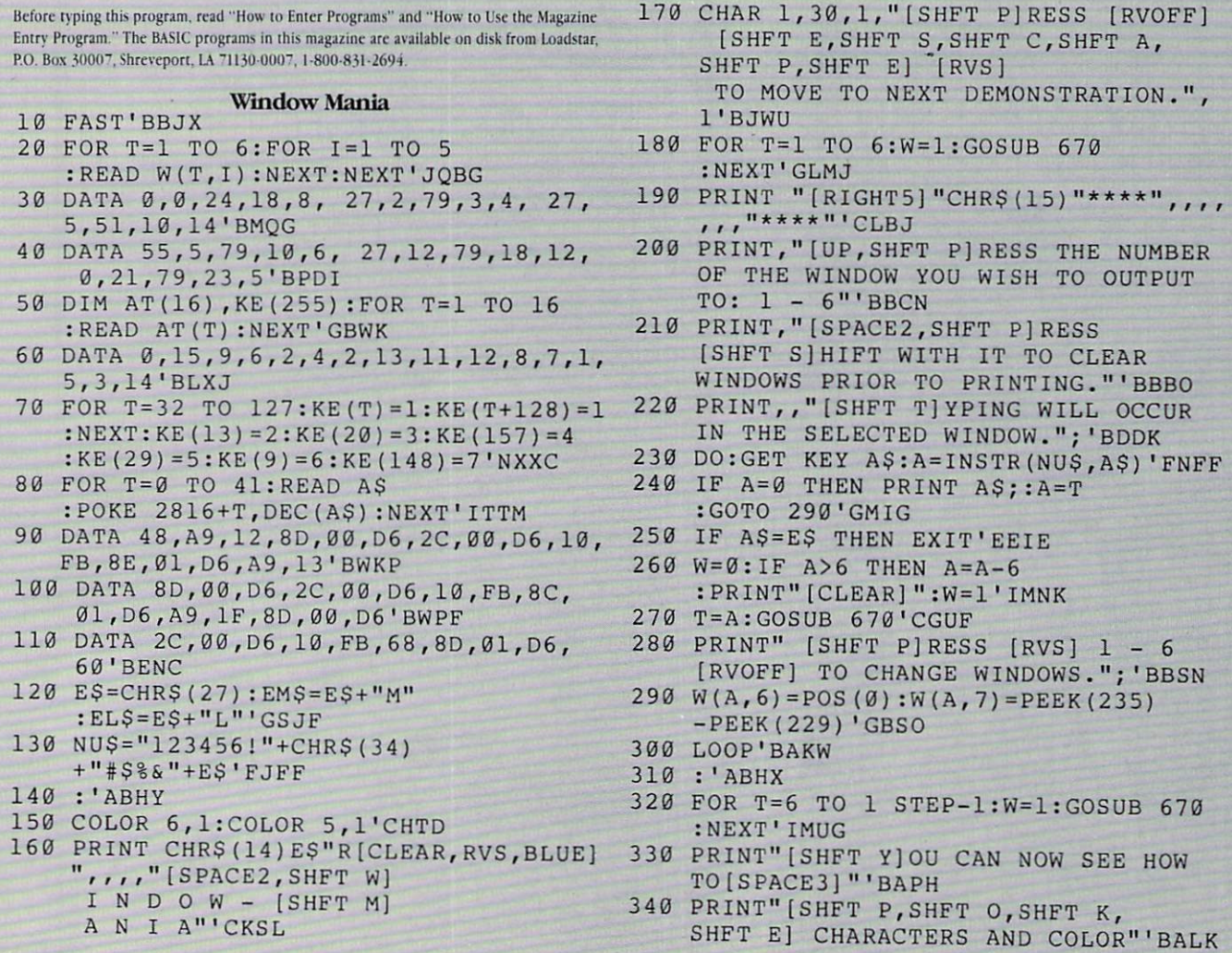

# 128 USERS ONLY/THE 128 MODE

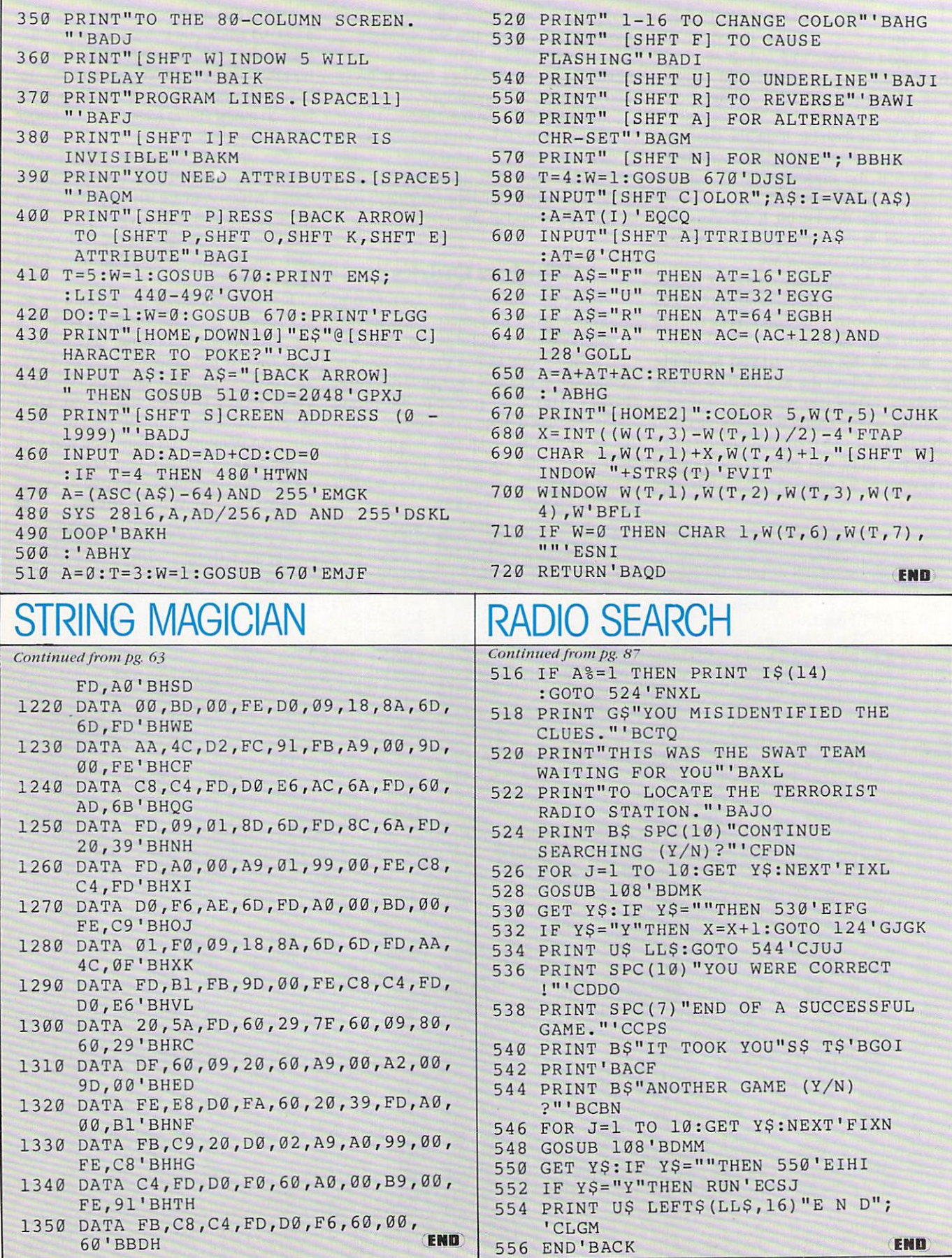

# AMIGA UPDATE

# AmigaBASIC Tutorial Part 6: Putting It In Motion

short program demonstrates difficult areas of AniigaBASlC, offering both tips on confusing areas and tricks to make your life easier. Rather than an article followed by a program, we have combined them for the sake of clarity.

REM AmigaBASIC (Microsoft) Tutorials REM Installment #6 Putting it in Motion REM Tim Jones This file assumes chat you ate familiar with the previous information that has been covered with these tutorials. ' Please review the first five installments if you have any questions. For this installment, be sure that you ace familiar with installment #5 in the June issue. We will be examining the various ways to place objects in motion and control that, motion. The Bobs in this example were made using the ObjConvert program from last month. nave tried to keep these DATA segments small to reduce the<br>amount of typing required. If you entered the ObjConvert<br>program, you may wish to refrain from typing the DATA<br>statements and just create your own BOBs for use in program. ScreenWindowi

We'll use a custom screen for more color (keep this in ' mind if you create your own BOBs).

TItles = "AmigaBASIC in Motion"+SPACE\$(10)+"Tim Jones"<br>SCREEN 1,320,200,3,1<br>WINDOW 2,Title\$,(0,0)-(311,186),0,1

Close the main window to free up memory

WINDOW CLOSE 1

SysVariables:

TRUE =  $-1$  : PALSE = 0 : flag = TRUE : newPlag = PALSE RANDOMIZE TIMER ON BREAK GOSUB ShutDown : BREAK ON

InitializeBobs:

Place the BOB definitions into the appropriate SHAPE structures. Set the priorities and disable the tracking of collisions by setting the hit masks to zero.

GOSUB DefineBoba

OBJECT.SHAPE l,Balll» OBJECT.PRIORITY 1,1 OBJECT.HIT 1,0,0 OBJECT. SHAPE 2, Ball2\$

OBJECT.PRIORITY 2,2 OBJECT.HIT 2,0,0 OBJECT.SHAPE 3,Ball3S OBJECT.PRIORITY 3,3 OBJECT. HIT 3,0,0

OBJECT. SHAPE 4, Ball4\$ OBJECT.PRIORITY 4,4 OBJECT.HIT 4,0,0

 $FOR$  Delay = 1 TO 500 : NEXT Delay CLS

' Place them on the screen

```
POR Loop = 1 \text{ to } 4OBJECT.X Loop,INT(RND*200)
OBJECT.Y Loop,INT(RND*120)
OBJECT.ON Loop
NEXT Loop
```
Now we'll look at each type of movement.

First, we'll start OBJECT #1 in a straight left to right path. OBJECT. VA 1,20 GOSUB DelayLoop ' Now we'll give OBJECT 2 a similar path, but we'll use an Acceleration factor. OBJECT.AX 2,2 OBJECT. START 2 GOSUB DelayLoop now, we start OBJECT 3 on a diagonal course by giving<br>both X and Y velocities OBJECT.VX 3,20<br>OBJECT.VY 3,-16<br>OBJECT.START 3 GOSUB DelayLoop ' Now let's give OBJECT 4 a strange course by changing ' the values of velocity and acceleration randomly. OBJECT.VX 4,10 OBJECT. VY 4,-10<br>OBJECT. START 4 FOR Count = 1 TO 20<br>
OBJECT. VX 4, INT(RND\*50)-25<br>
OBJECT. VY 4, INT(RND\*50)-25 FOR Delay = 1 TO 400<br>IF MOUSE(0)  $\langle$ > 0 THEN Count = 51 : Delay = 401 NEXT Delay NEXT Count<br>POR Loop = 1 TO OBJECT.AX Loop,0 OBJECT.VX Loop,0 OBJECT.VY Loop,0 **NEXT Loop** Now that we've looked at the ways to put the OBJECTS In<br>motion, let's give ourselves a way to control them. We<br>will add the STICK function. STICK is used in a manner<br>similar to MOUSE and MENU. The number argument for<br>STICK ' Let's bring the OBJECTs back into the viewing area. OBJECT.STOP FOR Loop TO OBJECT.X Loop,20 OBJECT.Y Loop,Loop\*25 BEXT Loop Now, with the joystick in Port 2, we give the joystick control of the OBJECTS one at time. LOCATE 23,1 : COLOR 6<br>PRINT "Use the JOYSTICK in PORT 2 for control.";<br>CurBob = 1 : flag = TRUE : Count = TIMER OBJECT.START CURBOD<br>WHILE flag = TRUE<br>IP STICK(2) <> 0 THEN GOSUB HandleStick<br>IF STICK(3) <> 0 THEN GOSUB HandleStick<br>IF TIMER > Count + 10 THEN GOSUB ChangeBob : Count = TIMER END IF **WEND** Now, we'll incorporate COLLISION into the above routine and let you bounce the balls off of one another transferring control to the bumped ball. Bring the BOBs into view OBJECT.STOP POR Loop = 1 TO 4<br>OBJECT.X Loop,20 OBJECT.Y Loop,Loop«25 OBJECT.ON Loop NEXT Loop let's redefine the OBJECT. HIT variables to allow the ' BALLS to collide with one another.

OBJECT.HIT 1,2,2 OBJECT.HIT 2,2,2 OBJECT.HIT 3,2,2 OBJECT.HIT 4,2,2

' Now we'll discuss the OBJECT. HIT FUNCTION.

# AMIGA UPDATE/AMIGABASIC TUTORIAL

NEXT Loop The object# is the number of the OBJECT that you are<br>The object# is the number of the OBJECT that you are<br>assigning the bitmask to.<br>The memask variable is the bit that you are assigning to<br>the OBJECT. This identifies it to ClipLoop; ON COLLISION GOSUB ClipCollision COLLISION ON WHILE MOUSEtO) <> WEND WHILE MOUSE(O) - 0 checking function. The hitmask variable is the mask that tells the COLLISION<br>checking function which OBJECTS (as defined by their<br>memask) this OBJECT will register COLLISIONs with. IF INKEYS CHRS(32) THEN GOSUB ChangeBob2 IF STICK(2) <> THEN GOSUB HandleStick IF STICKI3) <> THEN GOSUB HandleStick **WEND** One thing that we must remember when assigning memasks is that the borders are always roemask 1. This is what the memasks look like for the above OBJECTS; One final note about OBJECT.CLIP: if you resize the  $\mathbf{r}$ window that your clip region is in to a size that allows OBJECT # | 128 064 032 016 008 004 002 001 the new window border to be within the same side clip border.<br>The new window border location will supercede the clip<br>region border. Then, if you resize the window back out.<br>you will have to redefine the clip region, or the  $\overline{0}$  $\overline{0}$  $\Omega$  $\overline{0}$  $\Omega$  $\overline{0}$  $\bf{0}$  $\overline{\phantom{a}}$  $\Omega$  $\Omega$  $\Omega$  $\Omega$  $\Omega$  $\Omega$  $\Omega$  $\mathbf{0}$  $\mathbf{0}$  $\bf{0}$  $\bf{0}$ in question will move out to the new window border  $\overline{0}$  $\mathbf{0}$  $\theta$  $\overline{0}$  $\overline{0}$  $\overline{0}$  $\overline{0}$  $\overline{0}$  $\overline{A}$  $\Omega$  $\overline{0}$ location. ' The hitmasks then look like this: The rinal violet in its installment DBJECT function is the<br>0BJECT.PLANES function (Sorry I left it out of installment<br>5. OOPSI). OBJECT.PLANES allows you to utilize one<br>0BJECT.SHAPE yet make them appear as different OBJECT OBJECT 128 064 032 016 008 004 002 001  $\overline{1}$  $\Omega$  $\Omega$  $\Omega$  $\Omega$  $\overline{0}$  $\overline{0}$  $\overline{1}$  $\bf{0}$  $\theta$  $\Omega$  $\Omega$  $\Omega$  $\Omega$  $\Omega$  $\Omega$  $\mathcal{L}$  $\mathbf{I}$  $\overline{0}$  $\overline{0}$  $\mathbf{0}$  $\mathbf{0}$  $\overline{0}$  $\bf{0}$  $\mathbf{I}$  $\Omega$ LINE(U.J)-(311.186),0.bf<br>
CLS: LOCATE 23.1<br>
OBJECT.CLOSE ' let's start from scratch<br>
OBJECT.SHAPE 1.Ball1S<br>
POR Loop = 3 TO 6<br>
FOR Loop = 3 TO 6<br>
OBJECT.SHAPE Loop.1  $\overline{A}$  $\Omega$  $\overline{0}$  $\overline{0}$  $\overline{0}$  $\mathbf{0}$  $\overline{0}$  $\overline{1}$  $\bf{0}$ AS SHOWN In these diagrams, we are setting the memask for<br>ALL OBJECTs to the same CLASS. This CLASS can be<br>considered in the following manner: If an OBJECT is of<br>a given CLASS, any other OBJECT with that CLASS set in its<br>h NEXT Loop OBJECT.PLANES 3.4 OBJECT.PLANES 4-6, OBJECT.PLANES S-7.3 OBJECT. PLANES 6.3.7 the same memask and hitmask. POR Loop = 1 TO 6<br>
OBJECT-X Loop.Loop \* 20<br>
OBJECT-Y Loop.35+(Loop \* 20)<br>
OBJECT-ON Loop ' Set up the Control loop structure CLS : LOCATE 22,1 : COLOR 6<br>PRINT "Use the JOYSTICK in PORT 2 for control."<br>PRINT "DRACES{8) + "CLICK the MOUSE to Exit";<br>CurBob = 1 : flag = TRUE NEXT Loop ' Now let's play with the colors OBJECT. VX CurBob, 20 : OBJECT. VY CurBob, 0 OBJECT.START CurBob FOR Loop = 1 TO 25<br>
Pick = INT(RND\*7)<br>
OnOff = INT(RND\*7)<br>
OBJECT.PLANES INT(RND\*6)+1.Pick,OnOff<br>
FOR Delay = 1 TO 150 : NEXT Delay WHILE flag = TRUE<br>WHILE flag = TRUE<br>IF STICK(2) <> 0 THEN GOSUB HandleStick<br>IF STICK(3) <> 0 THEN GOSUB HandleStick<br>ON COLLISION GOSUB HandleCollision : COLLISION ON<br>IF MOUSE(0) <> 0 THEN flag = FALSE<br>WEND HEXT Loop PRINT "CLICK MOUSE to END";<br>WHILE MOUSE(0) <> 0 : WEND<br>WHILE MOUSE(0) = 0 : WEND Now. Let's take a look at the OBJSECT-CLIP function.<br>According to the AmigaBASIC manual. this function defines<br>a rectangle outside of which no objects will be drawn;<br>this is incorrect. OBJECT-CLIP is used to redefine the<br>l Notice now OBJECTS 3,4.5 & are different from #1 even<br>chough they are all using the same DATA. Even though I<br>could spend pages describing the way the bit masks work<br>(PlanePick & PlaneOnOff), I will just suggest that you<br>pl thing that I will discuss is how the values are chosen. view. The MAXIMUM number that can be placed in either value<br>is equal to the number of allowable colors for a given<br>screen minus 1 (colors start from 0. not 1). In this<br>example we have 3 bit planes. which gives us 8 color<br>choice We will first make copies of our bobs. Then- we create screen and define rectangular clip region to control COLLISION detection. CLS OBJECT.OFF OBJECT. SHAPE 5.1 OBJECT. SHAPE 8,2 OBJECT.SHAPE 6,1 : OBJECT SHAPE 7,1<br>OBJECT.SHAPE 9,2 : OBJECT.SHAPE 10.2  $FOR x = 1 TO 500$  $xLoc = INT(RND*WINDOW(2))$ yLoc = INT(RND\*WINDOW(3))<br>colour = INT(RND\*WINDOW(6)) 4 1 3 1 2 1 1 1 0 PSET(xLoc, yLoc), colour  $\overline{0}$  $\overline{0}$  $\pmb{0}$  $\mathfrak o$  $\mathbf 1$ (bitplane 1) NEXT OBJECT.CLIP (50.2D)-<270-120)  $\Omega$  $\Omega$  $\mathbf{a}$  $\overline{1}$  $\overline{0}$ (bitplane 2) ■ 2 (bitplanes & 2) Cbitplane 3)  $\mathbf{0}$ LINE(49,19)-<271-121) ,0 .b£  $\mathbf{0}$  $\mathbf{0}$ 1 1  $\mathbf{0}$  $\overline{0}$  $\mathbf{0}$  $\mathbf{1}$  $\Omega$  $1 = 4$  (bitplanes  $1 \times 3$ )  $\Omega$ Now- we'll redefine the collision masks- set the velocities to zero and place the BOBs on the screen and move them around with the Joystick. Hit the spacebar to r. And so forth. The key is to remember that the actual<br>number is one less than the actual additive value.<br>As for PlaneOnOff. we use a similar selection structure<br>for choosing its value. The key difference is the manner change the active BOB. FOR Loop TO 10 OBJECT-HIT Loop.2-2 OBJECT-VX Loop.O OBJECT.VY Loop.O in which the unused plane data is presented. PlaneOnOff<br>allows you to account for ALL the bits of an OBJECT by<br>logically ORing them into ONE bitplane called the SHADOW.<br>The main thing to remember is that the SHADOW is plac HEXT Loop the UNUSED planes (those not chosen by PlanePick) according to the value of PlaneOnOff- Once aaain- the best way to see what is happening is to physically FOR Loop TO 10 OBJECT.X Loop.(20\*LoOp)+30 OBJECT.Y Loop.100 manipulate the values in PlanePick and PLaneOnOff. keeping in mind the depth of the screen you're workinq with. OBJECT.ON Loop OBJECT.START Loop

# AMIGA UPDATE/AMIGABASIC TUTORIAL

Until next time...

#### ShutDown:

WINDOW CLOSE 2 screen CLOSE 1<br>WINDOW 1."BASIC",(0.0)-(617.186),31.-1 BND

#### HandleCollision:

ObjNum = COLLISION(CurBob) IF newFlaq =■ TRUE THEH RETURN IF ObjNum < 1 THEN OBJECT-START CurRob RETURN OBJECT.START ObjNum<br>OBJECT.VX ObjNum.(OBJECT.VX(CurBob)) OBJECT.VY ObjNum.(OBJECT. VY (CurBob))  $CurBob = ObjNum$ RETURN

#### ClipCoIlision:

 $ObjNum = COLLISION(CurBob)$ LOCATE 23.1 : BEEP PRINT "COLLISION Detected"+STR\$(ObjNum)+" ";<br>IF ObjNum < 0 THEN GOSUB ChangeBob2 ; RETURN<br>OBJECT.START CurBob ' restart the object **RETURN** 

#### ChangeBobl:

OBJECT.STOP CurBob CurBob = CurBob + 1<br>IF CurBob > 4 THEN flag = FALSE : RETURN<br>OBJECT.START CurBob ' start the new object RETURN

#### ChangeBob2:

OBJECT.STOP CurBob CurBob = CurBob + 1<br>IF CurBob > 10 THEN CurBob = 1 : RETURN<br>OBJECT.START CurBob ' start the new object RETURN HandleStick:

IF STICK(2) = 1 THEN<br>
OBJECT.VX CurBob,20<br>IP STICK(3) = 0 THEN OBJECT.VY CurBob,0 BND IF IF STICK(2) =  $-1$  THEN OBJECT.VX CurBob,-20<br>IF STICK(3) = 0 THEN OBJECT.VY CurBob.0 BND IF IF STICK(3) =  $1$  THEN OBJECT.VY CurBob,20<br>IF STICK(2) = 0 THEN OBJECT.VX CurBob,0 BND IP IF STICK(3) = -1 THEN<br>
OBJECT.VY CurBob,-20<br>IF STICK(2) = 0 THEN OBJECT.VX CurBob,0 BND IF RETURN

#### DefineBobs:

PRINT "Stand by...Reading in DATA"

DATA &HOO,&HOO,&HOO,&HOO,&HOO DATA<br>DATA<br>DATA<br>DATA<br>DATA<br>DATA<br>DATA DATA &H7B,&HC0,&H73,&HC0,&H7B,&HC0,&H31,&H80<br>DATA &H1B,&H00,&H00,&H00 &H00,<br>&H00,<br>&H80,<br>&H1P,<br>&H40,<br>&H40,<br>&H1P, SHOO<br>SHOO<br>SH2O<br>SH2O<br>SH2O<br>SH4O<br>SH4O<br>SHOO r&H00<br>,&H1P<br>,&H80<br>,&H40<br>,&H20<br>,&H20<br>,&H3P , SHOB,<br>SHOO,<br>SHOO,<br>SH2O,<br>SH8O,<br>SH8O,<br>SH8O, SHOO,<br>SH2O,<br>SH2O,<br>SH2O,<br>SH4O,<br>SH2O,<br>SH2O,<br>SH2O,<br>SH2O, &H00<br>&H20<br>&H20<br>&H40<br>&H20<br>&H00<br>&H00<br>&H00<br>&H00 &H00<br>&H40<br>&H40<br>&H80<br>&H80<br>&H80 ,&H7B , &H07<br>, &H40<br>, &H20<br>, &H20<br>, &H20<br>, &H00<br>, &HC0

FOR BobCnt =  $1 \text{ TO } 92$ READ BobStr%  $Ball1$ = Ball1$ + CHR$ (BobStr$)$ NEXT BobCnt

DATA &HOO,&HOO,&HOO,&HOO,&HOO,&HOO,&HOO, DATA<br>DATA<br>DATA<br>DATA<br>DATA<br>DATA<br>DATA DATA &H80,&H20,&H20,&H80,&H20,&H40,&H40<br>DATA &H20,&H80,&H1F,&H00 SHOO, SHOO<br>SHOO, SHOO<br>SH80, SH20<br>SH80, SH20<br>SH80, SH20<br>SH2D, SH40<br>SH2D, SH80.<br>SH20, SH80. &H0O,<br>&H1F,<br>&H3O,<br>&H4O,<br>&H7B,<br>&H1F,<br>&H4O, SH03 SHOB, SHOO SH20 SH40 SHOO fcHCO &H00 6H40 &H00<br>&H20<br>&H20<br>&H3P,<br>&H7P,<br>&H00<br>&H80 &H00<br>&H1 80<br>&H20<br>&H80<br>&H60<br>&H00<br>&H00<br>&H00<br>&H00 &H00<br>&H40<br>&H40<br>&H80<br>&H6E,<br>&H6E,<br>&H6E,<br>&H80<br>&H80 &H0B<br>&H07<br>&H40<br>&H20<br>&HC0<br>&HC0<br>&H00<br>&H20

```
FOR BobCnt = 1 TO 92
         READ BobStr%
           Ball2$ = Bal12$ + CHR$ (BobStr$)NEXT BobCnt
 DATA
DATA
DATA
DATA
DATA
DATA
DATA
DATA
DATA
DATA
DATA
DATA
                          SHOO,<br>SHOO, SHOO,<br>SHOO, SHOO, SHOO,<br>SHIP, SHTB,<br>SHOO, SHOO<br>SHOO, SHOO
                                                  SHOO,
SHOO,
SHOO.
SHOO
&HC0
SHCO
SHOO
SHEO
SHCO
SHOO
SHOO
SHOO
                                                                           &H00<br>&H00<br>&H7B<br>&H3P<br><br>&H00<br><br>&H00<br><br>&H00<br><br>&H00<br><br>&H00<br><br>&H00
                                                                                                 SHOO, SHOO,<br>SHOO, SHOO,<br>SHOO, SHIP,<br>SHOO, SHIP,<br>SHOO, SHIP,<br>SHOO, SHIP,<br>SHOO, SHIP,<br>SHOO, SHOO, SHOO,<br>SHOO, SHOO,SHOO,<br>SHOO,SHOO,<br>SHOO,SHOO,
                                                                                                                                                    SHOO
SHOO
CHI
&H00
fcHCO
SHOO
SH40
SHEO
SHOO
SHOO
SHOO
                                                                                                                                                                          SHOO, SHOO<br>,SHOO, SHOB<br>,SHOO, SHOO<br>,SHOP, SHOO, SHOO<br>,SHOC, SHOO, SHOO<br>,SHEE, SHEOO, SHOO<br>,SHOO, SHOO, SHOO<br>,SHOO, SHOO, SHOO<br>,SHOO, SHOO
FOR BobCnt = 1 TO 92
            READ BobStr%<br>Ball3$ = Ball3$ + CHR$(BobStr%)
 NEXT BobCnt
```
DATA DATA DATA DATA DATA DATA DATA DATA DATA DATA DATA DATA &H3F,&H8O,&H1F,&HOO SHOO, SHOO<br>SHOO, SHOO<br>SHOO, SHOO<br>SHEE, SHEO<br>SHEE, SHEO<br>SHFP, SHOO<br>SHAO, SHOO<br>SHOO, SHOO<br>SHOO, SHOO<br>SHOO, SHOO<br>SHOO, SHOO<br>SHOO, SHOO<br>SHATP, SHOO (.1100<br>-SHOO<br>-SHOO<br>-SHIFF, SH60<br>-SH20<br>-SH80<br>-SH80 ,SHF3 SHOO SH03 SHOB SHOO &HE0 SHCO &H80 SH20 SH80 SHCO SHEO ,&HOO,<br>-6H3P,<br>-6H3P,<br>-6H3P,<br>-6H40,<br>-6H40,<br>-6H40,<br>-6H5P,<br>-6HEP, SHOO SHOO SHI &H60 SHEO 6H80 SH40 SH20 SHOO SHEO SHEO ,&H00<br>,&H00<br>,&H7P<br>,&H7P<br>,&H1P<br>,&H80<br>,&H1P<br>,&HFF<br>,&H60 ,&H00<br>,&H07<br>,&HC0<br>,&H20<br>,&H20<br>,&H20<br>,&H00<br>,&HC0<br>,&HC0<br>,&HC0

```
FOR BobCnt = 1 TO 92READ BobStr%
  Ball4S = Ball4S + CHR$(BODStr3)NEXT BobCnt
PRINT "DONE"
RETURN
```

```
DelayLoopi
  FOR Delay = 1 TO 2000 : NEXT DelayRETURN
```
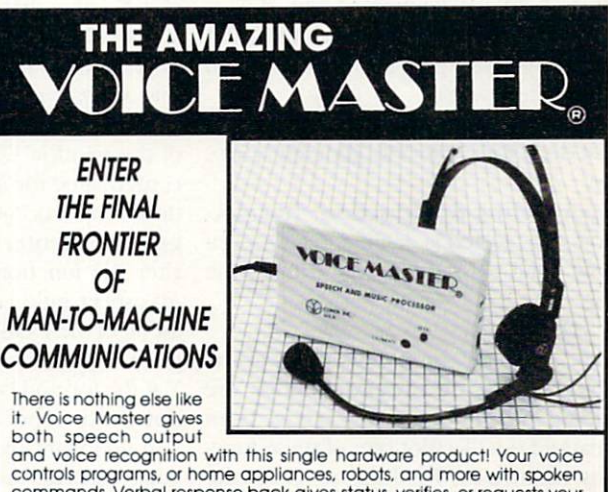

it. Voice Master gives both speech output

controls programs, or home appliances, robots, and more with spoken commands verbal response back gives status, verities, or requests your reply! Speech output ond recognition patternsare recorded in with your voice. Or use the voice of your friend, boss, teacher, mother, even the ramily pet! Programming is simple with new commands added to BASIC.<br>A music bonus program lets you write and compose musical scores<br>simply by humming the tune. Unlimited applications for fun, education. and commercial use. Design your own programs for profit. Speech and recognition quality unsurpassed by even the most sophisticated machines. Only Covox provides this high-tech marvel at price less than most common peripherals.

The Covox Voice Master comescompiete with all hardware and software for only S89.95. (Add \$4 shipping and handling for USA, \$6 Canada, \$10<br>overseas.) Available for Commodore 64/128, Apple II, II+, IIc, IIe, Atari 800, 800XL, 130 XE. Specify when ordering. Visa, MasterCard phone orders accepted.

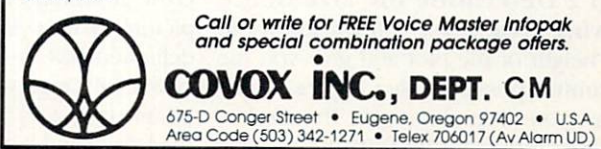

END

# AMIGA UPDATE

# Amiga ZPlot

Ifyou're in the lamentable position of having a color printer without any pictures to print, this program is just what the doctor ordered. But even ifyou're not lucky enough to have a color printer, stunning images are still fun to generate on your screen.

Plot makes full color plots of three-dimensional functions of the form  $Z =$  $f(X,Y)$  where  $X$  and  $Y$  are the horizontal and vertical coordinates, respectively, of a point on the screen. Z, the value of the function at die point (X.Y). is represented on die screen as the color of the pixel at  $(X,Y)$ .

#### Running ZPlot

When you run ZPlot, your first decision is between loading an old plot or generating a new one. Type L to load a previously saved plot from disk or G to generate a new plot.

However, there are a few things you must do before ZPlot can generate a new plot.

Step 1 Define the function: The function to be plotted is defined in an Amiga-BASIC DEF FN statement and takes the form

 $DEF FNz(x,y) = ...$ 

There are many sample functions at the beginning of the program under the heading Plot Functions which hare been remarked out. To plot one of these func tions, remove die REM that precedes the DEF FNz... line (so it becomes an actual AmigaBASIC DEF FN statement instead of a remark) and make sure all other DEF FNz statements have a REM preceding them so there is only one real one. State ments which define other FN functions ("DEF FNdec," "DEF FNmin," or DEFanything except "DEF FNz") should be left alone!

Step 2 Determine the size of the viewing area: ZPlot will ask for width and height of the plot and give you the maximum possible value for each. The values you enter determine die size (in low-resolution pixels) of the plotting

area. Time is a consideration in choosing plot size; plotting proceeds at a rate of anywhere from 20 to 60 pixels per sec ond, depending on the complexity of the function being plotted. At a rate of 50 pixels per second, a viewing area of 100 88 pixels (about one-sixth of die total screen area) would take 100 X 88/50 seconds—about three minutes—to draw.

Step 3 Define the viewing range: The first element of die viewing range is the X range, which consists of the starting and ending values tor X. die horizontal screen axis. These are the values of X at the left and right edges, respectively, of the plotting area.

Each of die example plot functions listed at die beginning of the program has a comment line after it with the function's name, a suggested X range  $(*x:(-7,7)"$ , and the correct Z range. The X ranges are only suggestions, however. Feel free to experiment with them to look at different portions of the function.

The program next asks whether or not you want an aspect ratio of one. This is equivalent to saying. "Do you want your circles round?" Answering 'yes" here will cause die program to calculate die cor rect Y range that goes with the X range and window dimensions you specified in order to keep die picture proportional. If this is what you want, all you have to do next is specify die value ofYat die center of the window. Zero is the suggested center value for all of the example functions which do not have an explicit sug gested Y center in the comment line after the function definition  $("Y(2.2)"')$ . An aspect ratio of one is recommended for all of the example functions. The program will calculate the proper values for Yat the top and bottom edges of the win dow for an aspect ratio of one.

If you want ovular circles and rectan gular squares, then you must choose Y values for the bottom and top edges of the plot, instead of the Y center value. It's best to stick with an aspect ratio of one in the beginning, however, as the further the ratio gets from one, the more distort ed die picture becomes.

Step  $4$  Define the function  $(Z)$  range: This is the most important range. Enter ing improper values here will cause an error at worst, or a comparatively dull picture at best. Each example function definition has in the comment line the correct Z range which will give a good picture (" $z$ :  $(-1,1)$ "). This range represents the lowest and highest values that will be computed for Z in the entire picture. These are needed to correctly scale the function values to use all the available colors, but try not to use any more.

The ZPlot program has an auto-range feature that looks at random points in the plotting area and makes an educated guess at what the Z range for the function will be. If you already know what the Z range should be, don't use this feature as it is never perfectly accurate. If you have no idea of what the function's range will be, answer yes to die "Func tion auto-ranging  $(Y/N)$ ?" prompt. You must dien enter the number of points you wish tested to determine die range. The more points tested, die more accu rate auto-range's estimate will be. but die longer it will take. Four hundred points usually does a good job. If you use the auto-ranging feature and the program lat er encounters an error while plotting. then the Z range probably was not large enough; try auto-ranging again with more test points.

If you know the function's range, reply no to the "auto-ranging (Y/N)?" prompt and then enter the lower and upper bounds of the function.

ZPlot should now clear the screen and start drawing the plot. If an error occurs, there are a couple of things which may be to blame.

1. You may have a syntax error in your function definition statement. Check it for unmatched parentheses or odier syntax errors.

2. You may get a division by zero error if you define a function which uses X or Y in the denominator of a division operation and zero lies within the X or Y range

3. You may have specified a Z range that is too small. If you suspect this to be the case, try using the auto-range feature with more test points.

4. You may have a bad color palette definition (see the section on color pal ettes below ).

When plotting has finished, die plot stays on the screen and you have the following options.

#### Color Control

Pressing the 0 key reverses the current color palette. SO light areas become dark and vice versa.

Pressing a key from 1 to 9 will use the color palette by that number to display the plot. As published, the program only has six palettes, so pressing the  $7, 8$  or  $9$
### AMIGA UPDATE

keys will flash the screen to indicate that there is no palette available by that number.

#### Saving the Picture

If you have a program which saves Amiga screens (there is a public domain program called saveILBM which will do this), then using it is the fastest way to save the plot. If you do not have such a program, then there are two ways to save the plot from within die ZPlot program.

Pressing the N key will cause ZPlot to ask you for die name of the tile you wish to save die plot in. If you use diis option. you can specify the drive and directory to save to as part of the file-name.

Pressing the S key will save the plot in a file named Zpic1.ILBM in the current directory. If that file already exists, then ZPlot will increment the number in the filename until it finds a name which does not already exist in die current directory, so there is never any danger of writing over a previously saved plot. Note that using the S key does not let you specify the directory in which the file will be saved. Before you run ZPlot, you should use the AmigaBASIC command CHDIR to set your current directory to wherever you will want to save plot files.

### Exiting ZPlot

Pressing any key other than N, S or a digit will end die program and die plot screen will he closed. If you want to end the program but keep the plot screen open, break the program with a Control C: die screen will be behind die Work bench screen. When the program ends or is broken by Control C, you will sec the window where you entered the parameters to generate die picture. If you find a new function you particularly like. you may want to copy down die param eters or add them into the program in the form of another function definition and comment line.

### Polar Functions

Any point in a plane can be referenced by either its (X.Y) cartesian coordinates or by its (radius.anglc) coordinates. The radius component of a polar coordinate is the point's distance from the origin, and the angle component (commonly called theta) is the angle with respect to the X axis of the line which connects the point to the origin. For a point with the cartesian coordinates  $(X, Y)$ , the corresponding polar coordinates (radius.angle) of die point are computed by die equations:

radius = 
$$
SQR(X \uparrow 2 + Y \uparrow 2)
$$
theta =  $ATN(Y/X)$ 

The actual determination of theta in ZPlot is more complicated because AmigaBASIC's arctangent function has a truncated range.

Three dimensional polar functions have the form  $Z = f(\text{radius}, \text{theta})$  where Z, the function's value at a given polar coordinate, will again be represented by the color of the point's corresponding pixel on die screen. The corresponding radius and angle (theta) for a point  $(X,Y)$ are defined in ZPlot as  $FNr(X,Y)$  (the ra $dius$ ) and  $FNt(X,Y)$  (theta, the angle), thus you can use polar coordinates in your function definitions as well as rectangular coordinates. Some of the example plot functions included with the program are polar, such as Crystal Ball and Spirals.

### Two-Dimensional Functions

The last two definitions of FNz in the Plot Functions section let you plot twodimensional functions (rectangular or polar). If' you want to plot a rectangular two-dimensional function, use die next to last FNz definition and set die DEF  $FNv(X)$  statement below it to define the function (in terms of theta) that you wish to piot (t is the angle theta and the function's return value is the radius of the function at that angle). The example  $FNP(t)$  in the program prints a simple polar flower.

### Being Creative

If you arc interested in discovering your own functions, there are several guidelines which will make your search more fruitful.

1. Use small windows. A small win $dow (50 x 44 makes a square) will give$ you a good idea of whether a function merits closer examination, or whether, as widi most experiments, you should try something different. Many functions will be either too repetitive or too complex, traits which can be as easily spotted widi a small window as with a larger one which takes much longer to plot.

2. Use trigonometric functions. There are two big advantages to using sine and cosine in ZPlot functions—diey always have a range of -1 to  $+1$  and they are cyclic, giving bands of color. Any plot function which is a sine or cosine (or product of sines and cosines) will nearly always have a function range of -1 to  $+1$ .

Plot functions which are the sum or dif ference of "n" sines or cosines usually have a range from -n to n.

3. Symmetry. If you want more Sym metry in a function, use absolute values of X and Y. The function Lace takes this to an extreme, using an auxiliary func tion  $FNu(X)$  to create a center of symmetricality at  $(21,0)$  instead of at the origin. In Lace,  $FNu(X)$  is used everywhere in place of X, and ABS(Y) is used instead of Y.

4. Alterations. One of the simplest (and most fruitful) ways to search for new functions is to slightly alter existing functions which have proven interesting. Looking at the definitions of the example functions, you can tell that many are re lated, such as Interference I and Interference II. or Crystal Ball and Ripples.

5. Choosing a good X range. For functions which arc basically trigono metric like the example functions, X and Y ranges from  $(-6,6)$  to  $(-30,30)$  will usually cover the interesting parts of the plot. When looking at a new function, start with a narrow X range ( $-9$  to  $9$  or  $-7$ to 7) and try wider ranges if die narrow ones look promising.

6. Avoid division. Any time you di vide, you risk dividing by zero, unless you can guarantee that the divisor will never be zero. To be safe, you can add constant amount to the divisor to keep its value above zero, like what is done in Lips. There, since the cosine of anything is always between  $-1$  and  $+1$ , adding 1.1 to die cosine results in a denominator that is always between  $+0.1$  and  $+2.1$ .

7. Polar hints. In a polar function, multiplying theta  $(FNt(X,Y))$  by a whole number will increase the number of cycles die function undergoes travelling around the origin. For example, if  $cos(FNt(X,Y)^*2)$  gives you two loops, then you can expect cos( $FNt(X,Y)^*8$ ) to give you eight loops. Polar functions are usually circularly symmetrical about die origin, but they take longer to plot because die radius and angle of each pixel must be computed from its  $X$  and  $Y$  coordinates.

### Adding Color Palettes

If you want to add a new color palette, you need to know die format of the color data. Using palette number six as an example, palette data starts im mediately after the label Palette6:. The first data item is the number of colors in the palette. All the palettes in the pro-

### AMIGA UPDATE/AMIGA ZPLOT

gram use 28 colors, even though most have fewer than 28 distinct colors (some colors are duplicated). Keeping all the palettes the same length allows you to switch from one palette to an other after the picture has been drawn without losing detail in a palette with fewer colors than the palette which the function was plotted with, or losing contrast in one with more colors. After the number of colors data item, there follows exactly that many color defini tions. Each color definition is com posed of three hexadecimal digits separated by commas. Each hexadecimal digit (0 through 9 or A through  $F$  for 16 possible values) represents the amount of red (the first digit). green (the sec ond digit), or blue (the third digit) in that color. This data is in the same format as the palette data produced by die Hues program published in the April. 1987. issue of Commodore Magazine ("Curing the Red-Green Blues"), SO you can use Hues to generate new color palettes for ZPIot.

The data for palette number seven

### must immediately follow die label Pal ette?:. Also, for the program to recog nize that there is indeed a palette number seven, you must change die line  $maxpal = 7$ , or  $maxpal = (highest pal$ ette number currently defined). This line is in the Constants section near the top of die program. Also in the Con stants section is the line pal  $= 6$ , which determines which palette (and, there fore, how many colors) will be used initially to plot the function.

#### Being Even More Creative

ZPlot saves plots as standard uncompressed Amiga IFF Interleaved Bitmap (ILBM) files, including die colors which were on die screen when die file was saved. If you own Electronic Arts' DeluxePaint or any other paint program that will read IFF format files, you can use it to edit a saved plot. In the case of DeluxePaint, a ZPlot file must be loaded as a brush. The first thing to do is plop die picture down in the middle of the screen and choose die Use Brush Palette option in the color control sub

menu under Picture, which sets Deluxe-Paint's screen colors to the ones which were on ZPlot's screen when you saved the plot.

Now die fun starts. You can use all of DeluxePainfs brush manipulations like flip, bend and rotate to create some thing new. Choose a small piece of the picture and erase the rest, then flip your piece over to create a symmetrical design, which can also be flipped, duplicated, rotated and bent ad nauseum. It is much easier to produce symmetrical designs this way than directly from a function definition (as Lace does), and using a paint program such as Deluxe-Paint allows you to crop a part of the picture and get rid of die parts which degrade into infinite detail

With ZPIot and your Amiga, you can discover some of the beauty of the world of mathematics. Send us your most exciting discoveries (just the function definition, ranges and color palette used to create the plot), and we may publish die best in a future issue.

Mandelbrot beware: ZPlot is here!

### ZPIot

```
OPTION BASE 0
      DIM P%(100), red (31), grn (31), blu(31)
 ***************** PLOT FUNCTIONS *********************
        DEF FNz(x,y) = SIN((x*y)/(1.1+COS(x+y)))REM DEF FNz(x,y)=COS(x*SIN(x*y)+y*COS(x+y))
\begin{array}{cc} \text{Psychadelia} & x: (-7,7) & z:(-1,1) \\ \text{RFM DEF FNZ(x, v) = SIM(y) * COS(x/3) + COS(x) * SIN(y/3) \end{array}REM DEF FNz(x,y)=-COS((ABS(F)-ABS(FNu(x)))*<br>
SIN(SQR(ABS(FNu(x))))))<br>
SIN(SQR(ABS(FNu(x)*y))))<br>
DEF FNu(x)=21-ABS(x-21) '- Used in "Lace."
 \begin{array}{ll} \text{r: Lace} & \text{r: R2}(x,y) = \text{COS} \left( \text{FNF}(x,y) \right) & \text{z: (-1,1)} \\ \text{REM DEF} & \text{REM } (x,y) = \text{COS} \left( \text{FNF}(x+12,56 \right) & \text{z: (-1,1)} \\ \text{REM DEF FNLZ}(x,y) = \text{COS} \left( \text{FNF}(x+12,-36,y) \right) + \text{COS} \left( \text{FNF}(x-12,-26 \right) \\ \text{REM F NCE FNLZ}(x,y) = \text{COS} \left( \text{FNF}(x+1REM DEF FNz(x, y) = \cos(\text{FNT}(x+12.56, y)) + \cos(\text{FNT}(x-12.56, y))+COS(FNr(x, y-21.75))<br>Moire II x: (-44, 44)\mathbf{r}Moire II x:i-44,44) y:(11) z:(-3,3)
REM DEF FNz(x,y)=SIN(ABS(x)*ABS<y)*COS(ABS<x)+ABS<y)>)
Cube x: (-7,7) z:(-1,1)
REM DEF FNz!x,y)=SIN(FNr(x,y))*COS(12*FNt(x,y))
 Partboard x:(-12,12)<br>
REM DEF FNZ(x,y)=SIN(12*FNt(x,y)+5IN(FNr(x,y))*5)<br>
Crystal Ball<br>
REM DEF FNZ(x,y)=COS(FNt(x,y)*2+.7*SIN(FNr(x,y)))<br>
PER DEF FNZ(x,y)=COS(FNt(x,y)*2+.7*SIN(FNr(x,y)))<br>
'Ripples x:(-18,18) z:(-1,1)
\begin{array}{ll} \text{Ripples} & x \colon (-18,18) \\ \text{REM DEF FNz(x,y)=(\text{COS}(x)+\text{COS}(y))\star \text{SIN}(x\star y) \end{array}God's Eye x:(-9,9) zs(-2,2)
REM DEF FNz(x,y)=-SIN(C0S(y-x*x))+SIN(COS<x-y'y)
Interference xi (-12,12) z:(-2,2)
REM DEF FNz(x,y)=SIN(COS(y-x*x))*SIN(COS(x-y*y))<br>
Interference II x: (-15.15) z: (-1,1)
 interference II x:(-15,15) z:(-1,1)<br>REM DEF FNZ(x,y)=SIN(.5*FNr(x,y)+4*FNt(x,y))<br>+COS(.5*FNr(x,y)-8*FNt(x,y))
     spirals x: (-27, 27) z: (-2, 2)REM DEF FNZ(x,y)=x<br>
Palette Color Bars x:(0,1) z:(0,1)
REM DEF FNz(x,y)=1-FNmin(1,ABS(y-FNy(x)))2-D Rectangular Plot of y=FKy(x) z:(-l,l)
          DEF FNy(x)=SIN(x)
      \frac{1}{\sin \theta} wave plot (2-D) x: (-9, 9) y: (-1, 1)
```

```
REM DEF FNz(x,y)=1-FNmin(1,ABS(FNT(x,y)-FNP(FNT(x,y))))2-D Polar Function Plot of r-FNp(theta) 2:(-1,1)
DEF FNP(t)=C0S(t*8)
     Flower (polar 2-D) x: (-1.2, 1.2) y: (0)
      ************* PROGRAM FUNCTIONS ****************
DEF FNT(x, y) = SQR(x * x + y * y)Polar radius
 DEF FNt(x,y)=ATN(y/(x+e0*SGN(x)))<br>-pi*(x<0)-2*pi*(x>=0 AND y<0)<br>'-- Polar angle (theta).
 DEF FNmin(a,b) = - (a <br/>b) *a - (a > =b) *b
 Minimum of two arguments.
DEF FNmax(a,b)=-(a<b)*b-(a>=b)*a
 ' -- Maximum of two arguments.<br>DEF FNdec(a$) = (ASC(UCASE$(a$))-48+(a$>"9")*7)/15
       Converts a hex character to a fraction.
I ******************* CONSTANTS **********************
 maxc =31Maximum color register ».
Maximum palette available.
 maxpal = 6\overline{6}' -- Choose your initial palette # here.
          \blacksquarepal
 pain
         ್ಲ
             pal
                           ' -- Palette reversal mode.
         = 0mode
             297
 xmax
                                  Maximum window width.
Maximum window height.
          = 186ymax
                          ' -- Aspect ratio of pixels (Y;X).
 asp
          =.881.3579E-05
 eO
                                          small constant.
Single precision Pi.
 Pi
          = 3.141593' -- Tab column for inputs.
 tc
          = 52Zplot:
  ON ERROR GOTO ErrorRtn
  GorL:<br>CLS : PRINT : PRINT " Generate or Load picture (G/L)<br>GOSUB GetAKey : PRINT yn$<br>IF yn$="L" GOTO LoadPicHgt ELSE GOTO GorL<br>IF yn$="C" GOTO GetWidHgt ELSE GOTO GorL
  GetWidHgt:
  CLS : PRINT<br>PRINT "Enter width (<":xmax+l;"),height (<";ymax+l;") of
                            plot"; TAB(tc);
  INPUT w,h
  IF w>xmax OR w<3 OR h>ymax OR h<3 GOTO GetWidHgt
  GetXrange:
   PRINT : PRINT " Enter X-range (lower, upper)"; TAB(tc);
```
### AMIGA UPDATE/AMIGA ZPLOT

```
INPUT xrQ,xrl
    iF xrO=xrl GOTO GetXrange<br>x = FNmin(xrO,xrl) : xrl = FNmax(xrO,xrl) : xrO = x
   xr2 = xr1 - xr0PRINT " Do you want a picture aspect ratio<br>
of 1 (Y/N)"; TAB(tc); "? ";<br>
GOSUB GetAKey : PRINT yn$<br>
IF yn$="Y" THEN<br>
PRINT : PRINT " Enter Y center value"; TAB(tc);
    INPUT yc<br>yr2 = h/w*xr2/asp : yr0 = yc-yr2/2 : yr1 = yc+yr2/2<br>PRINT " Y-range:  "; TAB(tc+l); yr0; ","; yr1
ELSE
   GetYrange:
     PRINT : PRINT " Enter Y-range (lower, upper)"; TAB(tc);
   INPUT ycQ,yrl
    IF YrO=yrl GOTO GetYrange<br>y = FNmin(yrO,yrl) : yrl<br>yr2 = yrl-yrO<br>PRINT " Aspect ratio (Y:X) ="; TAB(tc+l);<br>PRINT " Aspect ratio (Y:X) ="; TAB(tc+l);
END IP
  PRINT : PRINT "Function auto-ranging (Y/N)";TAB(tc);"?";
   GOSUB GetAKey : PRINT yns<br>IF ynS="Y" THEN
      GOSUB AutoRange
   ELSE
      GetZrange:
       PRINT
PRINT "Enter (Z) range (lower, upper)"; TAB(tc);
       INPUT zrO,zrl<br>IF zrO=zrl GOTO GetZrange<br>z = FNmin(zrO,zrl) : zrl = FNmax(zrO,zrl) : zrO =
   END IF
    GOSUB OpenScreen    '-- Open plotting screen and window.<br>GOSUB ReadPalette   ' -- Read in color palette.
   FOR i=0 TO 3 ' -- Make first 4 colors black, if '
                                  -- not used.
      IF fc>l THEN
        PALETTE i, 0,0,0
         red(i) = 0 ; qrn(i) = 0 ; blu(i) = 0END IF
   NEXT i
    xstep = xr2/(w-l) '-- X-increment per pixel (horizontal)<br>ystep = -yr2/(h-l) '-- Y-increment per line (vertical).<br>xr2 = zrl-zrO '-- Z-range.<br>yy = 0<br>c = nc/zr2*.99 '-- Scaling constant.
   FOR y=yr1 TO yr0 STEP ystep<br>xx = 0 - Curr
                                      - Current pixel in current line.
      FOR x=xrO TO xrl STEP xstep
        PSET(xx,yy), INT(fc+(PNz(x,y)-zr0)*c):xx=xx+l:NEXT
      yy = yy+1NEXT y
   waitKey:<br>GOSUB GetAKey : k$ = yn$<br>IF ASC(k$)>47 AND ASC(k$)<58 THEN
       pal = VAL(k$) ' -- if key is a digit, change palette.<br>GOSUB ReadPalette : GOTO WaitKey<br>ELSEIF k$="S" OR k$="N" THEN
          GOSUB SavePic<br>GOTO WaitKey ' -- 'S' or 'N' means "Save picture."
      END IF
      WINDOW 1 : PRINT
      WINDOW CLOSE 2 : SCREEN CLOSE 2 ' -- Otherwise, quit.
END
AutoRange:
     zr0 = 9.99E+37<br>zr1 = -zr0' = Minimum.
      PRINT
      PRINT " Autorange: number of points to test"; TAB(tc);
      INPUT np
      np = \text{FNmin}(2000, \text{FNmax}(250, np)) ' -- Not < 250 or > 2000.
       FOR i»l TO np
z=FNz(xrO+RND*xr2,yrO+RND*yr2)
zr0=PNmin(zr0,z)
          zrl=FNmax(zr 1,z)
      NEXT
       z = (zrl-zrO)*.02<br>zrO = zrO-z  '-- Adjust each end by 2% to be safe.
       zrl = zrl+z<br>PRINT " Z-range ="; TAB(tc+l); zr0; ","; zrl
      GOSUB HitAnyKey
RETURN
```
ReadPalette: IF pal<0 OR pal>maxpal THEN BEEP : RETURN IP pal=0 THEN  $\cdot$  -- 0 means reverse current palette.  $pail = palin$ <br> $pmode = (pmode=0)$ ELSE pmode = 0 '— Other number means choose new palette. END IF ON pal GOSUB pall,pal2,pal3,pal4,pal5(pal6,pal7,pal8,pal9 READ nc How many colors in this palette. IF nc>maxc THEN<br>WINDOW 1 WINDOW 1<br>PRINT :<br>PRINT " Too many colors in<br>PAD " The End program, but leave screen up.<br>END " The End program, but leave screen up. END IF  $fc = \text{FNmin}(4, \text{maxc+1-nc})$ First color register used (usually 4). lc fc+nc-1 Last color register used. FOR  $i=0$  TO nc-1  $-$  Read in colors.<br>READ  $r \$ g $\$ ,b $\$ READ r\$,g\$,b\$<br>
READ r\$,g\$,bS\$<br>
PALETTE j, FNdec(r\$),FNdec(g\$),FNdec(b\$)<br>
red(j) = 15\*FNdec(r\$)<br>
grn(j) = 15\*FNdec(g\$)<br>
blu(j) = 15\*FNdec(b\$) **NEXT** REM -- Fill in the rest of the color registers<br>REM -- with the last color. IF lc<maxc THEN FOR i=lc+l TO maxc PALETTE i, red(lc)/15,grn(lc)/15,blu(lc)/15 NEXT i END IF pain RETURN ' -- Save palette # for future use. pall: RESTORE Palettel RETURN pal2: RESTORE Palette2 : RETURN<br>pal3: RESTORE Palette3 : RETURN pal5: pal6: RESTORE Palette6 : RETURN<br>pal7: RESTORE Palette7 : RETURN pal9: RESTORE Palette9 : RETURN RESTORE Palette4 RETURN RESTORE Palette5 : RETURN RESTORE Palette8 RETURN SavePic: WINDOW 1 : ern = 0 : PRINT<br>IF k\$="S" THEN -- Save picture using "Zpic?. ILBM" ' -- as name (? is version #).<br>naml\$ = "Zpic" : nam2 = 0 : nam3\$ = ".ILBM" WHILE ern <> 53 nani2 nam2+l Increment file version number. namS namlS MID\$(STR\$(nam2),2) nam3S OPEN nam\$ FOR INPUT AS #1 Try to open ?existing? file.<br>CLOSE #1 <sup>-</sup> continue until "file not found."<br>WEND '-- It's not there, so we can create it. ELSE -- Save file using name given by user. WHILE  $ern \leq 53$ PRINT Enter file name for picture (RETURN to cancel)"; TAB(tc); INPUT namS : PRINT<br>IF nam\$="" THEN WINDOW 2 : RETURN<br>OPEN nam\$ FOR INPUT AS #1  $'$  -- Try to open ?existing? file.<br>CLOSE #1 IF ern<>53 THEN PRINT " File already exists." : PRINT WEND END IF OPEN nam\$ FOR OUTPUT AS #1 IF ern=53 THEN<br>PRINT " Saving file: "; nam\$<br>' -- If ern = 53, no further errors. ELSE PRINT "\*\*\* Could not open<br>file: "; nam\$; " for output \*\*\*"<br>GOSUB HitAnyKey : WINDOW 2 : RETURN END IF WINDOW<sub>2</sub> bpl = 5<br>wl = INT(w/16+.999999) '-- Words per row in file.<br>bm = wl\*2\*h\*bpl '-- Number of bytes in bitmap to save.<br>PRINT#1, "FORM"+MKLS(156+bm)+"ILBMBMHD"+MKLS(20);<br>PRINT#1, MKIS(w)+MKIS(h)+MKLS(O);

### AMIGA UPDATE/AMIGA ZPLOT

' -- image width, height, position.<br>PRINT‡l, CHR\$(5)+CHR\$(2); ' -- Bitplanes, masking.<br>PRINT‡l, CHR\$(0)+CHR\$(0); ' -- Compression, pad byte. PRINT#1, MKI\$(0)+CHR\$(10)+CHR\$(11); -- Transp-color, aspect ratio. PRINT#1, MKIS(320)+MKIS(200); ' -- Page width, page height.<br>PRINT‡l, "CMAP"+MKL\$(96); ' -- Color map.<br>IF fc>l THEN<br>PRINT #l,MKL\$(160)+MKI\$(-24416); First 2 colors: (0,0,0) (A,A,A).<br>
FOR i=-2\* (fc)1) TO 31<br>
PRINT#1,CHRS(16\*red(i))<br>
+CHRS(16\*grn(i))+CHRS(16\*blu(i));<br>
NEXT i<br>
PRINT#1, "GRAB"+MKL\$(4)+MKI\$(w/2)+MKI\$(h/2) 'Grab' handle (x,y) PRINTtl, "BODY"+MKLS(bm>; -- save picture as uncompressed IFF ILBM<br>'-- (DeluxePaint 'brush' format).<br>FOR 1=0 TO h-1<br>GET (0,l)-(w-1,1), P% '-- Get one line of image. GET  $(0,1)-(w-1,1)$ ,  $P$ %  $--$  Get one line<br>FOR i=3 TO 2+wl\*5:PRINT#1,MKIS(P%(i));:NEXT<br>'  $-F^W$  i=3 TO 2+wl\*5:PRINT#1,MKIS(P%(i));:NEXT --Write 5 bitplanes. NEXT 1 CLOSE #1 winDOW 1 : PRINT " ..picture saved."<br>GOSUB HitAnyKey : WINDOW 2 RETURN LoadPic: PRINT PRINT " Enter name of picture file (RETURN to cancel) "; TAB(tc); INPUT namş<br>IF nam\$="" GOTO GorL ern = 0 : PRINT<br>OPEN nam\$ FOR INPUT AS #1 : CLOSE #1<br>IF ern=53 THEN PRINT " File not found." : GOTO LoadPic OPEN "R", #1, nams, 4<br>
FIELD #1, 4 AS f1\$<br>
FIELD #1, 2 AS f2\$, 2 AS f3\$<br>
PRINT "Loading picture.." : PRINT<br>
GET #1, 1 : IF f1\$<>"FORM" GOTO BadFForma<br>
GET #1, 4 : IF f1\$<>"FURM" GOTO BadFForma<br>
GET #1, 4 : IF f1\$<>"BMHD" G GOTO BadFFocmat END IF<br>
GET #1, 8<br>
OR ASC(LEFTS(fl\$,1))<>5<br>
OR ASC(LEFTS(fl\$,1))<>0 GOTO BadFFormat<br>GET #1, 11 : IF fl\$<>"CMAP" GOTO BadFFormat<br>
GET #1, 40 : IF fl\$<>"BRDY" GOTO BadFFormat<br>
GET #1, 40 : IF fl\$<>"BODY" GOTO BadFFormat Open file for random access. IF fl\$<>"FORM" GOTO BadFFormat<br>IF fl\$<>"ILBM" GOTO BadFFormat<br>IF fl\$<>"BMHD" GOTO BadFFormat<br>W = CVI(f2\$) : h = CVI(f3\$) GOSUB OpenScreen : WINDOW 2 : CLOSE #1<br>OPEN nam\$ AS #1 LEN=1 ' -- Reopen file for color map. FIELD  $\#1$ ,  $1$  AS  $f5$ \$ GET #1, 48<br>FOR i=0 TO 3] GET #1 : r =<br>GET #1 : g =<br>GET #1 : b = Position in front of 1st byte. Palette3: INT(ASC(f5S)/16) PALETTE 1,  $r/15, g/15, b/15$ <br>red(i) = r : grn(i) = g : blu(i) NEXT 1<br>IF red(1)=10 AND grn(1)=10<br>AND blu(1)=10 THEN PALETTE 1, 0,0,0 CLOSE tl OPEN namS AS \*1 LEN=2 -- Re-open file with 16-bit record."<br>FIELD #1, 2 AS f4\$ GET #1, 82 Position before 1st data word.<br>P&(0) = w. P&(1) = 1: P&(2) = 5<br>Wl = INT(w/l6+.999999) '-- Words per bitplane line.<br>FOR i=3 TO wl\*5+2 '-- For each word:<br>POR i=3 TO wl\*5+2 '-- For each word: GET  $#1:P*(i) = CVI(f4*) : NEXT$  i<br>PUT  $(0,1)$ ,  $P*,PSET$  '-- DI -- Draw one screen line. NEXT 1 CLOSE #1 GOTO WaitKey BadFFormat: CLOSE #1<br>PRINT "\*\*\* Bad file format - load cancelled GOSUB HitAnyKey GOTO GorL

OpenScreen: SCREEN 2,320,200,5,1 Open display screen and window. WINDOW 2,"ZPlot",<0,0>-<w,h>,1+2+16,2 CLS RETURN HitAnyKey: WINDOW PRINT PRINT <Hit any key to continue>" GOSUB GetAKey RETURN GetAKey: WHILE INKEYS  $\langle \rangle$  "" : WEND  $\qquad$  -- Empty key buffer.  $yn\$  = ""<br>WHILE  $yn\$  = "" " -- Wait for next keypress.  $ynS = UCASES(INKEYS)$ <br>WEND ' -- yn\$ is the key pressed. RETURN ErrorRtn: ern ERR ' -- Save error number. IF ERR=2 OR ERR=22 THEN PRINT PRINT "\*\*• SYNTAX ERROR: check FNz definition"; ELSEIF ERR=4 THEN PRINT "\*\* OUT OF DATA:check palette definition #"; pal; ELSEIF ERR=5 THEN PRINT PRINT ■••\* PARAMETER OUT OF RANGE: check FNz definition and ranges"; ELSEIF ERR=11 THEN PRINT PRINT "\*\*\* DIVISION BY ZERO: check function definition and ranges"; ELSEIF ERR=18 THEN PRINT PRINT "\*\*\* UNDEFINED FUNCTION: check FNz definition"; ELSEIF ERR=53 THEN RESUME NEXT '-- "File not found" error. ELSE ON ERROR GOTO RESUME END IF PRINT " \*\*\*" : PRINT CLOSE tl **END** ' \*\*\*\*\*\*\*\*\*\*\*\*\*\*\*\*\*\*\*\*\* PALETTES \*\*\*\*\*\*\*\*\*\*\*\*\*\*\*\*\*\*\*\*\*\* Palettel: DATA 28 Monochrome 2, 2, 2, 2, 2, 2, 2, 1, 1, 1, 1, 1, 1, 1, 0, 0, 0,<br>5, 5, 5, 5, 4, 4, 4, 4, 4, 4, 4, 4, 5, 5, 5, 5,<br>8, 8, 8, 8, 7, 7, 7, 7, 7, 7, 6, 6, 6, 6, 6, 6, د, د, د, 2, 2,<br>5, 5, 5, 5, 5,<br>9, 9, 9, 8, 8, DATA DATA DATA 0,0, 3,3, 6,6,  $DATA$ ,  $A$ ,  $A$ ,  $B$ ,  $B$ ,  $B$ ,  $C$ ,  $C$ ,  $C$ ,  $D$ ,  $D$ ,  $D$ Palett2: DATA 28 Blue->Yellow DATA DATA DATA 3, 6, 0, 2, 0, 0, 1, 4, 0, 0, 5, 0, 0, 2, 0, 0, 0,<br>D, 5, 0, 6, 0, 6, 0, 6, 0, 6, 0, 6, 0, 6, 0, 6, 9,<br>F, 3, 2, 8, 5, 8, 8, 6, 6, 5, 5, 6, 5, 7, 8, 6, 5, ,0,7,5,0,8 ,0,4,£,0,2 ,B,7,F,D,8 0,0,<br>7,0,<br>F,1,  $DATA F, E, G, F, F, F, A, F, F, C, F, F, F$ DATA 28 : ' -- Brown->Yellow<br>DATA 2,0,0,2,0,0,3,0,0,3,0,0,4,0,0,4,0,0,5,0,0,5,0,0<br>DATA 6,0,0,6,0,0,7,0,0,7,0,0,9,1,0,B,2,0,D,3,0,E,4,0 DATA F,5,0,F,6,0,F,7,0,F,8,0,F,9,0,F,A,l,F,B,2,F,C,3 DATA F,D,5,F,E,6,F,F,7,F,F,A Palette4:<br>DATA 28:  $'$  -- Brown->Cyan 0,0,0,2,0,0,2,0,0,3,0,0,3,0,0,4,0,0,4,0,0,4,0,0,5,0,0<br>ATA 6,0,2,6,0,03,0,0,3,7,0,3,0,3,0,0,8,AO,8,B,0,8,B,0,<br>DATA B.O.C.A.0,D.9.0,E.8.0,E.7,0,F.6,0,F.5,0,F.5,4,F DATA 5,6,F,6,7,F,7,8,F,8,9,F Palette5:  $DATA$  28 : ' -- Blue->Green DATA 1,0,3,1,0,3,0,0,4,0,0,4,0,0,5,0,0,5,0,0,6,0,0,6 DATA 0,1,7 ,0,1,7 ,0,2,8,0,2,8,0,3 ,9 ,0,3,9,0,4,A, 0,4, DATA 0,6,B,0,6,B,0,9,C,0,9,C,0,B,C,0,B,C,0,D,C,0,D,B DATA 1,E,A,1,E,A,6,F,A,6,F,A Palette6: DATA  $28: ' -- Blues (dark to light)$ DATA 0,0,0,0,0,2,0,0,3,0,0,4,0,0,5,0,0,5,0,0,5,0,0,6,0,0,6<br>DATA 1,1,7,1,1,7,1,1,1,8,1,1,8,1,1,9,1,1,9,2,2,A,2,2,A<br>DATA 3,3,B,3,B,4,4,C,A,4,C,5,5,D,5,5,D,6,6,E,6,6,E<br>DATA 7.7.F,8,8,E,9,9,F,A,A,F Palette7: PaletteB: Palette9: END

### AMIGA UPDATE

### Amiga Public Domain **Software**

Just like any other computer, utilities make up a large portion of the Amiga's public domain library. Here are some of the most important public domain utility programs for the Amiga.

 $\mathbf{F}_{\text{or each program, the author is given}}$ and whether the program is available on the Fish or AMICUS series of public domain disks. The number of each series is given before the description. In many cases, more than one disk will be listed in each series for a given public domain program. This means that an update to that public domain program has been re leased. I will not try to keep track of which programs are available on People-Link here since virtually all of the time the programs mentioned in this column will be available on Peoplelink's Amiga Zone by the time this column is pub lished. When a public domain program has been classified as Shareware, this is also noted, with the suggested donation.

### Emacs: by Dave Conroy (Fish 2,6,22; AMICUS 2,9)

One of the oldest public domain pro grams out for the Amiga, this is a port of an old text editor that is well known by many IBM and Unix users, Those who have used it before will find it easy to ad just to this one. One of the good things about Emacs on die Amiga is that dierc are many different versions out, each With different features. Some support menus, some have word wrap, some are suited to word processing; others are meant to be used strictly for text editing. And if you are unpleased with the ver sions out there, if you have either Lattice C or Aztec C, you can compile your own version, picking only the chunks of source code that add the features that you want to use.

### Disksalv: by Dave Haynie

(Fish 20; AMICUS 8; Shareware: S10)

This is one program that you can't af ford to be without, for this is perhaps the

or disk. In addition to salvaging a cor- Workbench fans out there—it is loaded subdirectory, unlike Diskdoctor ("which when running Dirutil, because there is is one of the new programs in the 1.2 En gadget associated with each command. put all these block together in special there are gadgets for dfl): tlirough df3:, with, then Disksaly will need two disks In addition to the normal type com for the salvage process.

#### MyCLI: by Mike Schwartz (Fish 4; AMICUS 9)

Many programmers have attempted to write a program that replaces the standard CLI with a custom version of their own. MyCLI was one of the first at tempts. MyCU's commands are totally RAM resident—you never have to keep a disk with all of the commands in a drive at all times. MyCLI has a default list of CLI commands that it loads into RAM, but the list is user-definable. You can assign one of the function keys to a certain command for easy access. MyCLI also displays the time and date at every prompt.

### PopCU: by John Toebes (Fish 35,40; AMICUS 12,15)

This program does two simple yet im portant things. First, it allows you to run new CLI at any time, even if you have no normal way to input a command. For example, if you don't have Workbench up and your CLI is occupied by a program that you don't want to get rid of. Second, if you don't touch the keyboard for a certain length of time, PopCLI will automati cally blacken the screen, preventing a burnout of the phosphors on your moni tor. In addition to polling the keyboard, PopCLI also polls the mouse/joystick in puts, so PopCLI won't suddenly black out the screen while you're playing a game. The default time for PopCLI to blacken the screen if there is no input is two minutes, but this is redefinable at run-time.

### Dirutil: by Nick Nicotra

(Fish 35,40,49; AMICUS 11)

This program is another replacement

only program that can fix damaged file for the CLI. Dirutil is intended for the rupted disk, Disksalv will attempt to sal with gadgets. Many of the AmigaDOS vage each file, and each directory and commands do not have to be typed in hancer package), which will only salvage There are gadgets for such vital Amigadisk, not a file. Even if Disksalv cannot DOS commands as type, makedir, run, salvage a particular file, it will copy the delete, copy and rename. When you blocks from the file that it can read and want to search the directory of device, place, so that you can attempt to piece ram: gadget, and there are even dhl):, together the file later on your own using dhl:, and dh2: gadgets for those who low-level file editor. Disksalv even cre have hard drives. There are parent and ates a separate directory for the leftover froot gadgets available, for when you are blocks. Disksalv will only work with two adeep within a device's directory tree and drives, and if your disk was full to begin want to work back towards the top level. mand, there is a Htype command for when you want to view a binary file as hexadecimal values. When either the type or Htype gadgets are clicked. Dirutil will open its own text display window and close it when you are done looking at the file. There is even a show gadget, so you can look at IFF pictures while running Dirutil. In the early versions of Diru til you had to supply your own display program, but when version 4.0 of Dirutil was released the IFF display program was added to the Dirutil code. The show program provided with Dirutil version 4.0 and later will even display Hold and Modify pictures, if the HAM pictures are in the IFF format. Dirutil takes advantage of the fact that there are four available colors within AmigaDOS, and it uses ex tra colors for things like highlighting directory names when you are looking at a disk.

#### Kickbench: by Alonzo Gariepy (Fish 36)

Do you ever get tired of inserting your Kickstart disk on power-up? Well. Kickbench will allow you to copy the Kickstart code onto a normal Workbench disk, then let you to use the disk as both a Kickstart and a Workbench disk. Once this Kickbench disk is properly prepared and armed, when you boot your Amiga, the Amiga will recognize the disk as Kickstart disk, then load the Kickstart code. When the Kickstart code is loaded, the Amiga will then recognize the Work bench part of the disk and proceed as if it was a normal Workbench disk. The only thing that you must do is to rearm the disk once the Workbench part has load ed if you want to reuse the disk again to load up the Kickstart code later. Rearm-

### AMIGA PUBLIC DOMAIN SOFTWARE

ing is done by running a command called kick, which is supplied with the file.

### Arc: by Raymond Brand (Fish 40; AMICUS 8; Shareware: \$35-50)

If you ever plan to download or upload files to or from an Amiga BBS or an on-line service that contains Amiga files, this program is a necessity, since compressing files with this program is the standard for Amiga telecommunica tions. The Amiga version of Arc originat ed from the IBM version, and is still compatible with die IBM one. Ihc bene fit of this compatibility is that Amiga owners can unArc IBM archives. Of course Amiga owners won't be able to run an IBM program file as is, but you will be able to read any text and source files. The bad part of the compatibility is that all files to be archived with the Amiga version of Arc must have names no longer than <sup>12</sup> characters. Hie author has promised an update that will alleviate this problem.

### Decigel: by Thad Horyan (Fish 18; AMICUS 9)

Hardware-wise, there is no reason why you cannot replace the <sup>68000</sup> in your Amiga with a more powerful 68010. But there is a software problem that results from this upgrade—a few programs use an instruction that is valid for a 68000. but illegal with the 68010. Decigel is the answer to this software problem. When Decigel is running, it will create a wedge for any problem that normally would try to execute the illegal instruction, so that it will still run, but not crash the machine. So go ahead, install a 68010, and enjoy up to a 50% performance increase in math intensive programs.

### PM: by Dale Luck (AMICUS 11)

This program gives you an easy way to monitor graphically how busy your Amiga is. Three graphs that are plotted as percent access vertically and time hori zontally give you this information. The first one monitors the 68000. while the Other two monitor how often chip and fast memory is being accessed. There is limited ways to change the update rate.

#### AmigaMonitor: by Jim Yoris  $(Fish 40; AMICUS 15; Shareware: $15)$

This program monitors just about ev ery part of your Amiga. It will tell you simple things like how much memory is

arable and what direct and files and the correct and files and files and the company of the second are are as working available. It also gives you information working up the Working up die Working up die Working up die Workben tion material would not have a subsequed to the state of the state of the state of the state of the state of the state of the state like what software devices arc- available such program. Xicon will allow you to to use (like the narrator device), and the narrator devices and an AmigaDos batch tile with tile without tile without tile without til and an AmigaDoS batch tile without til and an AmigaDoS batch til and an AmigaDoS batch whether any tasks have executed and including to operating the Indian Indian Indian Indian Indian Indian Indian Indian Indian Indian Indian Indian Indian Indian Indian Indian Indian Indian Indian Indian Indian Indian India terrupt Pershaps the most intriguing part of the most intriguing part of the most interior operation of the most interior operation of the most interior operation of the most interior operation of the most interior operati of the option to move opened to monitor the substantial script file, all  $\alpha$ all active tasks. You would expect the seeding window, the seeding of the seeding of the state so by the state so by the state so by the state so by the state so by the state so by the state so by the state so by the state  $\alpha$  on the task multitast  $\alpha$ ing but when you are a seen when provided the cannot contain a like, you cannot consider a seen run more as will see several tasks, including than one of the second trackdisk device and file system that the system to the system of the system of the system of the system of the system of the system of the system of the system of the system of the system of the system of the system of the sys drive, and the contract the contract contract to contract the contract is an interesting, and is a contract of each CLI that is running. For each task that is running, AmigaMonitor will dis play whether the task is running or whether the task is running or the task is running or control or control or control D.Control D.Control D.Control D.Control D.Control D.Control D.Control D.Control D.Control D.Control D. ing for an event to occur, and the priority of that task. AmigaMonitor also allows Fixhunk: by DJ. James you to view any area of memory, in ei ther byte, word or long word format These features are just part of the range of optioas available in AmigaMonitor.

### Ramspeed: by Perry Kivolowitz (Fish <sup>31</sup>

This program is not quite as vital as it used to be, but this is not bad in itself. Last year, when the first external memory boards were coming out for the Amiga, some of the boards being pro duced had been slowed down by wait states in the design of the memory board. This is not necessary, and is really a terrible thing, for many people soon found out that their external RAM, which should be faster than the Amiga's internal memory, was actually running slower than the internal memory. Back then this program could be used to test whether wait states might have been designed into your particular memory board. For tunately, today none of die boards now available have any wait state problems. But you still might want this program to check out whether there is a slight speed difference between two given memory boards. When the program executes, all comparisons are made relative to the in ternal memory, so diat if you want to compare the internal memory speed of two Amigas, you will need an external memory board to have something to compare to.

#### Xicon: by Pete Goodeve  $(Fish 31)$  $\sim$  31)  $\sim$  3100  $\sim$  3100  $\sim$  3100  $\sim$  3100  $\sim$  3100  $\sim$  3100  $\sim$

Do you still love the Workbench, but upset that you can't do plenty of things from Workbench that you can do in CLI?

brought up will not have a close gadget attached to it. so die only way to close it

### (Fish 36; AMICUS 16)

For those Amiga owners who have ex tended memory (more than 5I2K), Fixhunk is very important. Many programs were not designed with extended mem ory in mind, and when they try to execute with extended memory, they will often crash or execute improperly. The problem is the fact that data that has to do with the graphics and sound three-chip set mast be loaded into chip memory. But unless die program specifies where each hunk of data mast go, die Amiga will try to put all data into fast memory. Fixhunk alters the actual program, so that all data hunks that should be loaded into chip memory will not be inadvertendy loaded into fast memory.

### Newzap: by John Hodgson (AMICUS 16; Shareware: S15)

Newzap is based on Filezap. by DJ. James (Fish 10,14). Like Filezap, its predecessor, it is a file editor, allowing you to edit any type of file. text, object, ex ecutable, or anything else you can diink of This is useful in diat <sup>a</sup> normal text edi tor is not prepared to edit binary files. You may need to make changes in a binary file sometime, and without die source in your possession, this editor is what you need. One reason why you may want to do such editing would be when you want to change some of the default settings in a program. Newzap's added features over Filezap include a search function, which will hunt down either text strings or hexadecimal values.

Shell & Csh: by Matt Dillon (Fish 14,24,36,41,48;AMICUS 2) Csh. formerlv referred to as Shell for

### AMIGA PUBLIC DOMAIN SOFTWARE

good reasons, is another CLI replace ment. But this one is designed for the power users—those who want more meat and less bun in their command interpeters. Those who use Unix will wel come this program. The latest version (version 2.04) offers such powerful features as a help command, histories, aliases, piping and true wildcarding (in stead of AmigaDOS's pattern matching). Csh also has its own script file command set, with many added commands like sleep, mem (displays free memory, both chip and fast), and forever.

### **Enough:** by Bruce Barrett  $@$ Commodore Amiga (Fish 29)

Simply put. when the command ENOUGH is executed from a standard Amiga-DOS batch file, it checks to see whether you have it or you don't. Enough can check to see if a certain amount of memory is present. It can check to see if a device is present like an external floppy or a hard drive by finding out if a df1: or dh0: device is present. Enough can also check to see if a particular disk, directory or file is present. More than one check can be made; you can even make more than one check per each ENOUGH command, which is handy for conditional branching.

### Pr: by Bob Leivian (Fish 34)

With a multitasking system, print spoolers are not quite as vital as on unitasking systems, but they are still useful. This one has some nice added features, such as wildcards and printing control characters in the  $\uparrow$  format. If your printer has a letter quality option, there is a command to invoke that option.

### Tracker: by Brad Wilson (Fish 35; Shareware: S5

This program allows you to send the contents of an entire disk as a single file via modem to someone else. There are two reasons why you might want to do this. First, this is an easy way to transmit Kickstart disk over the phone, should you need to do so. I am sure that a few people were using this program while all those beta version of 1.2 were floating around the world. The second reason would be if you had a disk that had a large number of directories and sub-di rectories, and you wanted to keep the di

rectory structure intact. You can break up the group of outputed files into small er pieces, by only reading a few tracks of the disk at a time.

#### Newstat: by James Synge (Fish 38)

Newstat is a replacement for Amiga-DOS's Status commands. In addition to the information Status tells you, Newstat will also tell you the priority of each task, and the address in memory where it is running It also tells you from which di rectory the task came from.

### Areacode: by Bill Beogelein (Fish 40; Shareware: amount not speci fied)

When run, if you give this program an area code, or LATA, it will tell you the state and locality (if applicable) that the area code covers.

### DOSHelper: by John Youells (Fish 40; Shareware: S10)

This program is properly named, for when it is run it will let you call up a help screen for each AmigaDOS command. Commands are grouped into four cate gories: system, batch, file and miscella neous. This program does not include help for the new commands that have been added under version 1.2 of Amiga-DOS. The help screens are stored as a text file, so that it does appear that you can edit die help screens to suit your own taste, but if you want to add new help screens, you will have to go edit the C source code (which is provided), and then re-compile the program.

### PagePrint: by Phil Mercurio (Fish 40; Shareware: \$10)

This program will print out text files while adding certain information to the printed copy. Pageprint can add date and time stamps to a file. It can add line numbers to die printout, with the increment definable at run-time. It can also add copyright notice to each page as a footer. Unfortunately, if you want to put in your own name in the copyright notice, you will have to edit the C include file, then recompile the program.

### SpriteClock: by Dariel Schneider (Fish 43)

There are literally dozens of different public domain clock programs out for

clock program special is that it is dis played via a sprite. This means that the SpriteClock will always be in die front of the screen. This could be annoying in that a portion of the screen would always be blocked. However, this isn't a problem since the clock is only displayed when the time changes (once a minute).

### CheckModem: by Matt Dillon (Fish 46)

This program will execute an Amiga-DOS startup-sequence batch file if and only if a modem is hooked up to the Amiga. This could be especially useful to those who have another device that hooks up to the serial port, and the device has a startup-sequence associated with it.

### Myupdate: by Joe Mueller (Fish 49)

When version 1.2 of the operating system was released, many people wanted an easy way to update their old version 1.1 disks. A program that could replace the old versions of updated programs with the new versions would be a great help. Myupdate is such a program. Myupdate will replace old versions of pro grams with the newer version, but it has no intelligence, so that it will not know which version is die update. Myupdate is an improvement of a similar program from Commodore-Amiga called Update, Myupdate's advantage is that it can strip header source files of comments and unnecessary whitespace. so that it is also extremely useful to C programmers.

### QMouse: by Robert Rethmcyer (Fish 49)

For those who have tried to write their own custom startup-sequences, QMouse allows you to program in something that you could not use previously: input from the user. Normally you can add input to an AmigaDOS batch file via parameters, but this type of input is not possible when a startup-sequence file is being executed. QMouse allows you to insert conditional branch within your startupsequence file, the condition being whether the left mouse button is being held down.

### ARCre: by |ohn Hoffman (Fish 53)

the Amiga. The only tiling tliat makes this compression program Arc. mentioned Earlier when I was discussing the file

### AMIGA PUBLIC DOMAIN SOFTWARE | PORTAL

that because the present version pro gram of Arc is still compatible with the IBM version, files to be Arced must have names that are no longer that 12 charac ters. ARCre is an external solution to this problem. When ARCre is given a set of filenames, ARCre will create two Amiga-DOS batch files. One can shorten down the names of the files, so that they can be easily Arced. The other batch file can rename the files to their original name once they have been dearced.

### UUencode: by Mark Morton (Fish 38.53)

This program will take a binary file and create a version that is text only. You might want to do this if you want to transmit a file by mail and don't want to risk sending a disk that could get damaged or magnetically erased. This would also be useful for modem transmission when the only available protocol that both the host and your terminal pro gram both support is ASCII. The file size of the text only version will be about 35% larger than the binary version.

ASDG RRD: by Perry Kivolowitz and ASDG Inc.

It is one thing to be able to have some extra memory in your Amiga, but what matters is how reliable that memory can be. What happens if while you're multitasking, one program just happens to crash on you? All the other programs that might be running in memory will also be lost when the the machine is reset. When you create a RRD, short for RAM Recoverable Disk, any files or programs that arcloaded into it will be protected from erasure when you reboot your machine. You do not have to own an external memory board to take advantage of this program. The RRD will work with just the 512K internal memory inside your Amiga.

### **Blitz:** by Hayes Haugen (Shareware: 810)

This program can display a text file. But Blitz's power come from not what it can do. but how. The most starling fea ture of Blitz is the lightning-fast text dis play rate. Blitz has perhaps the fastest text display rate of any Amiga program available, public domain or commercial. Blitz has other nice features. For example, you can run Blitz in the background and call it up at anytime via a hotkey.

Blitz can strip the high bit off of all the characters, which can help to fix garbage that was the fault of line noise during a phone transmission. You can sync the display rate of text to the video display, which gives the appearance of smooth scrolling. You can also call up a new CLI at any time. For those who don't have much memory to spare, Blitz gives you all these features for a measly size of 17K of data.

### RamOFF.On: author unknown

As I mentioned previously in the review of Fixhunk. some programs will not work with extended memory If you don't have the time to change the pro gram. RamOFF<sub>-On</sub> is the easy way out. Simply put, RamOFF<sub>-On</sub> will effectively turn off (or turn back on) any extended memory that been installed in your Amiga,

### Uedit: by Rick Stiles (Shareware: \$25)

Uedit is a unique program, in that this program was formerly a commercial product, but now Rick Stiles has decided to release the product as shareware. There is a strong incentive to send the shareware fee in, for if you do you will receive a 100-page manual, plus the option to send in additional checks for major add-ons to the program. As for the program itself. Uedit's big feature is its programability, for you can reprogram everything about Uedit. including the intuition menus and gadgets associated with the program. You can even do this reprogramming while you edit, via Uedit's command language. And for those who just want to be able to use Uedit as quickly as possible, Uedit's Learn mode allows you to automate just about any command or feature of editing that you can imagine, so that you can get your editing job done as fast as possible.

Keep in mind that many of these pro grams may have been updated since wrote this column. The public domain environment is constantly changing, so always be on die lookout for updates to your favorite programs, especially for die most popular utilities. Next month I will get into graphics demos and programs for the Amiga. We all know that the Amiga graphics are outstanding, but which programs really let it shine? You'll find out in the next installment of diis column.  $\overline{c}$ 

Continued from pg. 22

study the health of each person in eight different ways.

wasatch center also offers unique ma terial. It specializes in presenting genealogical graphs and diagrams beginning around the year 2010. History and Geography supply information about these two topics, while Scitech delivers sci ence and technology reports as they be come available. Med10 offers files of general information about medicine and medical problems of the future.

The two final data spaces. Military and Psilink. contain important top secret documents (hat the public has little or no knowledge about. Military files usually consist of priviledged information about acts of war and weapons, while Psilink contains a series of forbidden files offering new data that helps to explain many of the complex situations which arise in the story.

The graphics of *Portal* are original and entertaining, but somewhat simple in na ture. There are a few outstanding exceptions, however. I was very pleased with die opening sequence of the program because it gives you a quick look at a series of diagrams and drawings that become important as you progress into die scheme of die story. Bizarre sounds com plete this unique presentation which resembles the opening sequence of a movie.

The graphic transition from display ing the icon interface to showing the inside of a data space uses an interesting transformation sequence. It is smooth, linear and a pleasure to watch. File pictures and diagrams are black and white with some details. These drawings support the story very well, but large numbers of them in the program limited the amount of detail the programmer could add to each picture.

Portal's sounds are also very original, but the catalog of noises is very small considering the fact that the program is five disk-sides long. Certain sounds tend to become monotonous after while.

Portal doesn't resemble any existing computer game and it shouldn't be judged as one. The program is a novel in software form. Think of Portal as the pages of a book ripped from its binding. The user holds page one in his hand and throws the remaining pages high into the air. Your task is to reconstruct the book page by page.  $\bullet$ 

### SOFTWARE REVIEWS/MILLIONAIRE

#### Continued from pg. J4

enough without turning to a life of panhandling, at the end of the 91 week course all of your assets are converted into cash and your report card is due. Chances are that you will not accumu late your million dollars in one play ses sion. If things are going well, you may elect to save your current game status to keep the ball rolling in a new market environment. And if things are running less smoothly, you can simply drop out of ex istence and start anew with an unble mished record. If only real lite were this easy.

The *Millionaire* game screens are simple but functional. Graphs, charts, reports and portfolios are all displayed in a straightforward, unembellishcd style. But with most of the game's drama actually taking place off-screen in some fictional financial world, these displays are really only acting as informational updates, and their simple design is quite appropriate. The contest has no audio backdrop at all, but after a few winning rounds you'll swear you hear the incessant clicking of a ticker tape machine, occasionally fol lowed by some spontaneous cheers from the market floor. In fact, those shouts you hear may not be imagined, for with this program's ability to hold up to 14 play ers' data on disk, there's apt to be some si2eable crowds gathered around your computer.

Millionaire is the perfect mix of education and recreation, a simulation that can actually help develop a sense of investment timing. That is not to say that someone should or could go right from the keyboard to the Big Board without worry, but this game does offer players a true taste of reality in the market world, including all of those commissions, taxes and interest payments just waiting to take a bite out of your profit pie. And all of this nail-biting ulcer-churning excite ment can be yours without the risk of personal bankruptcy.

Millionaire is one entertainment investment you can't afford to miss.  $\overline{6}$ 

### Stock Aid Playing Without Paying

Investing in the stock market is risky business. An uninformed dabbler can easily lose a quick bundle if he doesn't watch his financial steps very carefully. There's no better instructional course to demonstrate this hard fact than a couple

### of rounds of Millionaire

But by studying trends, watching news items, and learning from mistakes, one can also learn some of the proven ways to minimize the hazards of die market. The section of the user's manual entitled Game Strategy is of particular interest in this area, it will help you get started along your road to success. Below, I've also listed a couple of additional tips that are sure to help the novice gain some de sired confidence and cash.

In order to acquire some knowledge about market happenings, Blue Chip ad vises newcomers to get the feel of their surroundings by sitting through the first few weeks of Millionaire play without making any actual transactions. That's a valuable piece of advice that could even be taken a step further. When you finally do decide to plunge into the investing scene, I suggest that you initially concentrate your stock market purchases to single industry group of your choosing. Odds are that this orientation method won't have you swimming in heavy prof its, but by limiting your scope in this fashion you will give yourself die chance to gain some experience in a smaller area

with limited distractions. Then, once you're feeling more comfortable, you can expand your foundation little by litde.

Aside from die money kept in reserve for interest charges and potential margin calls, it pays for die experienced player to invest every last cent he has to provide himself with as much leverage as possi ble. This is the only way to win die game. Unlike die real world, where money can earn interest in various savings oriented investments outside the market, money left in Millionaire's cash column collect nothing but dust. As the saying goes, "Nothing ventured, nothing gained."

Don't underestimate die far-reaching effects of the current events listed in the Financial Journal reports. Not only will these happenings have an immediate impact on the company or industry specifically mentioned in the news item, but their shock waves can still hold some power several weeks down die line even in areas outside die industry group. Every effect has a cause, and you can increase your investing know-how by tracing all dramatic market moves back to their source. Remember, nothing happens by accident.  $|C|$ 

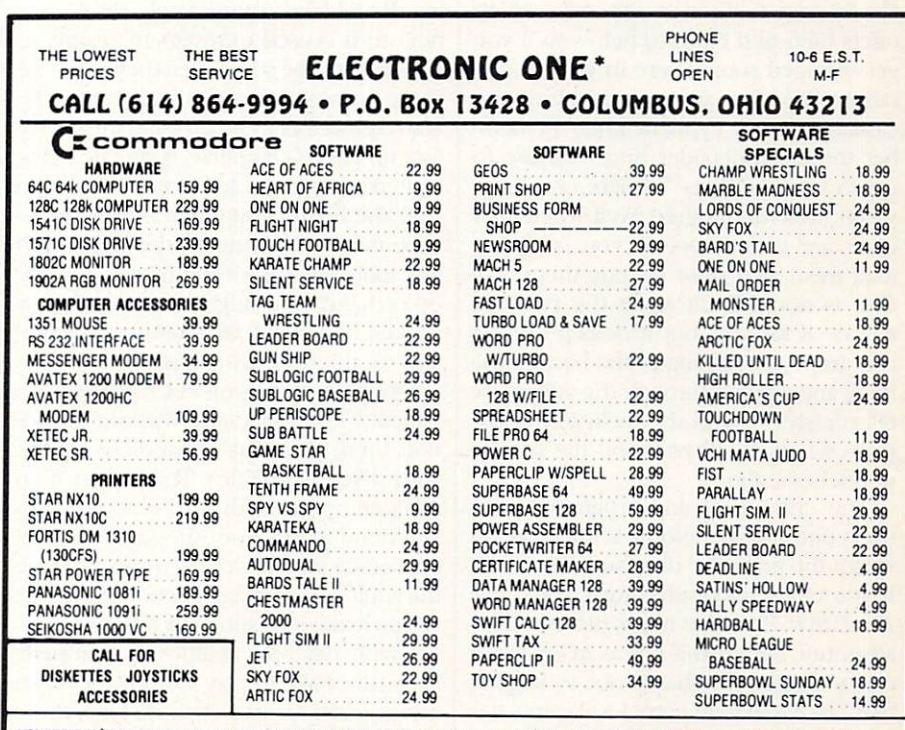

HOW TO ORDER: CASHIER CHECK, MONEY ORDER, MASTERCARD\* OR VISA\* (ADD 4% FOR CHARGE CARDS) NUMBERSONAL CHECKS . NO C.O.D.'S . . . SHIPPED U.P.S. . . . ALL PRICES SUBJECT TO CHANGE WITHOUT NOTICE.<br>**Shipping:** Add \$3.00 on all orders under \$100.00 . . . Add \$5.00 on all orders over \$100.00. Actual freight charged on

MULTIPLE ORDERS. INTERNATIONAL: ACTUAL FREIGHT CHARGED ON ALL ORDERS OUTSIDE THE CONTINENTAL UNITED STATES INCLUDING A.P.O.

**POLICIES:** NO RETURNS WITHOUT A RETURN AUTHORIZATION . . . NO RETURNS UNLESS DEFECTIVE. ALL DEFECTIVES WILL BE<br>EXCHANGED . . . NO EXCEPTIONS. PLEASE SPECIFY . . .

CALL OR WRITE FOR FREE CATALOG

### CALL ELECTRONIC ONE (614) 864-9994 OR WRITE

### THE PAWN

Continued from pg. 28

having to laboriously edit your own in put time after time because of a typo. The Pauvi's screen editor minimizes that frustration. On the negative side, however, the game does not include an option which allows the reader to dump the game text to printer.

Speed is always a concern when playing a complex adventure game since most must access the disk drive to update their memory bank after each user's input. Because the storyline is of epic proportion, your disk drive will get a real workout while exploring Kerovnia, and your patience may be tested a bit by the frequent pauses. But to be fair, the up dates are less objectionable when the game is played in text-only display mode since the game appears to use a disk turbo loader to speed access times. When graphics are added to the display, the disk access delays are more frequent and longer. I found I could minimize this problem by toggling between modes, se lecting graphics only when I was exploring new territory

A welcome inclusion in The Pawn is a short pre-adventure textbook which sets the stage for your adventure. Included in the 56-page book is an appendix which offers hints and clues to help you if you get stumped somewhere in your explo ration. The clues are protected from the casual reader by cypheric code. Remem ber those old decoder rings you use to get in Cracker Jacks<sup>TM</sup> where one letter substituted for another? Well, The Pawn clues arc coded too, so you can't just read them, you must decode them first. This is not difficult since the program will do it for you, but it does prevent a user from just turning to the back of the book and zipping through the adventure effortlessly. I found the inclusion of the clues a security blanket and the protec tion scheme fun.

The critique of any program hinges upon one consideration—is the program worth the price the distributor is asking. If you enjoy good adventure, you'll like The Pawn. If you've never played a text adventure before, this one is an excellent one to begin on. That is not to suggest that *The Pawn* is an entry level game. It is not. But the game is easy to control, is logically designed, and the inclusion of clues means no need to walk away from this one in frustration. So to answer the question: yes, in my opinion The Pawn is an adventure worth exploring.  $\mathbf{C}$ 

## **CROSSCHECK**

Continued from pg. 38

than blank squares, but more important ly, when you place a letter over them you are awarded another turn. This fact can serve the player well since a word which, because it is either too short or too large or has the wrong letters, can't help you construct your chain may still be usable over a diamond square. The trick is this—if you put the word on a diamond square, you get another turn and a chance to uncover a word which will help you win.

The time required to play a round of Crosscheck is dependent upon the speed of the players. An average game between two to four players can last as little as a quarter of an hour to as much as several days. For those who get really involved in a round with Crosscheck, there is an option to save a game in progress. This means no one need lose a job because you can't tear yourself away from the game. And because die game's save op tion allows up to ten games to be saved on a single disk, the whole family can be playing different versions of the game si multaneously.

I do have one complaint about the save option. Save is summoned by pressing the F3 key. Unfortunately, the F1 key next to it is used to restart die game, so players must be sure when they reach for those keys not to accidentally erase the active game board by pressing the wrong function key. (Of course, if you are being beaten badly and want to accidentally tip over the board, you might be able to escape from a determined opponent with this innocent slip of the fingers. On the Other hand, you might get your fingers broken by your determined opponent if you try the trick too often.)

One feature missing in Crosscheck is a difficulty level selection. Without the option, there is no way to handicap players with different abilities. This means if an adult competes with a 12-year-old, both will draw words from the same dictionary source which would (normally) give the adult an advantage. A choice of levels would make it possible for different play ers widi different abilities to compete. Normally; like to play word games with my children for two reasons. First, there is always a chance they will benefit from the educational values of such games, and second, they serve as an excuse for the family to get together and enjoy a shared interest. Because of the absence of difficulty levels, I played Crosscheck

with only my wife.

The game disk is warranted to be er ror-free for 180 days (twice the normal limit) and backup copies can be pur chased directly from Datasoft for \$7.50. They also market clue disks so once you master all the clues on the program disk, you can start fresh again. The library disks include clues for either adults or children and retail for SI4.95.

### Hints

Because Crosscheck is a brain game and not a reaction game, there are few tips to offer other than memorize your dictionary. But because strategy is very important to winning, there are a few things you can do to increase your chances.

Practice throwing the screen die. If you can accurately judge when to press the spacebar to return the number you need, you are halfway to winning There is nothing more frustrating than having three-letter gap in your chain and roll only nines.

If you get a word that is unusable in your chain, don't pass until you examine the entire board, ff you can place the word anywhere on the board over a diamond block, you will not only get a few bonus points, but be awarded another turn. This can go on until you cover all the diamonds or get the word you need.

Remember that Crosscheck allows you to rotate the word in any of four direc tions before placing it on the screen. This means you can reverse the sequence of the letters and make almost any word playable.

The block option is wonderful to frus trate an opponent. Sometimes you are wiser to position a block in your opponent's path than place a word in your chain. But be sure the block is worth sac rificing a turn for before tossing the die. And just as importantly, remember that once a block is placed you cannot cross it either. Therefore, it is usually smarter to position the blocks near your oppo nent's home base rather than the starting point.

While individual blocks are good, in a pinch you may be able to block your op ponent with words, since to cross it they have to wait for a word with similar letters. But be careful with this strategy since the letters may serve him just as quickly.

## VOICE MASTER

#### Continued from pg. 44

The techniques of speech synthesis have been fairly well mastered. Soon (if not already) your car will tell you when the oil is low and your microwave will ask you to dinner. But low-cost speech recognition is a pioneering field. Voice Master can recognize a vocabulary of up to 32 different words or sounds of no more than two seconds each.

To program voice recognition, the command TRAIN N creates what the manual calls a template of the sound. According to Bradley Stewart, Covox pro gram designer, the heart of the system is a patented method of analyzing sound. Like all computers, the Commodore-Voice Master combination digitizes sound. This means it measures the amplitude and frequency of die sound waves and saves the results as a series of numbers. Since sound waves change thou sands of times a second, a few seconds of sound creates thousands of numbers. It's like describing traffic on an LA freeway by numbering each car and recording every time it changes position. The good news is that this method is very accurate. The bad news is that in a few seconds your computer is swamped to die ROM with numbers. Obviously, some compromise is in order.

Sound waves can be described by complicated equations known as Fourier transforms. While these equations have been around for years, they involve so many calculations that only special chips can take the load. Specialized chips are very expensive, which is why voice rec ognition has been associated with racing yachts and sky blue Mercedes. Stewart says Covox has found a way to do these calculations with standard, and very in expensive, chips plus the 64's own 6510 microprocessor. After processing, each sound template is stored as a series of 12 numbers. Just 4,000 bytes of memory stores all 32 templates.

To program for speech recognition. you first create the templates using the TRAIN N command, with the N ranging from 0 to  $31$  (speech created with LEARN can be spoken, but not recognized). Like LEARN, TRAIN prints a question mark prompt which spins when a sound is detected. In practice, some care is needed to avoid background noise. Voice Master recognizes sounds, not words. If a door slams while you are training it to recognize "Berger the Bar

barian," dien you'll have to say "Berger the (Slam!) Barbarian" from then on.

To recognize a sound, the command RECOG causes the 64 to pause and show a prompt. If a sound is detected, the 64 searches for the best match in memory. If match is found, the index number of the recognized word is placed in memory location 151. Thus, if "Berger die Barbarian" has been trained as word number one, die following program seg ment will recognize his name.

100 RECOG

 $110$  WORD = PEEK $(151)$  $120$  IF WORD = 1

THEN GOSUB 1000

The subroutine at 1000 would contain something appropriate for Berger and his barbarian buddies.

Using RECOG is very similar to using GET or INPUT, except die input comes through a microphone rather than the keyboard. Since searching through all 32 templates takes several seconds, die pro grammer can speed diings up by placing the most used words at the front of the list. Also, Voice Master divides the 32 templates into four sets of eight words. By using an index number from  $1$  to  $4$ , you can restrict die search to just one group. The command BLANK drops word from die list, UNBLANK brings it back. Skillful programming can cut rec ognition times considerably. Widi about a half hour's practice, I got the proper recognition about 70% of die time. Practice is a factor. Covox claims 90% is possible.

The Voice Master manuals (the Composer manual is printed separately) are dearly written and contain several pro gramming examples. They do include useful memory map for advanced BASIC programmers. like most software man uals, it docs have faults. First, and worst, there is no index. Second, it does assume familiarity with Commodore BASIC. There is no special section for beginners. Third, as everyone knows, there exists a computer manual fairy who magically prevents logical organization in all man uals. Otherwise, how can you explain why instructions on plugging in Voice Master don't appear until page 9 in a section tided "Earphone"?

All carping aside, the Covox Voice Master offers great performance at the price. It's indispensible for an educated 64 who wants a little intelligent conversation.

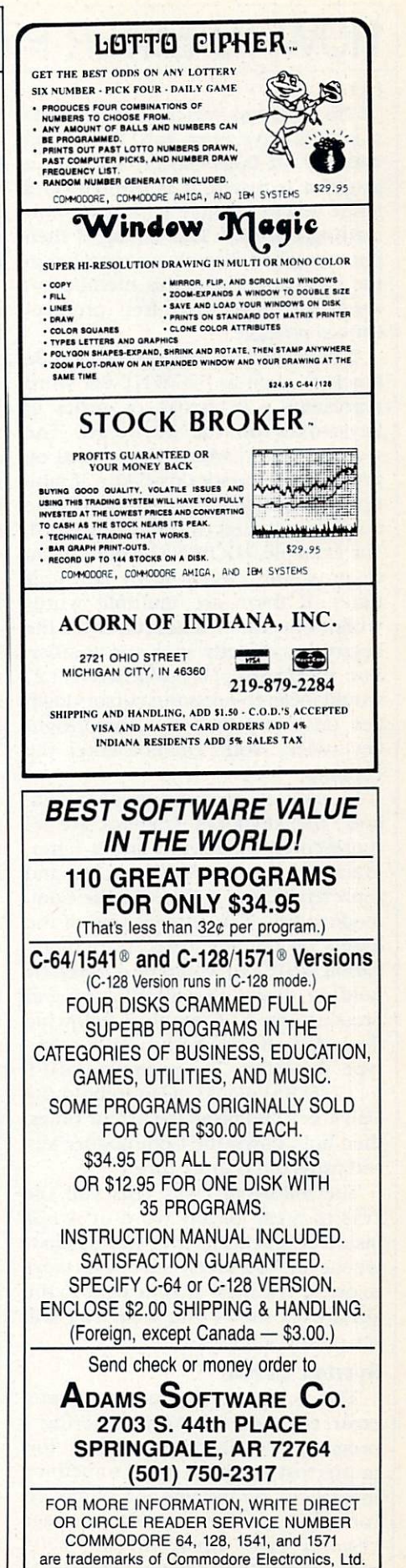

### HOW TO ENTER PROGRAMS

The programs which appear in this magazine have been run, tested and checked for bugs and errors. After program is tested, it is printed on letter quality printer with some for matting changes. This listing is then photographed directly and printed in the magazine. Using this method en sures the most error-free program listings possible.

Whenever you see a word inside brackets, such as [DOWN], the word represents a keystroke or series of keystrokes on the keyboard. The word [DOWN] would be entered by pressing the cursor-down key. If mul tiple keystrokes are required, the number will directly follow the word. For example, [DOWN4] would mean to press the cursor-down key four times. If there are multiple words within one set of brackets, enter the keystrokes directly after one another. For example, [DOWN,RIGHT2] would mean to press the cursor-down key once and then the cursor-right key twice. Note: Do not enter the commas.

In addition to these graphic sym bols, the keyboard graphics are all represented by a word and a letter. The word is either SHFT or CMD and represents the SHIFT key or the Com modore key. The letter is one of the letters on the keyboard. The combi nation [SHIFT E] would be entered by holding down the SHIFT key and pressing the E. A number following the letter tells you how many times to type the letter. For example, [SHFT A4,CMD B3] would mean to hold the SHIFT key and press the A four times, then hold down the Commodore key and press the B three times.

The following chart tells you the keys to press for any word or words inside of brackets. Refer to this chart whenever you aren't sure what keys to press. The little graphic next to the keystrokes shows you what you will see on the screen.

#### Syntax Error

This is by far the most common error encountered while entering program. Usually (sorry folks) this means that you have typed something incorrectly on the line the syntax er ror refers to. If you get the message "?Syntax Error Break In Line 270," type LIST 270 and press RETURN.

This will list line 270 to the screen. Look for any non-obvious mistakes like a zero in place of an O or viceversa. Check for semicolons and co lons reversed and extra or missing parentheses. All of these things will cause a syntax error.

There is only one time a syntax error will tell you the wrong line to look at. If the line the syntax error refers to has a function call (e.g., FN  $A(3)$ ), the syntax error may be in the line that defines the function, rather than the line named in the error mes sage. Look for a line near the beginning of the program (usually) that has DEF FN  $A(X)$  in it with an equation following it. Look for a typo in the equation part of this definition.

### Illegal Quantity Error

This is another common error mes sage. This can also be caused by a typing error, but it is a little harder to find. Once again, list the line number that the error message refers to. There is probably a poke statement on this line. If there is, then the error is referring to what is trying to be poked. A number must be in the range of zero to 255 to be poke-able. For example, the statement POKE 1024,260 would produce an illegal quantity error because 260 is greater than 255.

Most often, the value being poked is a variable  $(A, X, \ldots)$ . This error is telling you that this variable is out of range. If the variable is being read from data statements, then the prob

lem is somewhere in the data state ments. Check the data statements for missing commas or other typos.

If the variable is not coming from data statements, then the problem will be a little harder to find. Check each line that contains the variable for typing mistakes.

### Out Of Data Error

This error message is always relat ed to the data statements in a program. If this error occurs, it means that the program has run out of data items before it was supposed to. It is usually caused by a problem or typo in the data statements. Check first to see if you have left out a whole line of data. Next, check for missing commas between numbers. Reading data from a page of a magazine can be a strain on the brain, so use a ruler or a piece of paper or anything else to help you keep track of where you are as you enter the data.

### Other Problems

It is important to remember that the 64 and the PET/CBM computers will only accept a line up to 80 characters long. The VIC 20 will accept line up to 88 characters long and the 128 a line up to 160 characters long. Sometimes you will find a line in a program that runs over this number of characters. This is not a mistake in the listing. Sometimes programmers get so carried away crunching pro grams that they use abbreviated com mands to get more than the standard number of characters on one line.

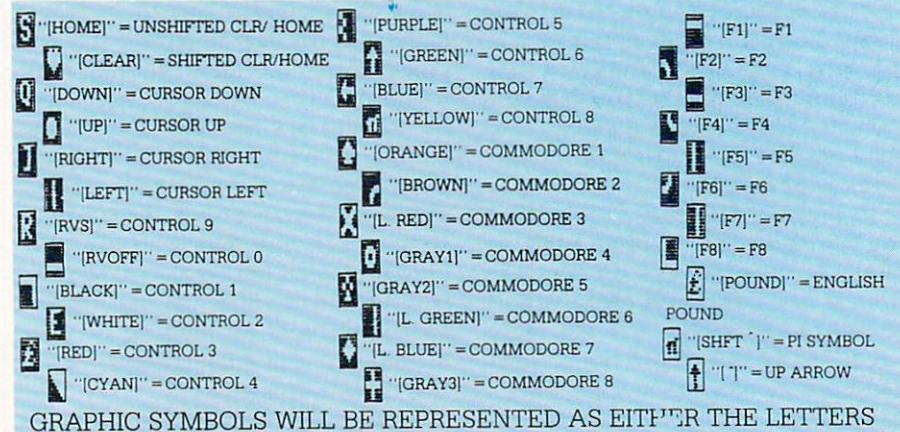

SHFT (SHIFT) AND A KEY ("[SHFT Q, SHFT J, SHFT D, SHFT S]") OR THE LETTERS CMDR (COMMODORE) AND A KEY ("[CMDR Q,CMDR G, COMDR Y, CMDR H]"). IF A SYMBOL IS REPEATED, THE NUMBER OF REPITITIONS WILL BE DIRECTLY AFTER THE KEY AND BEFORE THE COMMA ("[SPACES,SHFT S4,CMDR M21").

### HOW TO ENTER PROGRAMS

You can enter these lines by abbreviating the commands when you enter the line. The abbreviations for BASIC commands are in your user guide.

If you type a line that is longer than the acceptable number of characters, the computer will act as if everything is ok, until you press RETURN. Then, a syntax error will be displayed (without a line number). Many people write that the computer gives them a syntax error when they type the line, or that the computer refuses to ac cept a line. Both of these problems are results of typing a line that has too many characters.

### The Program Won't Run!!

This is the hardest of problems to resolve; no error message is dis played, but the program just doesn't run. This can be caused by many small mistakes typing a program in. First check that the program was written for the computer you are us ing. Check to see if you have left out any lines of the program. Check each line of the program for typos or miss ing parts. Finally, press the RUN/STOP key while the program is "running." Write down the line the program broke at and try to follow the pro gram backwards from this point, look ing for problems.

### IfAll Else Fails

You've come to the end of your rope. You can't get the program to run and you can't find any errors in your typing. What do you do? As al ways, we suggest that you try a local user group for help. In a group of even just a dozen members, someone is bound to have typed in the same program. The user group may also have the program on a library disk and be willing to make a copy for you. For 59.95 per issue, you can also get all the BASIC programs in each issue, as well, from Loadstar, P.O. Box 30007, Shreveport, LA 71130-0007.

If you do get a working copy, be sure to compare it to your own ver sion so that you can learn from vour errors and increase your understand ing of programming.

If you live in the country, don't have a local user group, or you simply can't get any help, write to us. If you do write to us, include the following information about the program you are having problems with:

The name of the program

- The issue of the magazine it was in The computer you are using
- Any error messages and the line numbers
- Anything displayed on the screen printout of your listing (if
- possible)

All of this information is helpful in answering your questions about why a program doesn't work. A letter that simply states "I get an error in line 250 whenever I run the program" doesn't give us much to go on. Send your questions to:

> Commodore Magazines 1200 Wilson Drive West Chester, PA 19380 ATTN: Program Problem

 $\blacksquare$ 

## HOW TO USE THE MAGAZINE ENTRY PROGRAMS

The Magazine Entry Programs on the next pages are two BASIC ma chine language programs that will as sist you in entering the programs in this magazine correctly. There are versions for both the Commodore 64 and the Commodore 128. Once the program is in place, it works its magic without you having to do anything else. The program will not let you enter a line if there is a typing mistake on it, and better yet, it identifies the kind of error for you.

### Getting Started

Type in the Magazine Entry Pro gram carefully and save it as you go along (just in case). Once the whole program is typed in, save it again on tape or disk. Now RUN the program. The word POKING will appear on the top of the screen with a number. The number will increment from 49152 up to 49900 (4864-5545 on the 128) and just lets you know that the pro gram is running. If everything is ok, the program will finish running and say DONE. Then type NEW. If there is a problem with the data statements,

the program will tell you where to find the problem. Otherwise the pro gram will say "mistake in data state ments." Check to see if commas are missing, or if you have used periods instead of commas. Also check the individual data items.

Once the program has run, it is in memory ready to go. To activate the program type SYS49152 (SYS4864 on the 128), and press RETURN. You are now ready to enter the programs from the magazine. To disable the En try Program, just type KILL (RETURN) on the 64 or SYS4867 on the 128.

The checksums for each line are the same for both the 64 and 128, so you can enter your 64 programs on the 128 if you'd like.

### Typing the Programs

All the BASIC program listings in this magazine that are for the 64 or 128 have an apostrophe followed by four letters at the end of the line (e.g., 'ACDF). If you plan to use the Maga zine Entry Program to enter your pro grams, the apostrophe and letters should be entered along with the

rest of the line. This is a checksum that the Magazine Entry Program uses.

Enter the line and the letters at the end and then press RETURN, just as you normally would.

If the line is entered correctly, a bell is sounded and the line is entered into the computer's memory (with out the characters at the end).

If a mistake was made while entering the line, a noise is sounded and an error message is displayed. Read the error message, then press any key to erase the message and correct the line.

### IMPORTANT

If the Magazine Entry Program sees a mistake on a line, it does not enter that line into memory. This makes it impossible to enter a line incorrectly.

### Error Messages and What They Mean

There arc five error messages that the Magazine Entry Program uses. Here they are, along with what they mean and how to fix them.

Continued next page

### HOW TO USE THE MAGAZINE ENTRY PROGRAMS

NO CHECKSUM: This means that you forgot to enter the apostrophe and the four letters at the end of the line. Move the cursor to the end of that you have either entered extra the line you just typed and enter the checksum.

QUOTE: This means that you for got (or added) a quote mark somewhere in the line. Check the line in the magazine and correct the quote.

KEYWORD: This means that you have either forgotten a command or spelled one of the BASIC keywords (GOTO, PRINT. .) incorrectly. Check

the line in the magazine again and check your spelling.

# OF CHARACTERS: This means characters or missed some characters. Check the line in the magazine again. This error message will also occur if you misspell a BASIC command, but create another keyword in doing so. For example, if you misspell PRINT as PRONT, the 64 sees the letter P and R, the BASIC keyword ON and then the letter T. Because it sees the keyword ON, it thinks you've got too

many characters, instead of a simple misspelling. Check spelling of BASIC commands if you can't find anything else wrong.

UNIDENTIFIED: This means that you have either made a simple spelling error, you typed the wrong line number, or you typed the checksum incorrectly. Spelling errors could be the wrong number of spaces inside quotes, a variable spelled wrong, or a word misspelled. Check the line in the magazine again and correct the mistake.

### MAGAZINE ENTRY PROGRAM-64

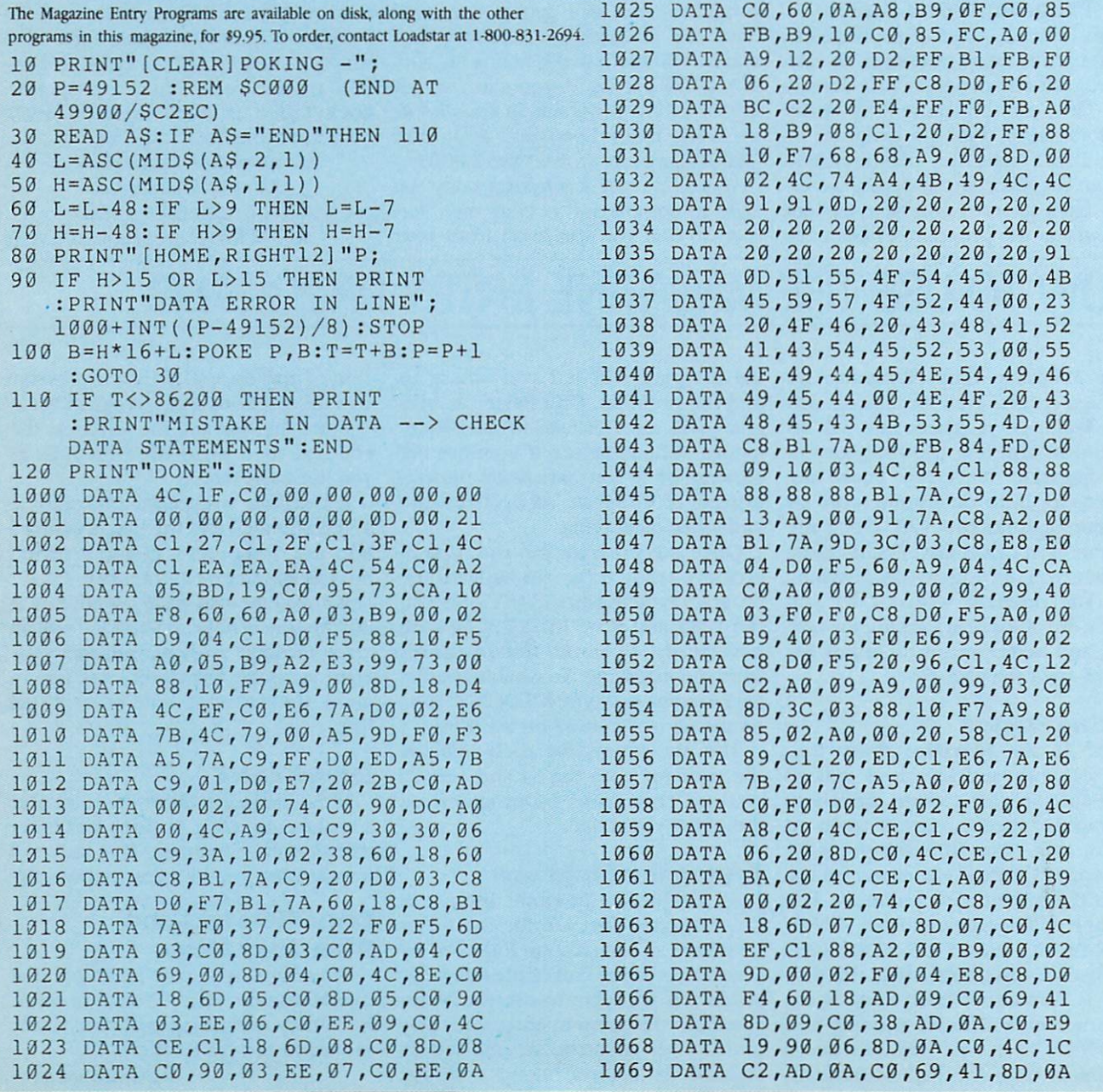

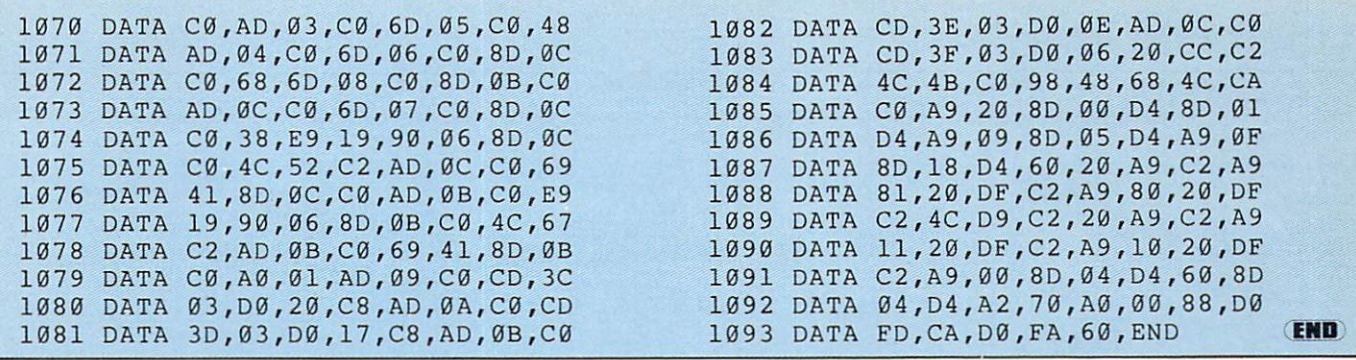

### MAGAZINE ENTRY PROGRAM-128

5 TRAP 200

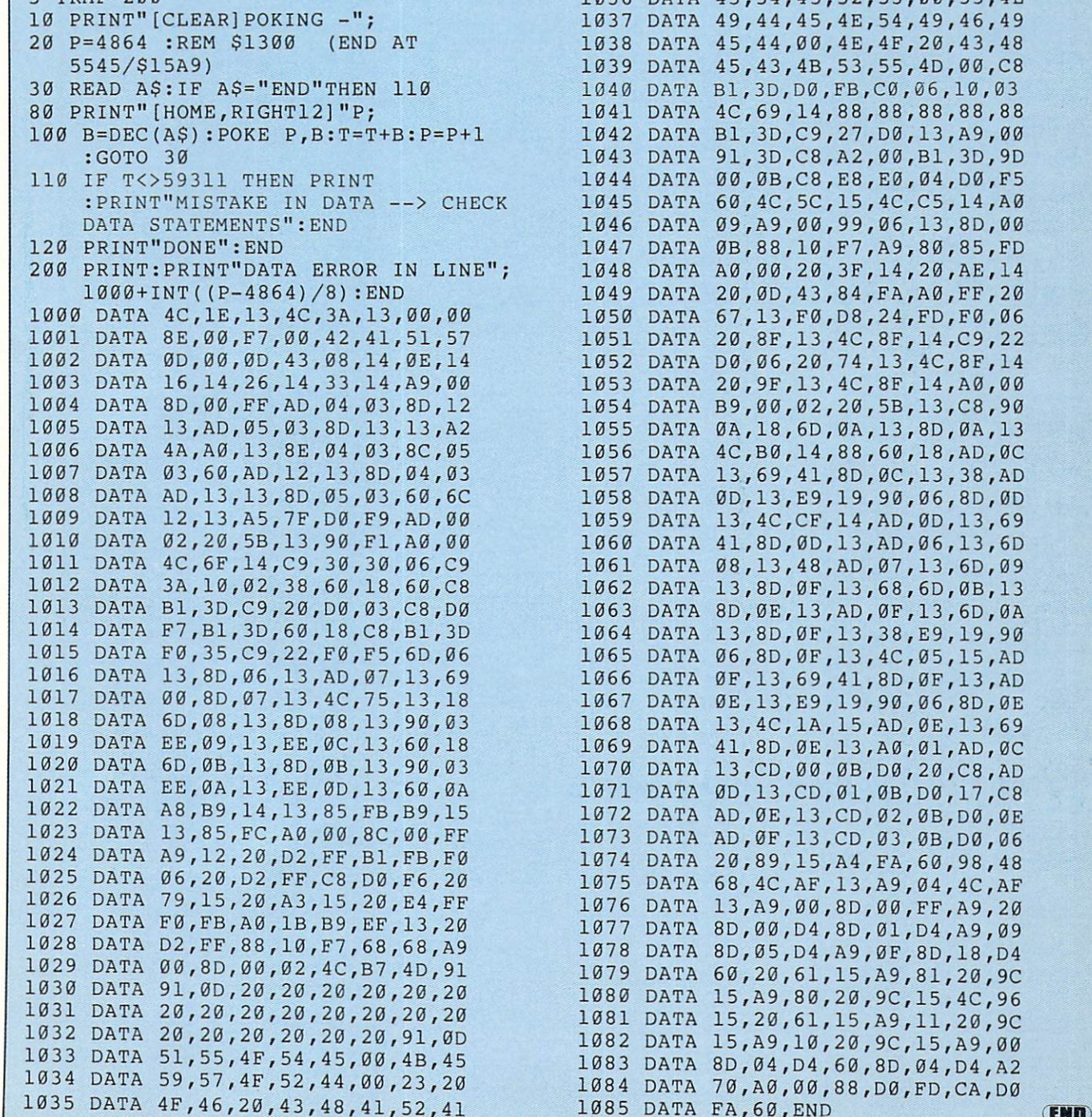

1036 DATA 43,54,45,52,53,00,55,4E DATA 49,44,45,4E,54,49,46,49 DATA 45,44,00,4E,4F,20,43,48 DATA 45,43,4B,53,55,4D,00,C8 DATA B1,3D,D0,FB,C0,06,10,03 TA **TA** TA DATA 00,0B,C8,E8,E0,04,D0,F5 DATA 60,4C,5C,15,4C,C5,14,A0 DATA 09,A9,00,99,06,13,80,00 DATA 0B,88,10,F7,A9,80,85,FD DATA A0,00,20,3F,14,20,AE,14 TA TA TA TA TA DATA B9,00,02,20,5B,13,C8,90 DATA 0A,18,6D,0A,13,8D,0A,13 TA DATA 13,69,41,8D,0C,13,38,AD DATA 0D,13,E9,19,90,06,8D,0D DATA 13,4C,CF,14,AD,0D,13,69 DATA 41,8D,0D,13,AD,06,13,6D TA TA TA **TA** TA DATA DATA 0E,13,E9,19,90,06,8D,0E DATA 13,4C,1A,15,AD,0E,13,69 DATA 41,8D,0E,13,A0,01,AD,0C DATA 13,CD,00,0B,D0,20,C8,AD DATA 0D,13,CD,01,0B,D0,17,C8 DATA AD,0E,13,CD,02,0B,D0,0E  $TA$ ra  $\overline{P}$ A  $PA$  $PA$  $PA$ DATA DATA **PA** DATA 15,A9,10,20,9C,15,A9,00  $PA$ 4C,69,14,88,88,88,88,88 B1,3D,C9,27,D0,13,A9,00 91,3D,C8,A2,00,B1,3D,9D 20,0D,43,84,FA,A0,FF,20 67,13,F0,O8,24,FD,F0,06 20,8F,13,4C,8F,14rC9,22 D0,06,20,74,13,4C,8F,14 20,9F,13,4C,8F,14,A0,00 4C,B0,14,88,60,18,AD,0C 08,13,48,AD,07,13,6D,09 13,8D,0F,13,68,6D,0B,13 8D,0E,13,AD,0F,13,6D,0A 13,8D,0F,13,38,E9,19,90 06,8D,0F,13,4C,05,15,AD 0F,13,69,41,8D,0F,13,AD AD,0F,13,CD,03,0B,D0,06 20,89,15,A4,FAf60,98,48 68,4C,AF,13,A9,04,4C,AF 13,A9,00,8D,00,FF,A9,20 8D,00,D4,8D,01,D4,A9,09 8O,05,D4,A9,0F,8D,18,D4 60,20,61,15,A9,81,20,9C 15,A9,80,20,9C,15,4C,96 15,20,61,15,A9,11,20,9C 8D,04,D4,60,8O,04,D4,A2

### USER GROUPS

round the world, this list includes only those that have been officially recognized by Commodore as Approved User Groups. If your group would like to apply for Approved status, contact Pete Baczor, User Group Coordinator, at Commodore Business Machines.

Part 2-Cont'd from July Part 2—Conference and December 2—Conference and December 2—Conference and December 2—Conference and December 2

#### MICHIGAN

ay City<br>Commodore Connection Club<br>400 - 18th St., MI 48708

Brooklyn<br>Columbia Commodore Computer Club<br>133 Ernest, M1 49230<br>64 128 Amiga<br>156

Cho<br>Northern Genesee Co Group<br>P.O. Box 250, MI 48420

- 
- VIC 64 128 Amiga<br>Dollar Bay
- ter Users' Gro PO Box 196, MI 49922

4401 Pinegrove Dr., MI 48428 £«! Lanimg

Northern Michigan Commodore Club<br>P.O. Box 3066, MI 49735<br>PET VIC 64 128 Amiga adore Club

oliand<br>Holland Area Commodore Use:<br>1576 Elmer, MI 49423<br>PET VIC 64 128 Amiga PC

West Michaigan Commodore Users' Group<br>3317 Van Buren, MI 49426

Jackson Commoodre Computer Club<br>2553 Dan Street, Ml 49201<br>PET VIC 64 128 Amiga PC

Commodore Users' Group of Durand<br>11715 Park Dr., MI 48449

ichmond<br>COMP<br>7514 Puttygut Rd., MI 48062<br>**VIC 64 128** 

outhgate<br>Down River Commodore Users: Group<br>P.O. Box 1277, MI 48195<br>VIC 64 128 Amiga

PET VIC 64 128 Amiga

Ypsilanti<br>Washtenaw Commodore Users' Group<br>4490 Oakengates Dr., MI 48197<br>64 128

Apple Valley<br>Apple Valley Commodore Users' Gr<br>15273 Dresden Way, MN 55124<br>**64 128** 

ndley<br>Alliance<br>Alliance<br>P.O. Box 32374, MN 55432<br>Amiga

Mendota<br>Metro-Area Commodore Computer Club<br>P.O. Box M. MN 55150<br>Rochester

ochester<br>Rochester Area Commodore Users' Group<br>2526 - 6th Ave., N.W., MN 55901<br>VIC 64 128 Amiga

Gilimar<br>Commodore Users Therapy Group<br>1309 N. Gorton Ave., MN 56201<br>VIC 64 128 Amiga

### MISSISSIPPI

P.O. Box 114, MS 39533<br>PET VIC 64 128 Amiga PC **PET VIC 64 128 Amigs PC**<br>Hattesburg Commodore Computer Club<br>Hattesburg Commodore Computer Club<br>Dept of Polymer Sci, USM<br>Box 100076 Southern Sta.<br>MS 39406-0076<br>Sackson<br>Backson

Jackson<br>Jackson Commodore Users' Group<br>P.O. Box 55734, MS 39216

**MISSOURI** 

14850 Phelps, MO 63044<br>Amiga Heartland Users' Group<br>P.O. Box 443, MO 63701<br>64 128 Amiga PC

Mid-Missouri Commodore Club<br>P.O. Box 7026, MO 65205-7026<br>64 128

Columbia Commodore Users<br>P.O. Box 7633, MO 65205<br>VIC 64 128 Amiga PC<br>Joplin

iplin<br>Joplin Commodore Computer I<br>424 S. Florida Ave., MO 64801<br>PET VIC 64 128 Amiga PC

VIC 64 128

Delta Bootheel Users' G<br>P.O. Box 16, MO 63868

Commodore North Users' Group<br>PO Box 34534, MO 64116<br>PET VIC 64 128

<sup>122</sup> AUGUST <sup>1987</sup>

Commodore Users' Group of St. Louis<br>P.O. Box 6653, MO 63125-0653

Warrensburg<br>Commodore Users' Group<br>P.O. Box 893, MO 64093<br>VIC 54 128 Amiga PC **MONTANA Great Falls** reat Falls<br>Cascade County Commodore Users' Group<br>P.O. Box 739, MT 59403 P.O. Box 739, MT 59403<br>Red Lodge<br>Grizzly Hackers<br>P.O. Box 1179, MT 59068<br>**64 128** ore Users 310 Bth St., MT 59870<br>PET VIC 64 128 Amiga PC

NEBRASKA

Alliance<br>Alliance Commodore Comput

ompnan<br>Mid Nebraska Users of Co<br>P O Box 39, NE 68832

McCook<br>McCook Commodore Users' Group<br>1010 E. 2nd St., NE 69001<br>VIC 64 128 Amiga

P.O. Box 241155. NE 68123<br>VIC 64 128 Amiga PC

PO Box 1432 DTS NE 68101 Anlgi

NEVADA

#### Carson City Commodore Users' Network<br>P.O. Boox 2215, NV 89702 CAT FUN<br>PO Box 2155, NV 89406 Las Vegas

as Vegas<br>Silver State Computer Users' Group<br>P O. Box 81075, NV 89180 NEW HAMPSHIRE

Commodore Users' Group<br>53 Page Rd., NH 03301 Keene<br>Monadnock Users' Group For Comm Owners<br>135 Liberty Lane, NH 03431-4838<br>64 128 Amiga

Cherry Hill

folland<br>Ewing Commodore Users' Group<br>528 Sugar Tree Rd., PA 18966<br>64 128

inwood<br>C-64 Users' Group of South Jersey<br>312 Beech Ave., NJ 08221<br>**64 128 Amiga** 

Matawan<br>Commodore Users' Group of Central<br>New Jersey<br>112 Old Bridge Rd., NJ 07747

New Jeffrey<br>
112 Old Bridge Rd., NJ 07747<br>
PET VIC 64 128 Amiga PC<br>
Morris Area Users' Group<br>
Morris Area Users' Group<br>
P.O. Box 492, NJ 07878<br>
PET VIC 64 128 Amiga PC

Commodore Computer Collection Club<br>72 Pine Dr., NJ 08555<br>**64 128 Amiga** 

P.O. Box 292, NJ 08080

Commodore Users' Group of North<br>P.O. Box 43024, NJ 07043<br>PET VIC 64 128 Amiga

Commodore 64 Beginners Club<br>680 Leigh Ter., NJ 07675

#### NEW MEXICO

Las Cruces<br>Aviation & Computer Enthusiasts<br>1220 Birch Dr., NM 88001<br>**64 128 Amiga PC** Los Alamos<br>Los Alamos Commedore Users' Group<br>3974-C Alabama St., NM 87544

aos<br>Taos Area Commodore Users' Group<br>P.O. Box 5089, NM 87571<br>**64 128 Amiga** 

NEW YORK ie Mountair Adrondack C-64 Users' Group<br>P O. Box 99, NY 12812

PO Box 55 NY 10475<br>PET VIC 64 128 Amiga PC

Neoklyn Commodore Users' Group<br>1735 E. 13th St., Apt. 7-N. NY 11229<br>VIC 64 128

VIC 64 128 NY 11542

llendale<br>| Queens Commodore Users' Gr<br>| 75-11 64th St., NY 11385<br>| **64 128** 29 Juliand St<br>VIC 64 128 ammondsport<br>Finger Lakes Area Komputer Experts<br>86 W. Lake Rd., NY 14840 Hals in the control of the Star Tech Sy

Commodore user groups provide invaluable assistance to Commodore computerists. If you are looking for people who share your computing interests, or if you need help

West Wyor

Newport

Columbia

West Chester<br>Computer Users' of Fugett & Friends<br>Pugett Middle School, 500 Ellis Ln,<br>PET VIC 54 128<br>PET VIC 54 128

Vest Wyomising<br>Commodcre Users' Group of Berk<br>2455 McKinleny Ave., PA 19609

South Burlington<br>Champlain Valley Commodore Users'

Group<br>6 Mayfair Street, VT 05401<br>6 Mayfair Street, VT 05401<br>VIC 64 128 Amiga PC

Rt 2. Box 628, VA 24256 AMC Commodore Club<br>2903 Rock Manor, VA 22071<br>64 128

lampton<br>Peninsula Commodore Users' Group<br>P.O. Box L. VA 23666<br>PET VIC 64 128 Amiga PC

PET VIC 64 128 Amiga PC

Richlands<br>Bits & Bytes<br>P.O. Box 625, VA 24641

Profile Bach<br>Indewater Commodore Users' Group<br>Tidewater Commodore Users' Group<br>P.O. Box 61814, VA 21462<br>VIC 64 128 Amiga

ichmond<br>TRACE<br>2316 Lafayette Avenue, VA 23228

PO. Box 2756, VA 98227 FO. Box 2756, VA 98227<br>VTC 64 128<br>Burley<br>Commodore Users' of Puget Sound<br>PO. Box 86, VA 98322

Jympia<br>Olympia Commodore Users' Group<br>1822 Eastwood Flace, WA 98501<br>**64 128 Amiga PC** 

,<br>Peninsula Users' G<br>1894, WA 98362

Seattle<br>University of Washington Commodore<br>Users' Group

Pierce County Commodore<br>Computer Club<br>19404 Twinkle Dr., E., WA 98387<br>**64 128** 

Spokane Commodore Users' Group<br>P.O. Box 1753, WA 99210-0000<br>128 Amiga PC

Walla Walla<br>Blue Mountain Commodore Users' Group<br>580 S. 2nd Avenue, WA 99362-3149

90 WV 24740

Montgomery<br>WVIT Personal Computer Club<br>West Virginia Tech, Box 229 Maclin Hall,<br>WV 26136

Wheeling<br>CHUB - Commodore Home Users' Group<br>81 Lynwood Avenue, WV 26003

nesville<br>Rock County Commodore Users' Group<br>P.O. Box 1858, WI 53545<br>VIC 64 128

Users' Group

VIC 64 128 Amiga

**WEST VIRGINIA** Bluefield<br>BUG 2064

**PO Box 119** 

WV 25136<br>VIC 64 128

WISCONSIN

Tacoma<br>World Wide Users' Group<br>9524 S. Ash, WA 98444

Chippewa Valley Ccmmod<br>309 W. Garden, W1 54729<br>VIC 64 128 Amiga MACE<br>P.O. Box 183, WI 53129<br>64 128

Price County Commodore L<br>Route 2, Box 532. WI 54555<br>PET VIC 64 128 Amiga PC

Route 1, WI 53081<br>PET VIC 64 128 Amiga PC

latteville<br>Tri-State Commodore Users' Group<br>555 Irene St., WI 53818

1C64 »ASBHB

University of Washington C<br>Users' Group<br>P.O. Box 75029, WA 98124<br>**VIC 64 128**<br>panaway

WASHINGTON

**Port Angeles** 

Spanaway<br>Pierce Cou

Spokane

64 128 Amiga

?. CURVE

Alexandria New Riv 54in Airport of Atlanta (Martin TriNet<br>P O. Box 503, VA 24203 Piedmont Commodore Group Dale City PET VIC 64 128 Amiga

**VIRGINIA** 

VERMONT

Fest Chester<br>Main Line Commodore Users' Group<br>1046 General Allen Lane, PA 19382<br>PET VIC 64 128 Amiga

Villiamsport<br>West Branch Commodore Users' Group<br>P.O. Box 995, P.A. 17703

1421 Second Ave., PA 1740.<br>64 128 Amiga PC RHODE ISLAND

Newport Computer Club<br>P.O. Box 1439, RJ 02840-0997<br>64 128

SOUTH CAROLINA<br>Columbia<br>Commodore Computer Club of Col<br>318 Quincannon Drive, SC 29210<br>Vic 64 128

vice Hill<br>Rock Hill Commodore Users' Group<br>417 S. Spruce St., SC 29730<br>VIC 64 128 Spartanburg Commodore Use<br>P O Box 319, SC 29301

**TENNESSEE**  $-100$ 

SOUTH DAKOTA

Rapid City<br>Port-64<br>1705 Cruz Dr., SD 57702

fi. 9 and 128

Commodore Users' Club<br>P O. Box 96, TN 37330<br>64 128

Memphis Amiga Group<br>P.O. Box 381462, TN 38138-1462 Culd Hickory Commodore Users' Group<br>- Old Hickory Commodore Users' Group<br>- **54 128** 

Commodore Users' Group<br>3457 Gatewood Dr . TN 38134<br>**64 128** 

Millington Commodore Users' Group<br>7770 West Navy Cr., TN 38053<br>VIC 64 128

Nashville Commodore Users' Group<br>P.O. Box 121282, TN 38305 P.O. Box 121282, TN 38305<br>pringfield<br>Springfield Commodore Users' Group<br>P.O. Box 62, TN 37172<br>**64 128** 

Commodore Asociation of the Mid-South<br>3318 Keystone Ave., TN 38128<br>VIC 64 128

1704 Taylor Games St., TX 78741<br>Amiga<br>Bay City<br>Bay City<br>Z211 Gonter Drive, TX 77414<br>2211 Gonter Drive, TX 77414<br>PET VIC 64 128 Amiga

Amanilo Tri State Commodore Users' Group<br>P.O. Box 8971, TX 79114-8971

Mid-Cities Commodore Club<br>P.O. Box 1578, TX 76021<br>**64 128 Amiga**<br>El Paso P.O. Box 370934, TX 79937<br>PET VIC 64 128 Amiga PC Cooke County Commodore Users' Group<br>1004 S. Howeth Street, TX 76240-5904

P.O. Box Hern, LA 799424<br>Commodore Users' of Texas<br>Rt. 12, Box 64, TX 79424<br>PET VIC 64 128 Amiga PC

ingview<br>Longview Users' Group<br>P.O. Box 9284, TX 75608

PET VIC 64 128 Amiga PC

Flaxikana<br>Flaxikana<br>Ark-La-Tex Commodore Users Exchange<br>P.O. Box 6473, TX 75505<br>PET VIC 64 128 Amiga PC

herman<br>Sherman Commodore Users' Group<br>800 Hwy. 1417, Apt. 211 Bldg 2.<br>TX 75090<br>**64 128** 

332-D Richland Drive, TX 76710 West Commodore U<br>Route 1, Box 97-B, T<br>64 128

UTAH<br>Logan<br>Cache Valley Computer Club<br>467 N. 200 W, UT 84321

P.O. Box<br>64 128

Paajpa

R)

TEXAS

getting started with your computer, contact the group near you

Northwest Ohio Commodore Users' Group<br>PC Box 718, 0H 44061-0015<br>New Philadelphia<br>Commodore Users' Group<br>702 Park Ave., N.W., 0H 44663<br>PET VIC 64 128 Amiga PC

orth Canton<br>Canton/Akron/Massillion Area Users'

1200 Wilson Drive, West Chester, PA 19380

VIC 64 128 Amiga Firelands Amiga Users' Group<br>1717 E. Perkins Ave... OH 44870<br>**Amiga** Commodore Erie Bay Users' Grou<br>P O Box 1461, OH 44870 P.O. Box 2238, OH 45507<br>**PET VIC 64 128 Amiga** 

PET VIC 64 128 Amiga PC

Springfield

OKLAHOMA Altus

Amiga and the state of the state of the state of the state of the state of the state of the state of the state

OREGON

Coos Computer Club<br>P.O. Box 4066, OR 97420<br>PET VIC 64 128 Amiga PC

Siusiaw Commodore Users' Group<br>84226 Ciear Lake Rd., OR 97439 Oregon City<br>Northwest Amiga Group<br>P O. Box 1140, OR 97045<br>Amiga St. Helens<br>Columbia County Commo<br>424 S. 17th St., OR 97051<br>64 128 Amiga ethlehem ABC C-64 Chi

ugene<br>Lane County Commodore Users' Group<br>P.O. Box 11316, OR 97440<br>64 128

64 128 Amiga CHUG. P.O. Box 235, PA 19018<br>**PET VIC 64 128 Amiga PC** Erie<br>North Coast Commodore Users' Group<br>P.O. Box 6117, PA 16511-6117

Feasterville<br>Lower Bucks Users' Group<br>P.O. Box 548, PA 19047

P.O. Box 548, PA 19047<br>|reensburg<br>|Westmoreland Computer Users' Club<br>|P.O. Box 3051, PA 15601

lanover<br>Hanover Commodore Users' Group<br>102 Edward Street, PA 17331<br>VIC 64 128 Amiga

64 128 Amiga PC Indiana Commodore Users' Group<br>Box 1293, PA 15701 .<br>1993 Shore<br>Central Pennsylvania Users' Gr 64 128 Amiga PC

P.O. Box 333, PA 17043<br>VIC 64 128

emoyne<br>Capital City Comics<br>900 Market St., PA 17043

Parksburg<br>Lighthouse Users' Group<br>103 Peacemaker Dr , PA 1936S

P.O. Box 54208, P.A. 19105<br>VIC 64 128 Amiga

402 S. Keystone Ave., PA 16640<br>PET VIC 64 128 Amiga PC

Uniontown Commodore Group<br>P O Box 1500, PA 15401

P.O. Box 913, OK 73522<br>VIC 64 128 Commodore Users of Bai<br>1704 S. Osage, OK 74003<br>64 128 Amiga PC Commodore Users' Group of<br>P.O. Box 3392, OK 73501<br>64 128

New York<br>New York Commodore Interest Group<br>115 Essex St., 146, NY 10002 New York<br>Technolo ew York<br>Technology Not Tricks<br>619 W. 114th St., NY 10025<br>**PET VIC 64 128** nmuse<br>151 - 1st<br>**Amiga** 

Amiga<br>Chinger Lakes Commodore Users' Group<br>- Singer Lakes Commodore Users' Group<br>- Socialistic Commodore<br>- Socialistic Commodore .<br>84 128 Amiga PC<br>64 128 Amiga PC

Anna Theara' Cu **B Moffat St., NY 13820<br>PET VIC 64 128 Amiga** 

PET VIC 64 128 Amiga<br>Distining<br>For Your Computer Only<br>35 Belleview Ave., NY 10562<br>64

**MY 13126** P.O. Box 23463, NY 14692<br>VIC 64 128 Amiga

Syracuse<br>Central New York Comr Group<br>6887 Peck Rd., NY 13209<br>VIC 64 128 Amiga PC Triple Cities

Wappingers Falls<br>Dutchess C 18 Cindy Ln., NY 12590<br>VIC 64 128

109 Stuart St., NY 13601<br>PET VIC 64 128 Amiga PC Westtown<br>Commodore 64 Users' Group of

Urange County<br>R.D. 1, Box 105, NY 10998-9710<br>64 128 Amiga

D-BUG

NORTH CAROLINA Triad C-64 Users' Group<br>3302 Forsyth Dr., NC 27407

Havelock<br>Down East Commodore Users' Group<br>P.O. Box 1255, NC 28532

**Hickory** P.O. Box 9324, NC 28603-9324<br>VIC 64 128 Amiga PC

cksonville<br>Greater Onslow Commod<br>P.O. Box 7171, NC 28540<br>VIC 64 128 Amiga

Rt. 1. Box 349-B. NC 28144<br>VIC 64 128 Amiga

VIC 64 128 Amiga OHIO

Ashtabili Ashtabula County Users' Group<br>1231 Columbus Ave., OH 44004<br>VIC 64 128

547 Wooster Rd., N., OH 44203<br>VIC 64 128 Amiga

.<br>2160 Waynesville Rd., OH 45305<br>PET VIC 64 128 Amiga PC

oosviile<br>C-BUG<br>12368 Brookville-Pyrmount Rd., OH 45309 340 Tangem<br>OH 45221

Amiga Sasan Sumaan Sumaan Sumaan Sumaan Sumaan Sumaan Sumaan Sumaan Sumaan Sumaan Sumaan Sumaan Sumaan Sumaan

PET VIC <sup>121</sup> Amiga PC P.O. Box 31744. OH 45431<br>VIC 64 128 Amiga Marion Ohio Commodore Users' Group<br>775 Wolfinger Rd., OH 43302

## Continued from pg. 46

characters, then puts up a few paragraphs detailing the initial situation. Each player checks the message board and leaves a message telling what his character will do. You can send E-mail to other players first if you want to form a plan. Then the GM determines the results of everyone's actions and posts the next message. Games like this often go on for months. E-mail games are similar, but the mes sages are sent back and forth via E-mail instead of being posted on a board in the Guild.

Conference games are conducted livein The Dungeon, which is the Guild's own conference area, or in a private room in People Connection. Game play follows the same pattern, but the action is much more intense because it's so immediate. Players can communicate se cretly via OLMs (on-line messages that are seen only by the person to whom they're addressed), and die GM can use OLMs to limit certain information to one or more players.

The Guild also offers sanctioned adventures that are run by experienced GMs. For these you must use a Guildapproved character whose abilities and traits are determined by the GM. Players who are successful in these games get to

### Tips of the Month

For those who haven't joined Quantumlink and therefore don't have access to the clues in Q-Iink's various message boards, here are a few from the latest issue of QuestBusters, the Adventurers' Journal (to decode them, count back two letters: c becomes a, a becomes y, and so on).

Wrath of Denethenor. Talk to the bartender before chatting with any of the patrons in a bar. Speaking to them first might spark a bar-room brawl that will cause you to miss valuable clues. After crossing Fgcvj Ogcfqy and exiting through the Interdimensional Door, be careful not to kill the Engtke when you slay the monsters there. This is Lepck, who will give you the jgomqem you can take back to Nqtf Okttkj-who will increase your intelligence. When you're set to kill Dencthenor. make certain you are standing next to him before speaking the unspoken spell—WTGPFWKTGUG2.

Be sure to visit the Jgtokv (south of Dcemyqqfu) and Nqtf Uqntckp. Pay close attention to remarks with unusual words that start with a capital letter. When used

see their characters listed in die Guild Roster, which is like die Hall of Fame for on-line adventurers. like message and E-mail games, conference adventures may be on-going campaigns, or the quest might be finished in one or two sessions lasting maybe an hour or two each.

You can find announcements about upcoming games in the Town Crier board. Two other message boards serveas free-form role-playing games in which you assume the role of any character you choose—a Paladin you created in Ultima  $III$ , an elf from *Rings of Zilfin*—and interact with other players by responding to their messages or inventing a situation to which they can react. One board is devoted to science fiction, the other to fan tasy (similar free-form rooms often mate rialize in People Connection too; The Red Dragon Inn is frequently packed with trolls, wizards, and even an occa sional visitor from a distant star). Phantasy Guild is located in Game World, for merly called the Game Room.

So if you're still grumbling about the overdue appearance of Habitat, examine Q-Iink closely next time you sign on and you'll find plenty of opportunities for ad venture. Be sure to drop me a line (and some clues!) care of JB Chalmer.  $\overline{c}$ 

with the correct object, the magic spell to open doors lets you both in and out of a locked door. Traps in Firetrench are marked with two dots (like ..), so watch out for them. You can buy extra hit points from the Rtkguv in Ftz Iwnej.

To earn extra money and experience points quickly in Rings of Zilfin, go to the gate of Islanda and move across the top (just below the gate) until you meet some monsters. You'll battle with ghouls and evil spirits here, who usually carry 300 gold pieces. It helps to have a Priest in your party. After defeating them, go north through the gate and get healed up at the town of Athe, then save the game and repeat as often as you like.

Hollywood Hijinx has couple of safes with combination locks. The clues to the one in the hallway are in plain view. Just look at the hkpigtu of the uvcvwgwgu. The other safe's combina tion is written on the safe! Read the plaque: The combination is based on the hktuv ngwgt and number of ngwgtu in each pcog. If you're still having trouble getting into the house, read Buddy's rqgo and use the directions on Dwem.  $Q$ 

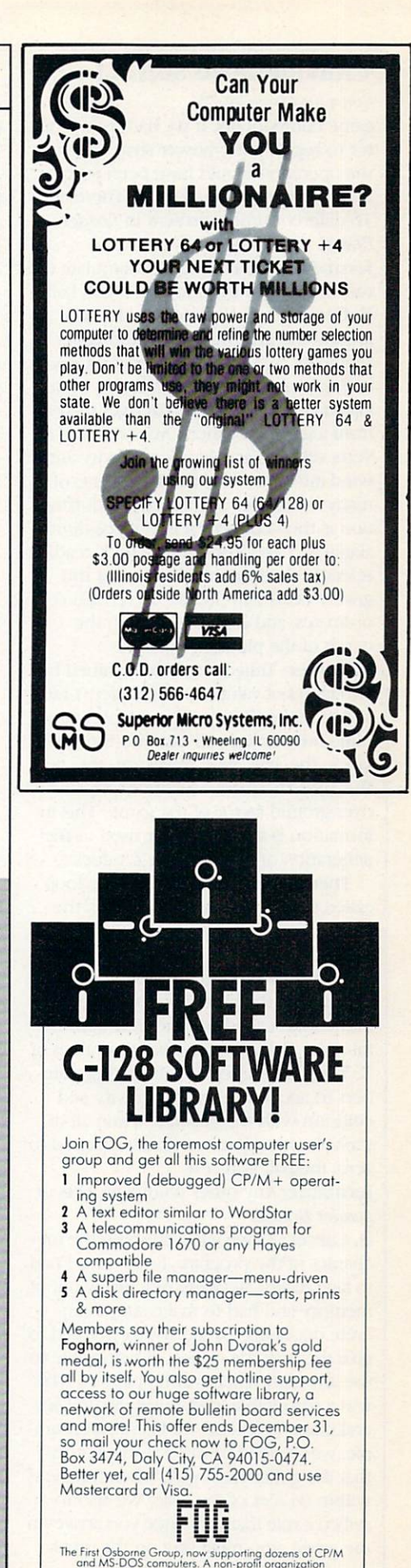

### CARVER GANG Still at Large

Continued from pg. 75

game components. If we had used a raster to regulate the power snap indicator, the operation would have been jerky, non-linear and a visual mess. There are 16 different timers present in Leader Board.

Jermaine: Was it difficult to simulate the movement and trajectory of a golf ball? B. Carver: Actually, moving the ball around the grid was one of the easier segments of the game to program. Leader Board uses an artificial velocity system called auto move which derives its data from a group of timers. Auto move converts velocity, acceleration, gravity and wind into real world measurements of so many inches per second. This informa tion is then converted into three-dimen sional X, Y and Z statistics. The X reading refers to the horizontal aspect of the grid. Y deals with height or vertical coordinates, and Z has to do with the depth of the picture.

R. Carver: Trajectory is determined by two tables of values. One is called Y-ratio and the other Z-ratio. These tables deter mine how far up and out into the dis tance the ball will travel on the grid. We like to think of this as the riseover-ground factor of the game. This in formation is another factor used in the generation of the X, Y and Z values.

There is another routine in the loop called trans which actually moves the image of the ball whenever the interrupt system changes the coordinates of the ball within the program. Once the ball approaches the ground, another routine in the loop called ball monitor comes into play. Ball monitor takes the values of  $X$ ,  $Y$  and  $Z$  and begins subtracting numbers to account for wind, gravity and collision with the ground. When all of the velocity values are finally reduced to zero, the ball is at rest.

Jermaine: Any other unique aspects of Leader Board?

B. Carver: As we were finishing the me chanics of the program, Roger and I had to face reality. We were practically out of memory and had to make some con crete decisions. Originally, we wanted to give the user the option of being able to use any club whenever he pleased. This was a reasonable idea, but it created several major problems. To keep things simple, we decided to make it mandatory that the golfer must putt whenever he is within 64 feet of the hole. We also in stalled a rule that says once you arrive on the green, you must stay on the green.

The hole itself has some interesting characteristics. It has a diameter of one foot when you tee off or drive die ball in the direction of the green from a great distance away. When you're putting, the hole shrinks in size significantly. Roger and I set things up this way so the golfer always has chance of getting a hole-inone or sinking a difficult shot from outside the green.

One of die most challenging aspects of the game was making die contours of the green. Adding slope to the green was no big deal, but visually displaying die contour was tough. The problem was the fact that we had to keep four colors present in die drawing area for sketching polygons and filling diem. By doing things this way, we weren't able to add a shade of a color to the palette for generating the contour effect. Roger and couldn't graphically reproduce contour on the screen, so we compromised. The green appears to be flat when you see it on die screen, but die indicator attached to die flag shows you odierwise. R. Carver: The splash sound in Leader Board is an unusual effect. Believe it or not, diere is only one splash sound used in the game. A routine decides how far away the ball is and reduces the volume of the splash accordingly. think there are four volume settings for die splash sound in the program.

If you're wondering about the courses themselves, diey aren't patterned after any existing holes. I should know—I dreamed them up myself. One day I sat down with a huge pile of graph paper and began designing 144 holes. This task didn't take a long time, but I was really burned out when it was completed. Our office people examined die completed hole designs and put them into courses, according to how difficult they looked.

We had wanted to make the Leader Board courses progressively harder, but the third course is the toughest. That's what happens when you set up courses visually instead of playing diem first. Jermaine: What can you tell us about the sequels to Leader Board? B. Carver: Well, when we started Leader Board, we tried to install trees, roughs and traps into die design of die game. Unfortunately, our first effort was a failure. We were also working under a deadline situation. If we promise to deliver game by a certain date and miss it, our customers and distributors get very up set. To keep peace with the world, Roger and I decided to forget about trees and things for a while and concentrate on

making Leader Board the best game possible using water hazards. The Leader Board Tournament Disk #7 contains four new 18 hole courses. Once we licked die problem of adding trees, traps and roughs, we put together the Executive Tournament Disk #1. Both need the original Leader Board to work. Jermaine: Is it true that you almost didn't make your bowling game, Tenth Frame?

B. Carver: Yes, it certainly is. The com ments on our warranty cards told us that there was a market for a Commodore 64 bowling program, so I brought the gang togedier and we examined the options. All of us agreed diat die software should be more simulation than game. As I was putting togedier die program mechanics in my mind, everything worked out perfectly. Roger started converting a video tape of a bowler into computer graphics while I went off and worked with Steve Witzel on Multibotic projects.

When Roger and I returned to creating the game, I had apparently missed something in my original thinking. couldn't come up with a fast enough mediod of moving die pins once die ball had struck diem. Spinning die pins was also a stumbling block. I worked three weeks trying to solve this problem, but everything I tried could not be accomplished before the raster interrupt came around again.

Jermaine: And how did you solve this problem?

B. Carver: I had to make some simplifying assumptions which made die pin ac tion of Tenth Frame very realistic. First of all, instead of working with pins, die computer believes it is manipulating bil liard balls or spheres. Secondly, we couldn't let the pins move around vertically. As far as the computer is concerned, they are flying around in an and Z coordinate system. The Y vertical component is present throughout die game, but it's not used significantly in the calculations.

Now that we have pins moving, anodier rule comes into die scheme of things. A pin can only hit stationary pins. Moving objects can not strike each odier on die screen. These rules made it feasi ble to do the game, but I was still plagued with the problem of updating graphics before die raster could com plete a cycle. I couldn't move the ball and manipulate pin action using die ve locity system from Leader Board. My only alternative was to do everything with mathematics. Equations of motion

are calculated for each pin and for the ball during the collision sequence based on ball speed, amount of hook, angle of incidence and number of pins on the al ley. The entire sequence is calculated mathematically before the ball actually gets to the pin area. Then the equations of motion are used to recreate the action graphically on the screen. A split such as the five ten, for example, will be made if the equations for the ball, the five pin and the ten pin cause them to collide. Jermaine: Did you face any other obstacles creating Tenth Frame'.

R. Carver: Well, we did encounter some interesting problems when we tried to control the action of the ball in Tenth Frame—Bruce and I ran out of sprites. There are eight sprites available in the program. The bowler requires six sprites, the ball uses one, and the marker needs an additional sprite. These sprite requirements add up to eight alright, but you still need two more sprites for the pins at the end of the alley. Since you're on the same horizontal line, you can't perform some sort of raster trick to make the graphics work correctly.

What we had to do was horizontally split the screen in two. When you throw ball, it remains the same sprite on both sides of the line. The six sprites that might have been the bowler at the bottom of the screen, under raster interrupt, are the same sprites being used for the pins and other things up above. Two sprites are needed for the pins, the pin setter requires a sprite, and the rake uses another sprite.

Another story also comes to mind. We videotaped strike, translated it into computer graphics, and used that se quence as a demo for the program. This

graphic display was shown at several conventions. At one time in the evolu tion of the game, Bruce had thought that it might be possible to videotape and di gitize pin action shots and use them in the program. On the surface, this idea sounded great until you begin counting the thousands of possible pin combina tions. If we had used this approach. Tenth Frame could have become the first game to fill several hard disks. B. Carver: Roger and I lined up a pro bowler to use as the model for our bowler in die game. That same guy appears on the Tenth Frame package. We examined bis approach, but it wasn't quite standard enough. I wanted to see a generic approach, so I convinced Roger to go through the motion of bowling. His approach was exacdy what we were looking for. Once again, we used 32 frames to display the sequence of the bowler throwing die ball.

As you release the ball, eight equations tell die computer how the bail will enter the zone, the pins it will strike, the pins that will theoretically collide with other pins, and so on. The zone exists 12 inches in front of die pias and continues to the pit behind diem. Before the ball is half way down the alley, these equations have determined die results of the throw, and die system can graphically display what will take place whenever that image is requested. To show you how complex this pin action really is, when the ball hits a pin, it will take off at one of about 64 different angles.

bowl around 150, and usually score in the 180's when I play Tenth Frame in the amateur level. Roger is a better bowler. He occasionally bowls above 200, and his high score for Tenth Frame

is 236 in the amateur level of play. Jermaine: Any closing comments? **B. Carver:** One thing we didn't discuss was the security keys that we use to protect Leader Board and Tenth Frame. We created diem to slow down die pirate who plans to mass produce our games. A consumer recently wrote us complain ing that he didn't think it was fair to charge him \$10 for a replacement security key. After all, it couldn't cost more than a dollar to manufacture. He's absolutely right. It costs us about  $60<sup>c</sup>$ . If this individual really lost his key, I'm sorry, but he has no idea how many requests we get for replacement instructions and keys. The number is staggering. If a consumer does purchase an Access product that is missing a component, we tell him to return the rest of the package to us. and we will replace it. I don't hear from 95% of these individuals after we give them these instructions.

R. Carver: We may not be very close as brodiers in terms of socializing away from work, but our personalities and the logical way we look at things allows us to work well as a team. The real secret to Access's success is team spirit. Even though Bruce is president, there are times when he boxes product like the regular employees. I hope we can continue to develop superior software for our followers.

As you read this interview, Bruce and Roger Carver are still at large. Rumors continue to circulate that they are working on a new sports simulation, something totally new that has yet to be seen. Whatever the case. I understand that they have decided to go straight straight into the software history books, that is.  $\blacksquare$ 

### Monster-Whompin'

Continued from pg. 71

# But I Don't Want But I Don't will<br>to Slay the Evil<br>Wizard!

You don't have to cast magic spells or slay Evil wizards in all role-playing games, for die latest trend features science fiction and other themes. AutoDuel is a futuristic scenario in which you drive heavily armed, animated cars into combat on die highway or in an arena. The goal is to capture a major crime boss.

Roadwar 2000 turns a similar theme into a combination quest-war game as you look for eight scientists while directing die actions of up to 15 cars in tactical combat. Yet another game, Wastelands, is also set in a future reminiscent of a Road Warrior movie.

The phenomenal IBM game, Starfligbt, should be ready for the 64 by December or January. It takes your crew of six to 270 star systems and 800 planets to prevent your planet's star from exploding. Deep Space, a British import, is also science fiction orient

ed. You can explore the deep blue sea as well as deep space.

The maze in Titanic: The Recovery Mission recreates the eerie halls and rooms of that sunken ship as you search for treasure and strive to sal

vage it. Or you can go scuba diving in Return to Atlantis to look for the mythical city. And if you feel really creative, you can always write your own role-playing game with Ad venture Construction Set.

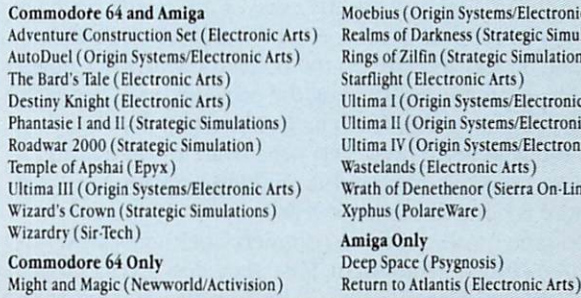

vstems/Electronic Arts)  $s$  (Strategic Simulations) ategic Simulations) nic Arts) vstems/Electronic Arts) lystems/Electronic Arts) itimal<br>Systems/Electronic Arts) onic Arts) or (Sierra On-Line)  $re)$ 

COMMODORE MAGAZINE 125

#### Keep It Safe ..

#### Continued from pg. 79

color monitor. Then came the printer (forgetting, of course, ribbons and paper for it too).

Okay, so now you've gotten all your peripherals. They don't require a lot of maintenance, but the little they need is important. Disk drives and printers require the most care. Drives need to stay clean and cool. One time a friend was fuming because a program I had advised him to buy failed. It turned out that the program wasn't the problem—instead, his disk drive was on the verge of a heatstroke. I had mentioned time and time again that he should get a fan for his disk drive, but he always put it off. Drives (especially the older 1541's) can overheat and go into terminal shock when the heat rises inside their casing.

Fortunately, the preventive medicine for the ailment is cheap— small fan located to blow across the unit. While you can buy special units which fit on top of die drives, I've found the tiny personal fans which most of the drug stores stock in the summer are perfect for the task, and cheap too—the two I use cost only \$6.95 each. I positioned each to blow across the drive's vent openings to cool die circuit board but not force air (or dust) toward die unit's recording head.

### Cleaning Your Disk Drive

After you've brought your drive's temperature down to a healthy level, you need to periodically clean it. You can buy special cleaning disks, but I prefer to manually clean my drives with a cotton swab and head cleaner. Regular personal swabs will work, but those with longer sticks make it easier to get to the area in the drive you need to reach. You can get the long swabs at any Radio Shack store in a package of 100 for under \$2. Any good cleaner for a tape recorder head will work, but if you prefer you can buy cleaner labeled specifically for disk drives. Two ounces of cleaner should set you back under S3 and is enough to last a long time.

Getting to the drive's read/write head isn't difficult, but requires you take die unit apart. Opening die case will void your warranty, but since you shouldn't need to clean the head for at least a year (unless you really grind out the disk), by the time you need to open the case, the warranty period will have expired anyway.

To open the drive, first unplug it from bodi the electrical outlet and the computer. Move it to a clean surface and lay it on its back. With a small screwdriver; remove die screws at each corner. [Warning: This voids your warranty.] Next, flip the unit top side up again and lift up on die top of the case. Lay the cover to one side. What you'll see now is several wires, some metal parts, and a cage protecting the circuit board. Be careful not to disturb any of the chips, wires or transistors. On one side of the cage you will see two small metal screws.

To remove the cage, you need to remove these screws and lift the cage off. Just beneath the edge of the circuit board is the head you want to clean (on a 1571 drive there will be two—one on top and one on die bottom). Widi your finger, gently lift up on die arm holding die pressure plate; beneath it you will see something which looks like a white ceramic eye. That is the read/write head. Dip your swab in some head cleaner and scrub it. Now put everything back togedier and that chore is done for another year.

If you prefer, you can use a commercial cleaning disk, but I have three objections to them. First, they cost around \$30, while swabs and cleaner set me back less than \$6 (remember how cheap I am). Second, the disk cleaner can, with repeated use, be abrasive to the drive's head since they scrub at a very high speed. And third, because the cleaning is always done inside the drive where I can't see, I've never been sure the cleaning disk and die heads ever came into contact.

#### Printer Care

A printer has more moving parts than any other peripheral in your system so it requires more attention. The tiny pins which strike the ribbon constantly move in and out during printing. Like the engine in your car, a good lubricant is needed to keep diese little pistons from overheating. This lubricant is supplied by the ink in the ribbon. When a ribbon begins to dry out, not only does your copy look pale, but the chance of the head overheating and failing increases. When a ribbon becomes old and worn, tiny pieces of fabric may tear loose as the printing pins strike it. These fragments, combined with paper dust, can clog and destroy a head.

Insurance coverage for your system is necessity too often forgotten until it is too late. Your homeoumer's policy may cover it, but the time to ask is before you need to submit a claim.

To keep your printer working properly, replace die ribbon often, to protect not only your eyesight, but your printer's head as well. Never print onto die platen without paper in place. The paper and ribbon serve as shock absorbers for the pins and die platen. Without die two, die pins and platen quickly wear each other down.

Keeping all your units clean is important to insure proper, safe use. A gentle vacuuming, instead of dusting, of all the units not only makes diem look better, but extends dieir lives. The vacuum removes the dust, hairs and small pieces of papers before they can find their way between moving parts where they can do damage. If you need to remove a stain or smudge, dampen (no drips allowed) a soft cloth with a mild liquid detergent (or just tap water) and nib. Don't use harsh detergents since they can remove more than dirt.

#### Quality at Reduced Cost

A computer stand should be sturdy, at a comfortable height, and have usable space around it. There should be plenty of room for your feet below and designed so no wires hang down where they can be accidentally tugged when moving your chair or crossing your feet. This table can be as simple as a sheet of plywood supported by two filing cabinets or as exotic as inlaid mahogany, The important fact to remember is keep die distance from floor to table comfortable for typing and room around the computer for a copy stand, your mouse, manuals, and so on.

Next you need a stand for your monitor. For two months I suffered from a sore neck and didn't know why. I finally realized that my pain-in-the-neck was my monitor--it was too low. So I built a platform to bring the monitor up to eye level and the pain disappeared. While I was at it, I included a case to hold two drives and attached a fan on the side to cool both. In the end the pain forced me to organize my system and save working space. The cost, including a fan, paint and plywood

### was SI2.

To construct a one-drive unit, you'll need six pieces of plywood, a handful of nails, and some paint. If you wish, you can increase the area above the disk and use it for a printer stand. The result is a compact, sturdy self-cooled work area which will make any flat surface a computer station.

### Saving More Money

Speaking of saving money, do you need a mouse pad for your mouse? I thought I did until I priced them. Then I noticed that a typewriter cushion was made of the same material, close to the same size, and cost only SI.75. My mouse hasn't noticed the difference yet.

Another item I wanted but refused to buy was a flexible copy stand. I use my computer for word processing 90% of the time and work with my notes or some document sitting next to the monitor at all times. If you copy a lot of program listings from magazines, you'll be delighted with the aid such a stand supplies. A copy stand makes computing easier and frees countertop space for other things, but the one at the office supply store had a \$50 price tag hanging on it. Well, being the cheap guy that I am, I offered the store owner half that price for the unit. He looked at me like I was crazy. I told him I could build my own tor one-fourth the price (that didn't seem to impress him).

All I needed was a swing-arm lamp. I got it from a discount drug store for  $$9$ . Next I bought a clipboard  $$1.89$ ) and a four-inch bolt with one nut  $(35 $\epsilon$ )$ . I removed the reflector and wiring from die lamp and stored them away for some future project. Next I drilled a quarter-inch hole four inches from the top of the clipboard and in the center. I put the bolt through the hole and tightened the nut on the reverse side. To finish. bent the bolt about 15 degrees and inserted it into the groove where the lamp's reflector had been attached. Presto—I had personal copy stand and a savings of S38.

#### Disk Storage

I've always prided myself on being well organized. That's one of the things that attracted me to computers—disks are great organizers. But I quickly learned that keeping my disk collection manageable required more than plastic boxes. The solution I adopted uses 7 by 9-inch ring notebooks which cost around S3 each and will hold 20 or so disks each. To utilize the notebooks for disk storage, I make  $5-1/4$  by  $5-1/4$  inch envelopes open at one end. You can use mailing envelopes, but usually make mine out of heavy paper and tape.

Next I punch holes in the closed end so they can be clipped in the notebook. A row of staples parallel to the inside edge and one inch from the holes forces the edge of the disk to stick out so they can be removed easily. Usting the contents of each disk is simple— I just load the directory of each (LOAD" S".8"> and then dump the information to my printer (OPEN1,4:CMD1:LIST). Then I trim the listing and tape it on the face of the envelope.

organize and separate the disk with notebook dividers. Rather than buy dividers, I get old page negatives from the newspaper office where I work. These are newsprint-size pieces of photographic film that the newspaper office just throws away. Chances are a newspaper office in your area throws them away as well and would be happy to share them with you.

Anyway, the film is tough—perfect for dividers. I cut them to size with scissors (four at a time) and presto, I've got free dividers. Each time I begin a new disk. I stick a label on a divider.

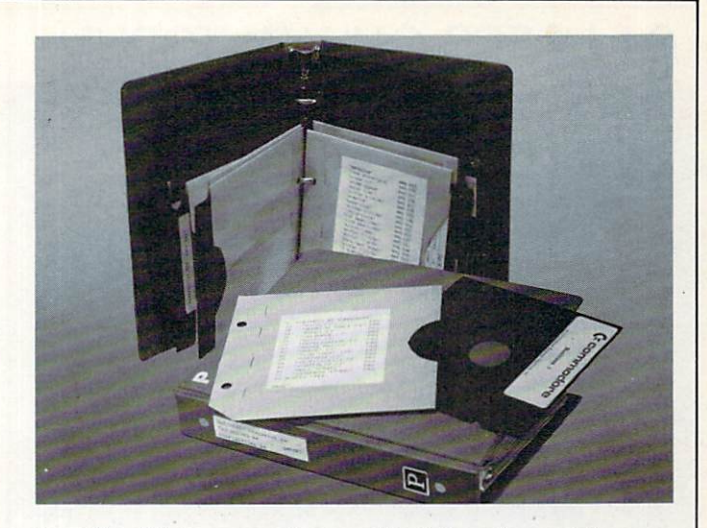

store the disk in an envelope, and put them in a notebook which corresponds to the disk's contents: graphics, word pro cessing, GEOS, data base, telecommunications, spreadsheet, games, and so on. The notebooks store easily on the shelves around my systems, and the spine shows what each volume contains. To find the disk I want, I simply reach for the proper notebook, find the divider listing the subject I need, then search the directory listing like I would the table of contents in a book.

My computer systems, like my children, continue to grow. But hopefully it will be a long time before they outgrow their room. If I supply a clean, cool environment for my computer systems, we should grow old together. We have a pact—I take care of them and they take care of me. Seems fair to me.  $\bullet$ 

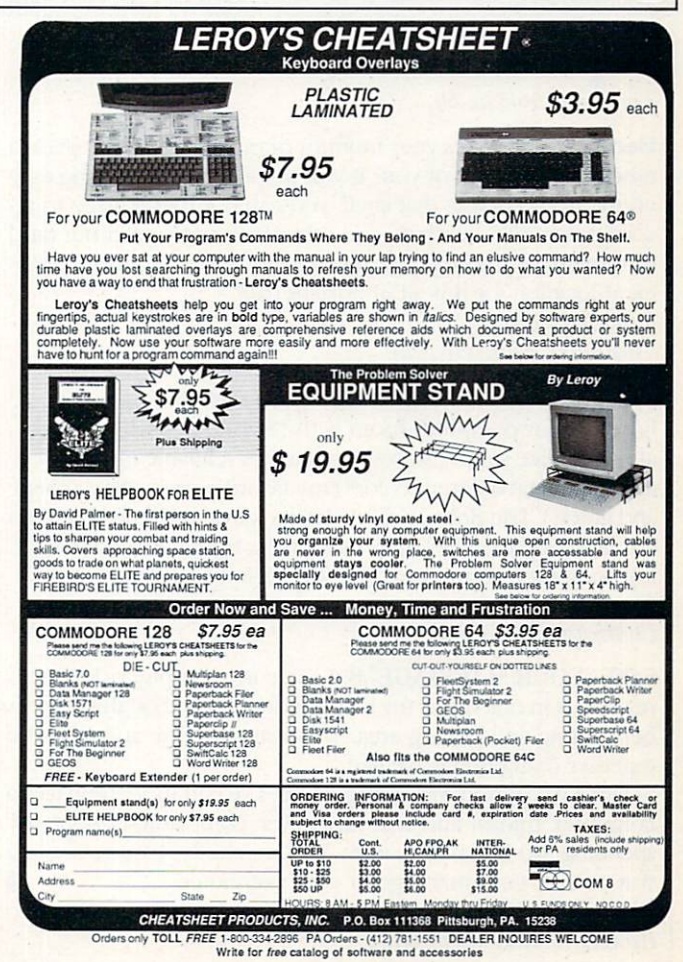

### 64 USERS ONLY/AUTORUN | ADVERTISERS INDEX

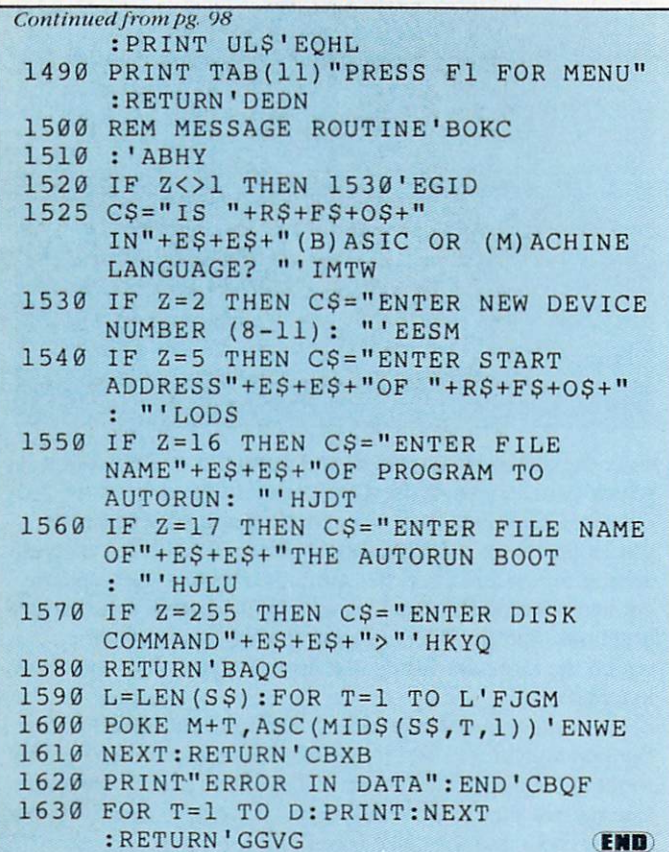

### **Tips & Tricks**

Continued from pg. 60

Handy Notes: Does your monitor or other equipment sit on a raised shelf in front of you? If you put a piece of masking tape on the front edge of that shelf, you can use it as a place to re cord pokes, SYS numbers and other frequently-used but hard to remember information. It's difficult to find a more convenient location for this all important data.

Michele Pudik

Aliquippa, Pennsylvania

Nice Marker: An exceptionally good highlighting marker to have in your computer room is the Stabilo Boss  $2^m$ , available at most office supply stores. It's Stabilo's refillable model, available in several different colors (my favorites are yellow, orange and green). The Boss 2's shape keeps it from rolling around on the desk, and its chisel tip is exactly the right size for highlighting computer printouts or the listings found in magazines. Shannon Gimbert Charlottesville, Virginia

SAVE "YOUR MARRIAGE",8:1 share my computer desk with my wife. On one half is my Commodore 64 and on the other is her writing and sewing area. This way, my wife and I can be together doing things we like.

Since we started this arrangement, I've had more time to do computer things, and she has never complained about my spending too much time with "that machine." It's a very good way to save your marriage or your computer.  $\mathbf{C}$ Timothy Sullivan Brooklyn Park, Minnesota

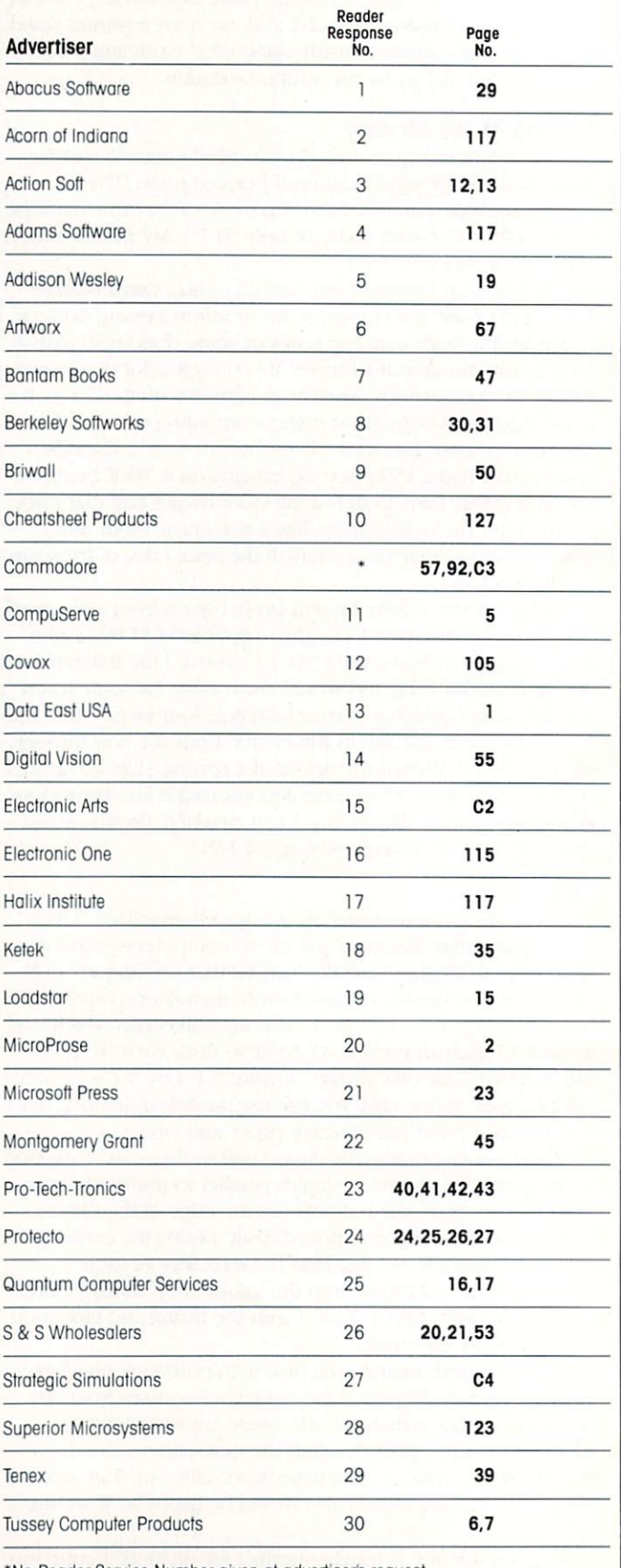

"No Reader Service Number given at advertiser's request.

# ENTER A NEW WORLD ENTERTAINMENT AND ENTERTAINMENT AND RESERVE AND ANOTHER AND RESERVE AND RESERVE AND RESERVE AND RESERVE AND RESERVE AND RESERVE AND RESERVE AND RESERVE AND RESERVE AND RESERVE AND RESERVE AND RESERVE AND RESERVE AND RESERV OF POSSIBILITIES

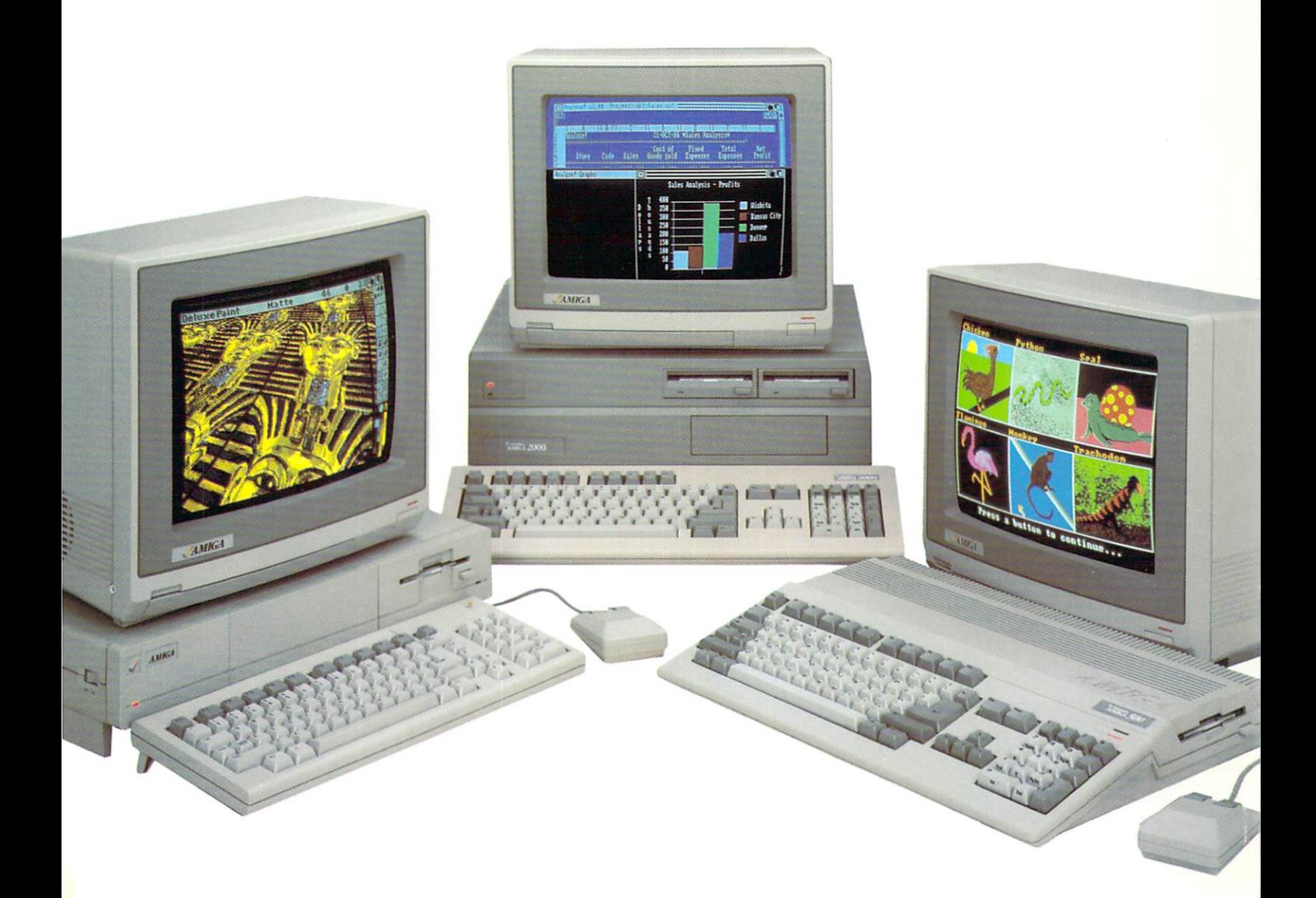

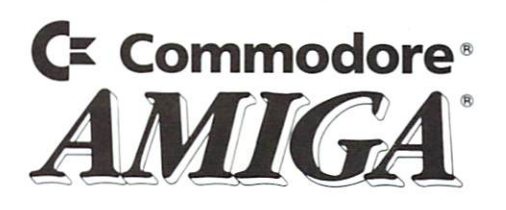

# The most precise in the most precise in the most precise in the most precise in the most precise in the most precise in the most precise in the contract of the contract of the contract of the contract of the contract of th fantasy gamer can fantasy gamer can find. It is a finder can find out the can find out of the can find out of the can find out of the can find out of the can find out of the can find out of the can find out of the can find

You've looked high and low for that rarest of fantasy games  $-$  ones that transcend mere playacting, whose spell binding plot, superb execution and playability can ignite your imagination and propel you intoa world beyond the mundane constraints of reality.

Congratulations, you've found them!

### PHANTASIE III: THE WRATH OF<br>KADEMUS is much more than a

sequel to the bestselling Phantasie and Phantasie II games from SSL It is the final confrontation between your band of six heroes and the Dark Lord Nikademus.

You'll traverse across an entire continent, explore treacherous dungeons. teleport to the astral Planes of Light and Darkness  $-$  all to gather clues that will lead you to the Dark Lord and to gain the knowledge and-power to des troy this evil force.

New and improved features have been added to make combat even more realistic. We've also enhanced the screen displays and increased speed of play. If you've played Phantasie or Phantasie II, you can transfer the same set of characters to this game.

Judged as either a sequel to one of the most successful fantasy series ever created, or as complete game in its own right. The Wrath of Nikademus promises an enchanted odyssey of endless fun and excitement.

APPLE II SERIES. C-64/128 ATARI ST.

**REALMS OF DARKNESS creates** an immense and foreboding world to serve as your personal exploratorium. Recruit up to eight companions and guide them as the travel across savage wildernesses, strange cities, and thirty levels of torturous dungeons. You must fulfill seven different quests, each more fu fi in antiquests, establistada establecera establecera establecera establecera establecera establecera establecera establecera establecera establecera establecera establecera establecera establecera establecera establec perilous - and more rewarding - than the one before. the one before.

You can split up your party into as many as eight different subgroups. The contract of the contract of the contract of the contract of the contract of Switch back and forth among them and remain with any one for as long as you wish. You can also switch between a menu-driven fantasy game or text ad-VULLIUM COMMUNICATION COMMUNICATION OF THE RESIDENCE OF THE COMMUNICATION CONTINUES. can be a capital and can be a capital simple positive contract of the simple positive of the simple was part with with the solvent of the contract of the solvent of the solvent of the solvent of the solvent of the solvent of and and an article of the control of the control of the control of the control of the control of the control of

> **PHANTASIE** The Wrath of **Izademus**

of monsters, but only brains can unravel the increasingly elaborate puzzles that block your path to ultimate glory. APPLE II SERIES & C-64/128. Includes graphics routines from the Graphics Magician<sup>®</sup> from Polarware™

Now that you've found these pre cious treasures, reach for them at your local computer/software or game store today. And remember, for more of the best in fantasy adventures, you won't have to search so long and hard any more. Simply look to SSI. where the gems of fantasy gaming are made

All SSI games carry a "14-day satisfaction or your money back" guarantee. Write for a free color catalog of our full line:

**STRATEGIC SIMULATIONS, INC.** STRATEGIC SIMULATION CONTINUES IN THE GRAPE OF THE CONTINUES OF THE GRAPE OF THE GRAPE OF THE GRAPE OF THE GRAPE OF THE GRAPE OF THE GRAPE OF THE GRAPE OF THE GRAPE OF THE GRAPE OF THE GRAPE OF THE GRAPE OF THE GRAPE OF TH <sup>1046</sup> N. Rengstorff Avenue Mountain View. CA <sup>94043</sup> '415)964-1353

### © 1987 by **STRATEGIC SIMULATIONS, INC.** All rights reserved.

If there are no convenient stores near you. VISA and M/C holders can order these \$39.95 games by calling toll-free 800-443-0100, x335. Or send your check to SSI at the address above. (CA residents, add applicable sales tax.) Please specify computer format and add \$2.00 for shipping & handling.